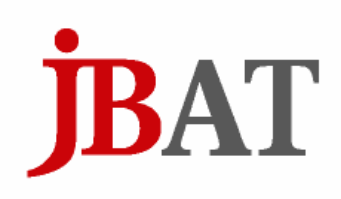

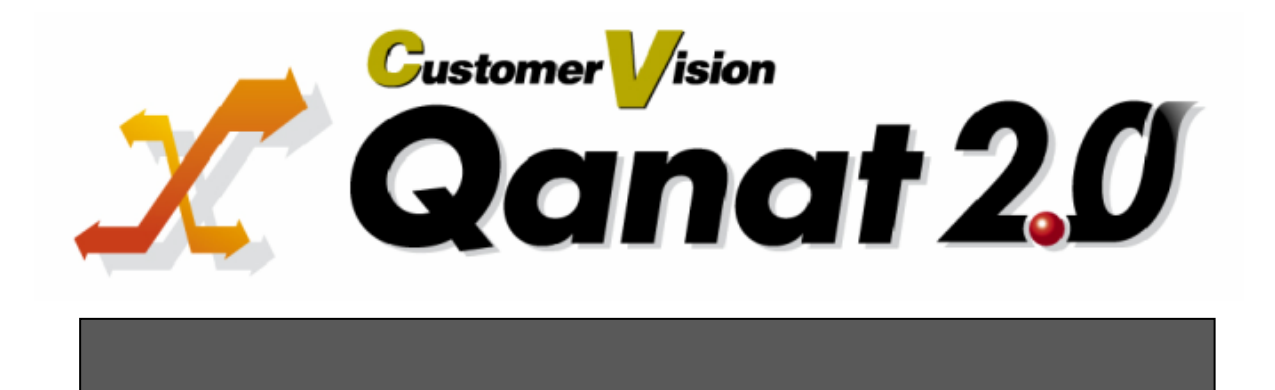

Qanat 2.0

<span id="page-1-1"></span><span id="page-1-0"></span>Qanat 2.0

 $\overline{\phantom{0}}$ 

<span id="page-1-2"></span>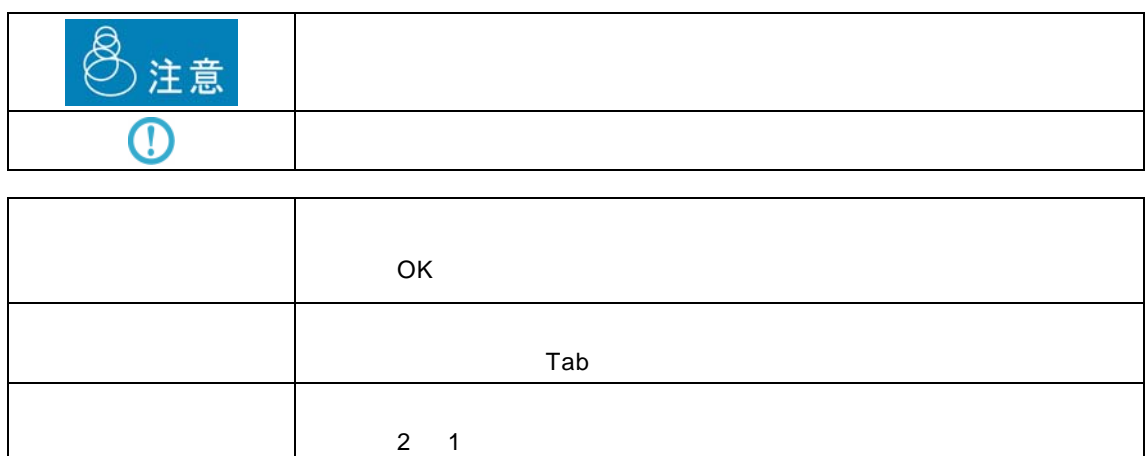

÷

<u> 1989 - Johann Barn, amerikansk politiker (</u>

<u> 1989 - Johann Barn, mars ar breithinn ar breithinn ar breithinn ar breithinn ar breithinn ar breithinn ar br</u>

Ξ

<span id="page-2-0"></span>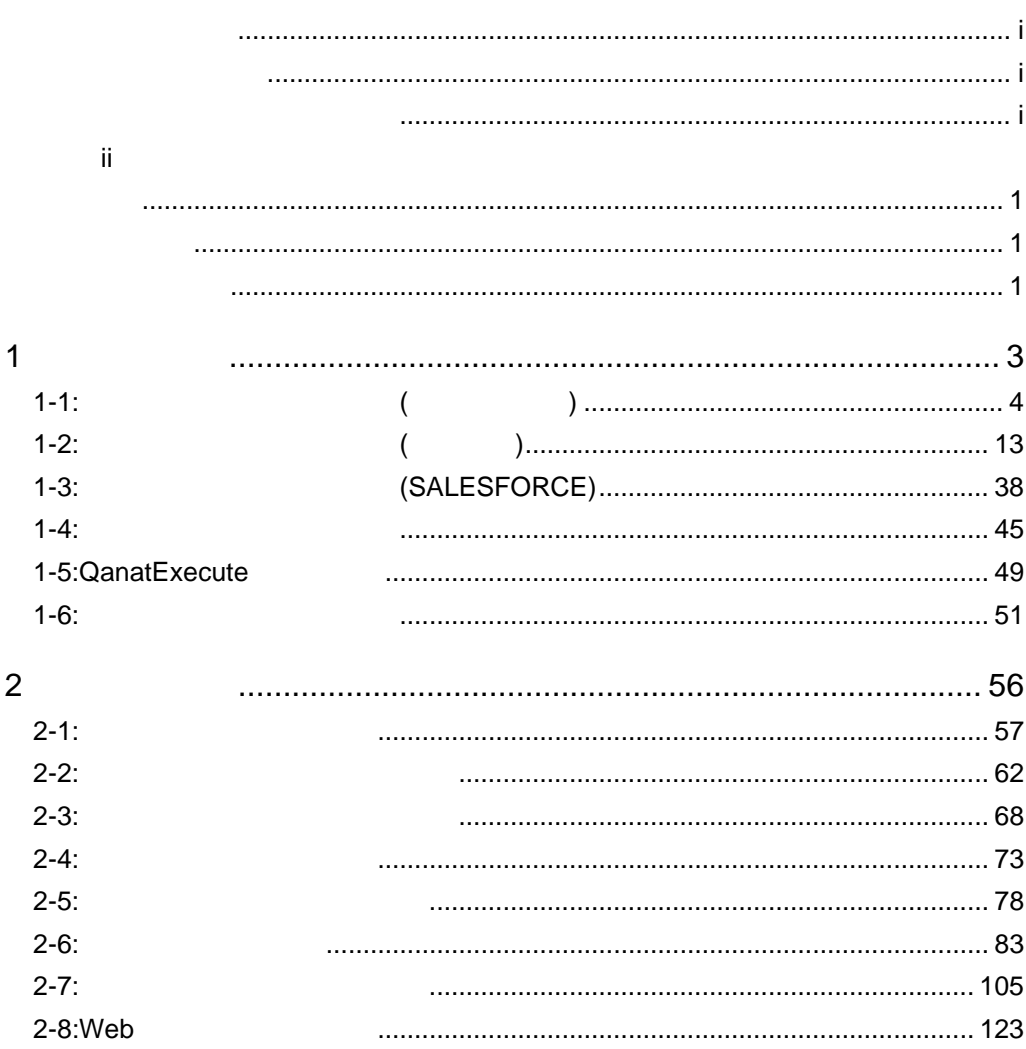

 $\blacksquare$ 

 $\equiv$ 

<u> 1989 - Johann Stein, mars et al. 1989 - Johann Stein, mars et al. 1989 - Johann Stein, mars et al. 1989 - Joh</u>

 $=$ 

<u> 1989 - Johann Barn, mars et al. 1989 - Anna ann an t-Anna ann an t-Anna ann an t-Anna ann an t-Anna ann an t-</u>

E.

#### <span id="page-3-2"></span><span id="page-3-1"></span><span id="page-3-0"></span> $CV$

CDROM

#### DB

/Sample/Tutorial/db2\_syoumas.sql  $DB$ /Sample/Tutorial/db2\_uriage.sql /Sample/Tutorial/db2\_uriagetable.sql **DB** テーブル :振込データ(全銀協用データ) /Sample/Tutorial/db2\_zengin.sql **DB**  $\blacksquare$ /Sample/Tutorial/ db2\_zengin\_nodata.sql **DB** テーブル :取引先 /Sample/Tutorial/ db2\_customer.sql  $CSV$ /Sample/Tutorial/ CSV  $CSV$ /Sample/Tutorial/
csv  $XML$ /Sample/Tutorial/ .xml /Sample/Tutorial/ .xml /Sample/Tutorial/zengin.data EXCEL /Sample/Tutorial/
xls EXCEL /Sample/Tutorial/
xls EXCEL /Sample/Tutorial/
EXAMOVER THE SAMPLE AND THE SAMPLE AND

**MAIL** 

/Sample/Tutorial/
1.csv

DB FE/WE IBM DB2 V9.5 EE/WE

 $\equiv$ 

<span id="page-5-0"></span>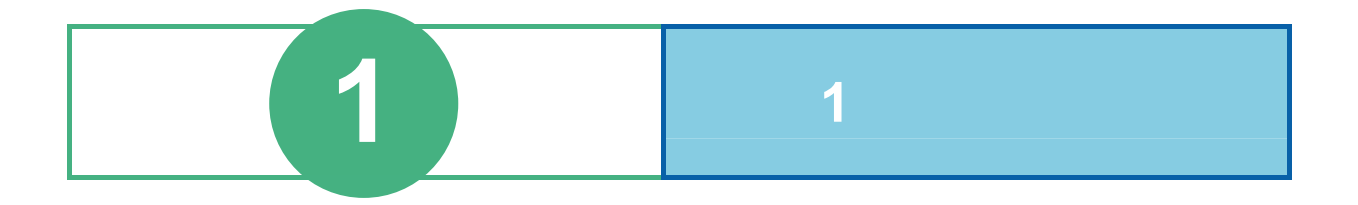

# <span id="page-6-0"></span>**1-1:**データ転送定義を作成する**(**データベース**)**

 $\overline{I}$ 日本語 あいしゅう おおおし しゅうしゅう

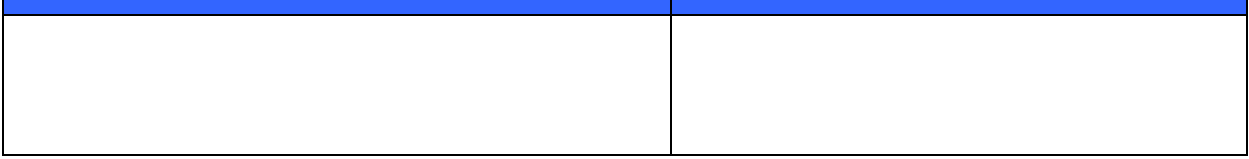

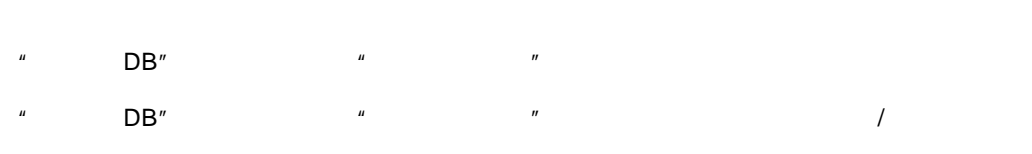

 $\overline{a}$ 

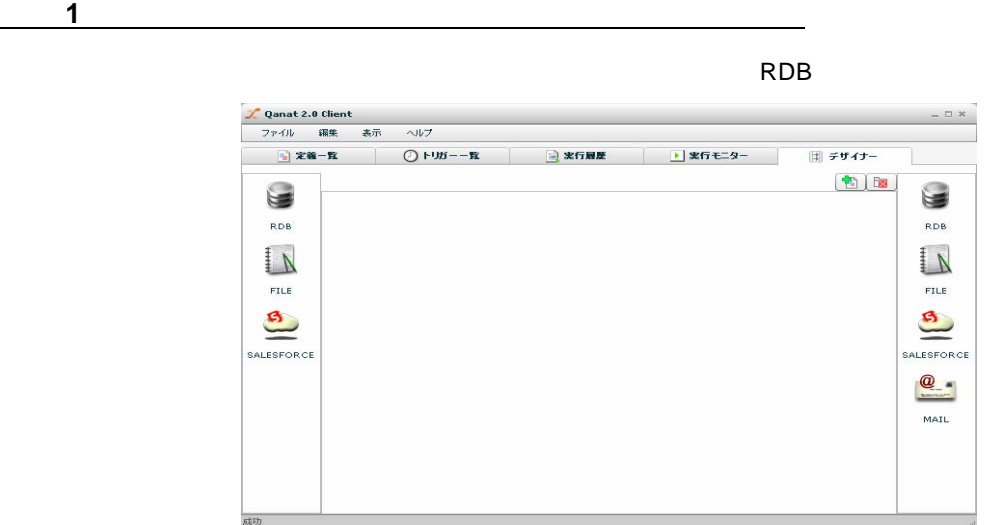

手順 **2**: **RDB**から入力元テーブルを選択します

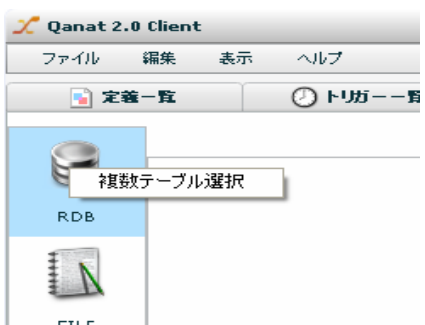

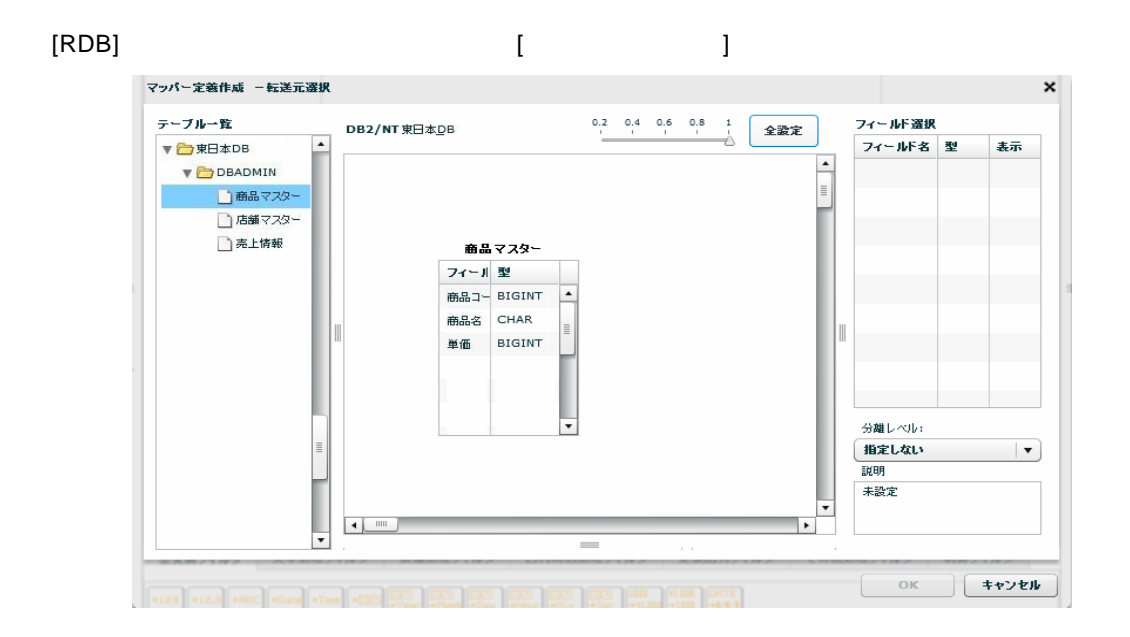

Ė

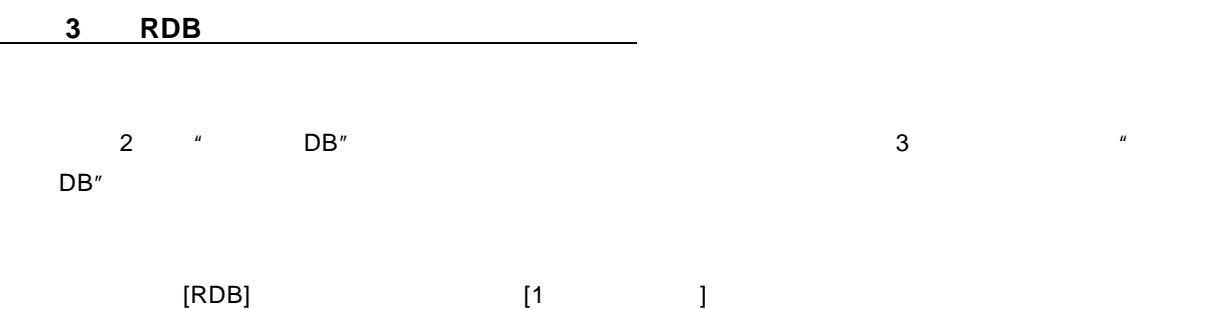

6

# $\bigodot$

[OK]ボタンをクリックし転送元選択画面を閉じます。

## $\llbracket \cdot \cdot \cdot \cdot \rVert$

#### $[OK]$

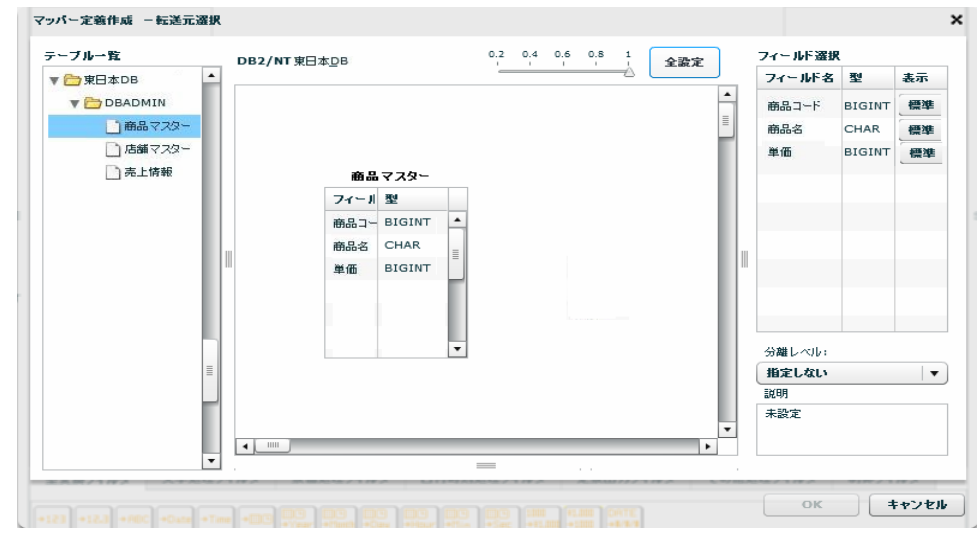

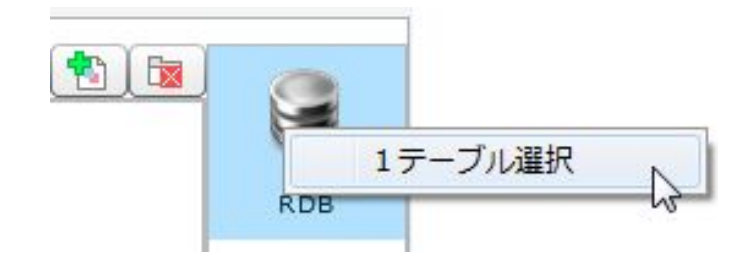

 $[$ 

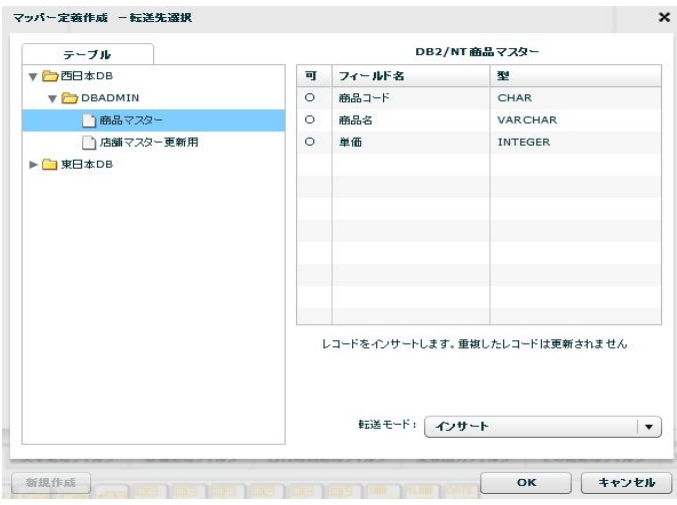

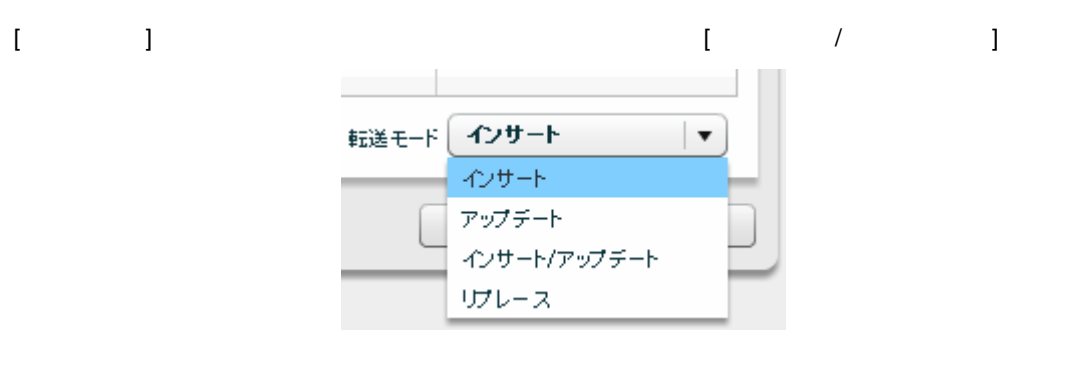

[OK]

 $\sqrt{2}$ 

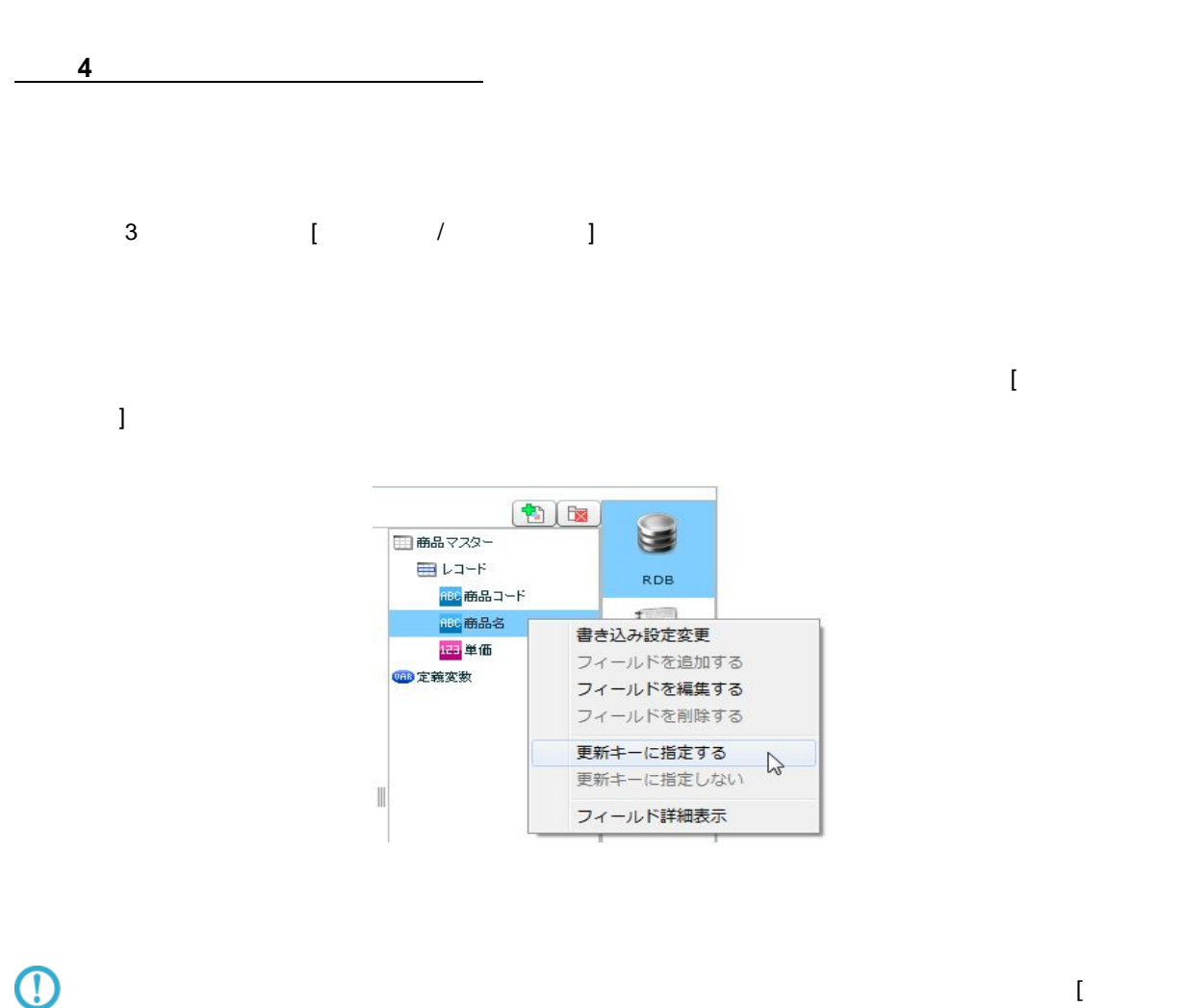

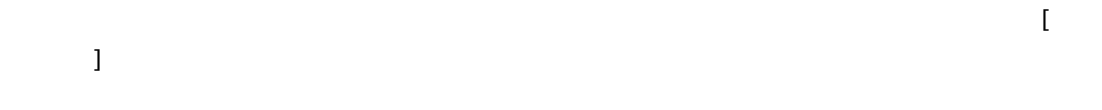

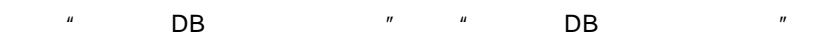

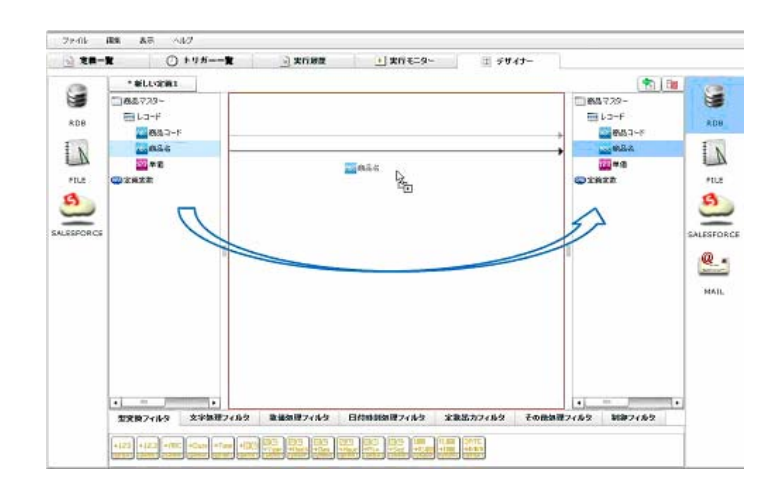

 $\equiv$ 

 $=$ 

 $15$  5 and  $15$  DB  $15$ 

DB 0.000 DB 0.000 DB 0.000 DB 0.000 DB 0.000 DB 0.000 DB 0.000 DB 0.000 DB 0.000 DB 0.000 DB 0.000 DB 0.000 DB

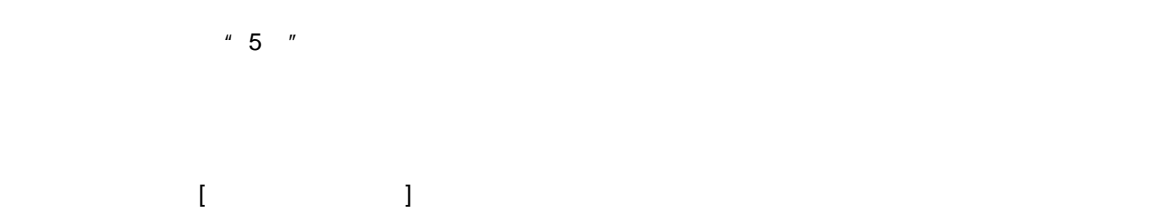

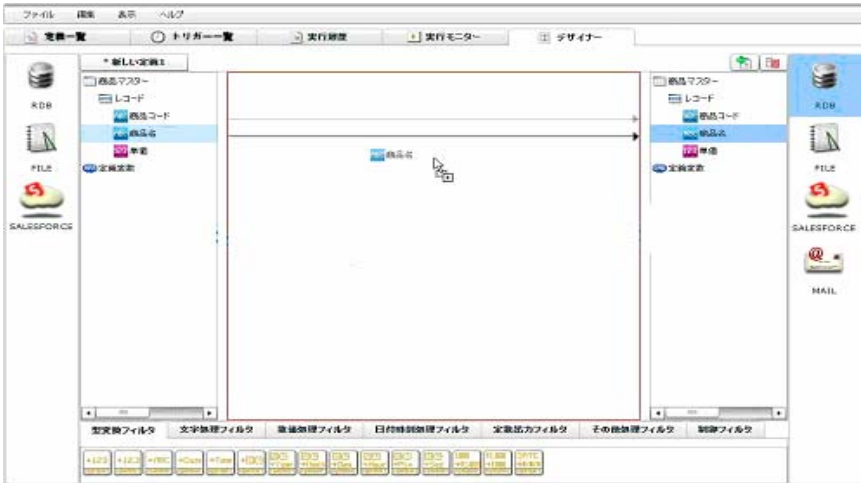

 $[$   $]$  5%  $*$  1.05"  $[OK]$ 

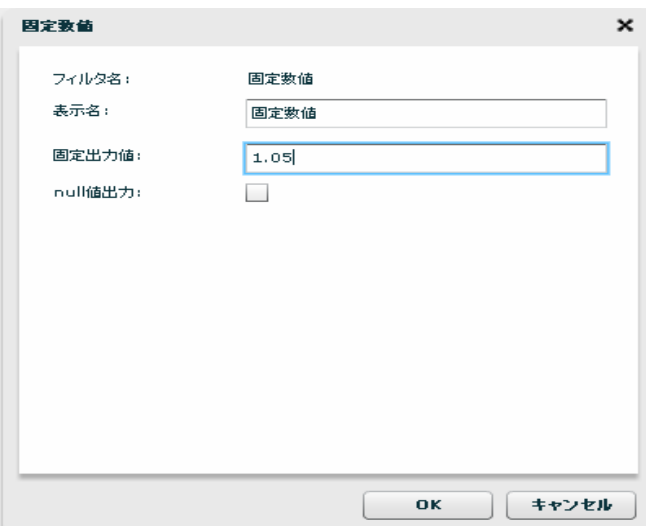

 $[30, 50]$ 

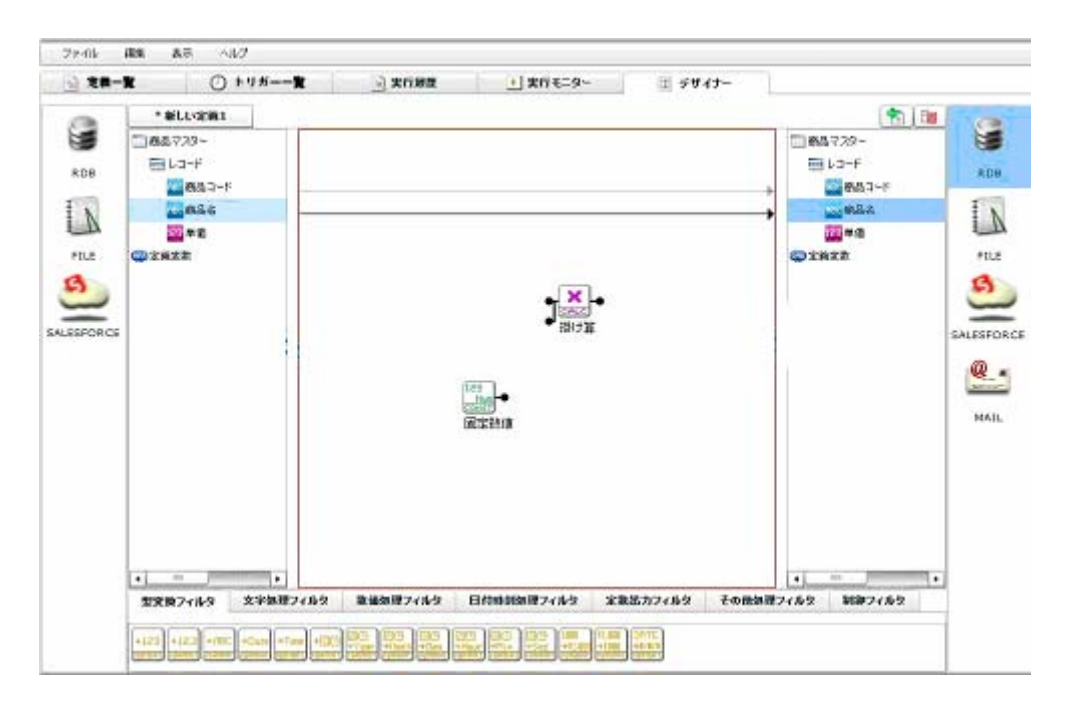

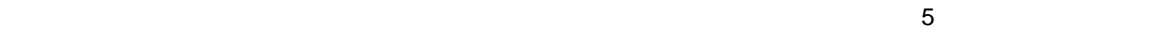

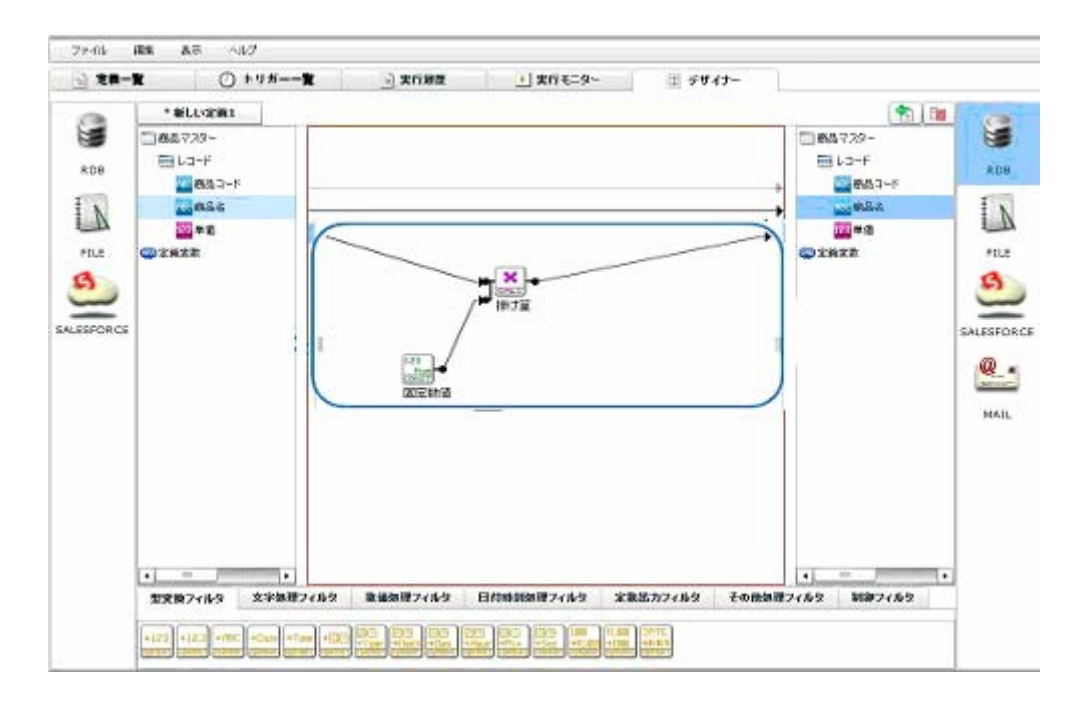

 $\sim$ 

手順 **5**: データ転送定義を保存します  $\mathbf{I} = \mathbf{I} \mathbf{I}$  [All  $\mathbf{I} = \mathbf{I}$ ] [All  $\mathbf{I} = \mathbf{I}$ ] [All  $\mathbf{I} = \mathbf{I}$ ] [All  $\mathbf{I} = \mathbf{I}$ ] [All  $\mathbf{I} = \mathbf{I}$ ] [All  $\mathbf{I} = \mathbf{I}$ ] [All  $\mathbf{I} = \mathbf{I}$ ] [All  $\mathbf{I} = \mathbf{I}$ ] [All  $\mathbf{I} = \mathbf{I}$ ] [  $\Box$ 定義作成 -保存先の指定 图画 保存先の選択 保存されている定義一覧 名前: <mark>データ転送定義を作成する(RDB)</mark>  $\left\langle \frac{1}{2}x^2 + x^2 \right\rangle$  $\begin{tabular}{|c|c|c|} \hline \hline \rule{0pt}{3ex} $\bar{q} \bar{q}$ & $\pm \gamma > \bar{q} \bar{q}$ \\ \hline \end{tabular}$ 

手順 **6**: データ転送定義の検証をします

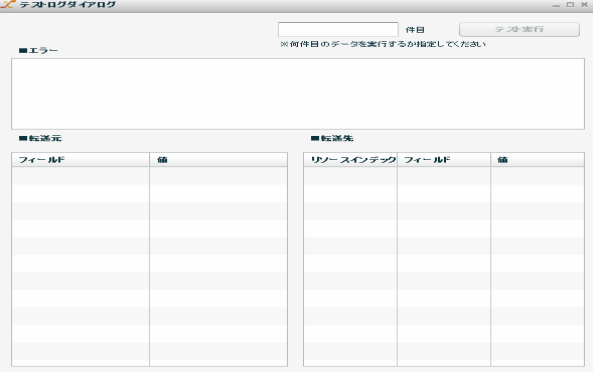

 $\odot$ 

 $\odot$ 

 $\equiv$ 

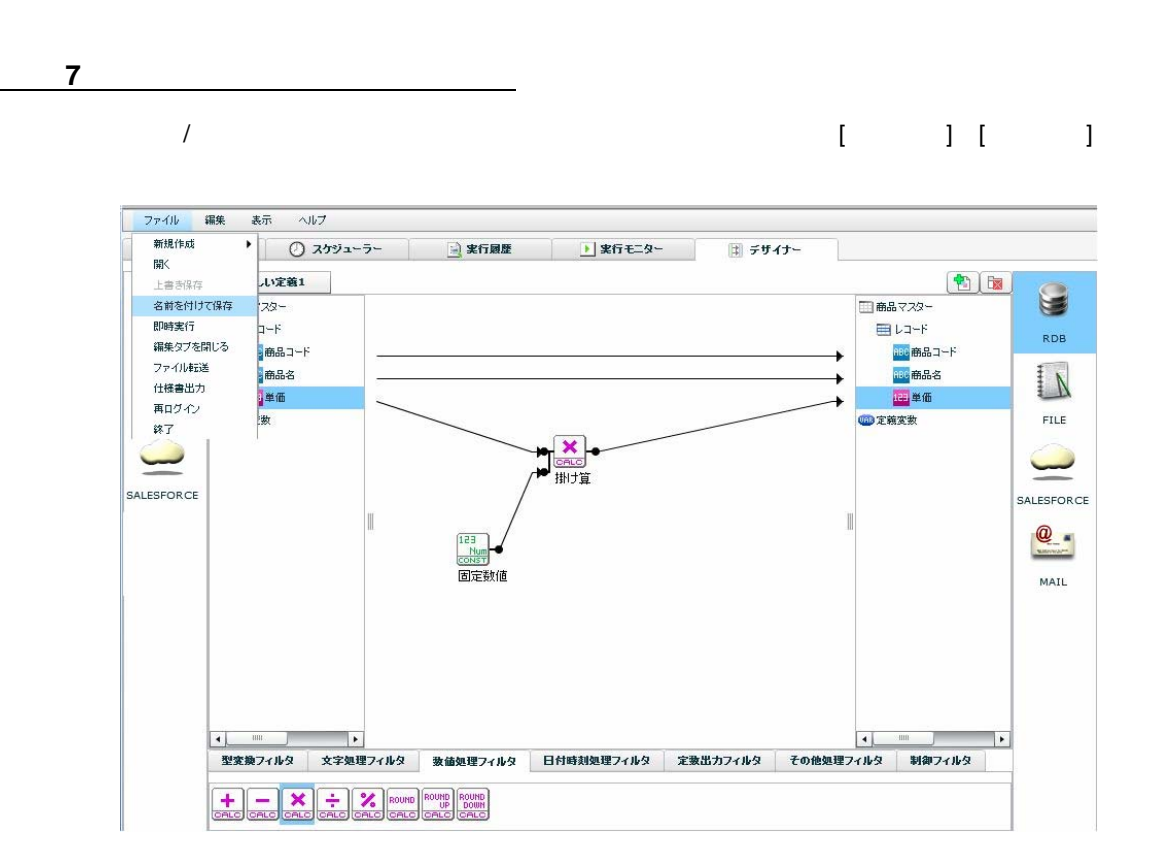

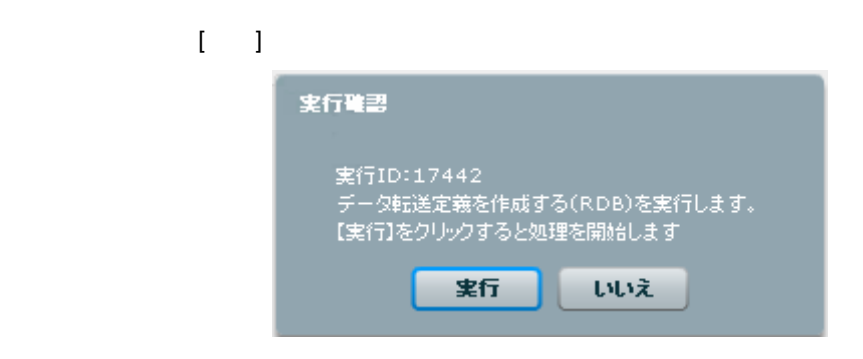

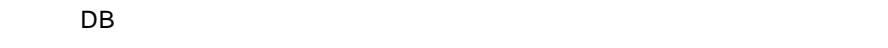

 $DB$  . The contract of the contract of the contract of the contract of the contract of the contract of the contract of the contract of the contract of the contract of the contract of the contract of the contract of the con

12

 $\equiv$ 

# <span id="page-15-0"></span>**1-2:**データ転送定義を作成する**(**ファイル**)**

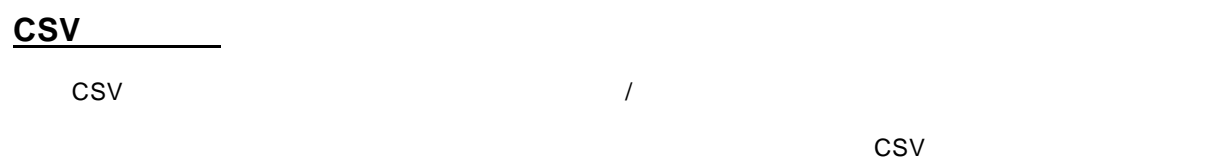

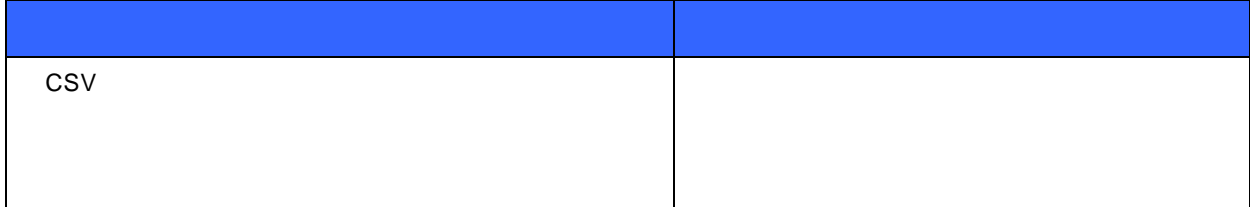

"東日本ファイルリソース"フォルダの"商品マスター"ファイルからデータを読み込み、  $n$ 

 $\overline{a}$ 

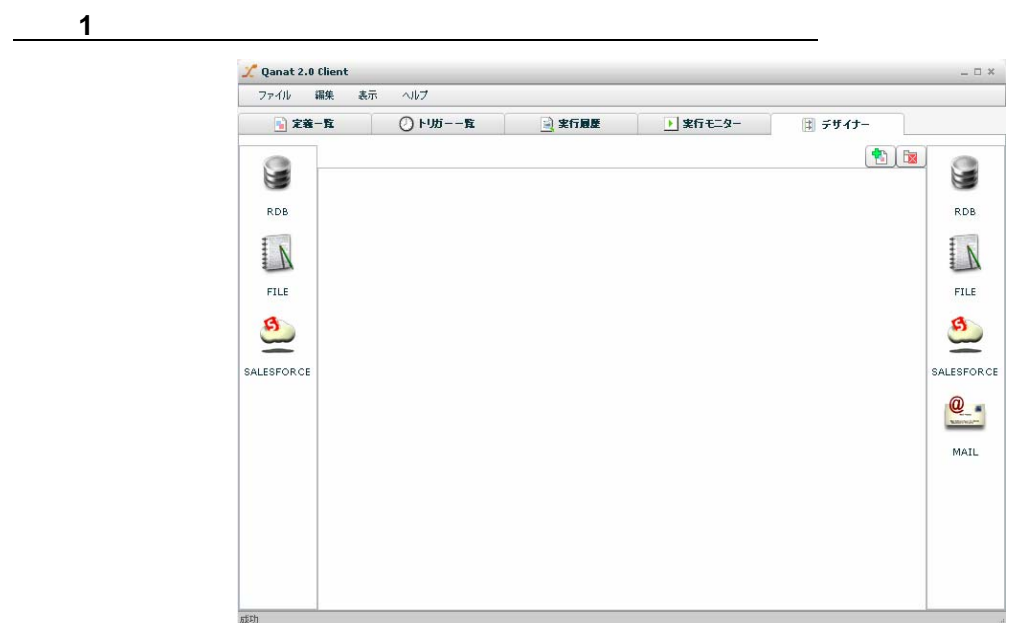

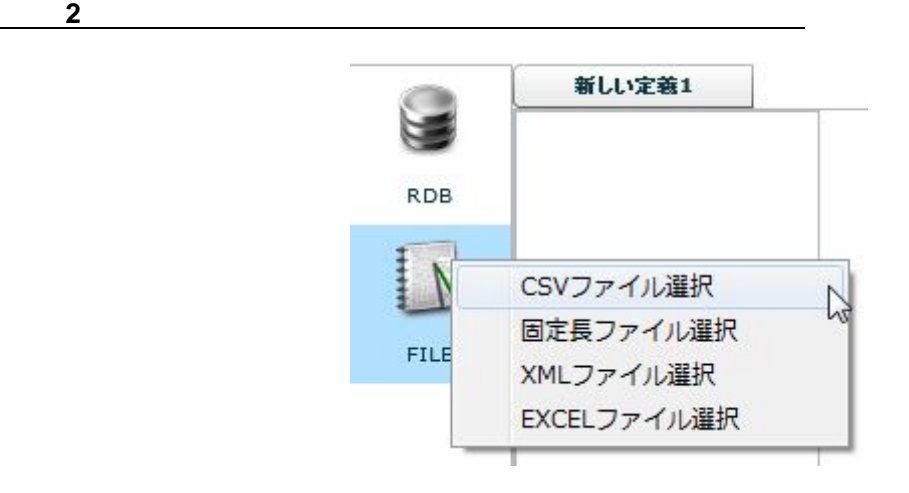

 $[$ FILE]  $[$ CSV  $]$ 

÷

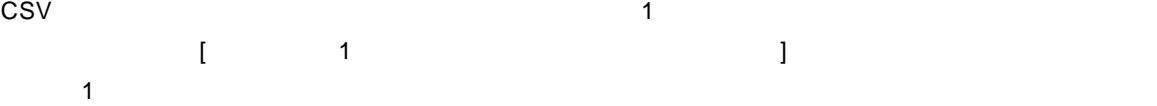

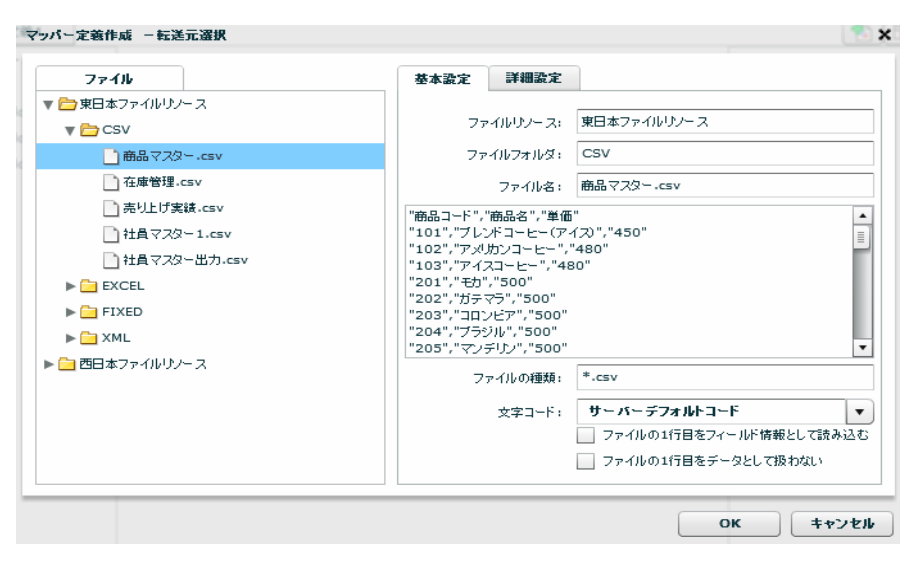

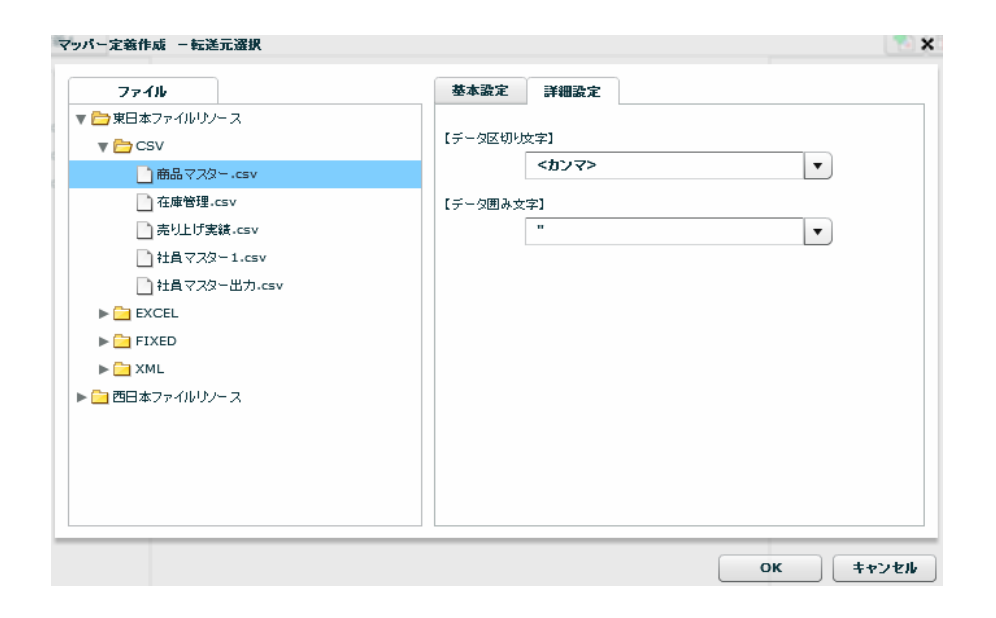

 $OK$ 

 $\mathsf T$ 

 $\sim$ 

 $\equiv$ 

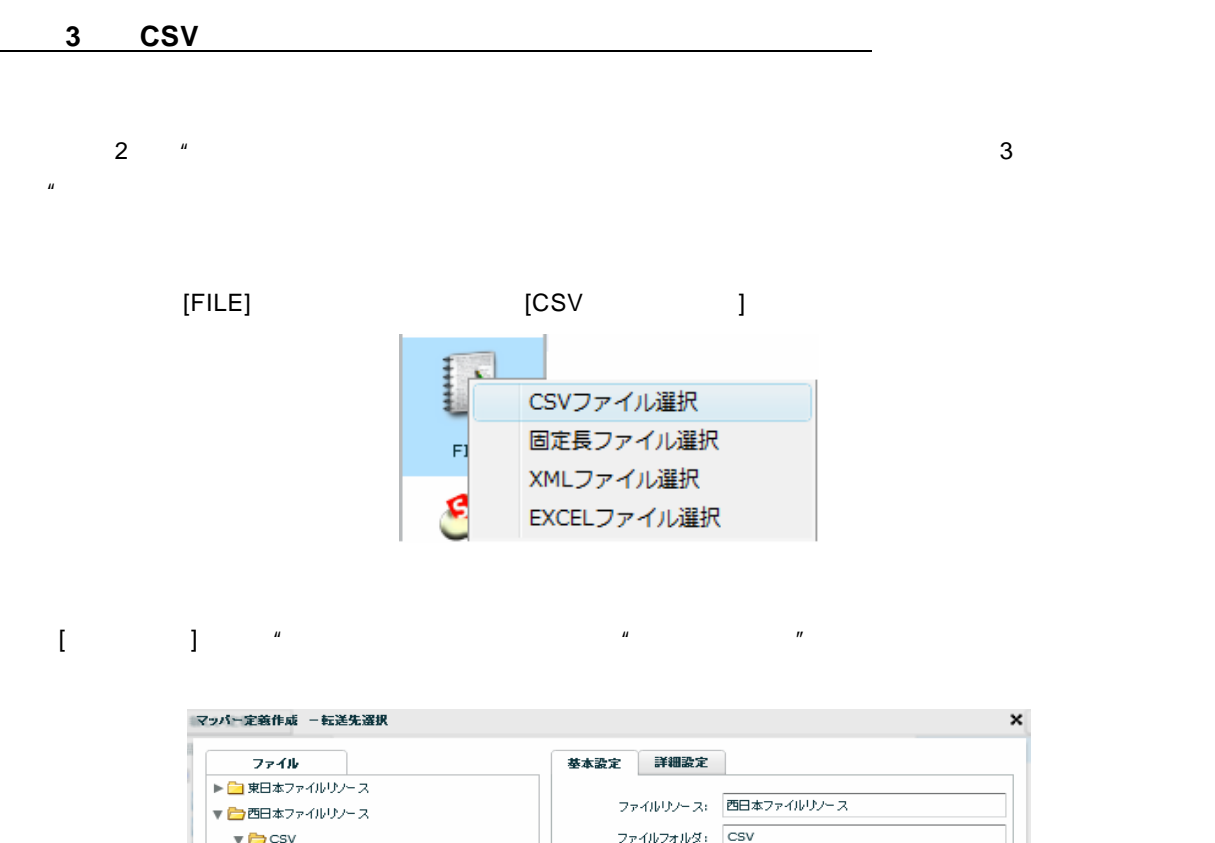

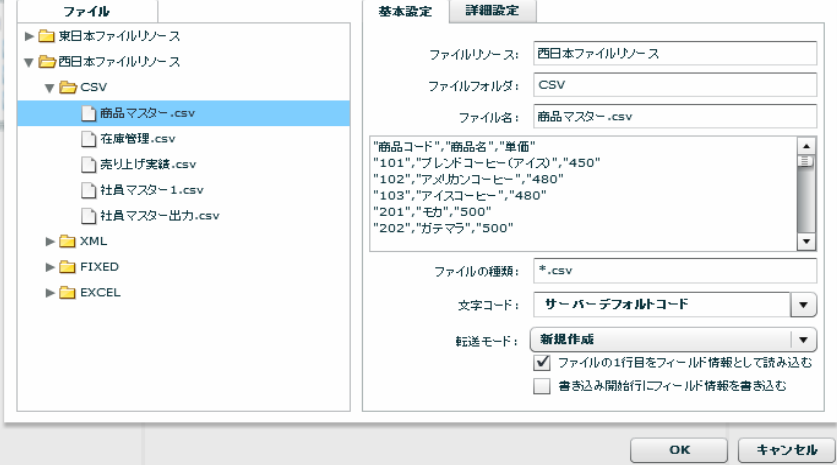

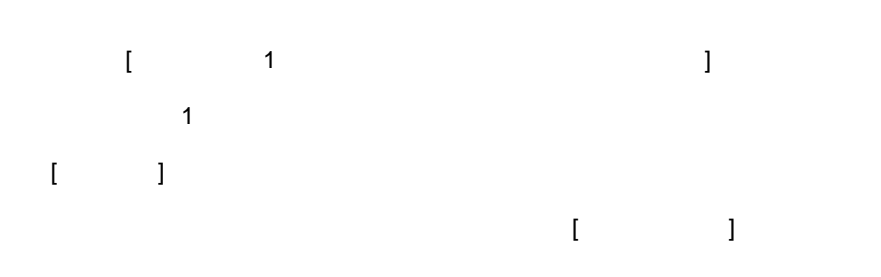

 $\equiv$ 

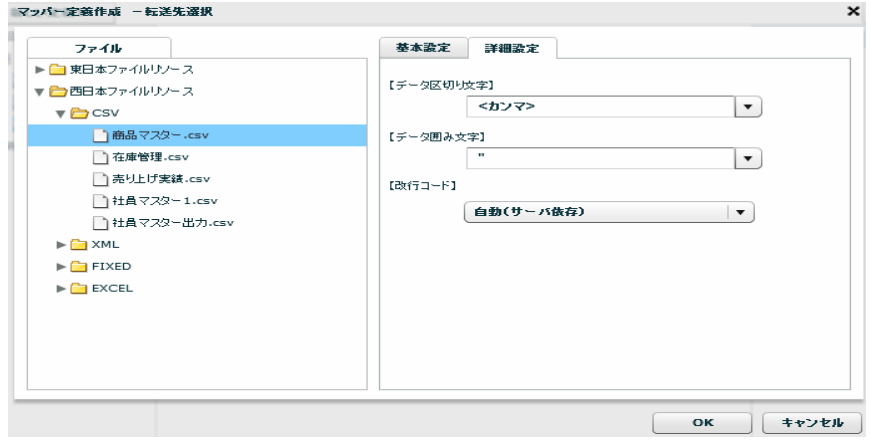

 $\odot$ 

 $OK$ 

手順 **4**: データマッピングをします

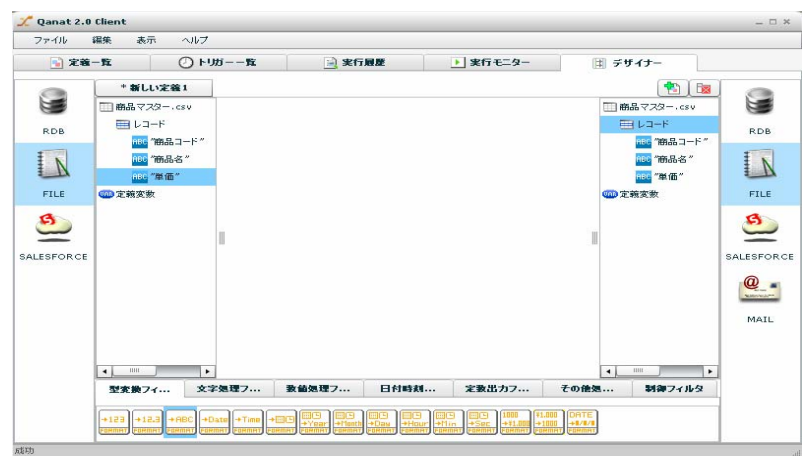

この実習では"東日本リソースフォルダの商品マスターファイル"から"西日本リソースフォルダの商品

 $\overline{u}$ 

 $\equiv$ 

 $\sim$ 

5% \* 1.05" [OK]

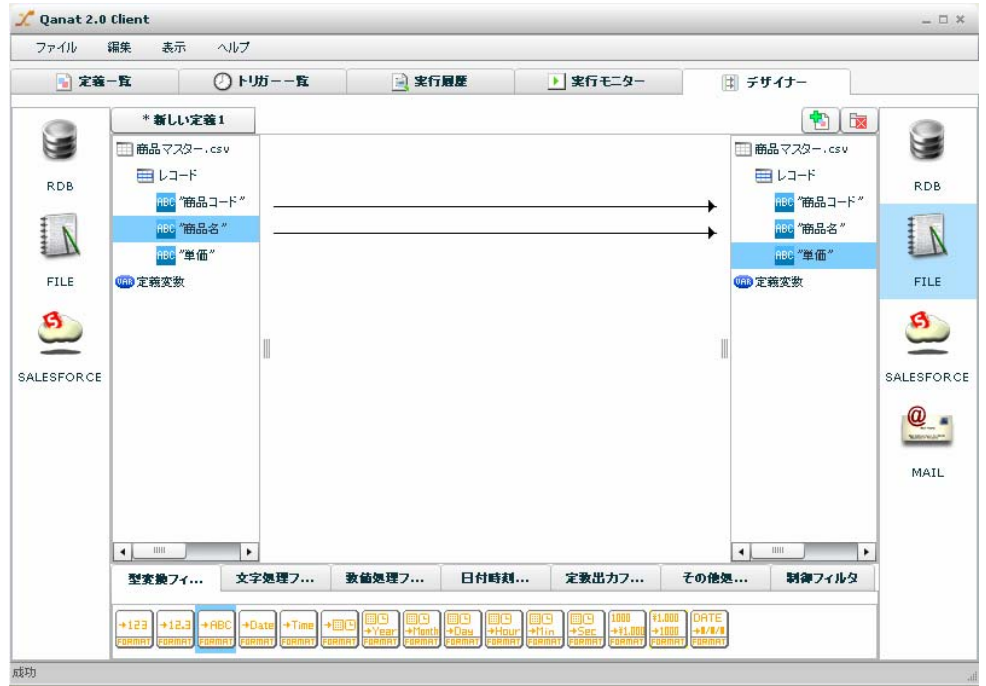

 $[20, 20]$ 

 $\sim$  5%"

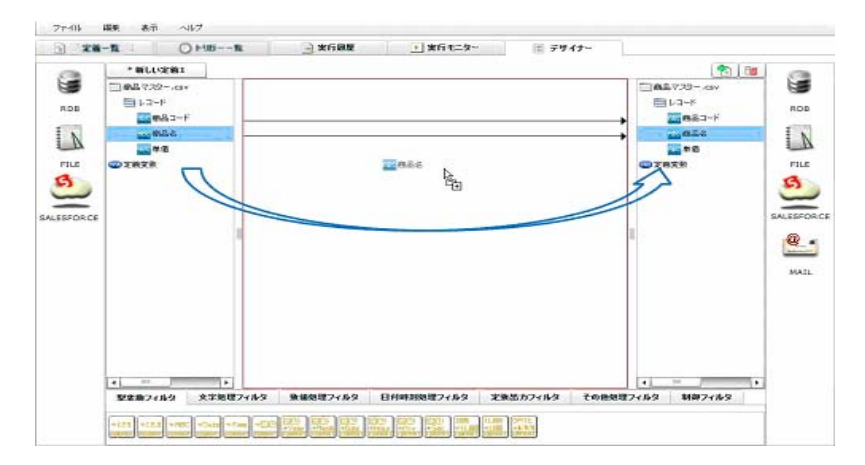

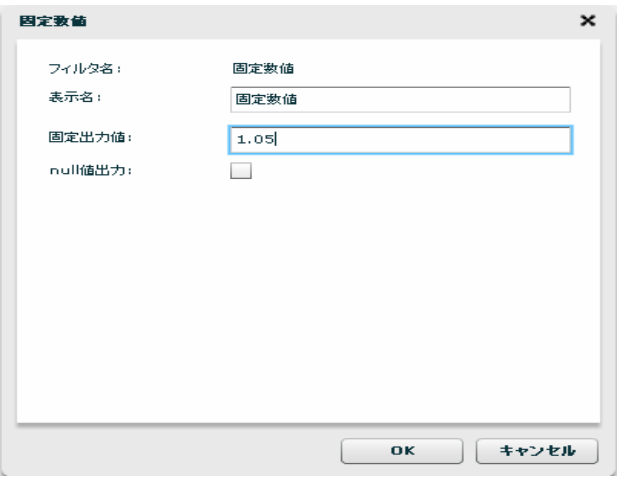

 $[$ 

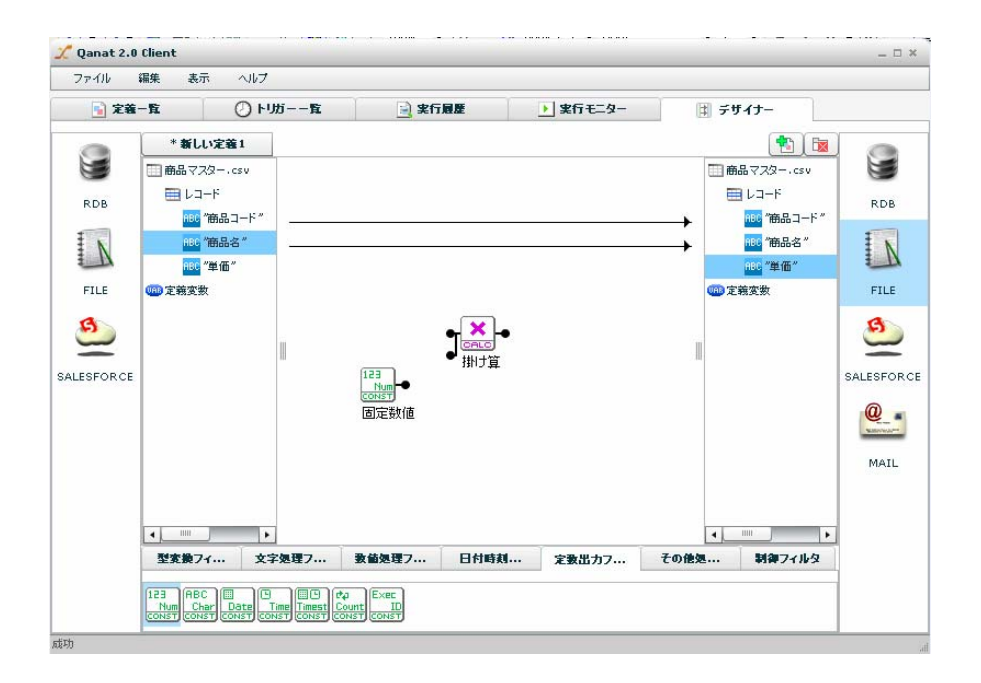

 $\sim$  5%  $\sim$  7%  $\sim$  7%  $\sim$ 

 $\sim$ 

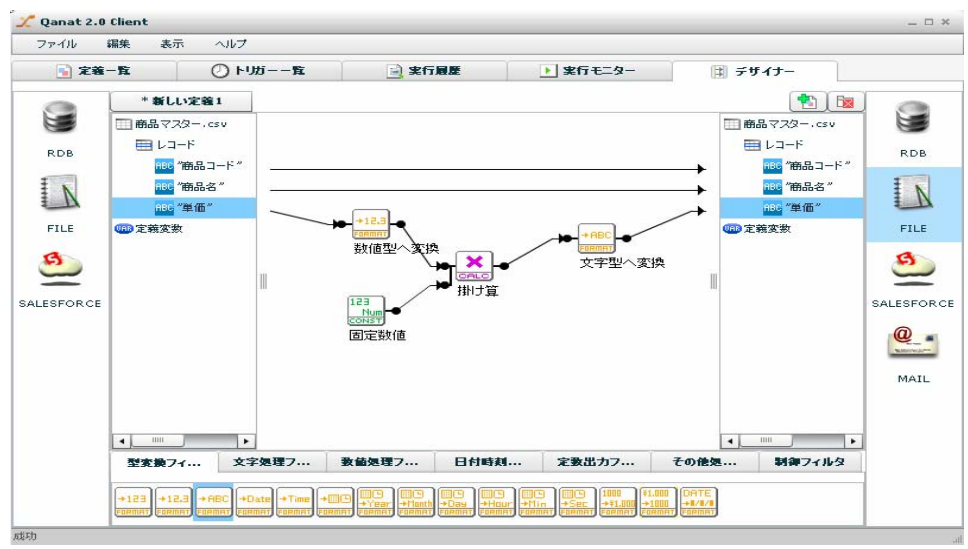

CSV ファイルリソースではAFTのプログラムを交換フィルタを入れることができる。<br>アメリカのプログラム

 $\odot$ 

 $\sim$  1-1:  $\sim$ 

### **XML** ファイル

 $\times$ ML  $/$ 

 $\bf 1$   $\bf 1$   $\bf 1$   $\bf 1$   $\bf 1$   $\bf 1$   $\bf 1$ 

 $XML$ 

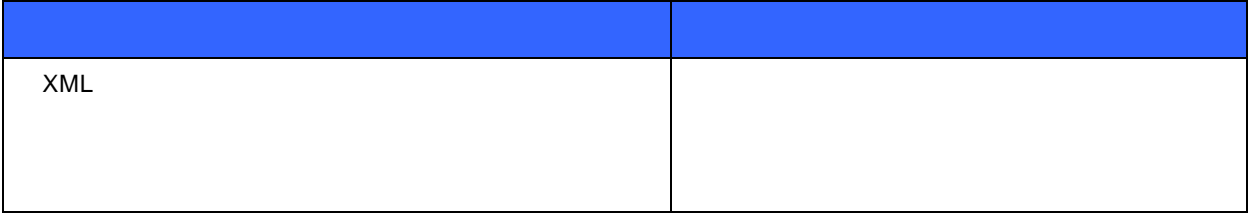

"  $XML"$  "

"  $XML"$ "  $"$ 

 $\sim$  5%  $\sim$  5%  $\sim$ 

 $\overline{\phantom{a}}$ 

 $=$ 

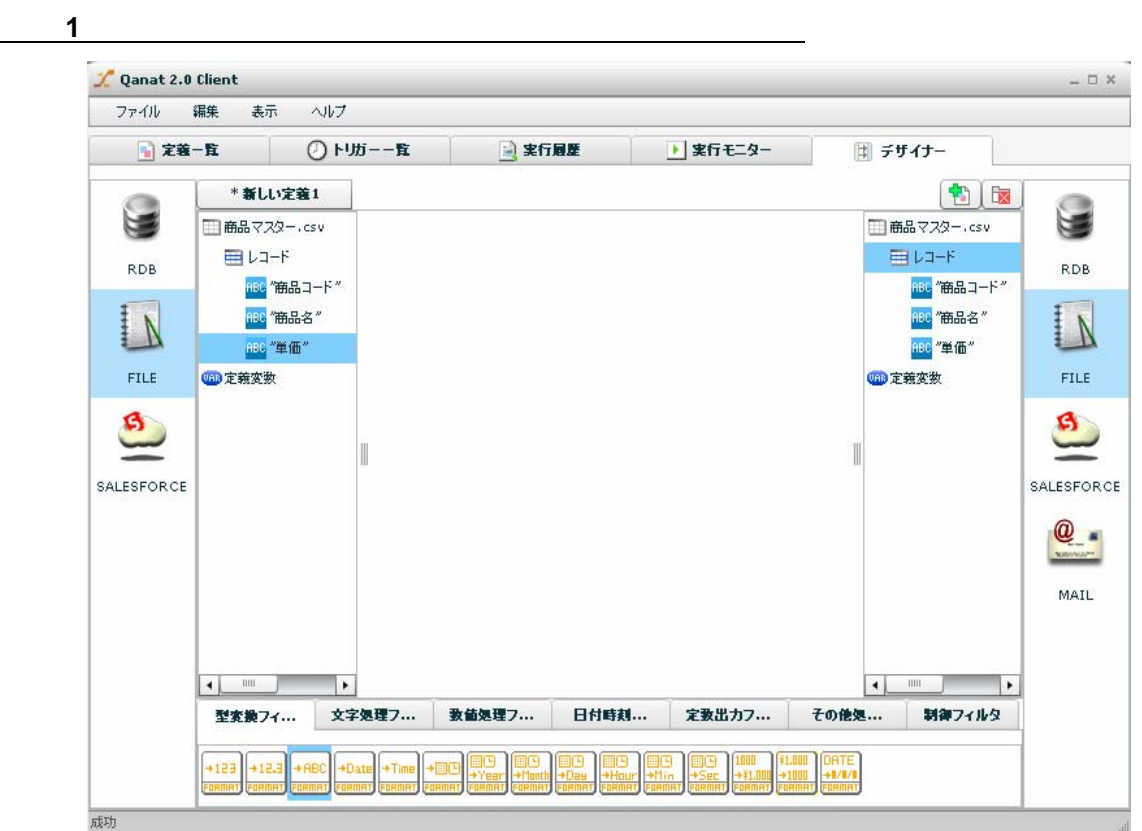

手順 **2**: ファイルリソースから入力元ファイルを選択します 新しい定義1 O Œ **RDB** CSVファイル選択 FILE 固定長ファイル選択 XMLファイル選択  $\sqrt{2}$ EXCELファイル選択

[FILE] [XML 7]

 $=$ 

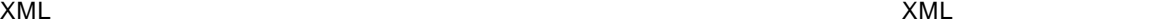

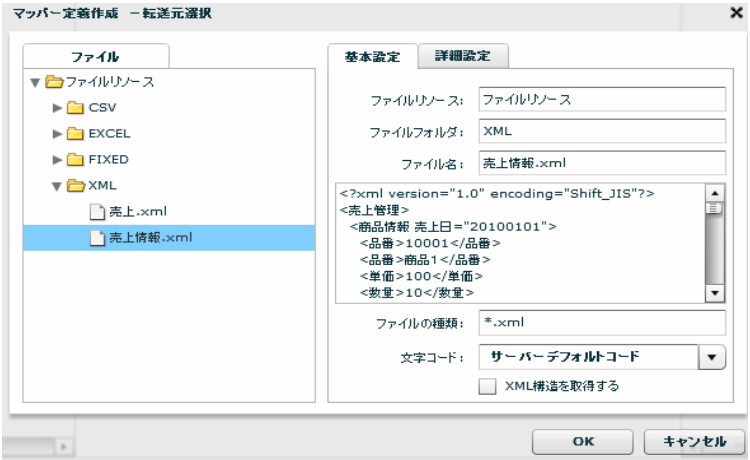

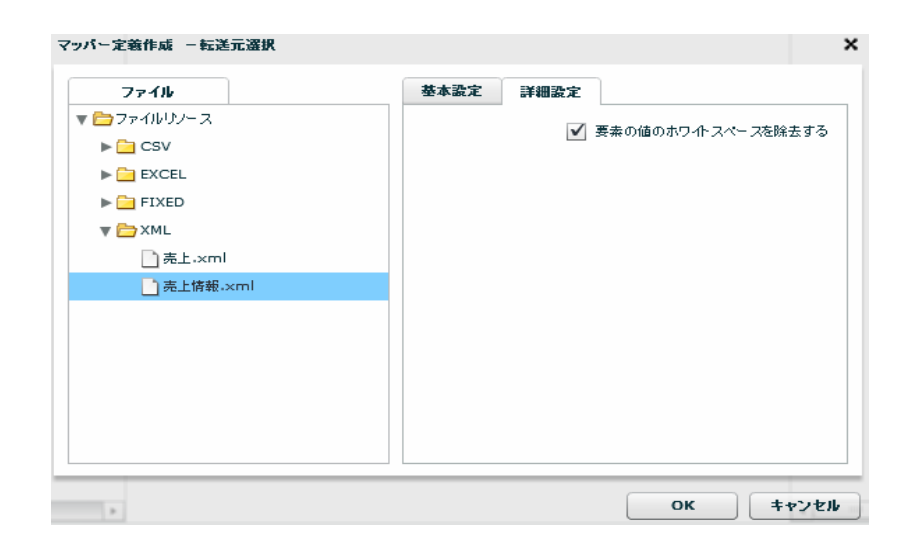

OK were presented to the present of the set of the set of the set of the set of the set of the set of the set of the set of the set of the set of the set of the set of the set of the set of the set of the set of the set of

 $\equiv$ 

 $\equiv$ 

手順 **3**: **XML** ファイルリソースから出力先ファイルを選択します

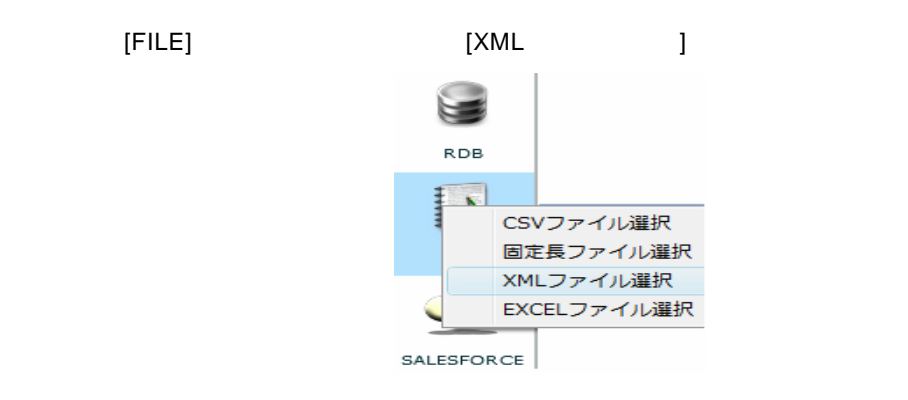

 $[$   $]$   $*$  XML"  $*$   $2"$ 

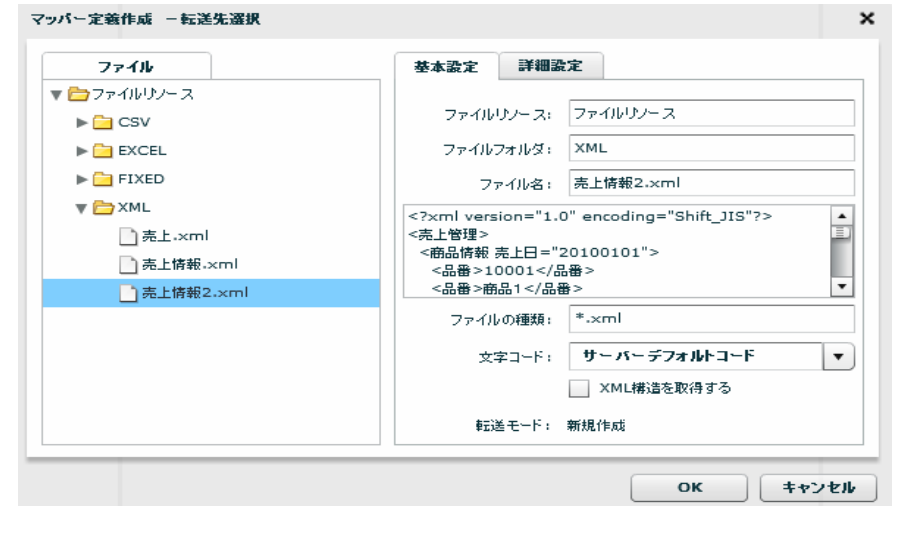

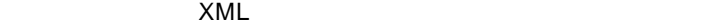

 $[1, 1, 1]$ 

マッパー定義作成 -転送先選択 ファイル 基本設定 詳細設定  $774W$ <br> $\begin{array}{r} \n\bullet 774WW + 3 \\
\bullet 28W \\
\hline\n\end{array}$ ✔ 書き込み時インデント処理を行う  $\blacktriangleright$   $\blacksquare$  FIXED  $\begin{array}{|c|c|c|c|c|c|}\hline & \text{ok} & \text{J} & \text{J} & \text{J} & \text{J} & \text{J} \\ \hline & \text{OK} & & & & \text{J} & \text{J} & \text{J} & \text{J} & \text{J} \\ \hline & & & & & \text{J} & \text{J} & \text{J} & \text{J} & \text{J} & \text{J} & \text{J} & \text{J} \\ \hline & & & & & & \text{J} & \text{J} & \text{J} & \text{J} & \text{J} & \text{J} & \text{J} & \text{J} & \text{J} &$ 

 $OK$ 

÷

 $\sim$ 

手順 **4**: データマッピングをします

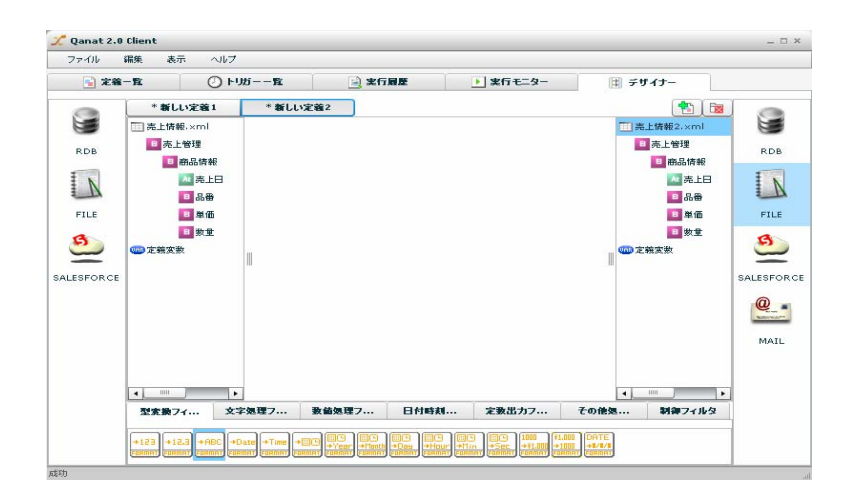

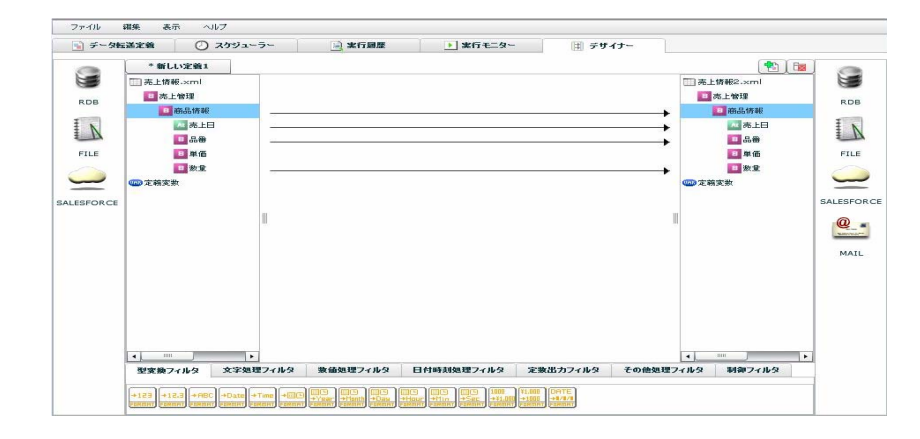

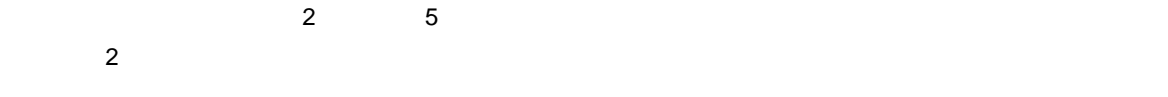

 $\sim$  5%"

(詳しくは 1-1 データ転送定義を作成する(データベース)参照)

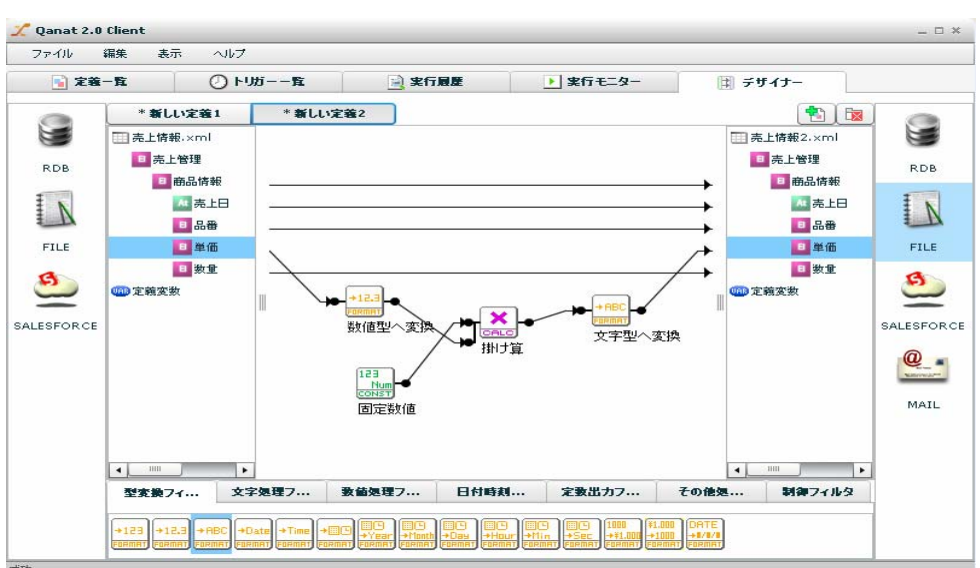

 $\times$ ML

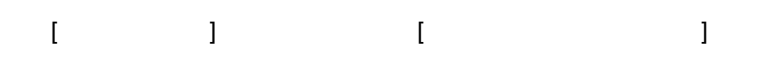

 $[$ 

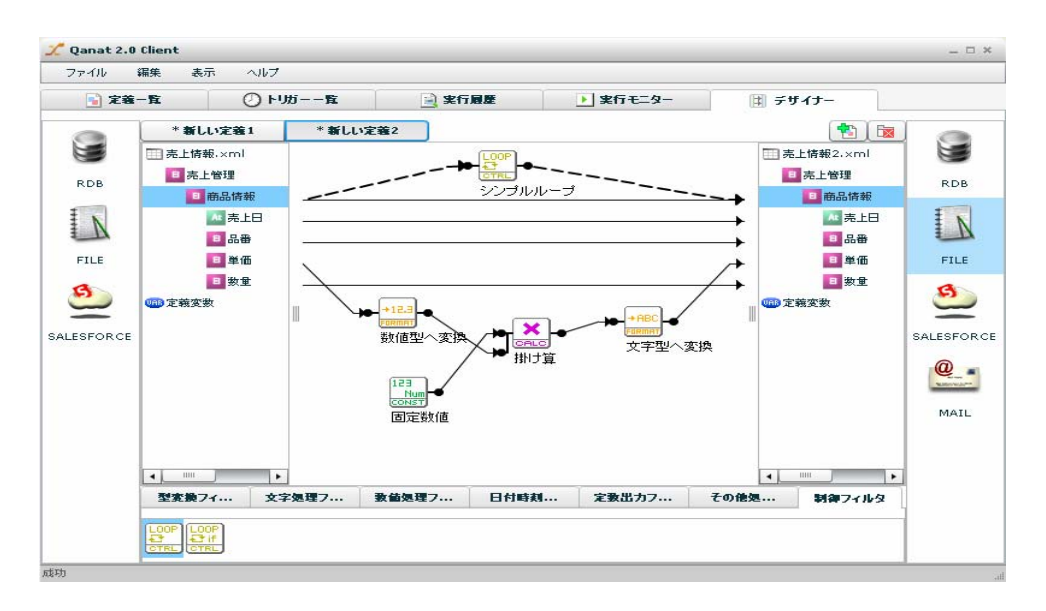

 $\odot$ 

 $\sim$  1-1:  $\sim$ 

 $\sim$ 

EXCEL ファイルリソースに対してデータの読み取り/書き込みを行うデータ転送定義の作成を習得しま

 $\blacksquare$  is the contract  $\blacksquare$  is the contract of  $\blacksquare$  is the EXCEL  $\blacksquare$ 

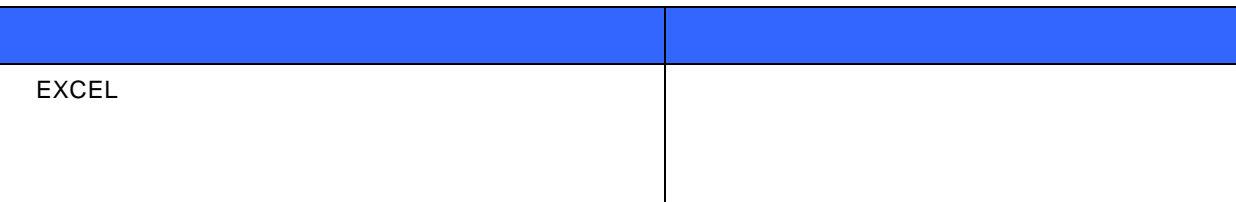

"
EXCEL"
<sup>"</sup>
xls"

"EXCEL"フォルダの"西日本商品マスター.xls"ファイルへデータを新規作成します。

 $5<sub>5</sub>$ 

 $\equiv$ 

Ė,

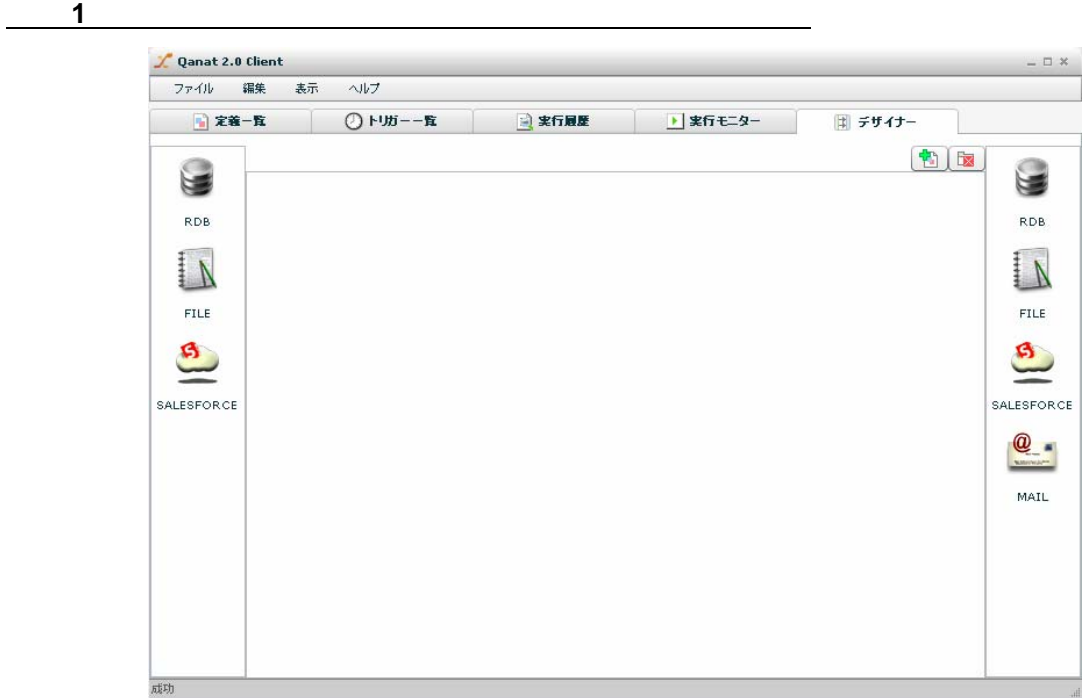

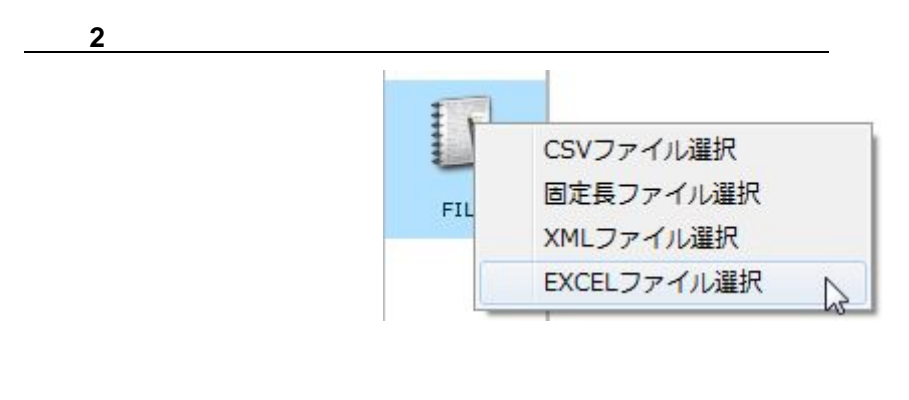

[FILE] [EXCEL ]

ファイルを選択するとシート名が選択されます。今回は「Sheet1」を選択します。

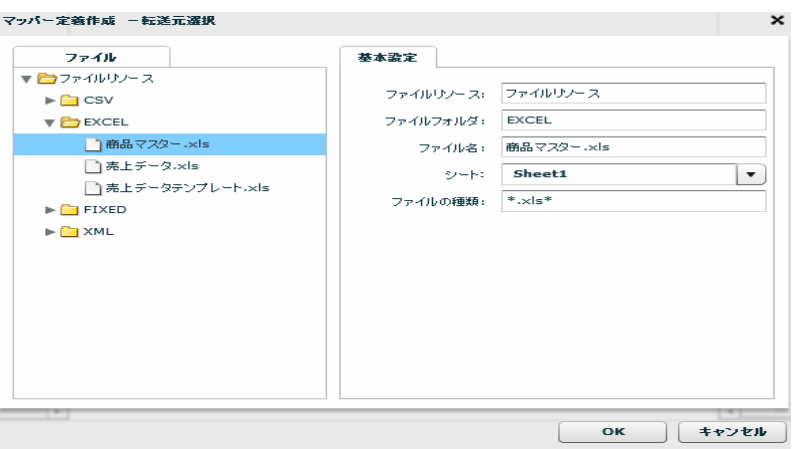

 $OK$ 

 $\blacksquare$ 

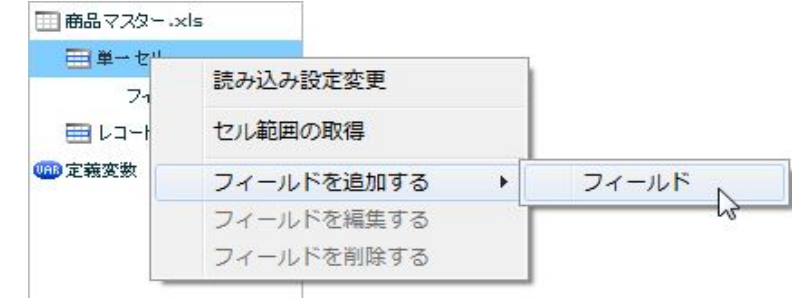

 $B2$ 

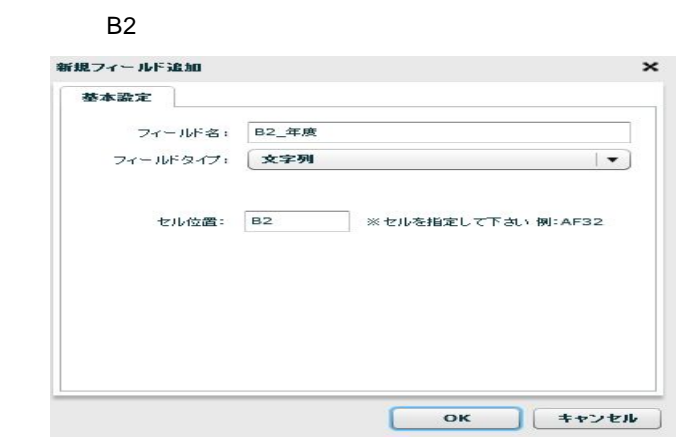

 $OK$ 

 $\overline{\phantom{a}}$ 

 $=$ 

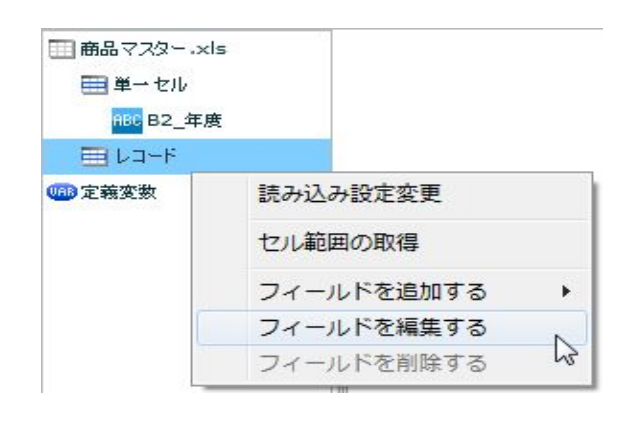

B4:D43

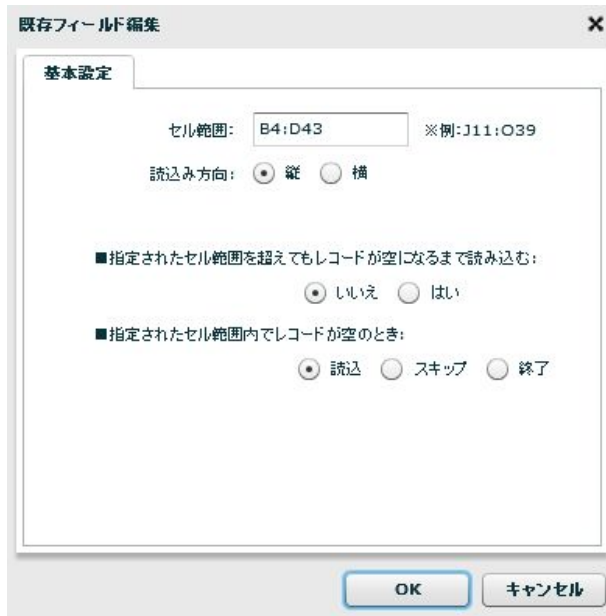

OK」<br>OK

セージが表示されるので、[はい]をクリックしてください。入力側の「レコード」フィールドの下に「B C D

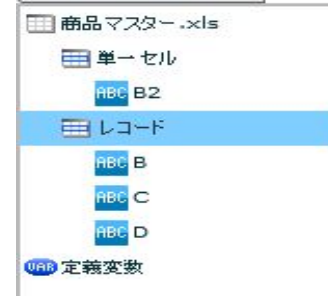

- B  $B_{-}$
- C  $C_{-}$
- D  $D_{-}$

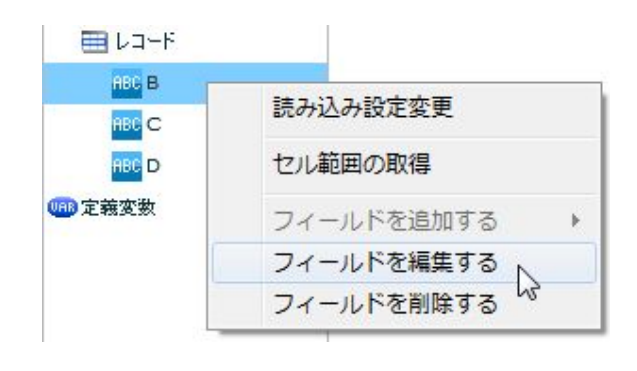

 $\begin{array}{ccc} \mathsf{B} & \mathsf{B} & \mathsf{B}_- \end{array}$ 

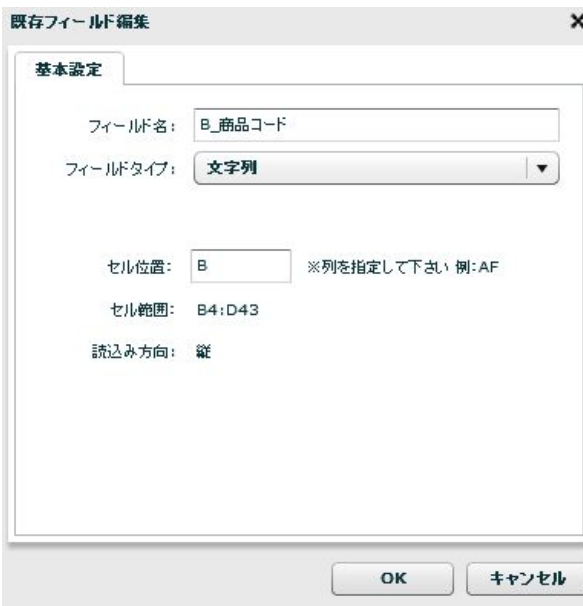

同様の手順で、フィールド「C」「D」のフィールド名を変更してください。

 $=$ 

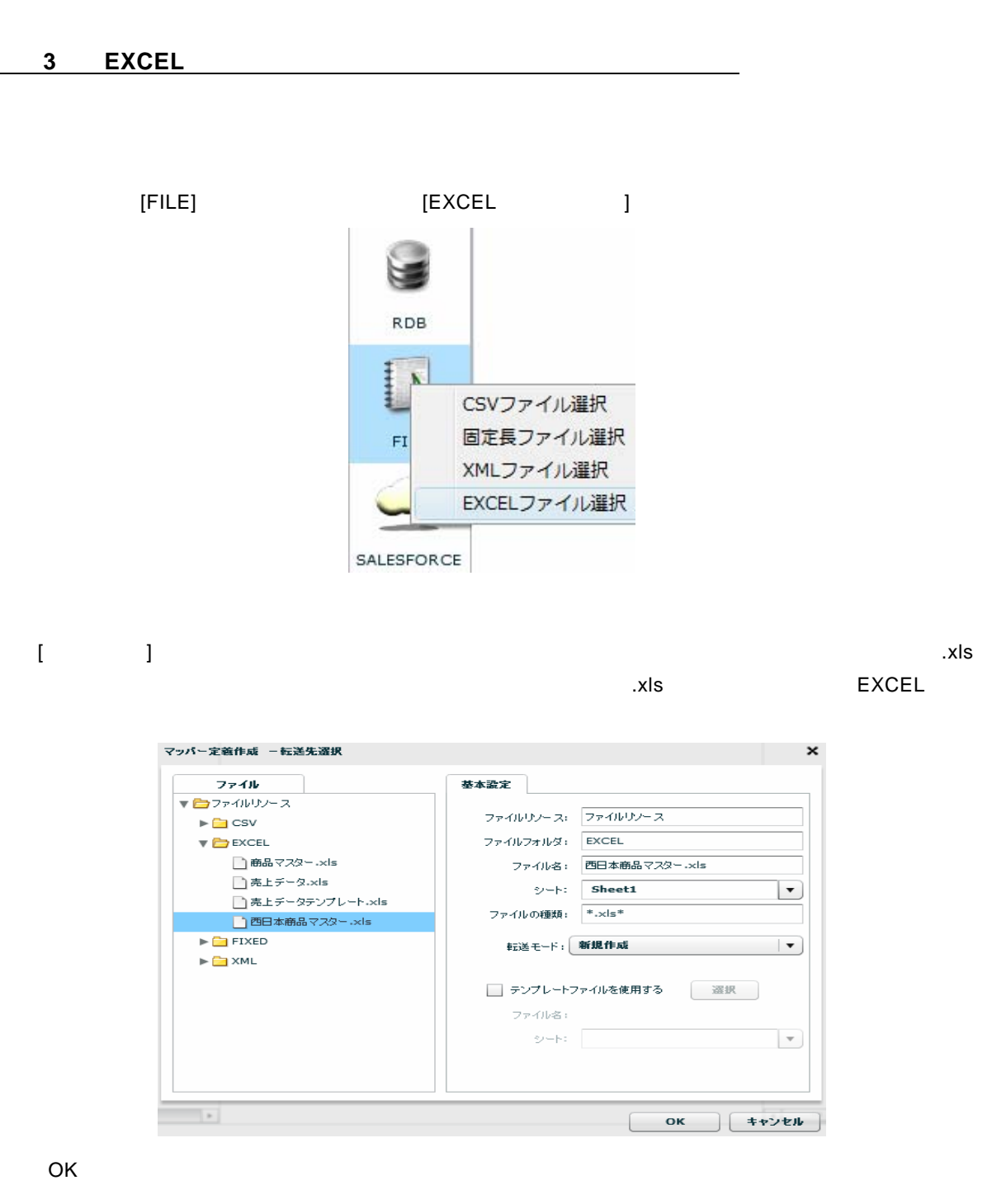

 $\blacksquare$ 

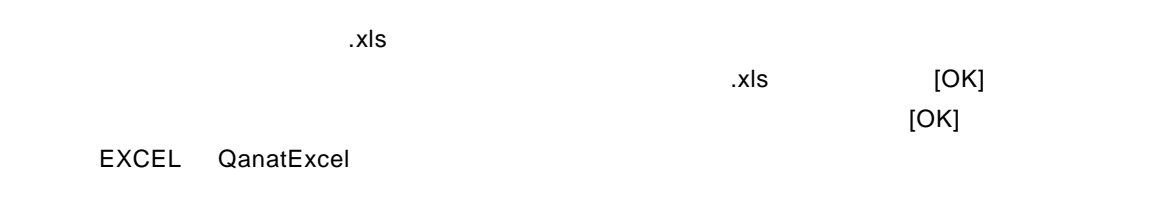

 $=$ 

 $\sim$ 

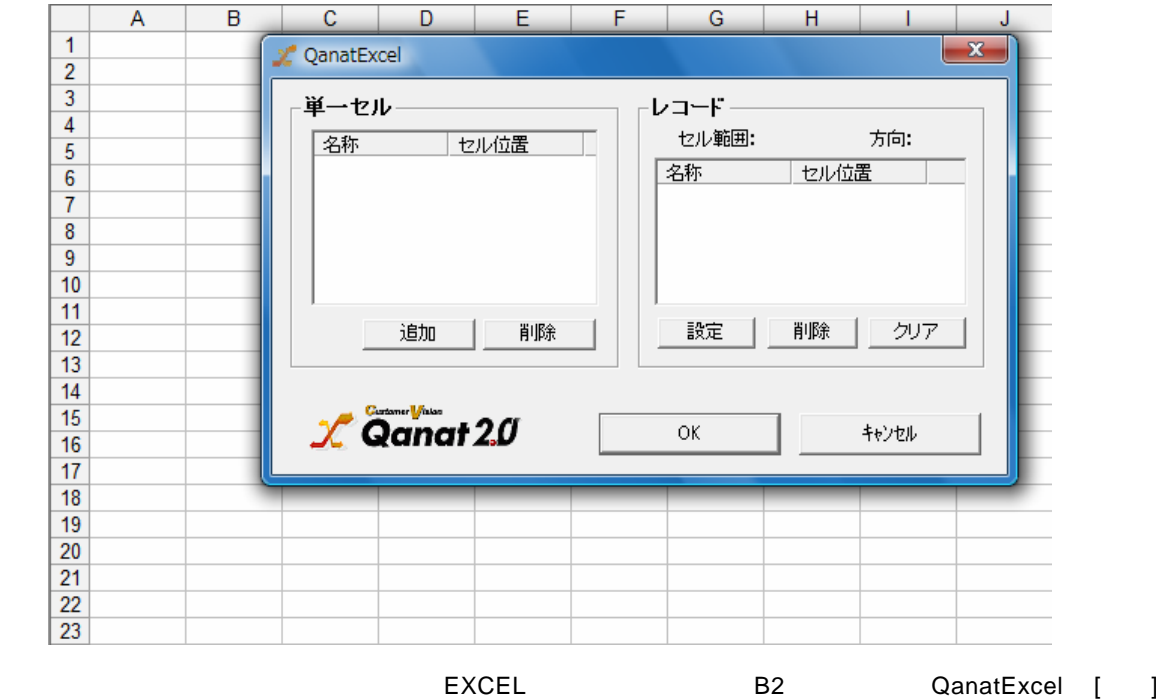

0 B2

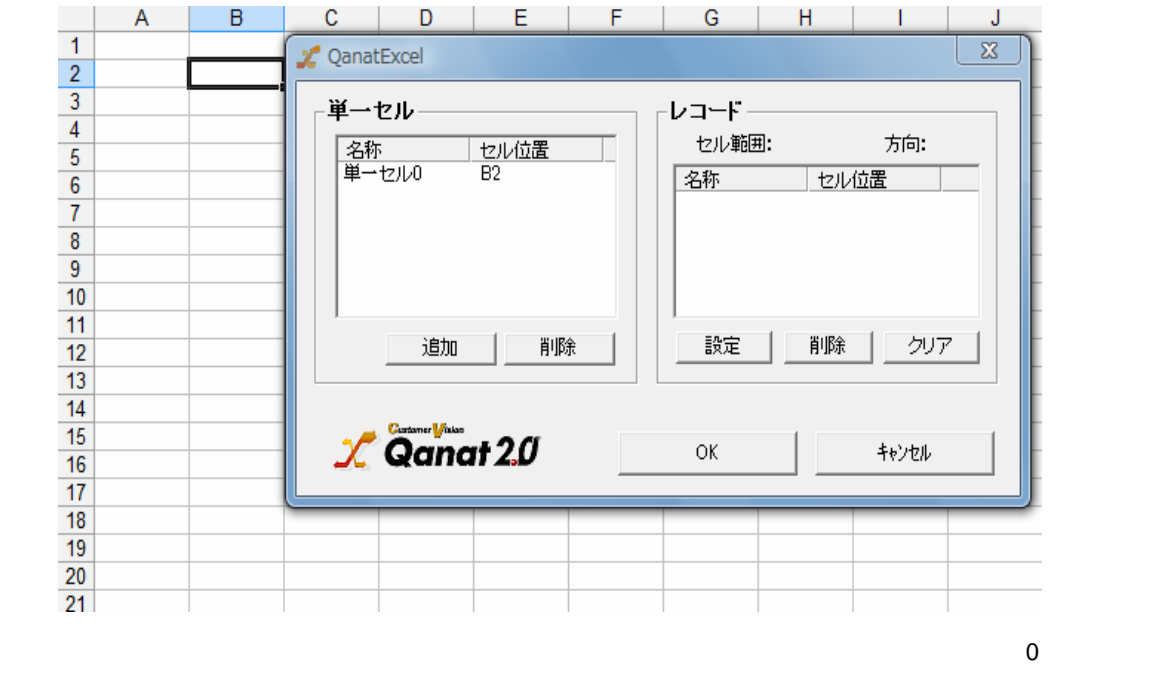

 $B2$ 

 $\equiv$ 

Ė
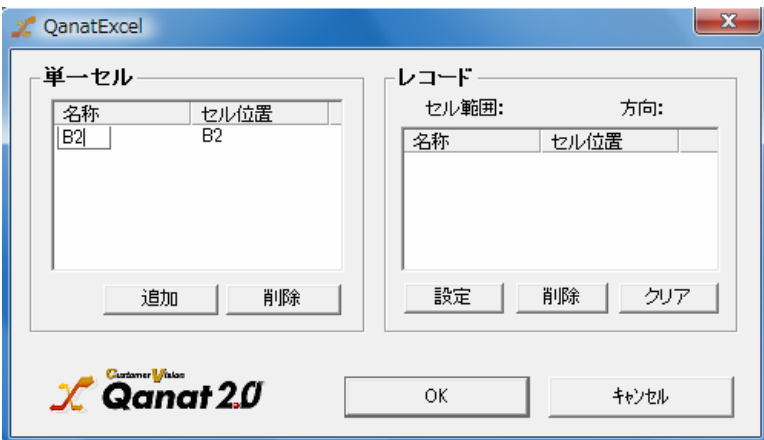

#### QanatExcel [ ]

#### B3:D43

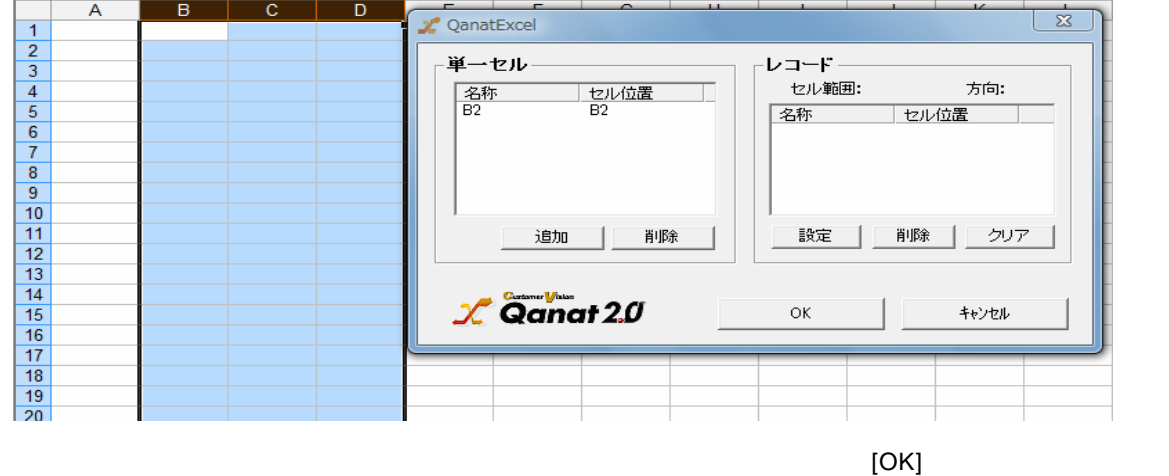

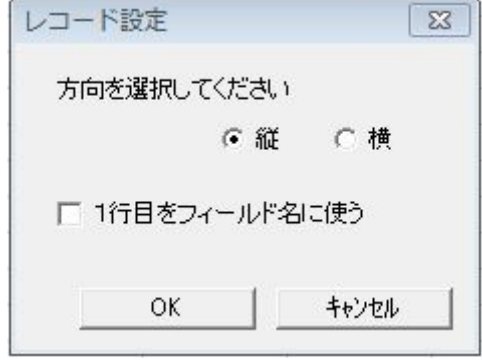

- 0  $\,$  B
- 1 C
- レコード 2 D

 $\equiv$ 

Ė

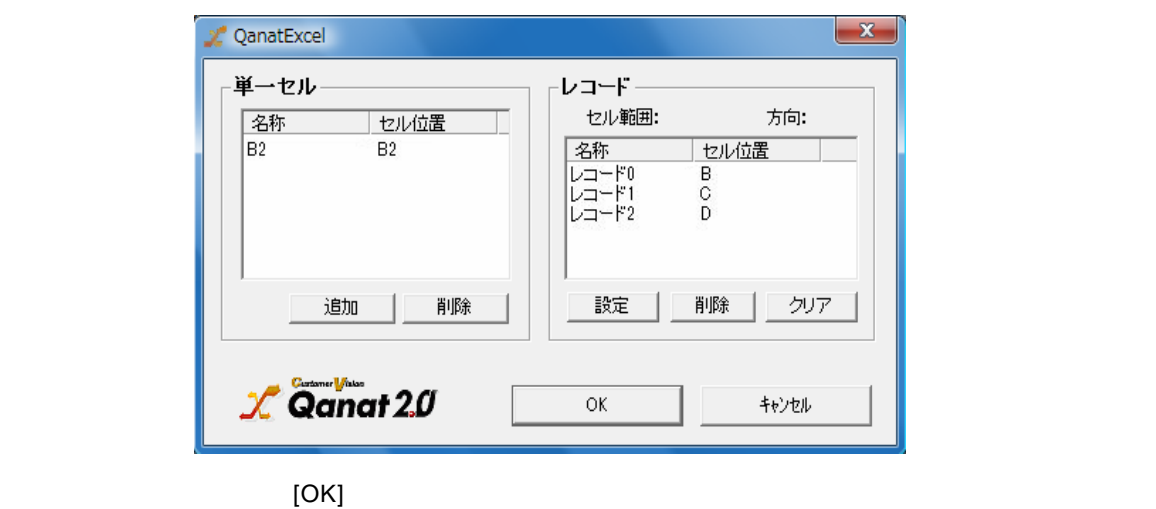

手順 **4**: データマッピングをします

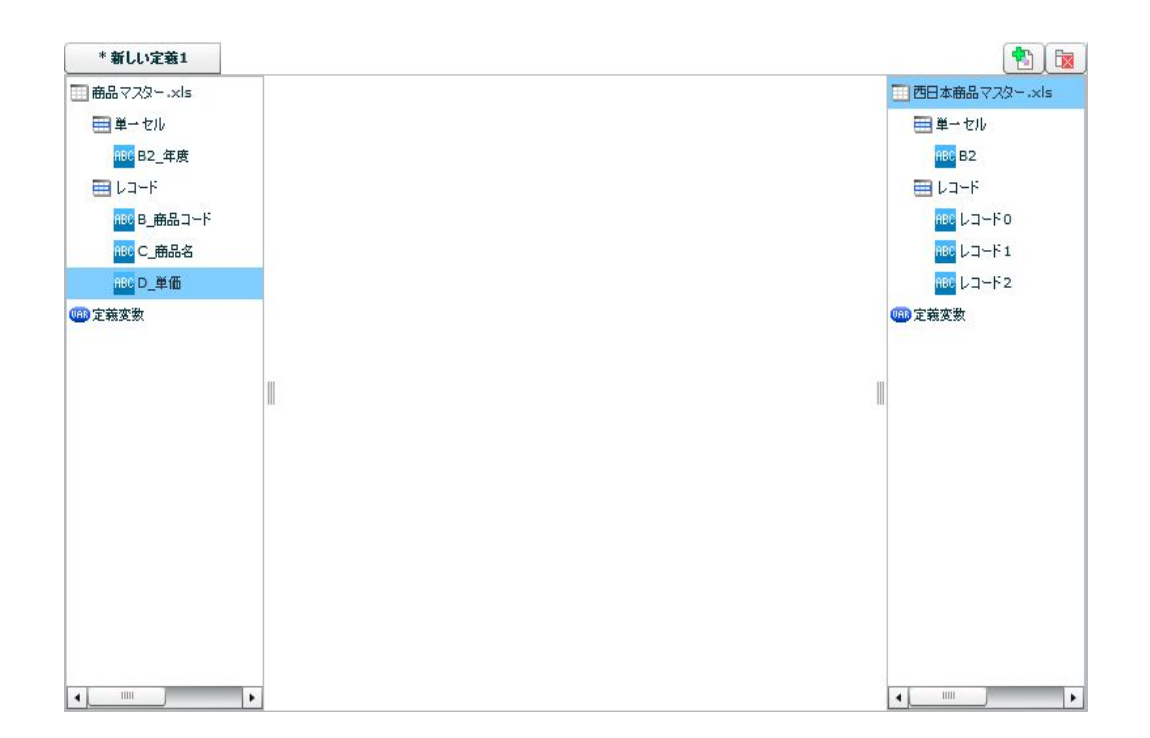

 $\equiv$ 

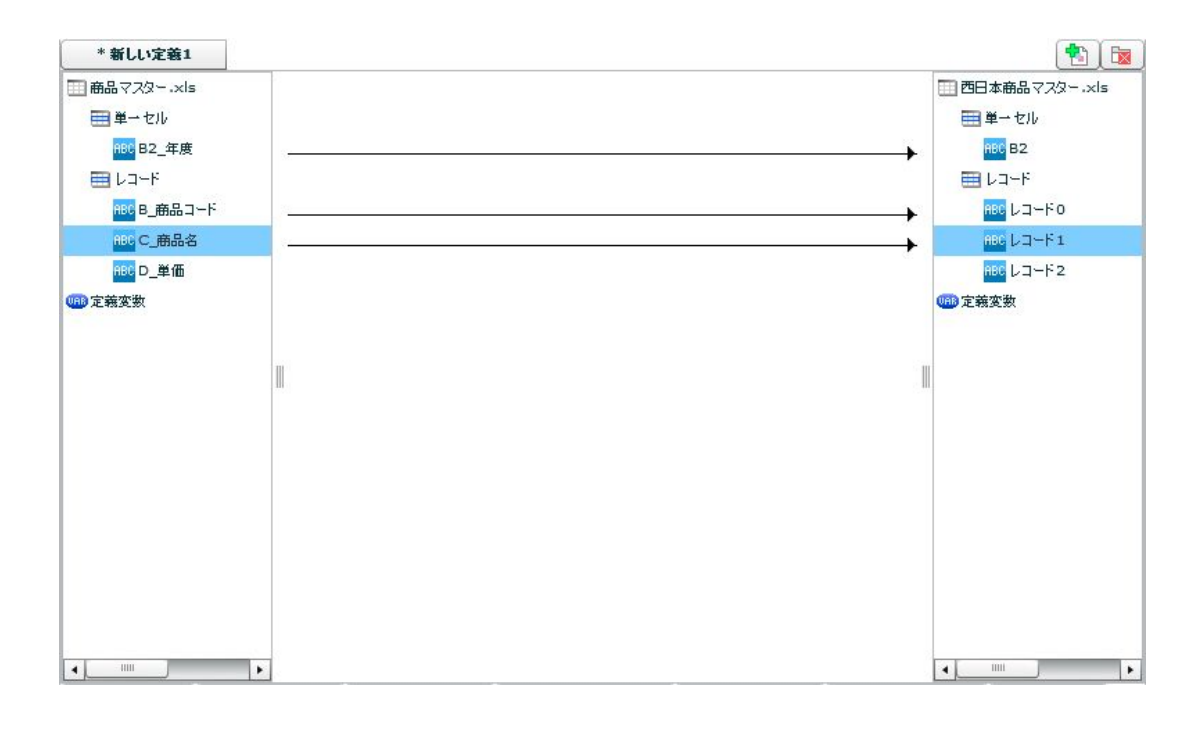

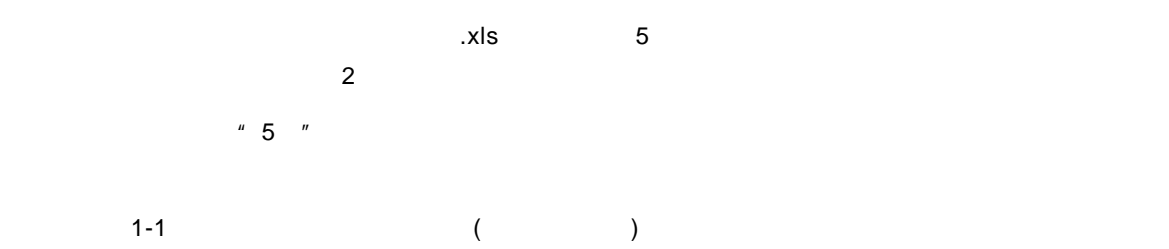

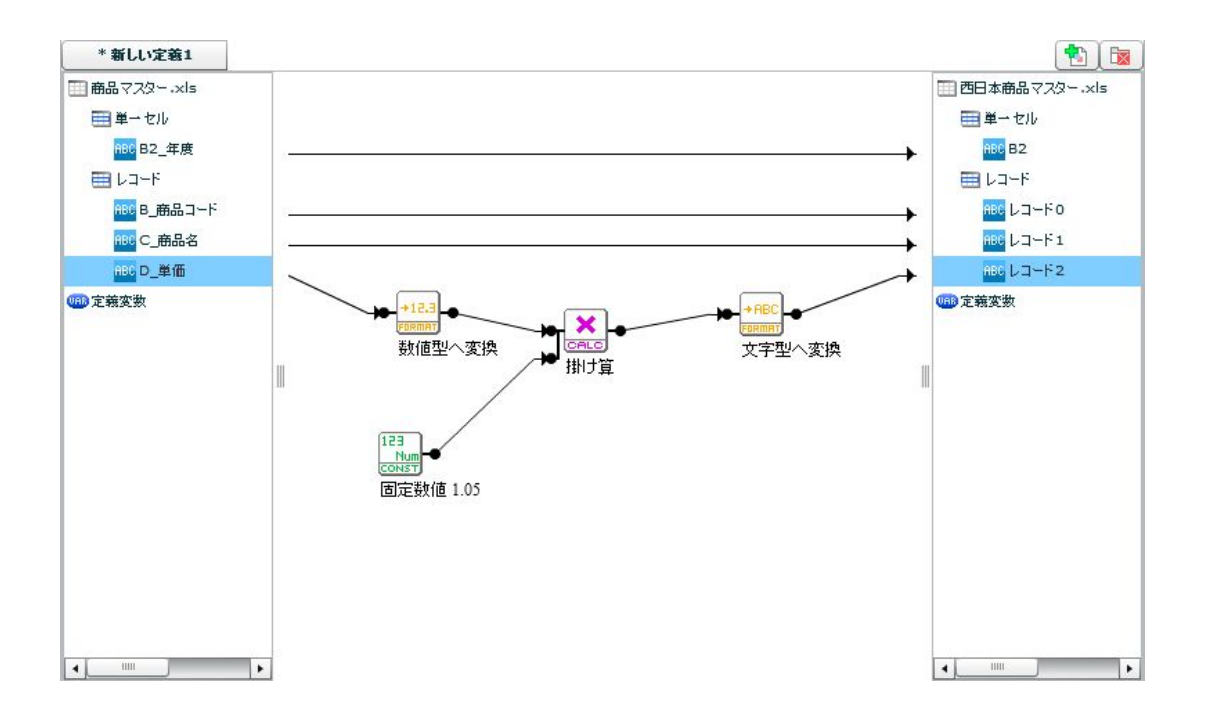

 $\equiv$ 

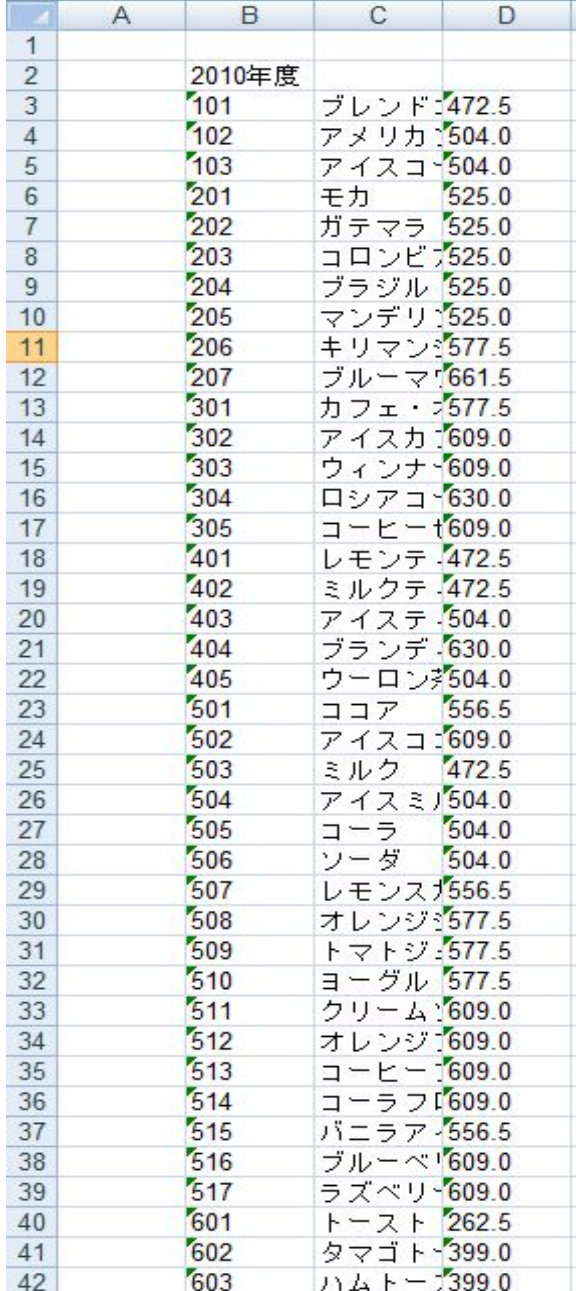

## 1-3: (SALESFORCE)

salesforce

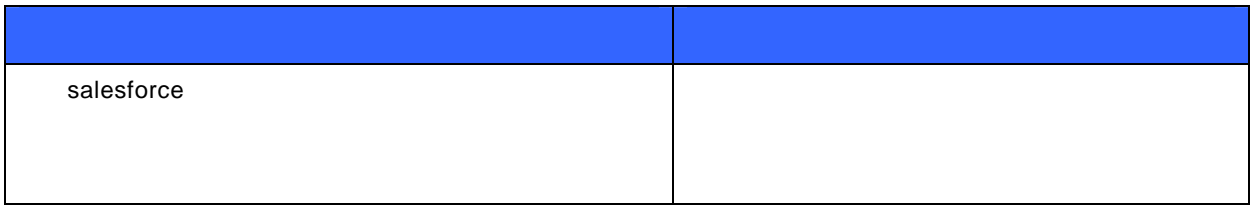

Salesforce

" XML" .xml

Salesforce リソースの"取引先"テーブルへデータを更新します。

手順 **1**: 本製品を起動し[デザイナー]タブを選択します。

 $\chi$  Qanat 2.0 Client  $\mathord{\hspace{1pt}\text{--}\hspace{1pt}}\boxtimes\hspace{1pt}\times$ ファイル 編集 表示 ヘルプ ◎ トリガー一覧 ■実行展歴 ■実行モニター 国 デザイナー ■定義一覧  $\bullet$ C C. **RDB RDB**  $\mathbb{I}$  $FILE$  $FILE$  $\overline{a}$  $\overline{a}$ SALESFORCE SALESFORCE  $Q_{-}$ MAIL 咸功

#### 手順 **2**: **FILE** から **XML** ファイルを選択します

 $XML$ 

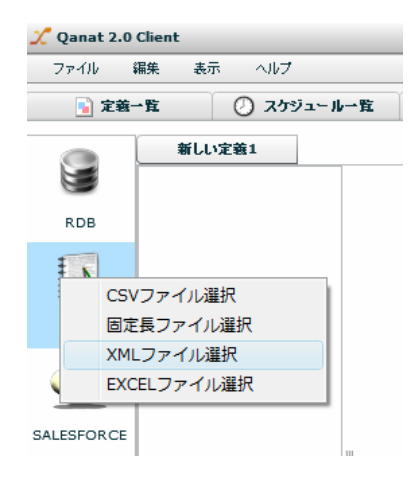

[FILE] ]

.xml XML

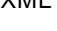

SALESFORCE

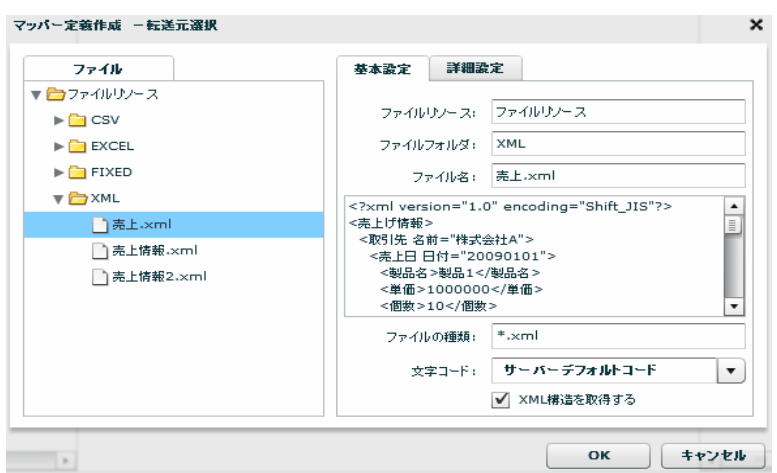

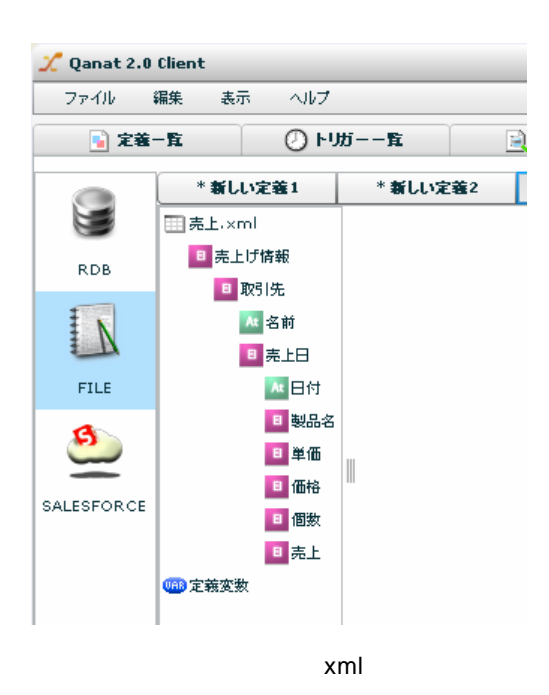

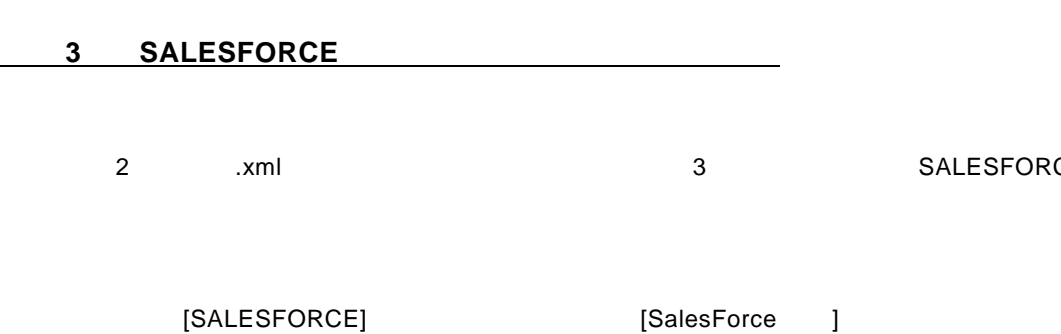

÷.

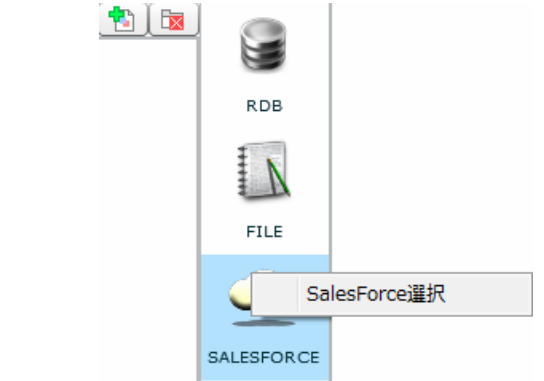

[転送先選択]画面で"取引先"テーブルを選択し転送先を指定します。

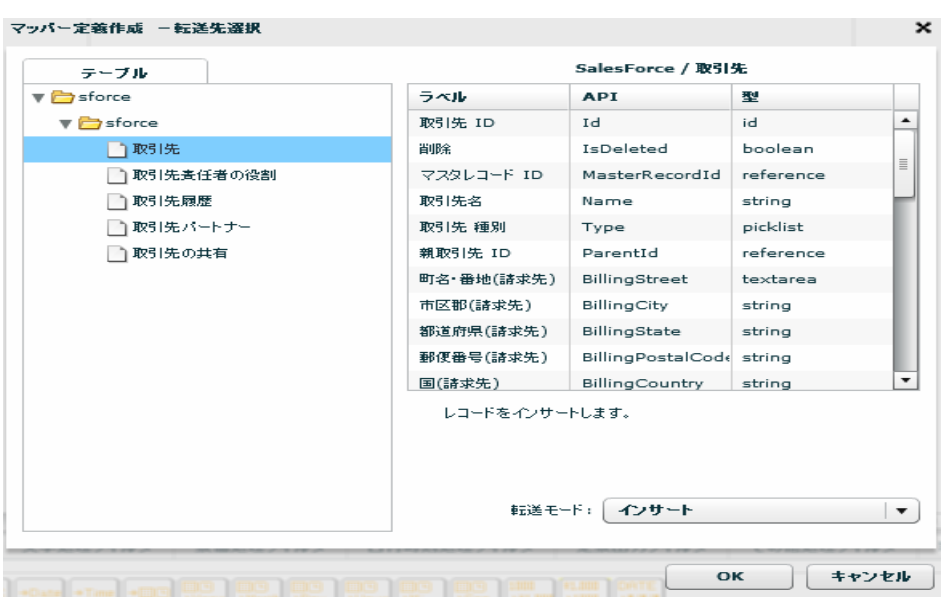

 $[$  extending to the set of the set of the set of the set of the set of the set of the set of the set of the set of the set of the set of the set of the set of the set of the set of the set of the set of the set of the se 転送モード: フップデート  $\vert \mathbf{v} \vert$ インサート アップデート インサート/アップデート デリート

41

 $=$ 

 $\overline{I}$ 

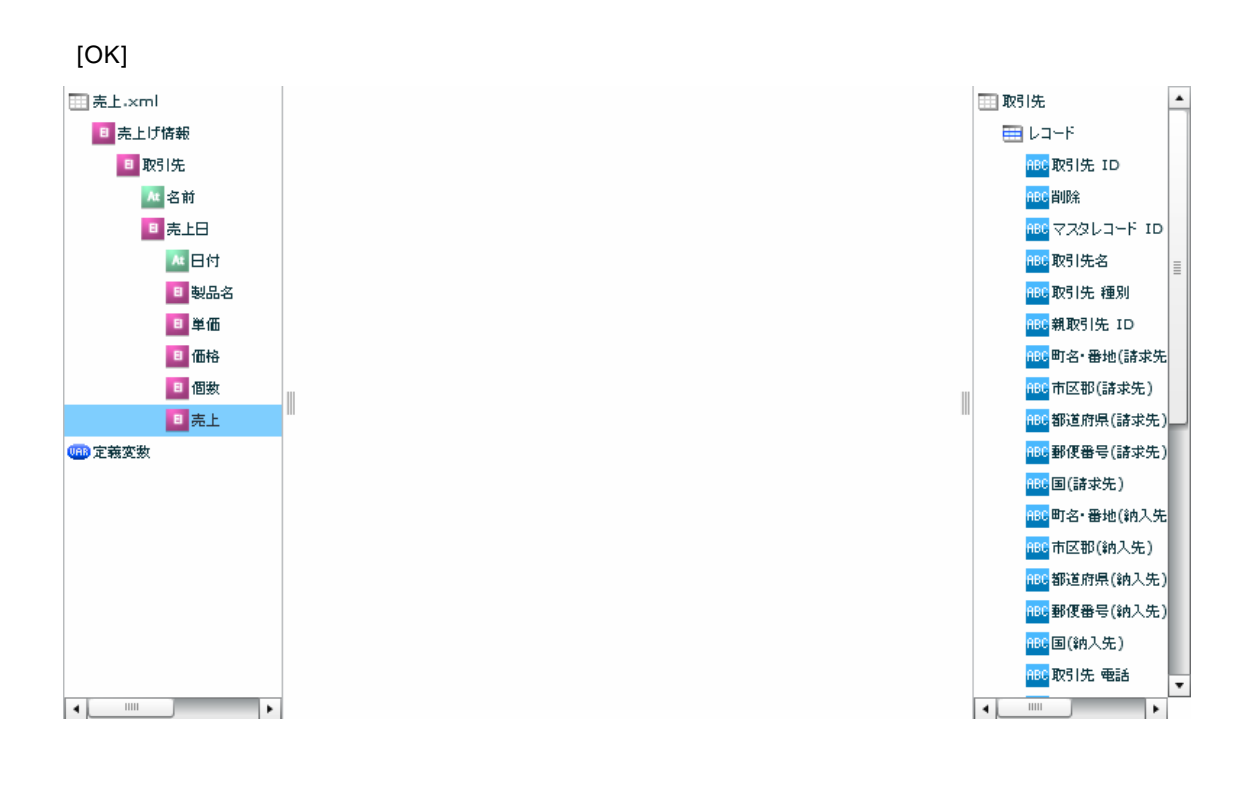

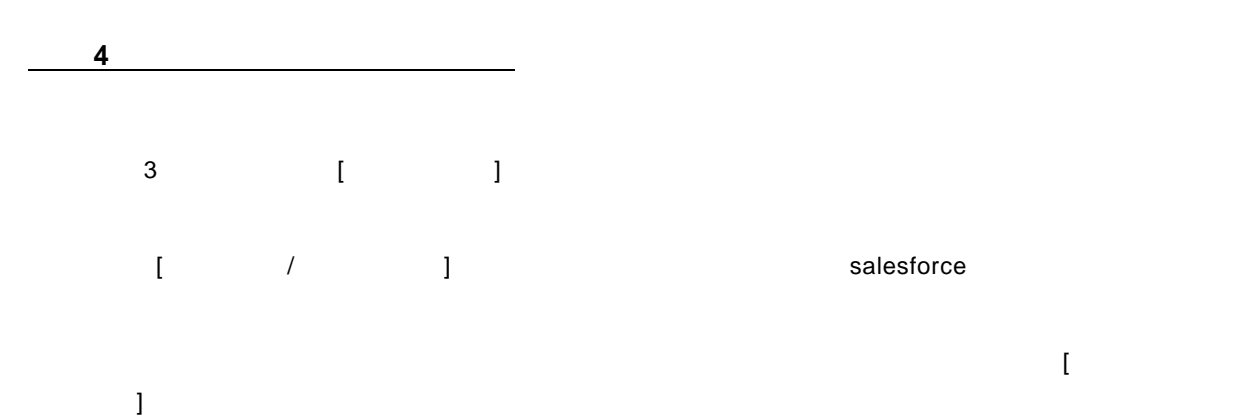

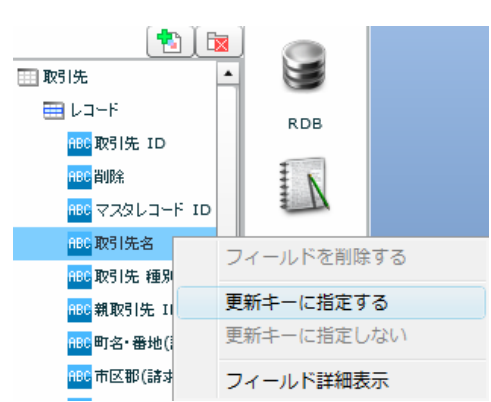

 $\bigcirc$ 

 $\bf 1$   $\bf 1$   $\bf 1$   $\bf 1$   $\bf 1$   $\bf 1$   $\bf 1$ 

#### "  $\ldots$  .xml"
"
SALESFORCE
"

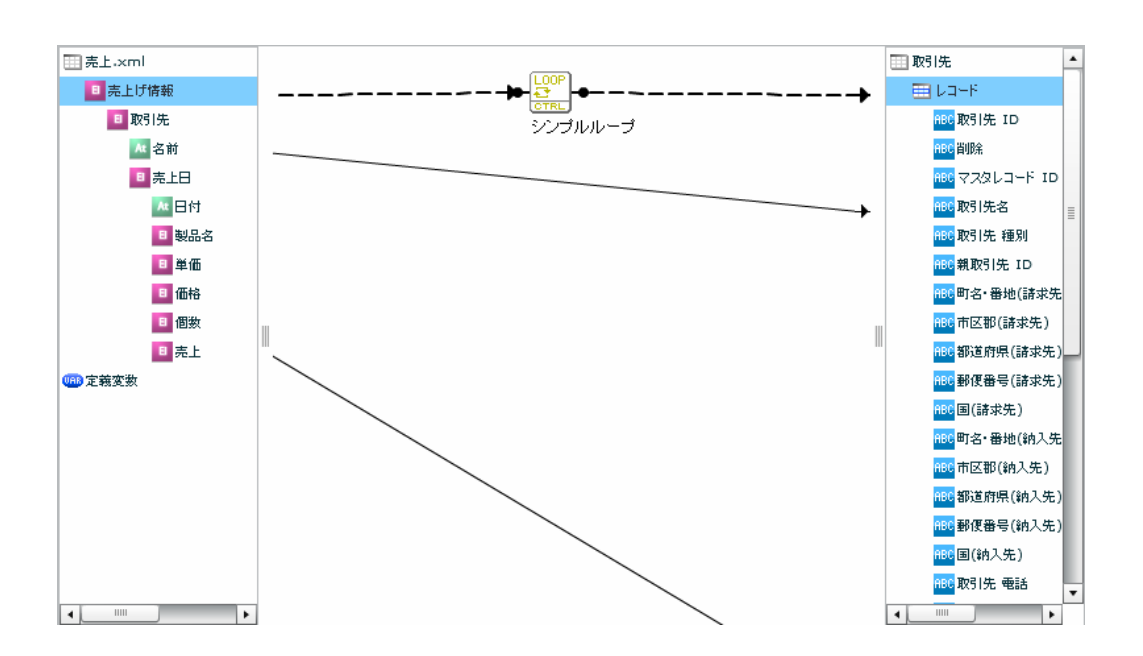

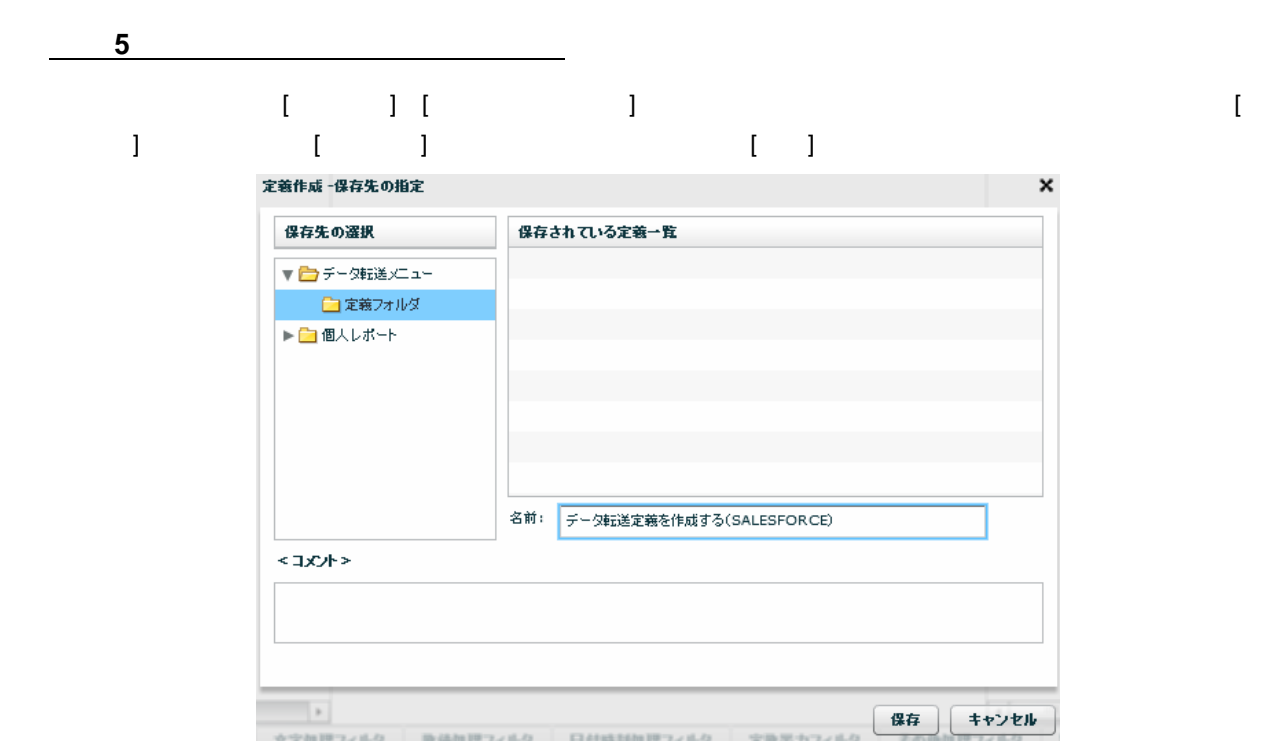

手順 **6**: データ転送定義を実行します  $\mathcal{N}$ Qanat 2.0 Client ファイル 編集 表示 ヘルプ 新規作成 ▶ ◎ トリガーー覧 開く 開く<br>上書き保存 ル定義1 \* \* 名前を付けて保存  $\overline{\phantom{a}}$ 石前を持って<br><br><br>編集タブを閉じる 上げ情報 取引先 wilseファー!!<br>ファイル転送<br>仕様書出力 。<br><mark>At </mark>名前 日表上日 11:00 00分<br>再ログイン<br>終了 四日付 日製品名 3 日単価  $\mathbf{I}$ 日価格 SALESFORCE 日個数 日売上 08 定義変数  $\llbracket \cdot \rrbracket$ 実行確認 実行ID:60 - タ転送定義を作成する(SALESFORCE)を実行します。 【実行】をクリックすると処理を開始します 実行 いいえ SALESFORCE 取引先別年間売上  $\vert \cdot \vert$ 新規取引先 新規ビューの作成|編集|削除 | <mark>更新</mark> A | B | C | D | E | F | G | H | I | J | K | L | M | N | O | P | Q | R | S | T | U | V | W | X | Y 都道府県(請求先) □ アクション 取引先名。 電話 種別 年間売上 |■ 編集|削除 <u>株式会社A</u> NY.  $(212)$  555-5555 Prospect 10,000,000 |■ 編集|削除 | <u>株式会社B</u> Ontario  $(905) 555 - 1212$ Prospect 10,000,000 Salesforce 取引先別年間売上 新規取引先  $\overline{\phantom{a}}$ 新規ビューの作成|編集 |削除 |**更新** A | B | C | D | E | F | G | H | I | J | K | L | M | N | O | P | Q | R | S | T | U | V | W | X | Y | Z | ア | <del>J</del> □ アクション 取引先名。 都道府県(請求先) 種別 電話 年間売上 □ 編集|削除 株式会社A **NY** (212) 555-5555 30,000,000 Prospect □ 編集|削除 株式会社B Ontario  $(905) 555 - 1212$ 100,000,000 Prospect Salesforce .xml salesforce

 $\bf 1$   $\bf 1$   $\bf 1$   $\bf 1$   $\bf 1$   $\bf 1$   $\bf 1$ 

### 1-4:

 $\bullet$  or  $\bullet$ 

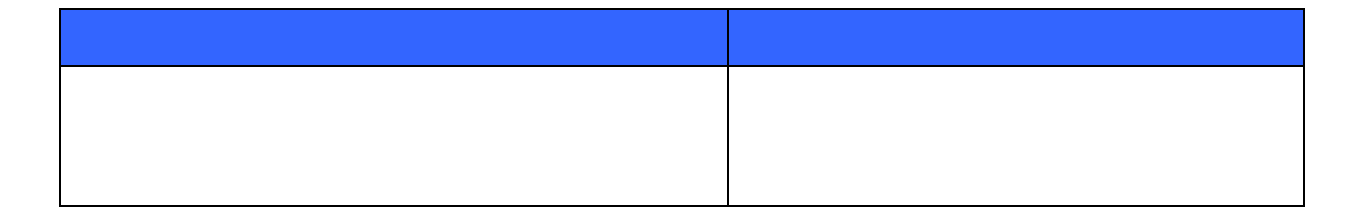

 $\mathbb{C}$ sv"  $\mathbb{C}$ sv"  $\mathbb{C}$ sv"  $\mathbb{C}$ sv"  $\mathbb{C}$ sv"  $\mathbb{C}$ sv

Ξ

÷

手順 **1**: **[**ファイル**]**メニューの新規作成からスクリプト定義を選択します。

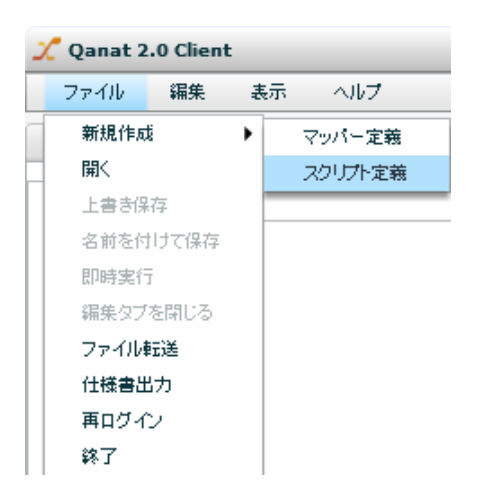

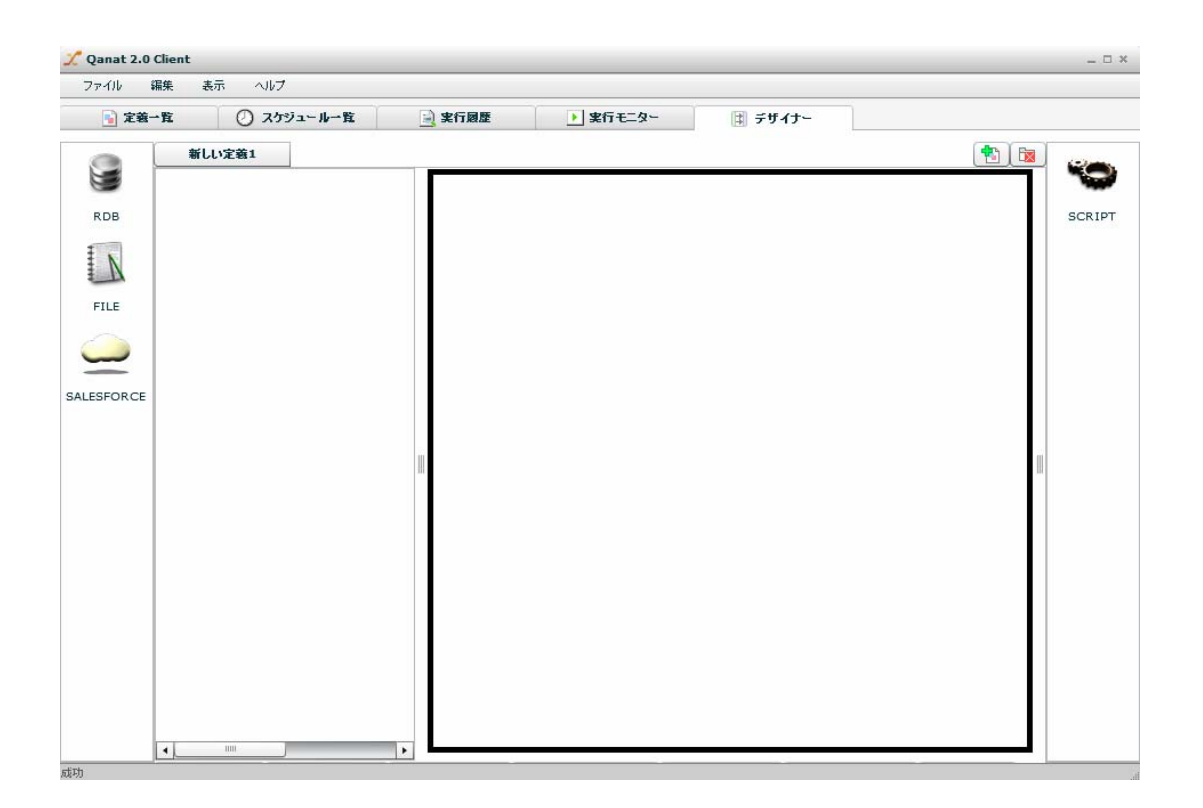

 $\equiv$ 

 $\equiv$ 

 $\bf 1$   $\bf 1$   $\bf 1$   $\bf 1$   $\bf 1$   $\bf 1$   $\bf 1$ 

手順 **2**: 入力リソースに **CSV** として**[**売り上げ実績**.csv]**ファイルを選択する。 **RDB** N CSVファイル選択 固定長ファイル選択  $FI$ XMLファイル選択 EXCELファイル選択 SALESFORCE

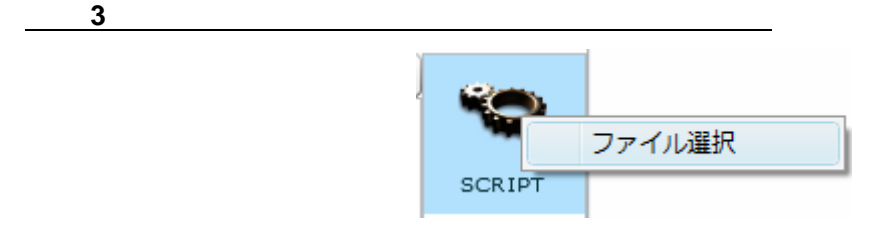

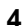

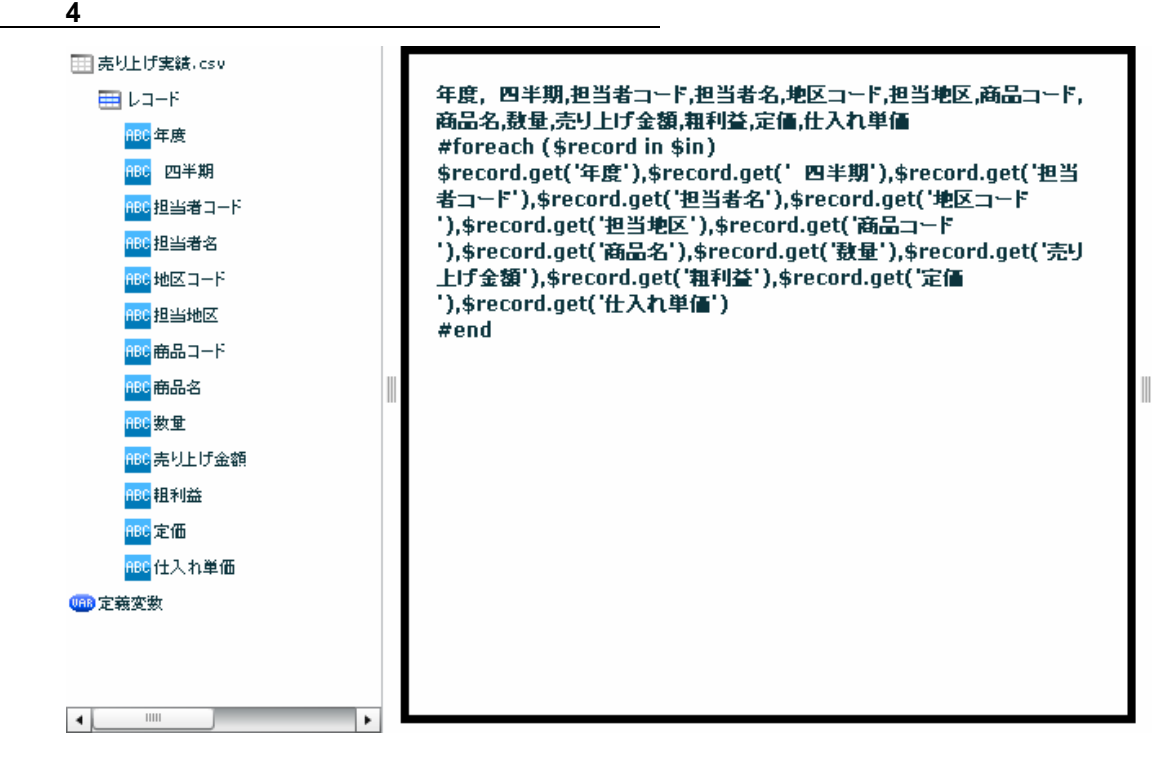

 $\bf 1$   $\bf 1$   $\bf 1$   $\bf 1$   $\bf 1$   $\bf 1$   $\bf 1$ 

Verocity

手順 **5**: 処理の記述をする。

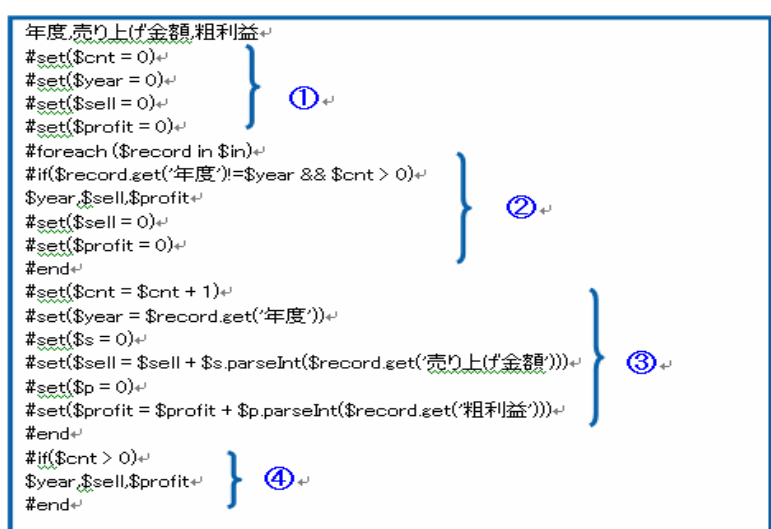

 $\blacksquare$ 

 $\overline{A}$  and  $\overline{A}$  and  $\overline{A}$  or  $\overline{A}$  or  $\over$ 

 $\bigcirc$ 

 $\sim$  1-1:  $\sim$ 

 $\overline{C}$ SV $\overline{C}$ SV  $\overline{C}$ SV  $\overline{C}$ 

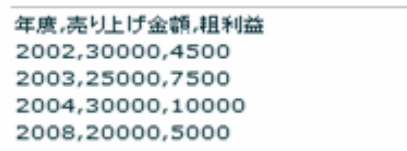

÷

## 1-5:QanatExecute

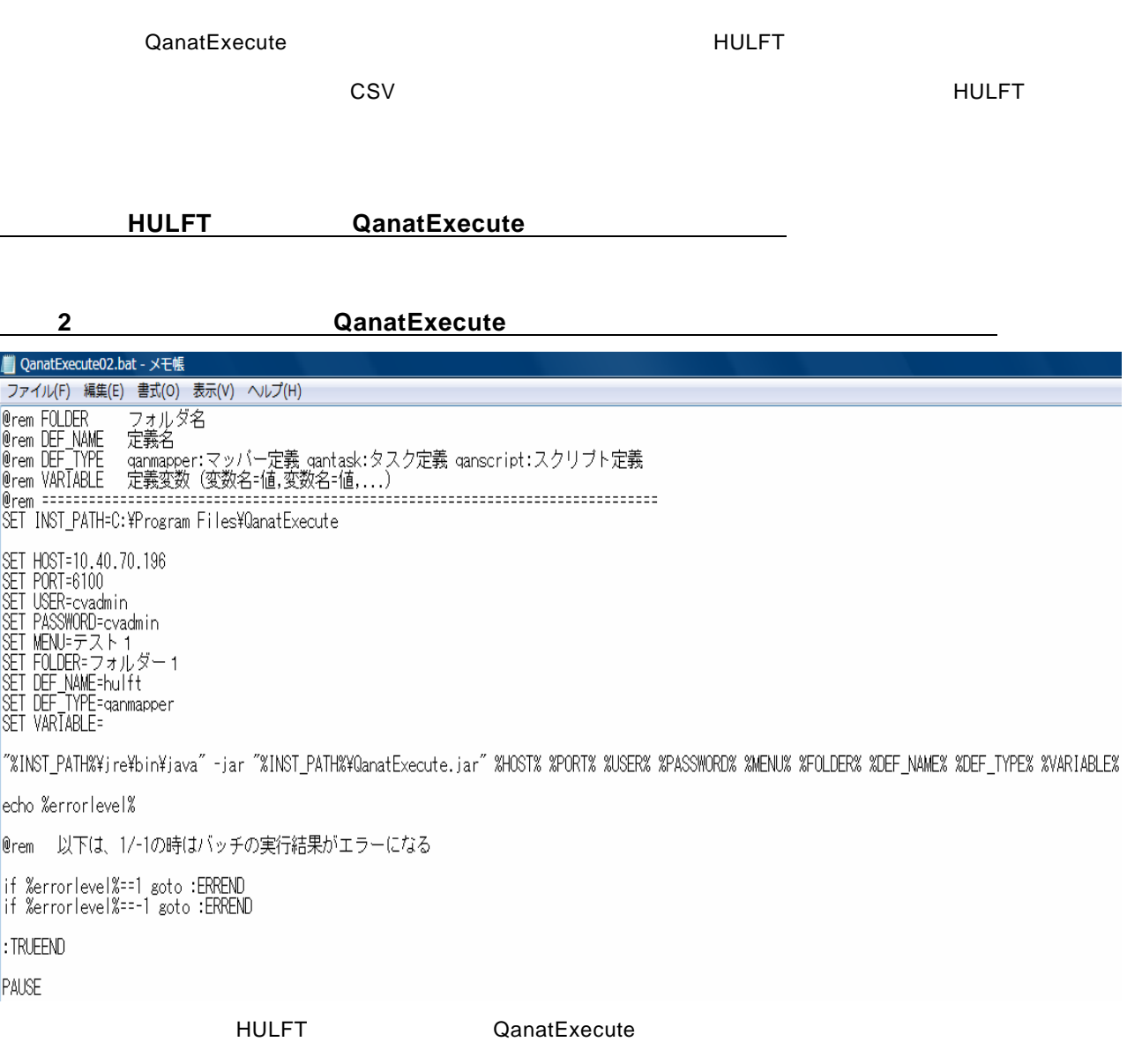

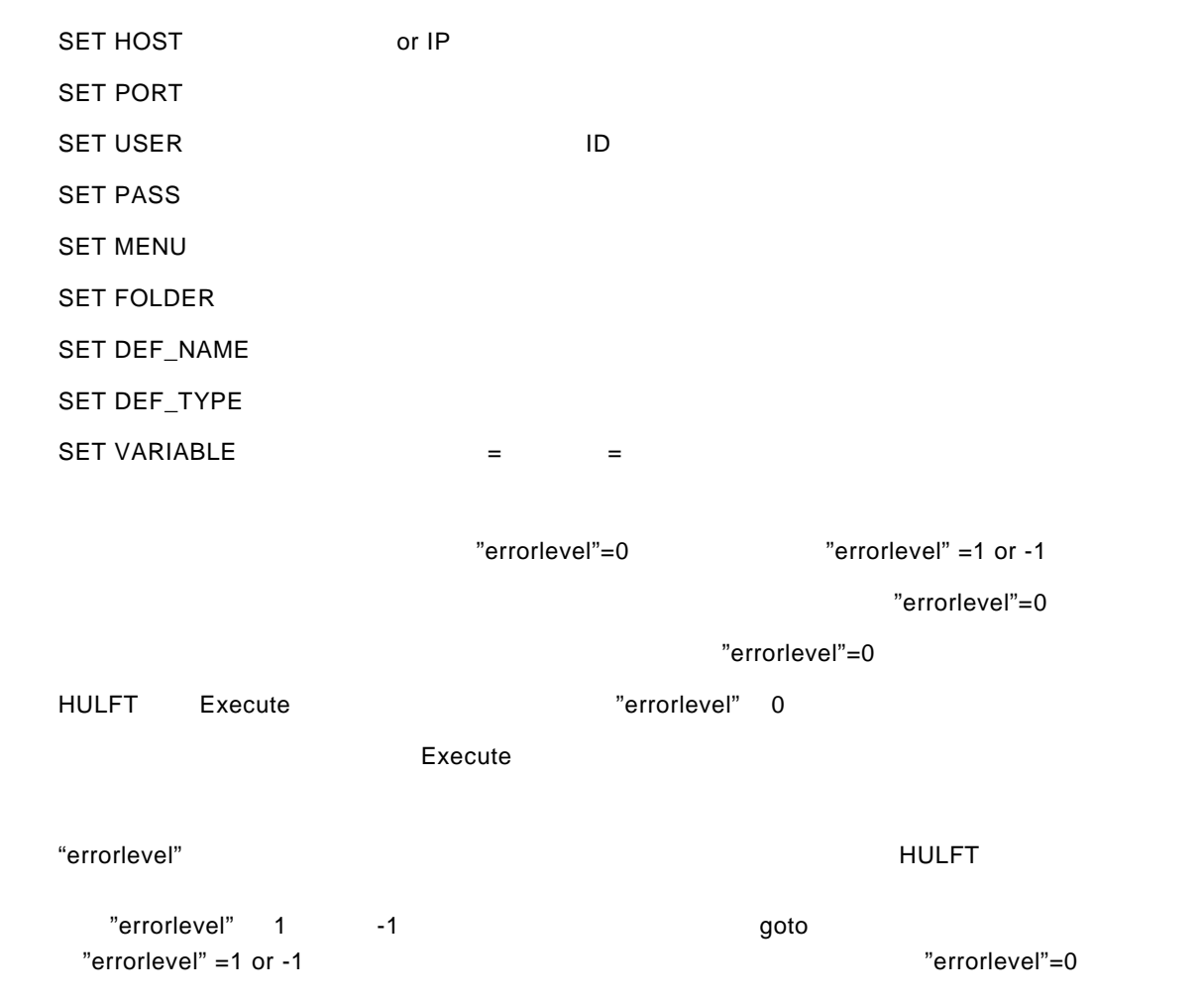

**3**: The Second Second Second Second Second Second Second Second Second Second Second Second Second Second Second Second Second Second Second Second Second Second Second Second Second Second Second Second Second Second Se

 $HULFT$ 

上記の QanatExecute バッチファイルを実行すると、データベース⇒CSV ファイルの転送処理がなされ、その

÷.

 $\overline{\phantom{a}}$ 

### **1-6:**メール送信定義を作成する

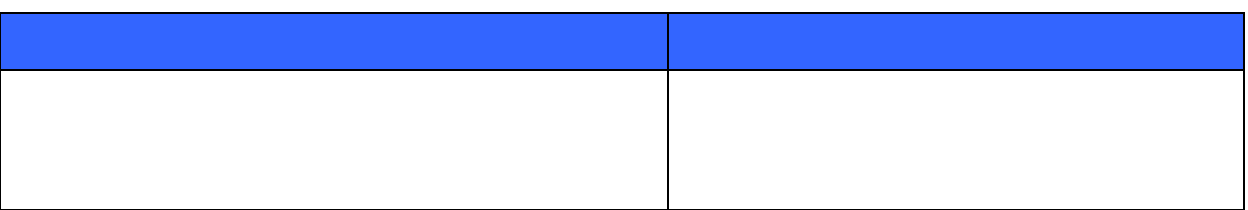

 $\overline{\phantom{a}}$   $\overline{\phantom{a}}$   $\overline{\$ 

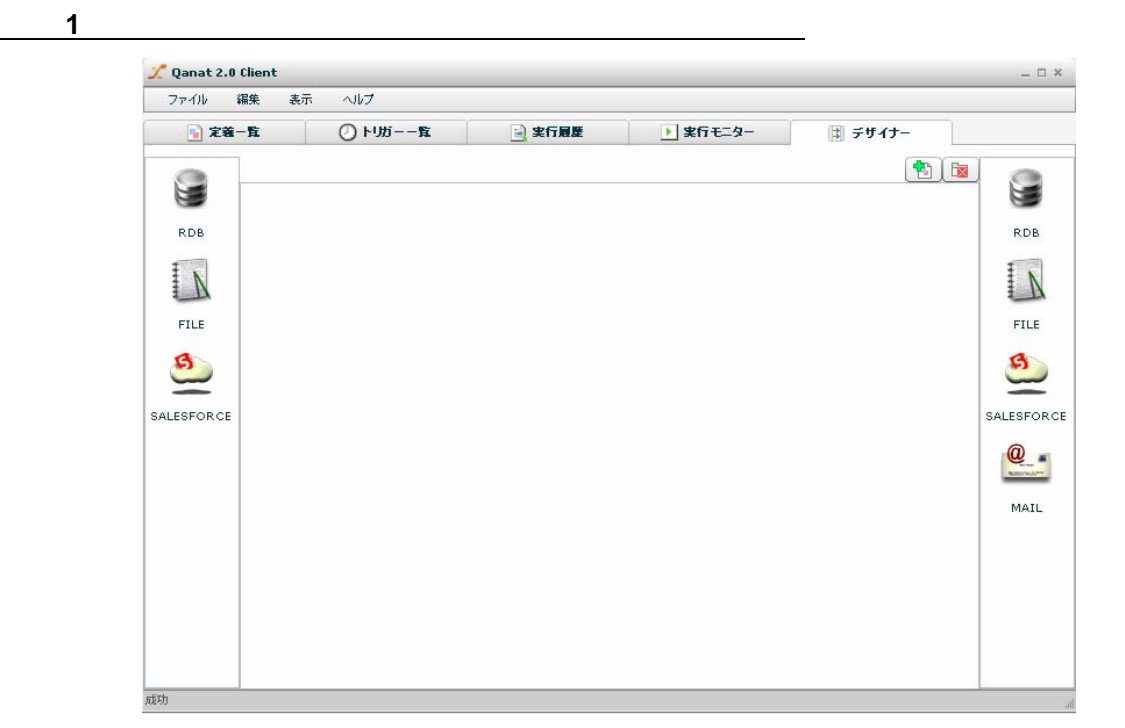

**2**: 2○: ファイルリング元ファイルリング元ファイル

[FILE]と書かれたアイコンを右クリックし[CSV ファイル選択]をクリックします。  $\cdots$  =  $\cdots$ CSVファイル選択  $\sqrt{2}$ 固定長ファイル選択 FILE XMLファイル選択 EXCELファイル選択

 $\mathbf{C}\mathbf{S}\mathbf{V}$ 

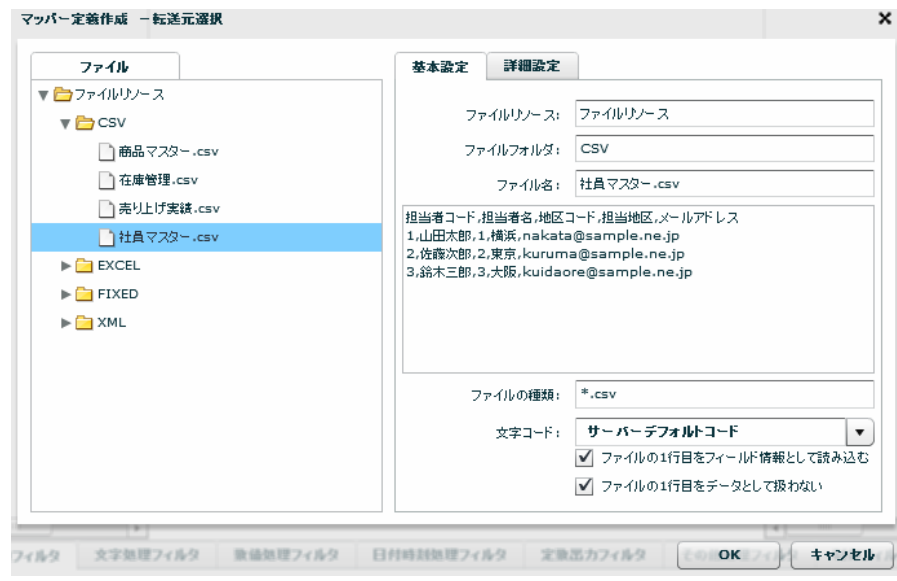

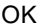

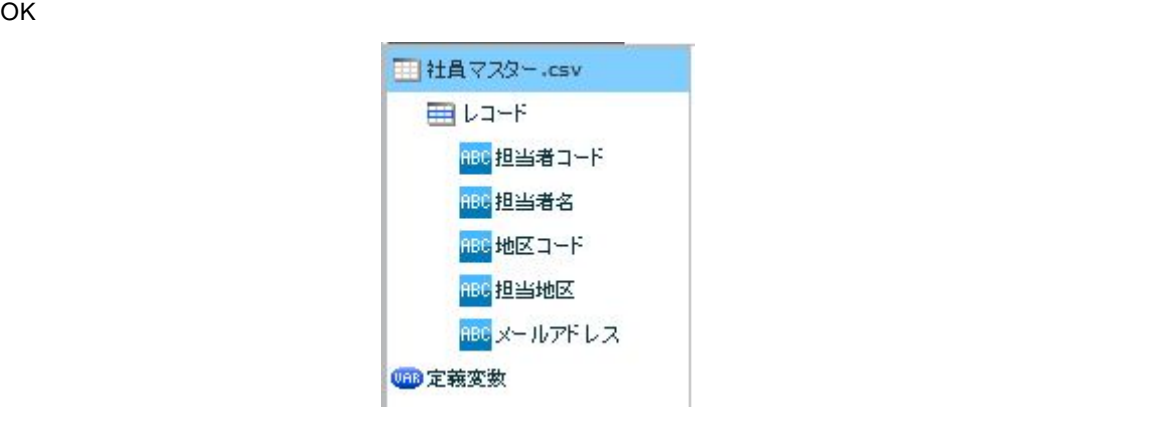

手順 **3**: 転送先からメール送信を選択します

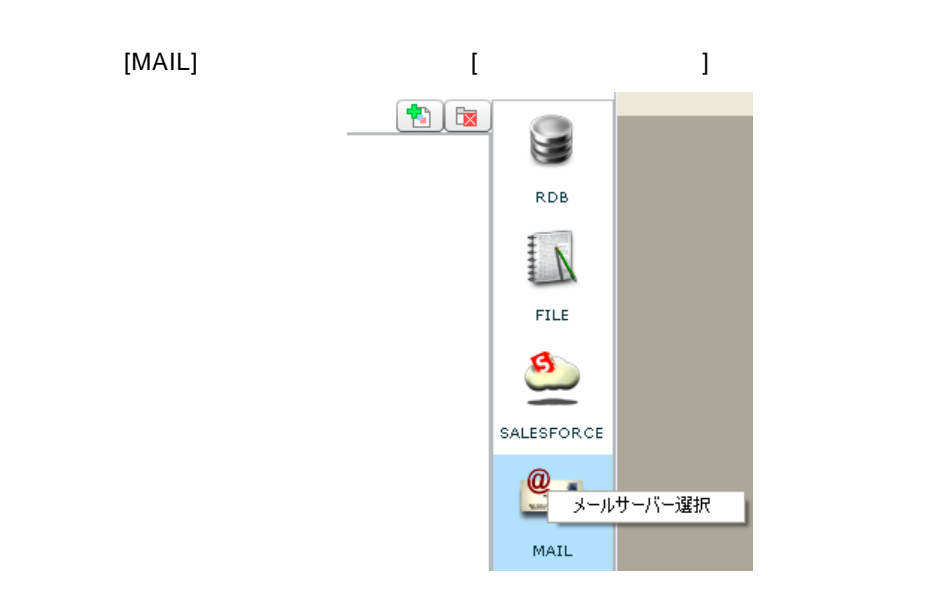

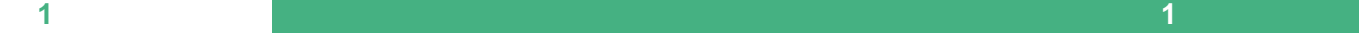

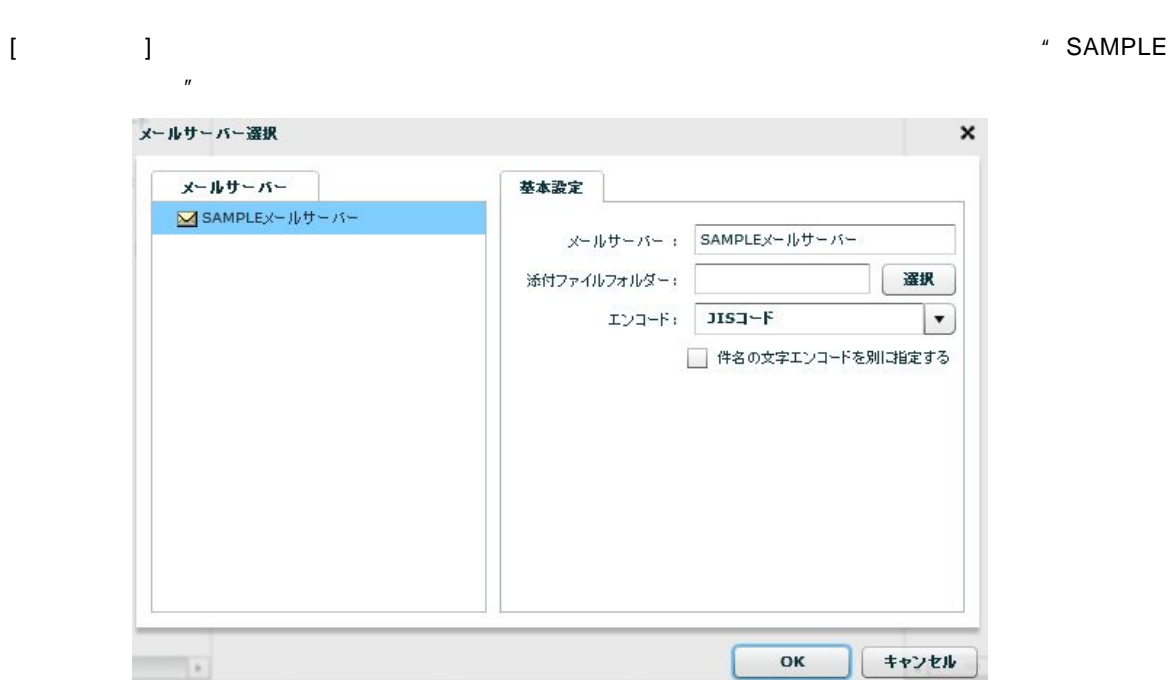

 $OK$ 

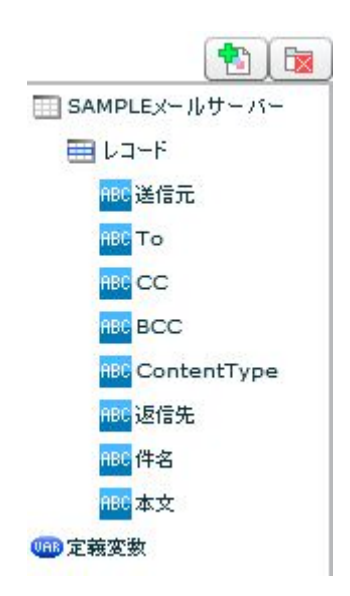

 $=$ 

手順 **4**: データマッピングをします

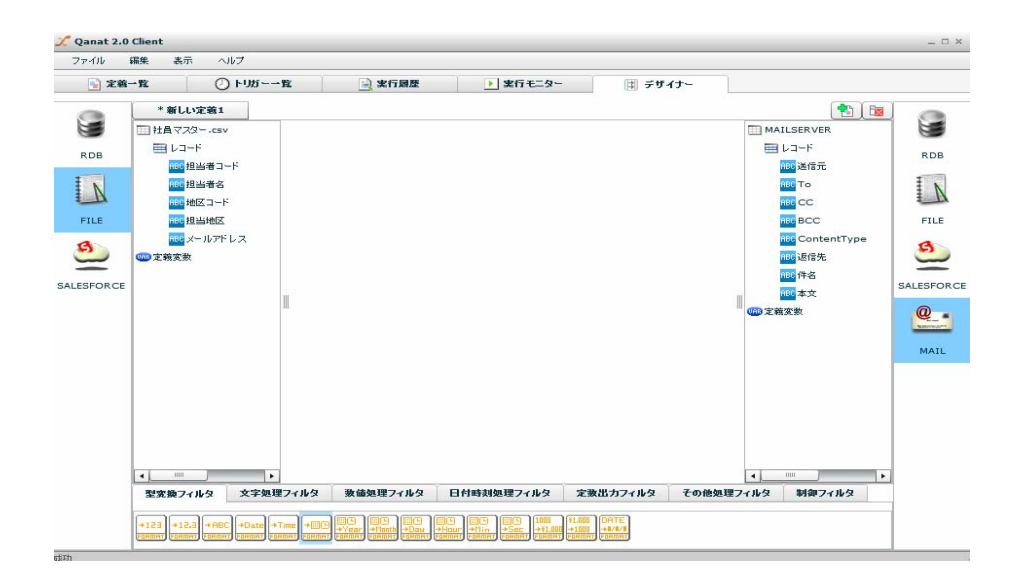

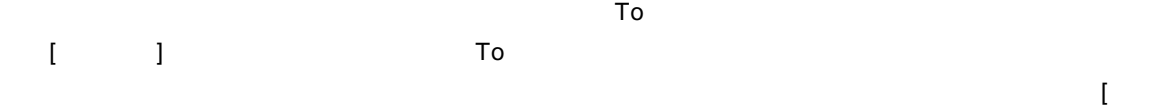

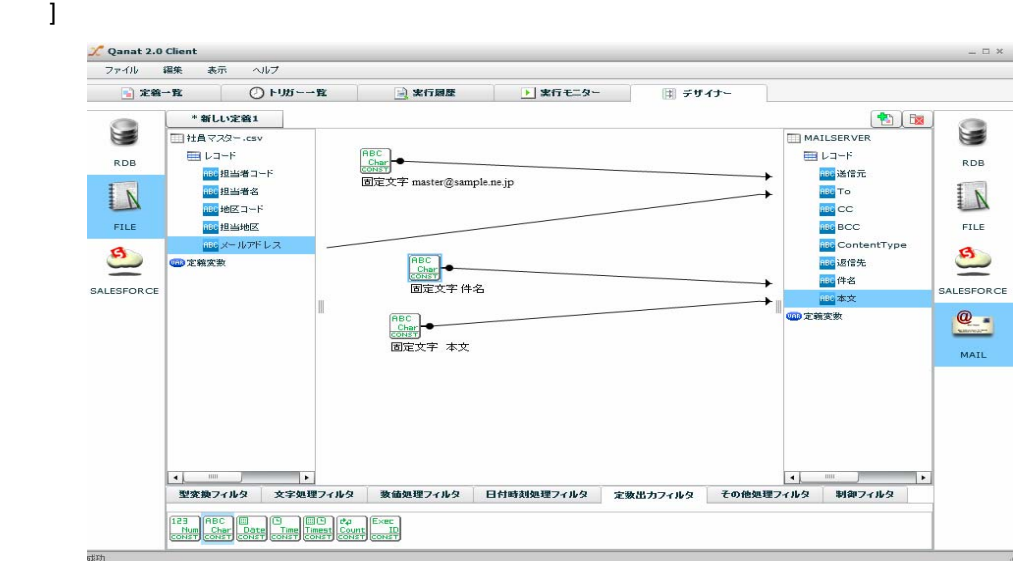

 $HTML$ 

 $\sim$ 

55

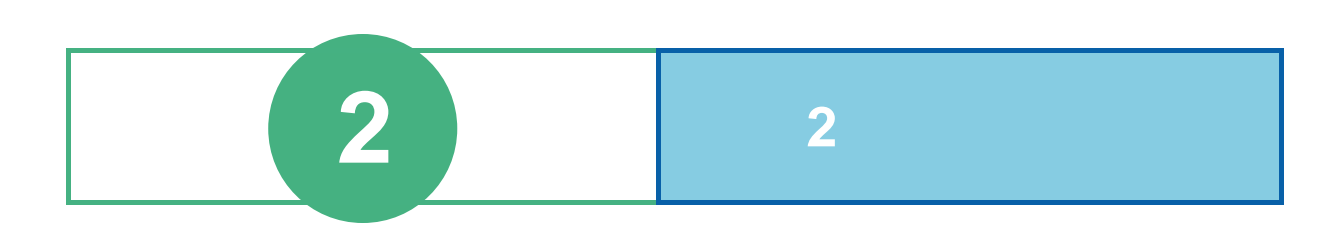

例 **1**:売上データを読み込み木曜日の売上数量をCSVに書きこむ。  $\overline{D}$  DB  $\overline{D}$ CSV □ 高上情報.csv □再上増帳  $B12 - F$ 田レコード  $\begin{picture}(180,10) \put(0,0){\line(1,0){10}} \put(10,0){\line(1,0){10}} \put(10,0){\line(1,0){10}} \put(10,0){\line(1,0){10}} \put(10,0){\line(1,0){10}} \put(10,0){\line(1,0){10}} \put(10,0){\line(1,0){10}} \put(10,0){\line(1,0){10}} \put(10,0){\line(1,0){10}} \put(10,0){\line(1,0){10}} \put(10,0){\line(1,0){10}} \put(10,0){\line($  $\mathbf{w}_{n-y}$ erena3-F<br><mark>erena3-F</mark><br><mark>(W</mark> 数重 **CORSES-F** ENRIE **OZRXR** ⊱ 文字型へ変換 mic **+** ı 文字型へ変換  $\mathbf{a}$  and  $\mathbf{a}$ 

 $\hat{\mathbf{L}} = \mathbf{L}$ 

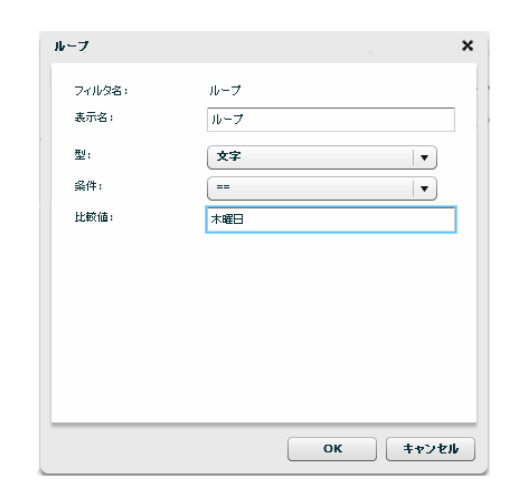

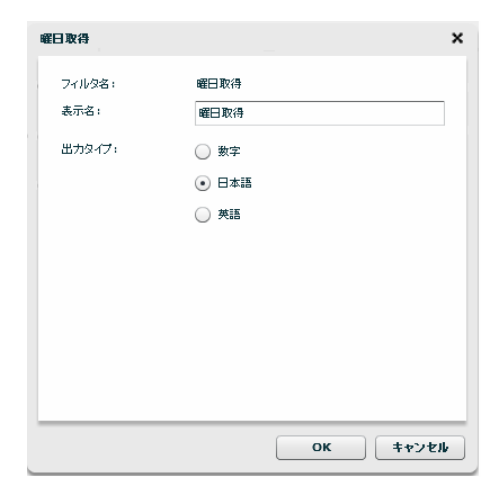

 $\overline{\phantom{a}}$ and a state

第 **2** 章 第 **2** 章 -応用編-

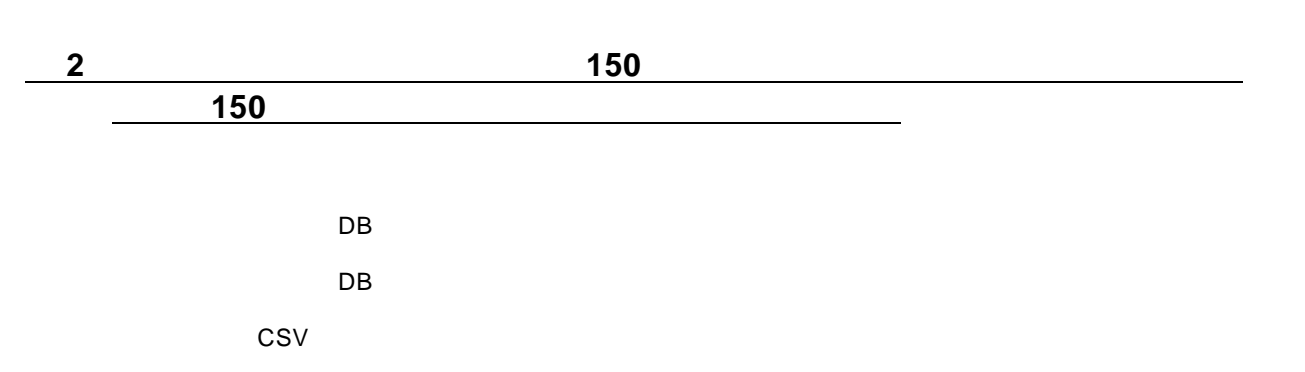

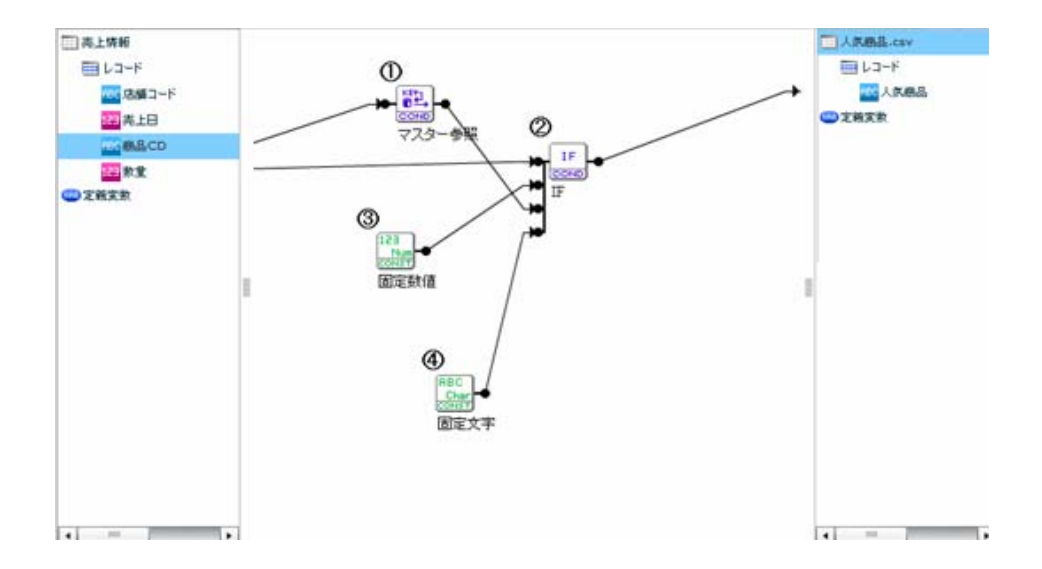

Ė.

조용 자동차 DB- DB- TV 제1

 $150$ 

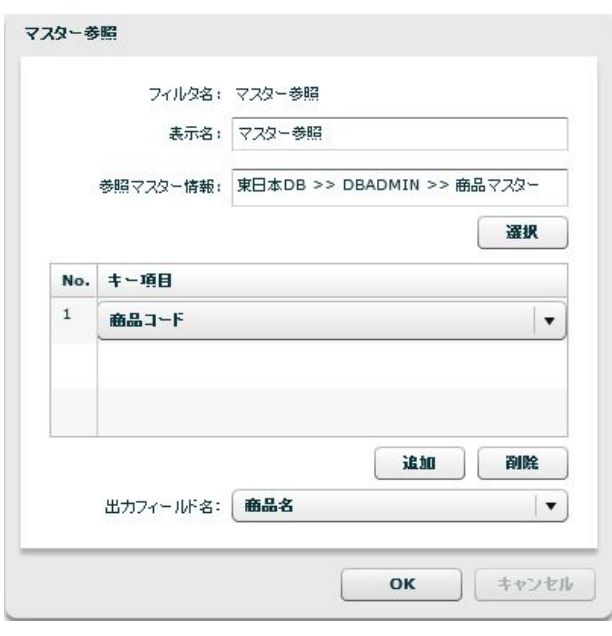

 $IF$ 

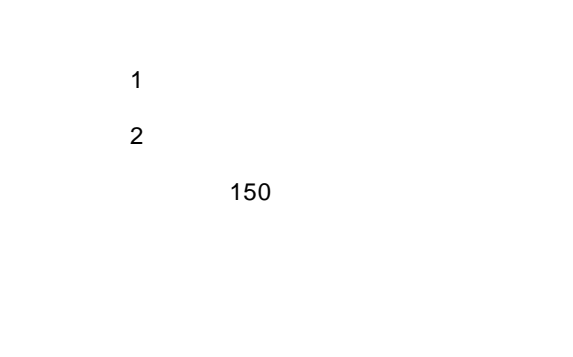

"  $150"$  "

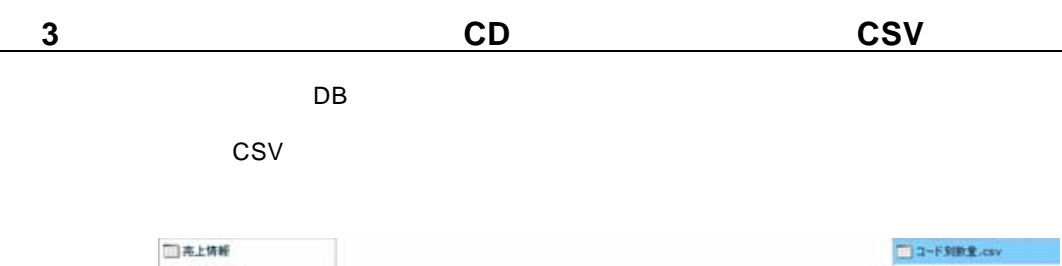

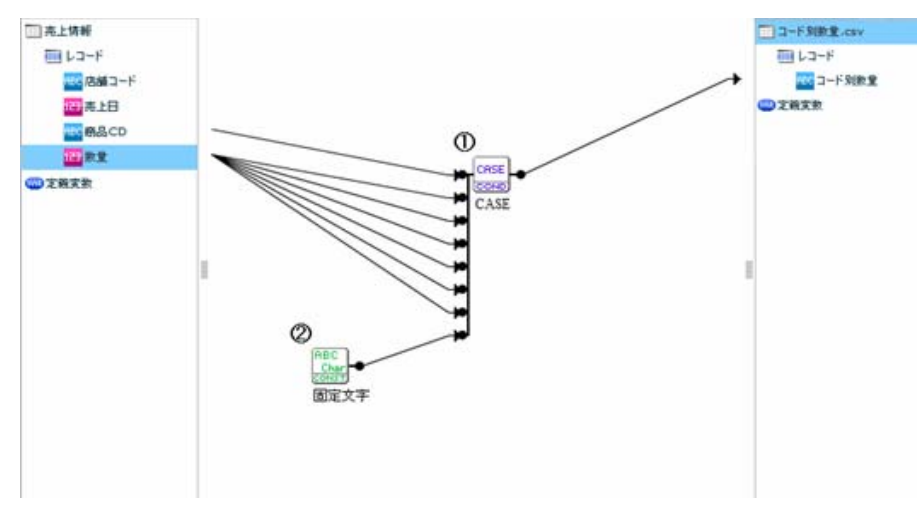

### CASE

 $\text{CASE}$   $\blacksquare$  1~"  $\blacksquare$  2~"

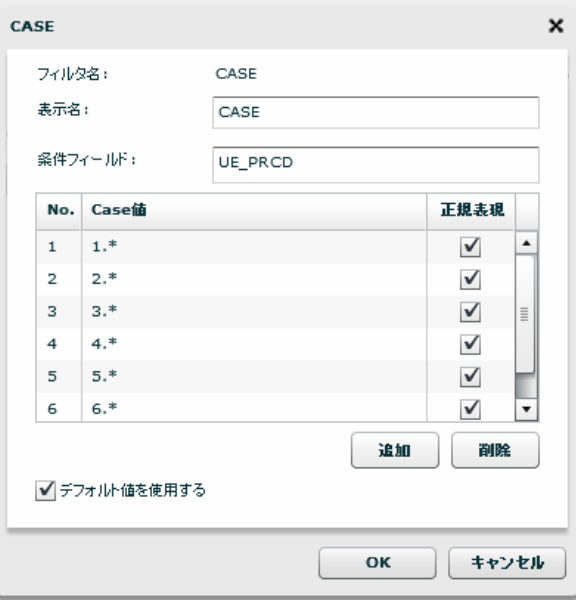

61

<u> Tanzania (</u>

 $\mu$  and  $\mu$ 

### **2-2:**オリジナルテーブルを作成する

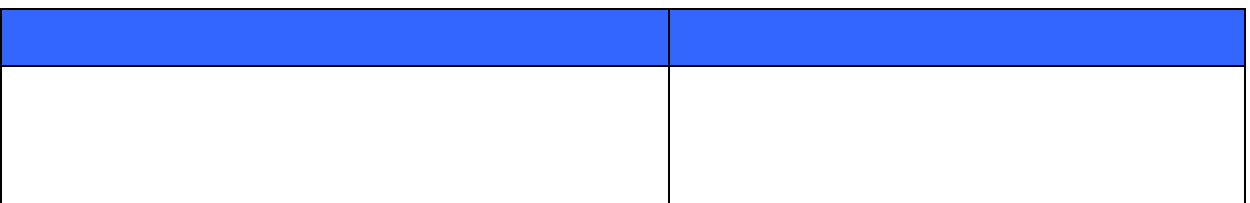

 $1-1$ 

1-1: $\blacksquare$ 

 $DB$  " $"$  "

 $\sim 100$ 

<u> Tanzania (</u>

手順1: データ転送定義を選択し編集します

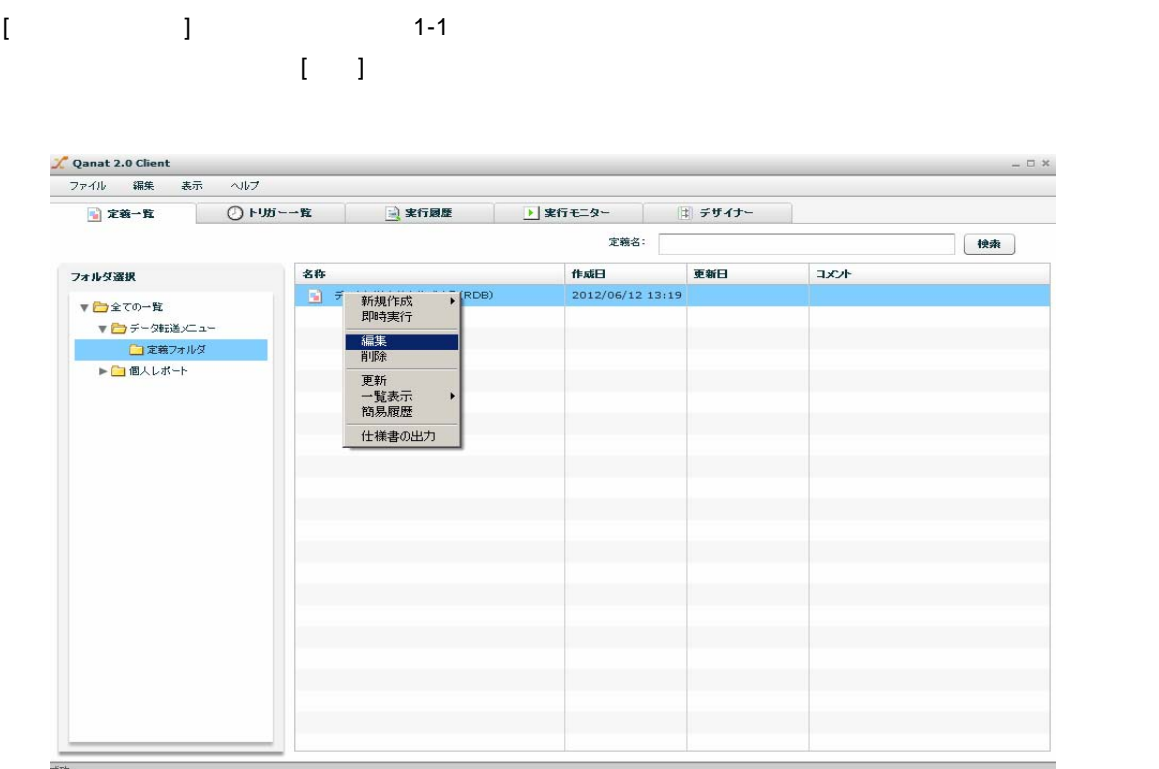

手順 **2**: 作成するテーブル情報を入力します

 $[RDB]$  [1 ]

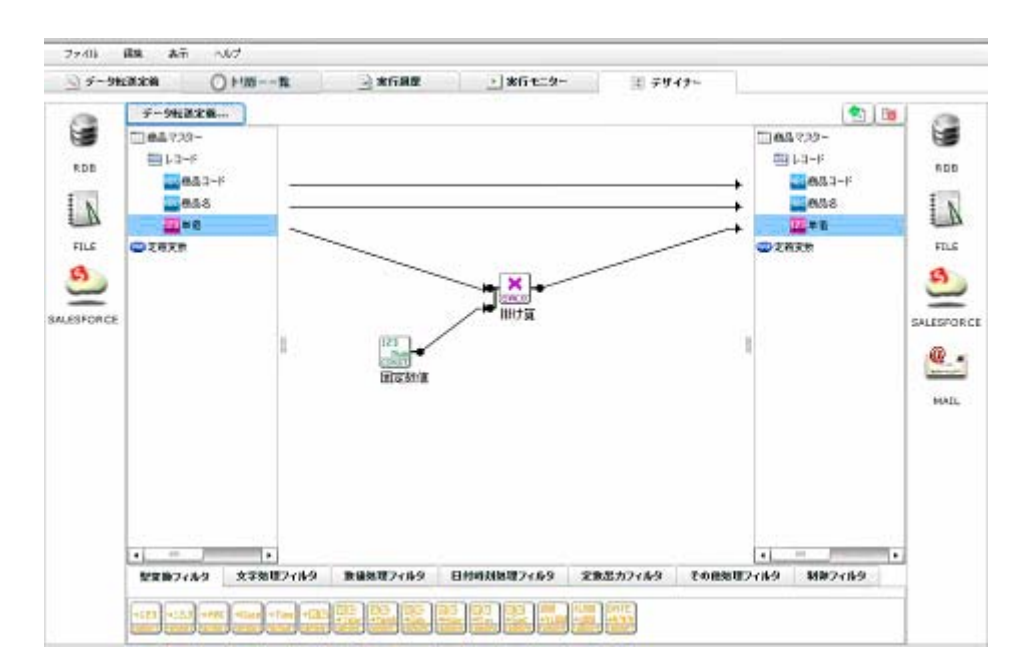

**Contract Contract Contract Contract** 

<u> 1989 - Johann Barnett, fransk politiker (</u>

#### [DB2ADMIN]

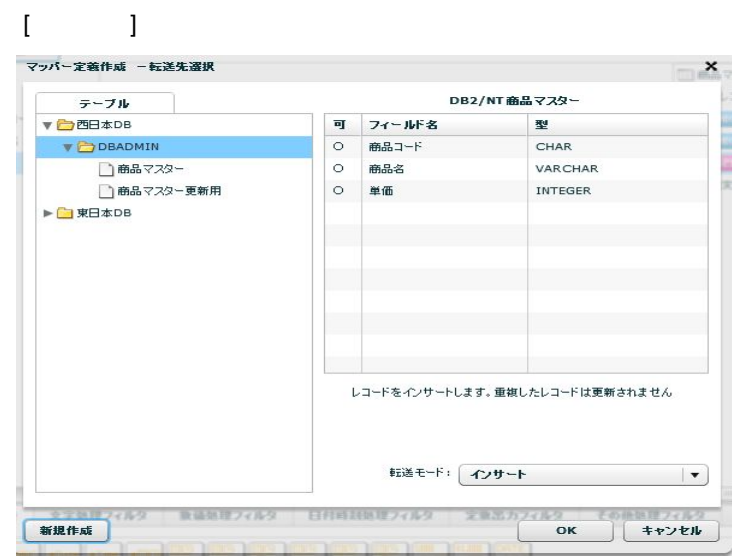

 $[OK]$ 

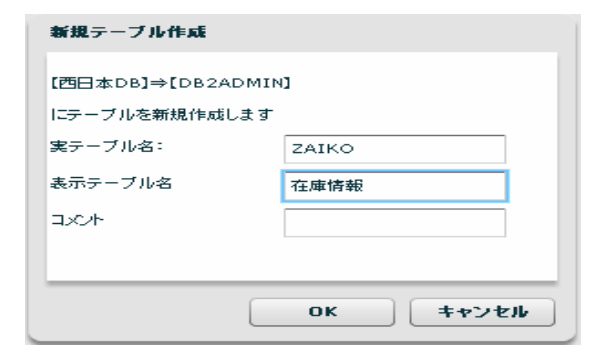

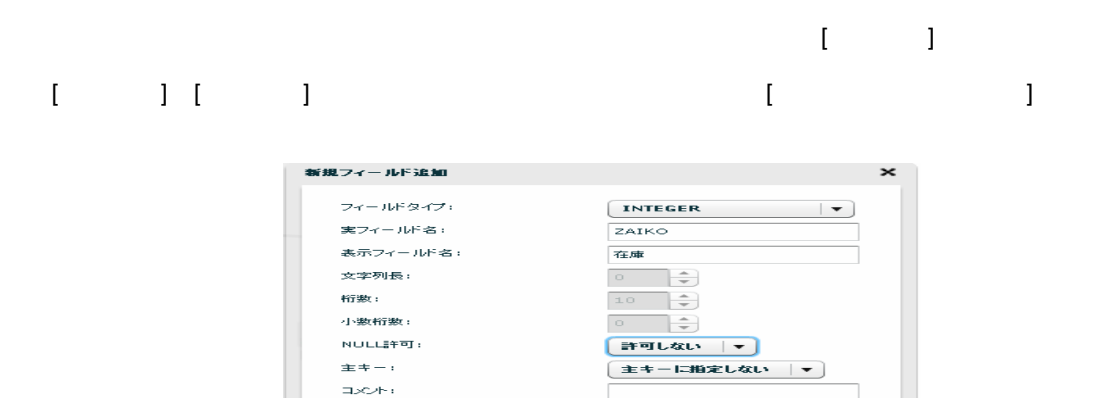

**Contract Contract** 

<u> Tanzania (</u>

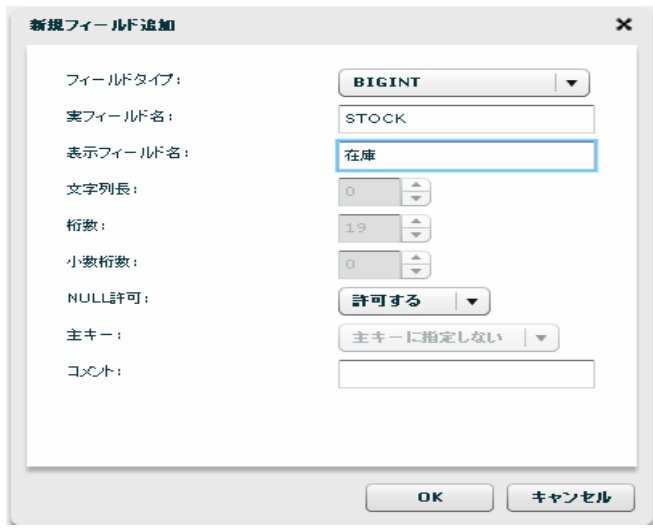

手順 **3**: 各フィールドをマッピングします

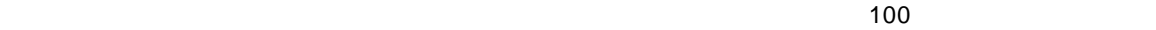

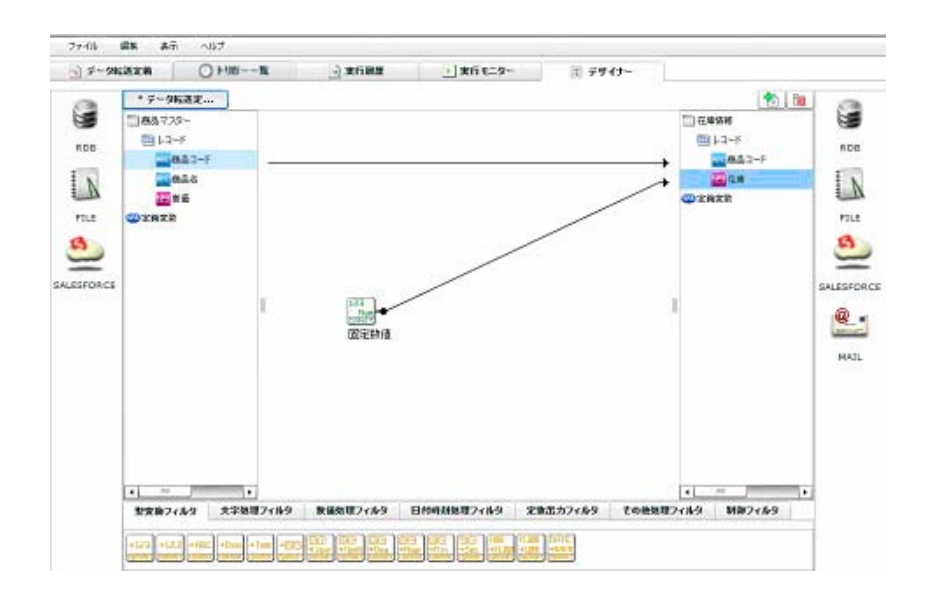

 $\odot$ 

**Contract Contract** 

and the control of the control of

第 **2** 章 第 **2** 章 -応用編-

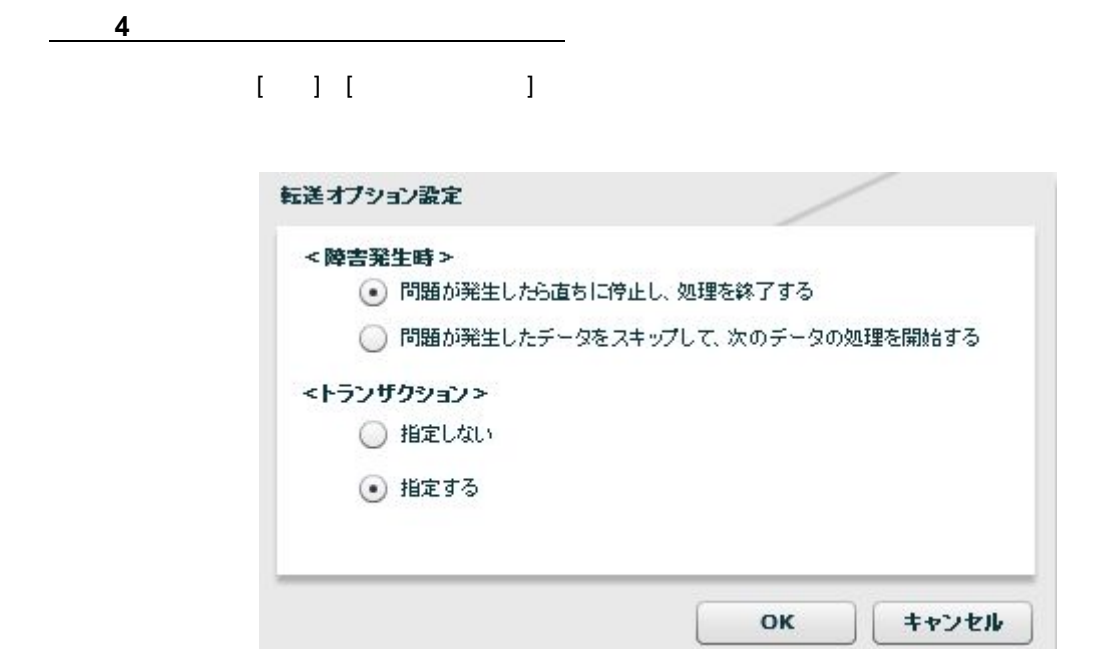

 $\begin{bmatrix} \bullet & \bullet & \bullet \\ \bullet & \bullet & \bullet \end{bmatrix}$  $\mathbf{F} = \begin{bmatrix} -1 \\ -1 \end{bmatrix}$ 

 $[$  ( ) and  $]$  $[$  executive definition  $\Gamma$ 

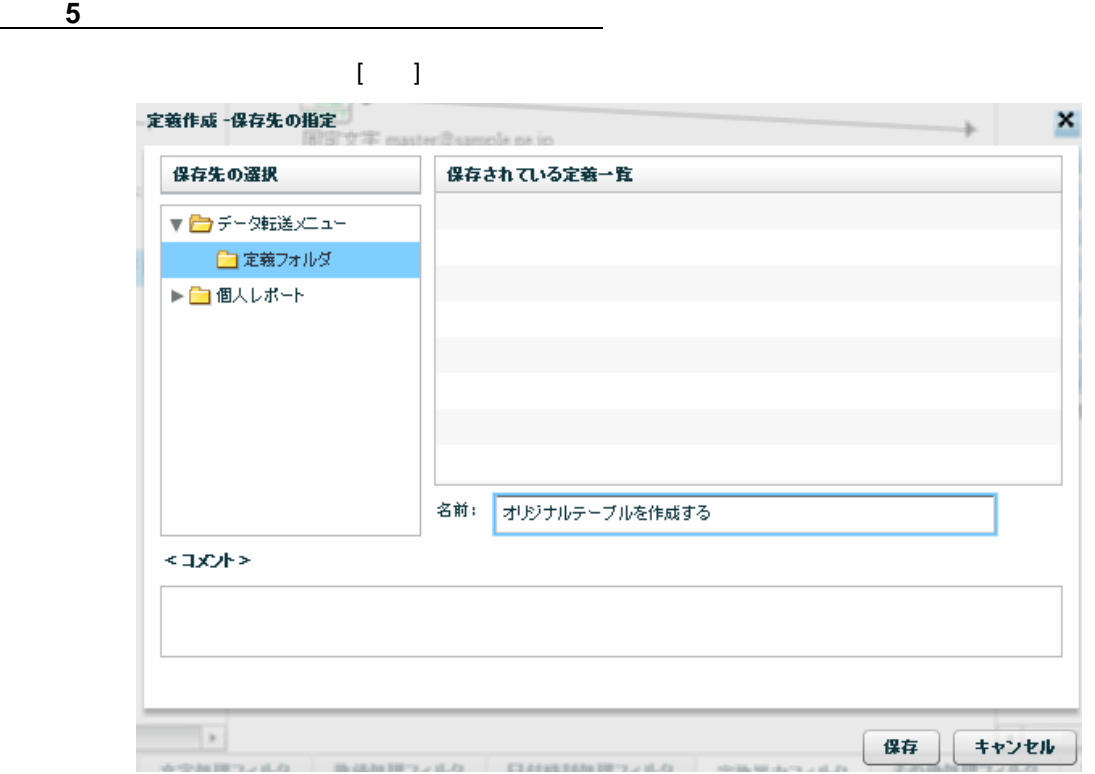

 $100$ 

# **2-3:**オリジナルファイルを作成する

**CSV** 

 $\mathsf{CSV}$   $\blacksquare$ 

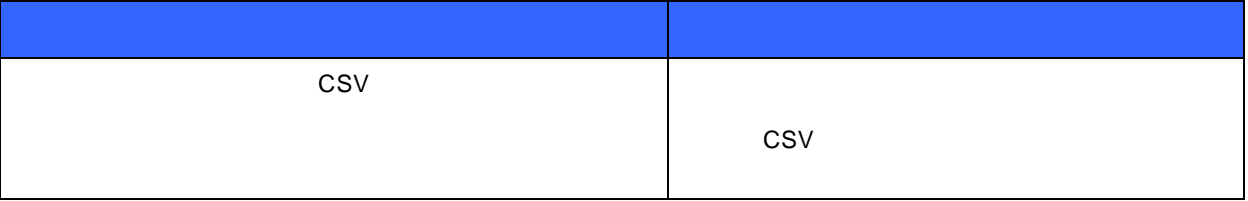

 $1-2$ 

1-2 $\blacksquare$ 

 $\mu$  $\mu$   $\eta$ 

 $\mu$   $\mu$   $\mu$   $\mu$ 

第 **2** 章 第 **2** 章 -応用編-

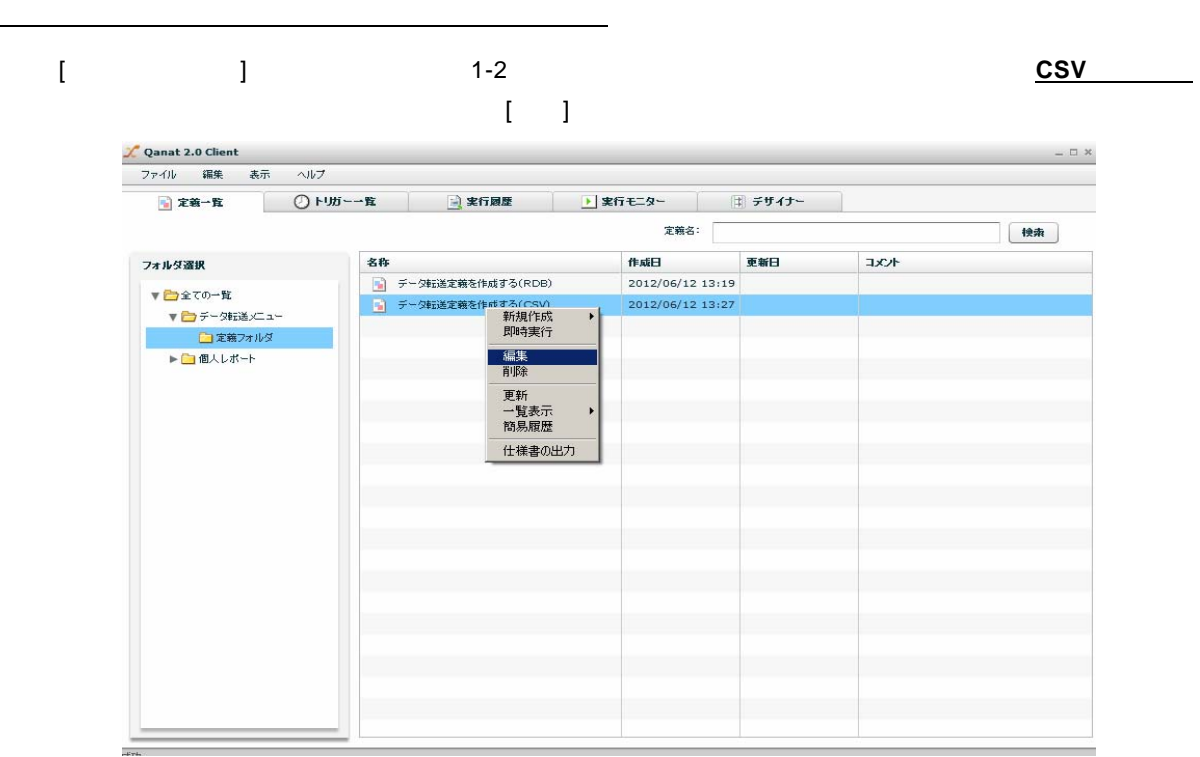

手順 **2:** ファイル名を変更します

 $[$ 

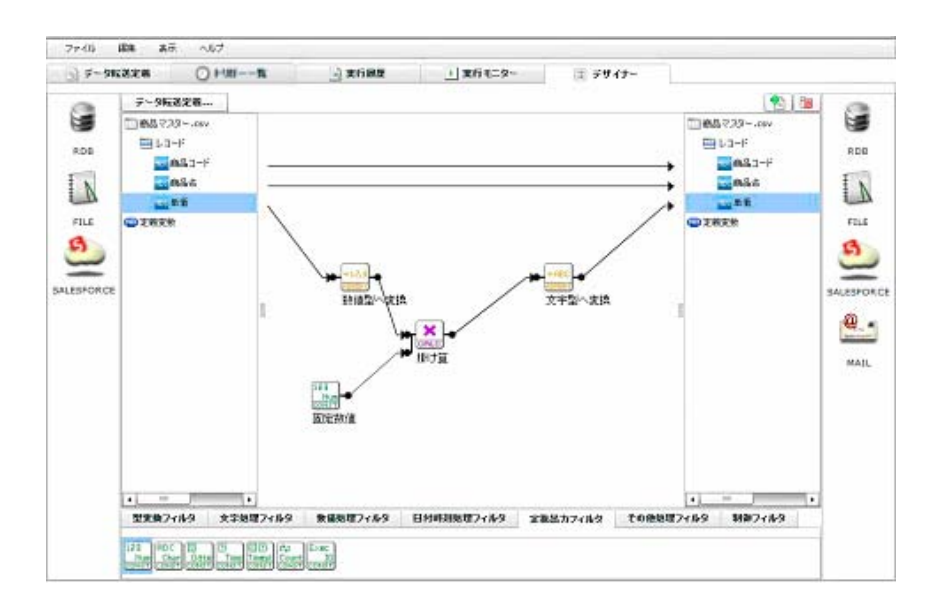

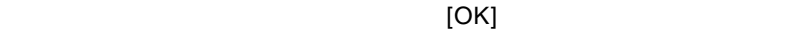

69

<u> The Communication of the Communication of the Communication of the Communication of the Communication of the Communication of the Communication of the Communication of the Communication of the Communication of the Commun</u>
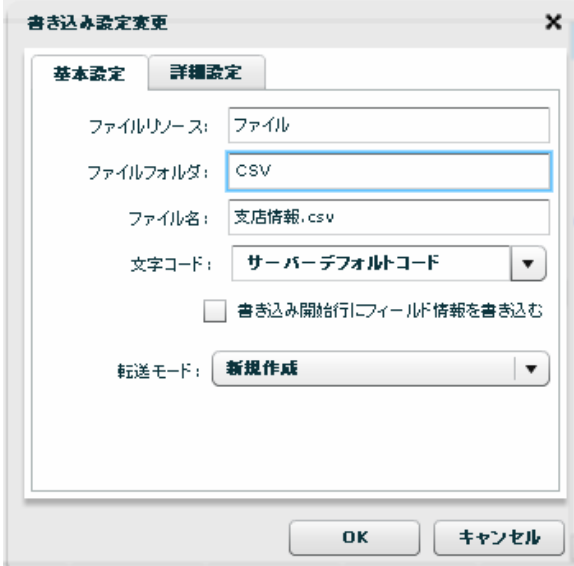

 $[$   $CSV]$ 

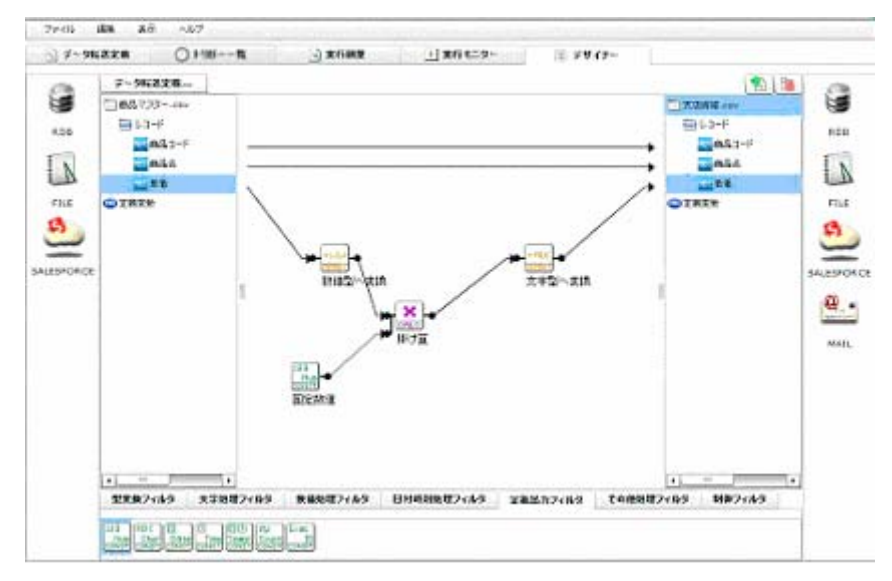

 $\times$ ML  $\times$ 

**Contract Contract Contract Contract** 

第 **2** 章 第 **2** 章 -応用編-

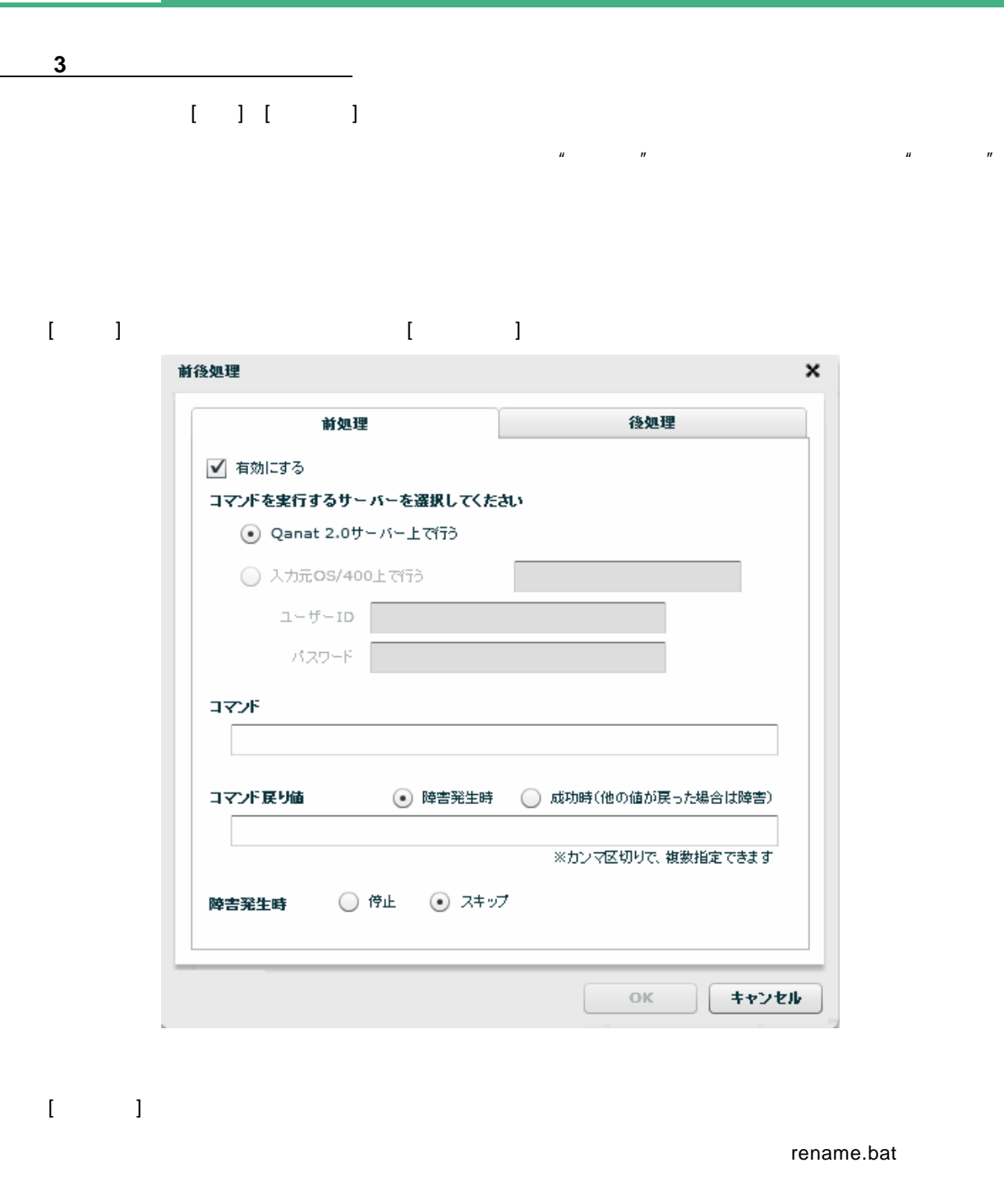

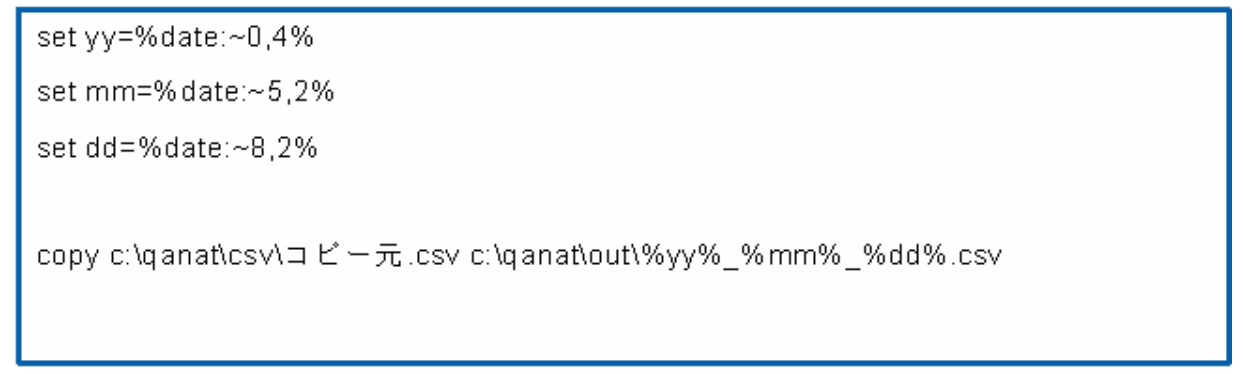

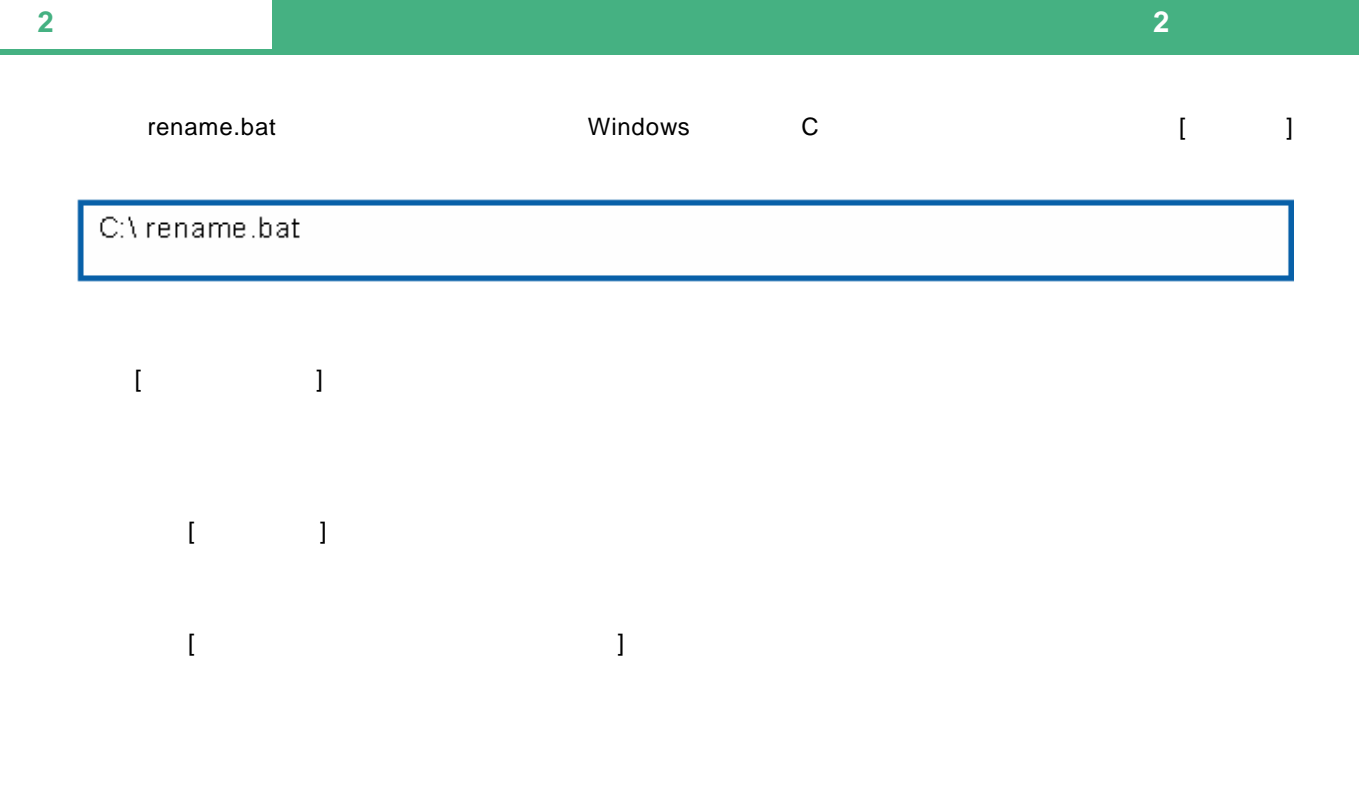

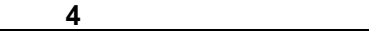

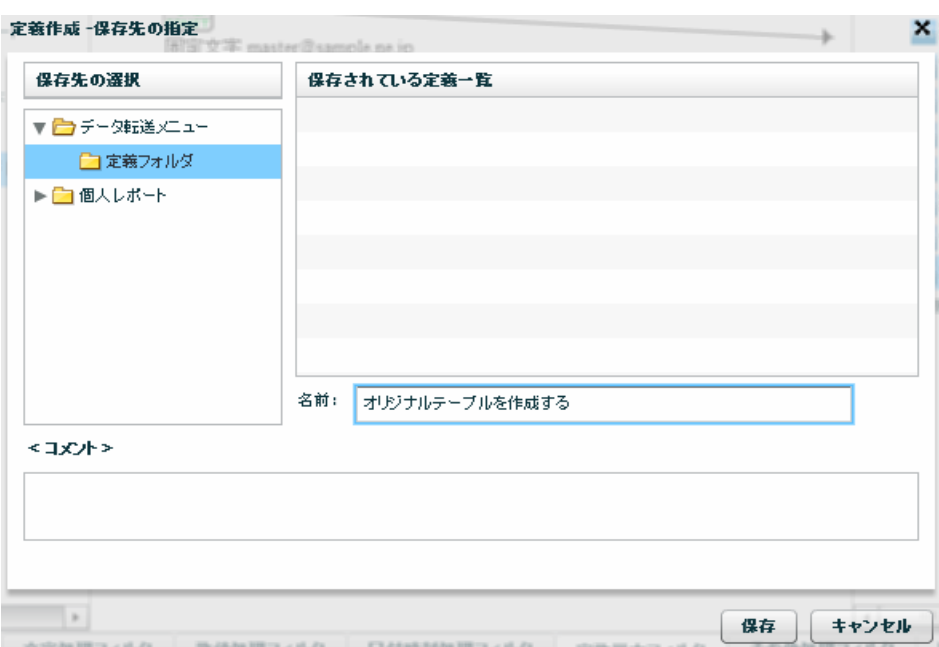

 $\bar{\Gamma}=\bar{\Gamma}$ 

## **2-4:**スケジュールを作成する

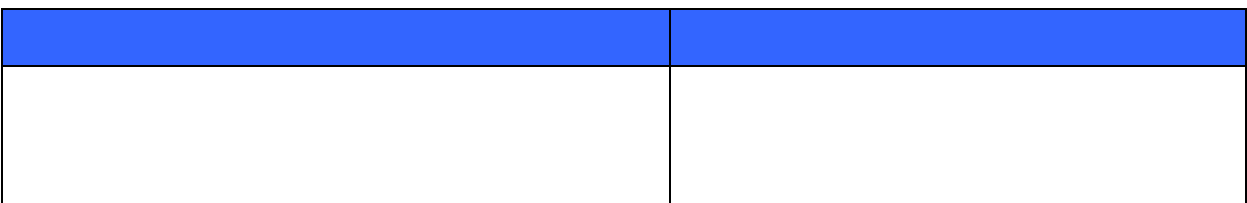

 $1-1$  $1-2$ 

手順 **1**: タスク定義を作成します

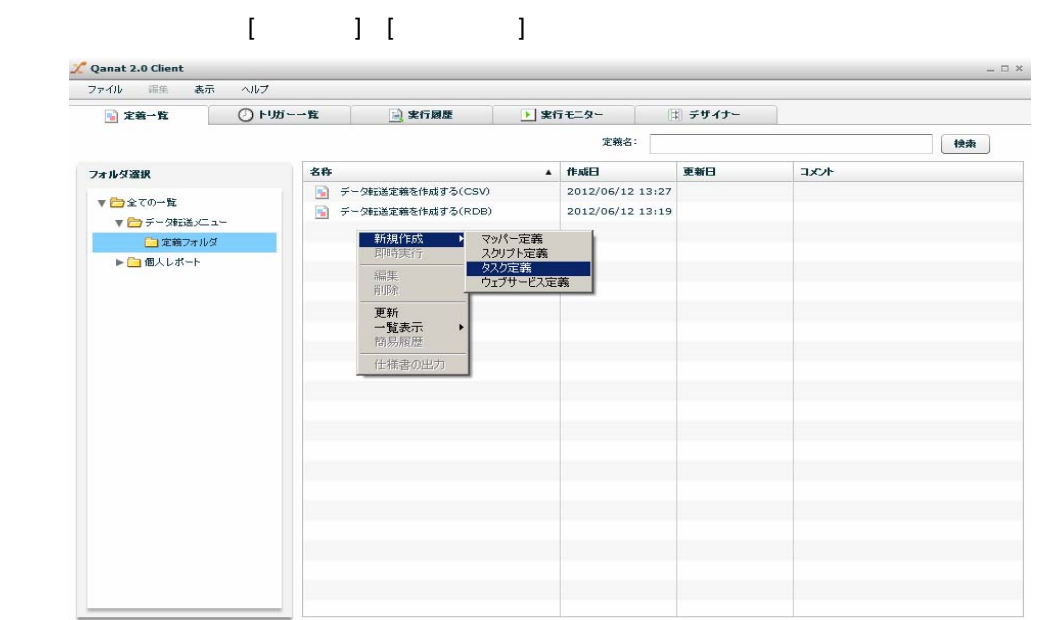

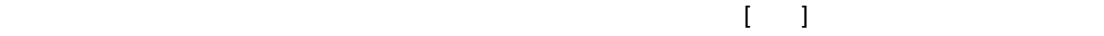

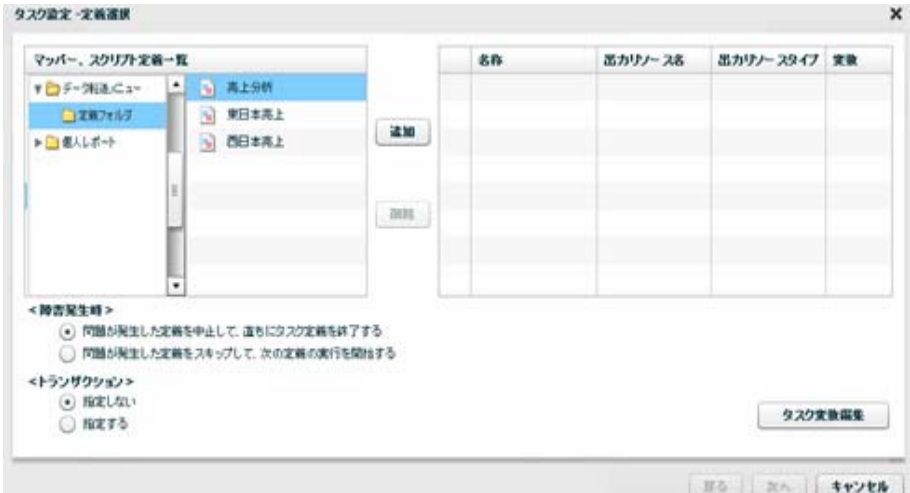

 $\bar{C}$ 

。<br>战功

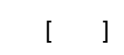

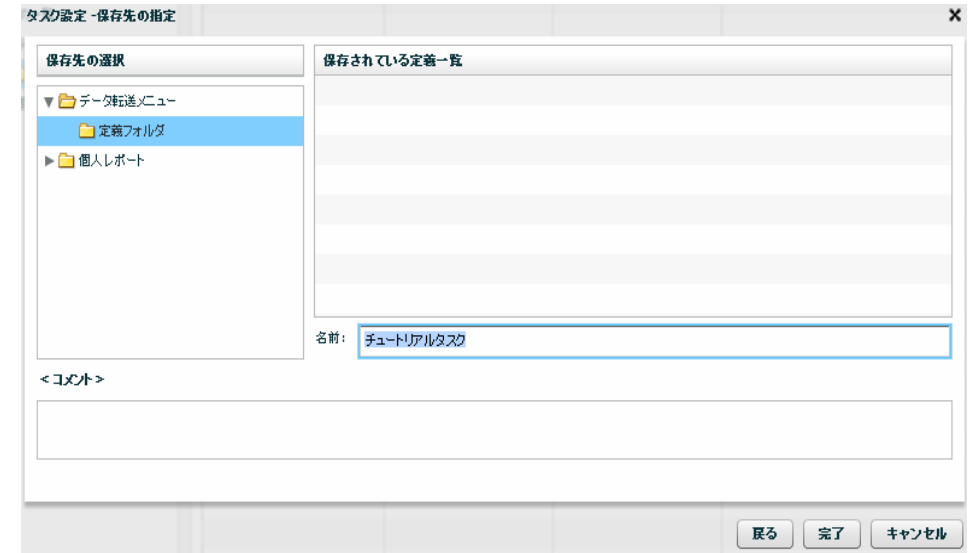

## 手順 **2**: スケジュール定義を作成します  $\mathbf{L} = \mathbf{L} - \mathbf{L}$ 画面の空白箇所で右クリックしメニューから[新規作成] [スケジュール]をクリックします。

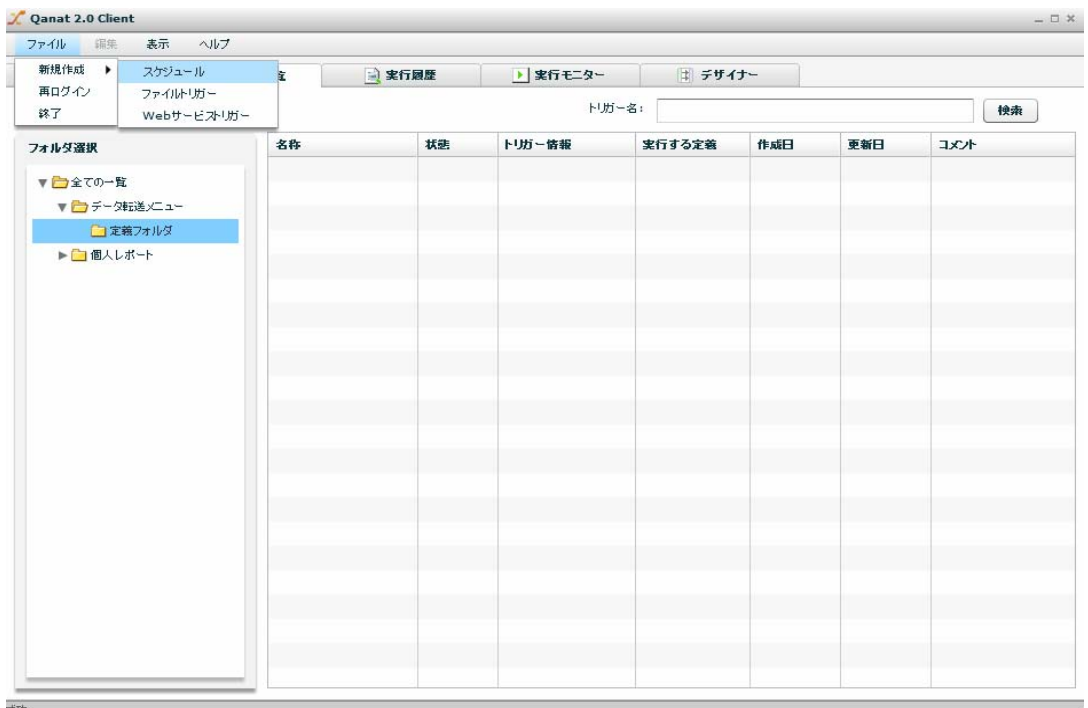

<u> Tanzania (</u>

第 **2** 章 第 **2** 章 -応用編-

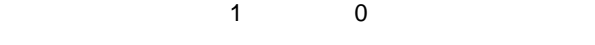

 $\left\| \begin{matrix} 1 & 1 \end{matrix} \right\|$ 

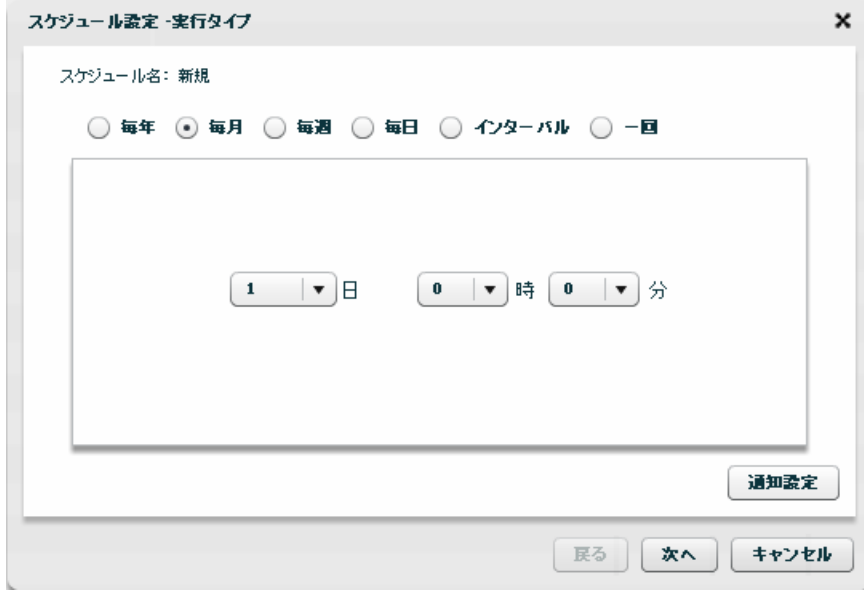

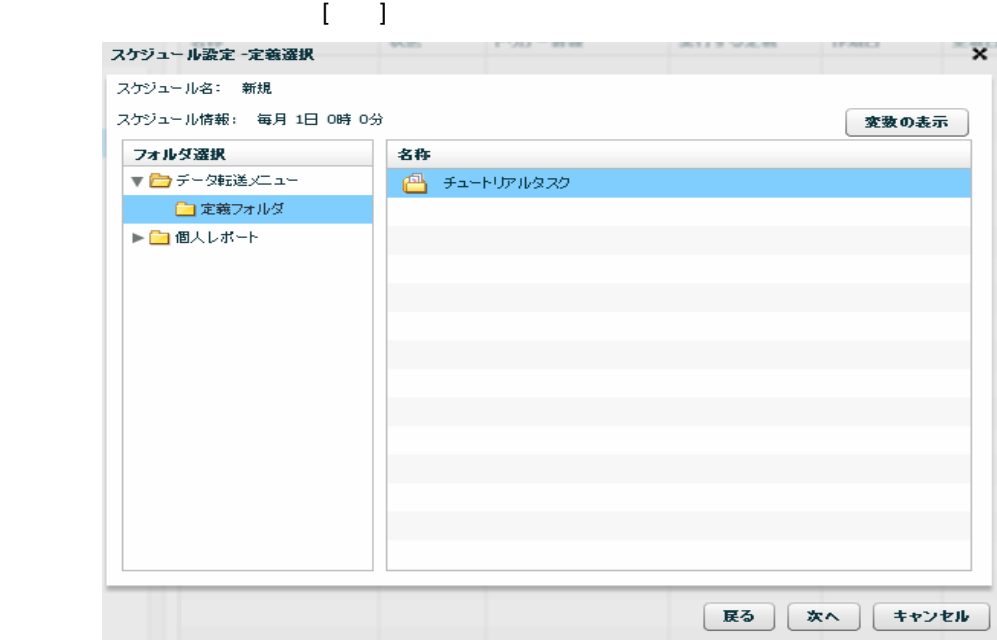

 $[$   $]$ 

Ė.

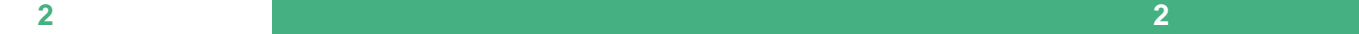

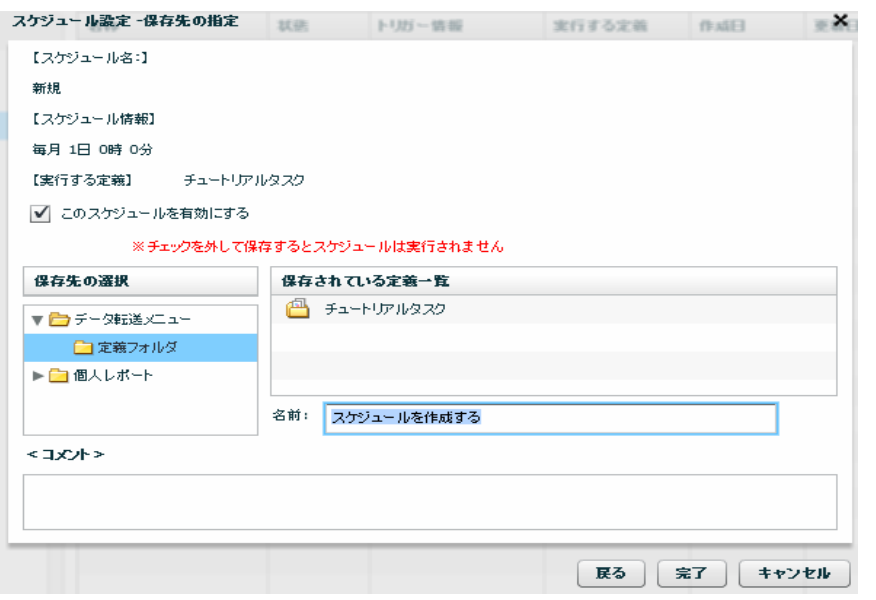

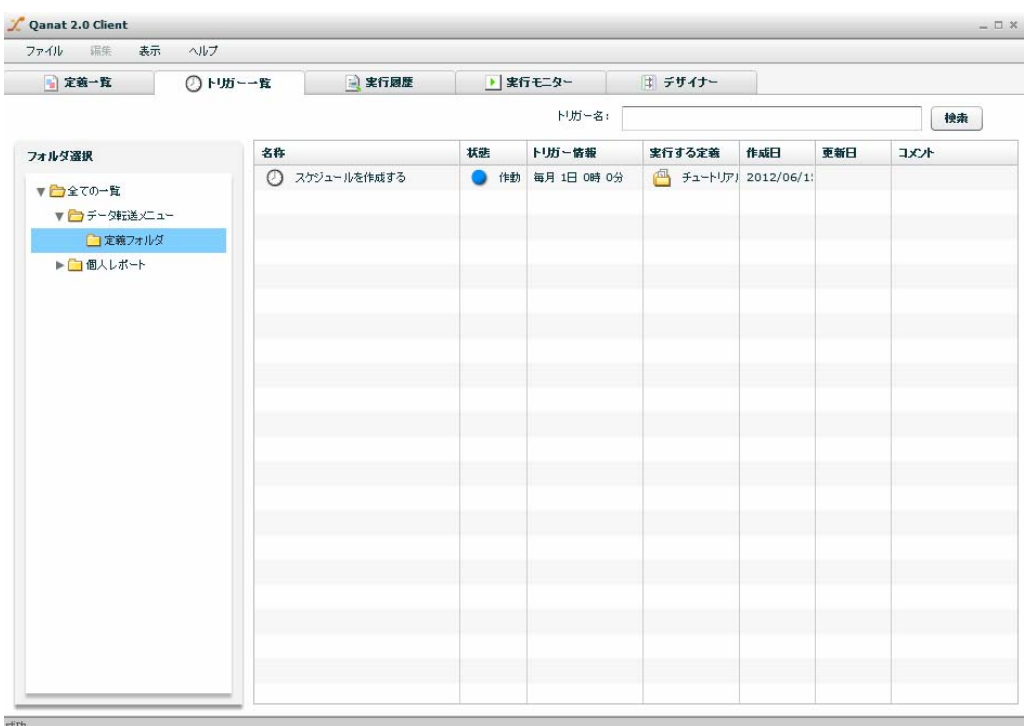

# **2-5:**ファイルトリガーを作成する

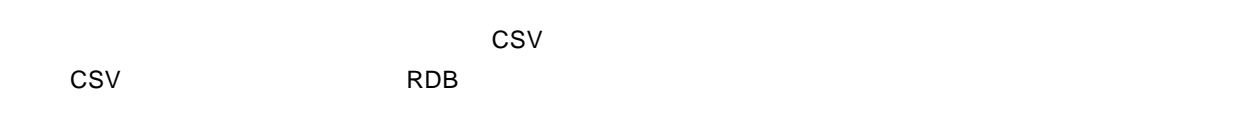

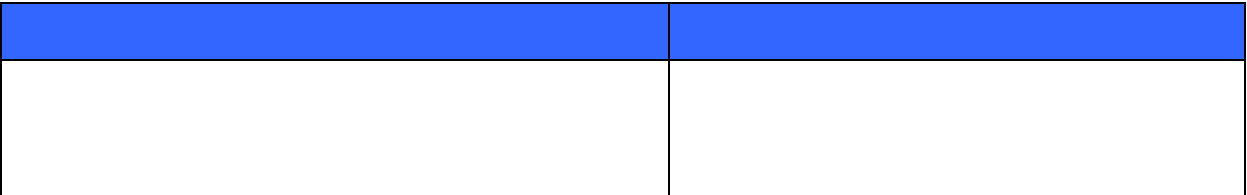

 $1-2$ 

まず、入力リソースのリソース、フォルダ、ファイルに定義変数を使用した CSV のデータ転送定義を一つ

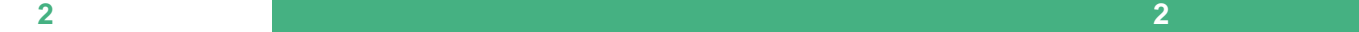

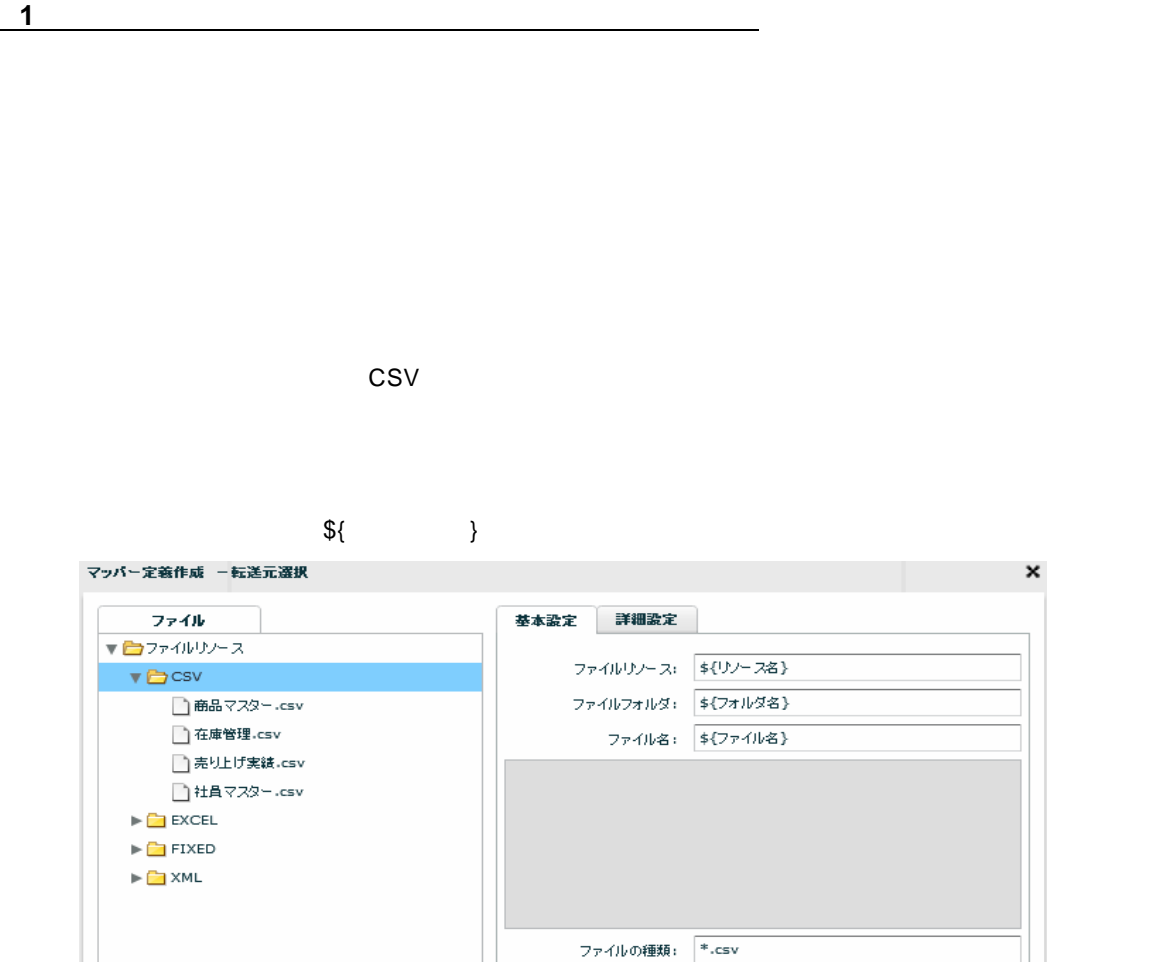

 $[OK]$ 

 $\overline{\phantom{a}}$ 

 $\overline{\mathbf{Y}}$ 

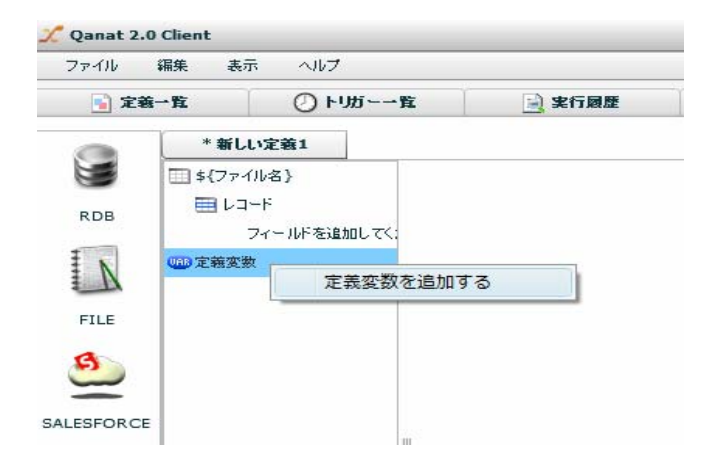

-<br>フィルタ | 文字処理フィルタ | 吸値処理フィルタ | 日付時刻処理フィルタ | 定販品カフィルタ | 220Km

文字コード: サーバーデフォルトコード

■ ファイルの1行目をフィールド情報として読み込む ■ ファイルの1行目をデータとして扱わない

 $\vert \cdot \vert$ 

■ キャンセル

 $\equiv$ 

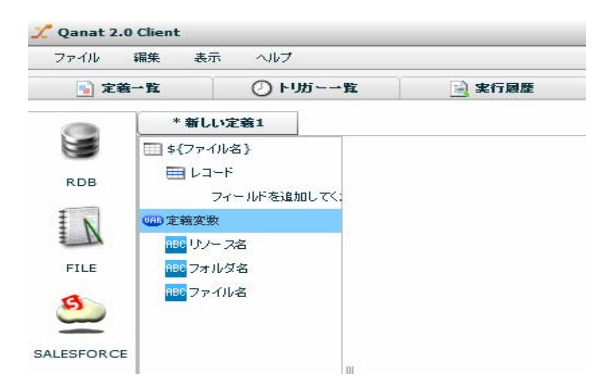

 $\begin{array}{lllllllllllllllllll} \text{CSV} & \text{RDB} \end{array}$ 

### CD /Sample/Tutorial/db2\_uriagetable.sql

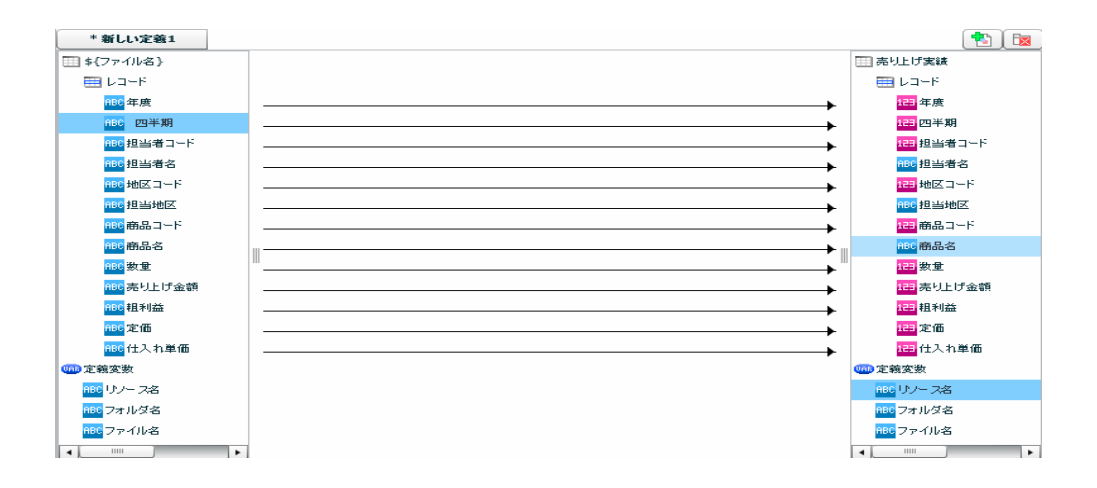

手順 **2**: ファイルトリガーを作成します

 $[$   $]$   $[$   $]$   $[$   $]$   $[$   $]$   $[$   $]$   $[$   $]$   $[$   $]$   $[$   $]$   $[$   $]$   $[$   $]$   $[$   $]$   $[$   $]$   $[$   $]$   $[$   $]$   $[$   $]$   $[$   $]$   $[$   $]$   $[$   $]$   $[$   $]$   $[$   $]$   $[$   $]$   $[$   $]$   $[$   $]$   $[$   $]$   $[$   $]$   $[$   $]$   $[$   $]$   $[$ 

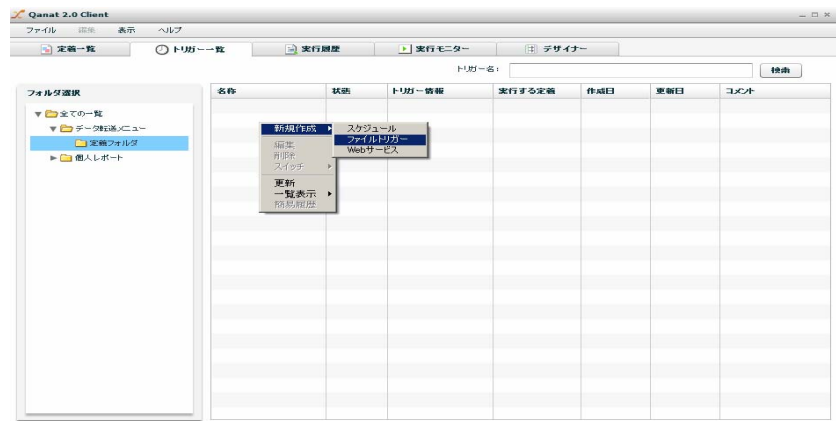

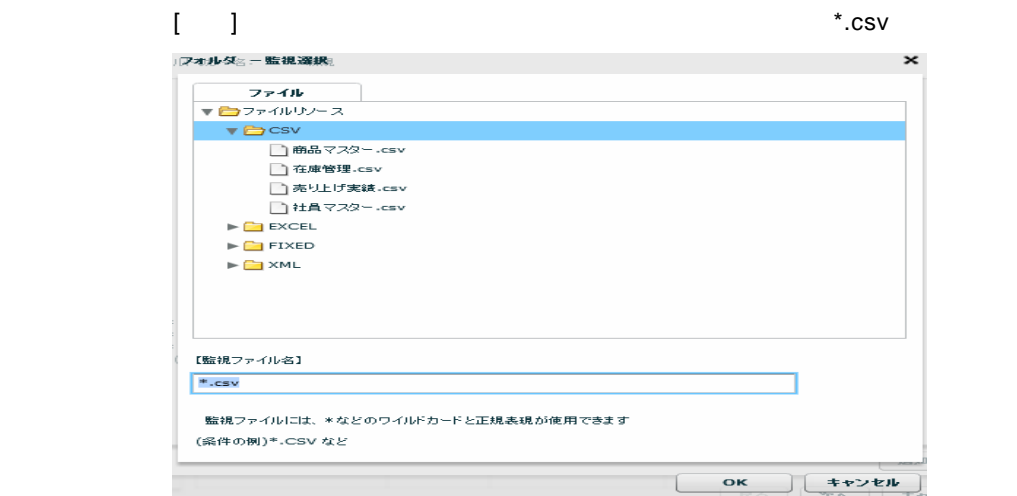

### $\bar{1}$

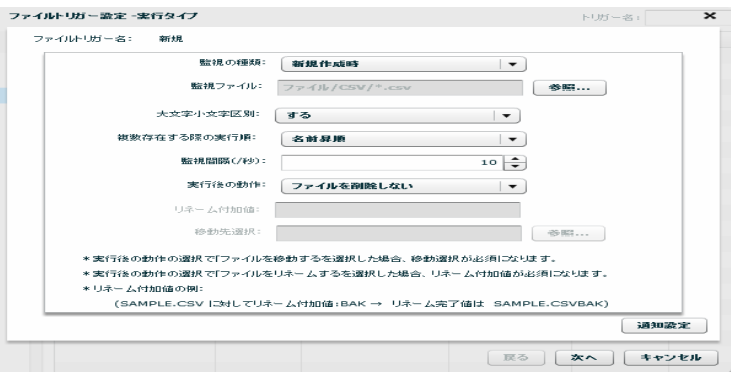

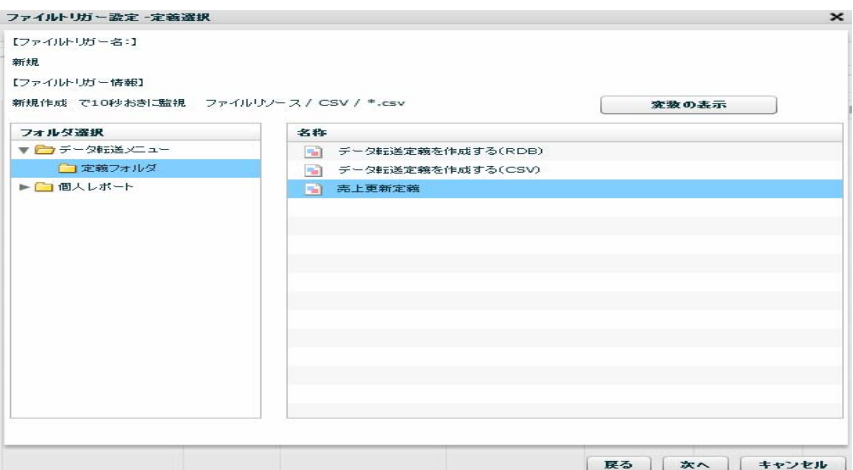

 $\mathbf{I} = \mathbf{I}$ 

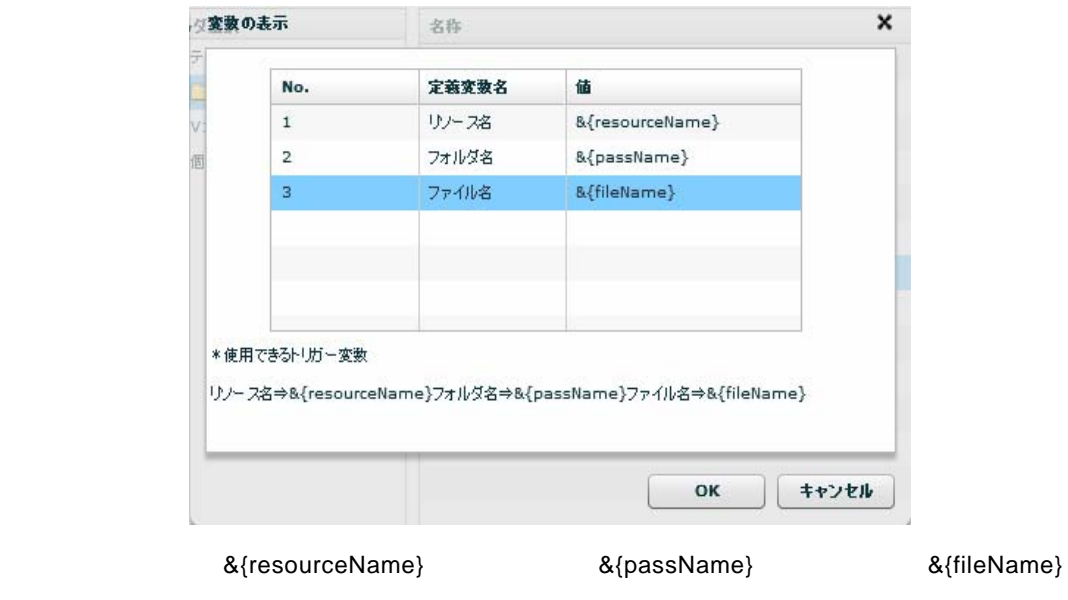

[OK] [ ]

手順 **3**: ファイルトリガーを発火します

 $\overline{\phantom{a}}$   $\overline{\phantom{a}}$   $\overline{\$ 

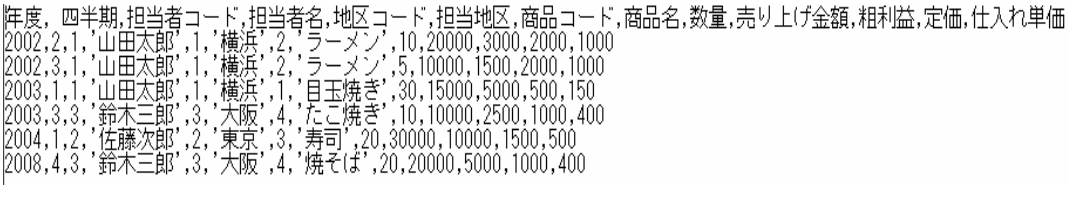

CSV RDB ついてもの売ります。

<u> Tanzania (</u>

## **2-6:**全銀協データを扱う

the 120Byte of 120Byte  $\sim$ 

<u>state Sandard Sandard Sandard Sandard Sandard Sandard Sandard Sandard Sandard Sandard Sandard Sandard Sandard S</u>

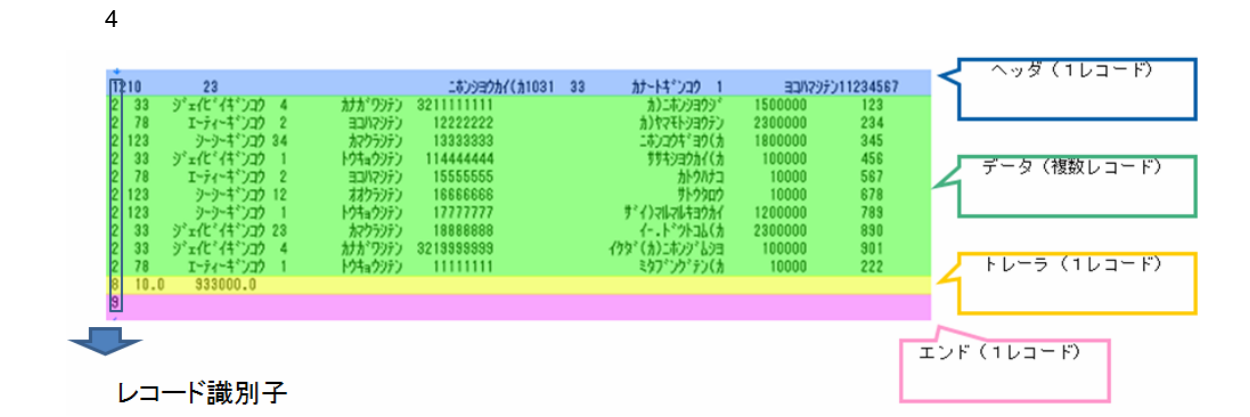

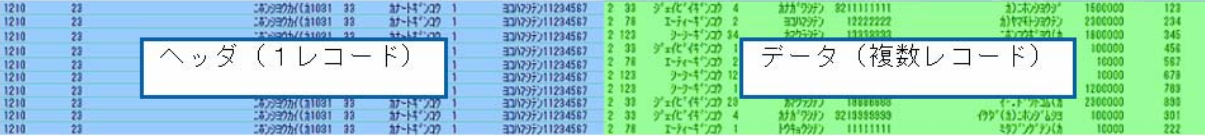

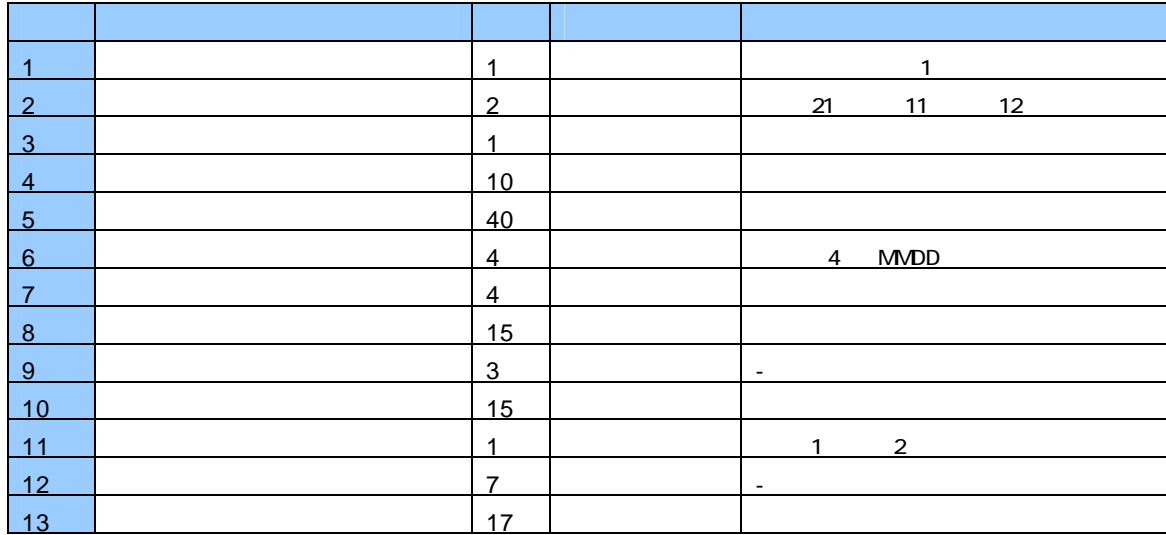

全銀協の固定長ファイル(振込データ)のレコードフォーマット

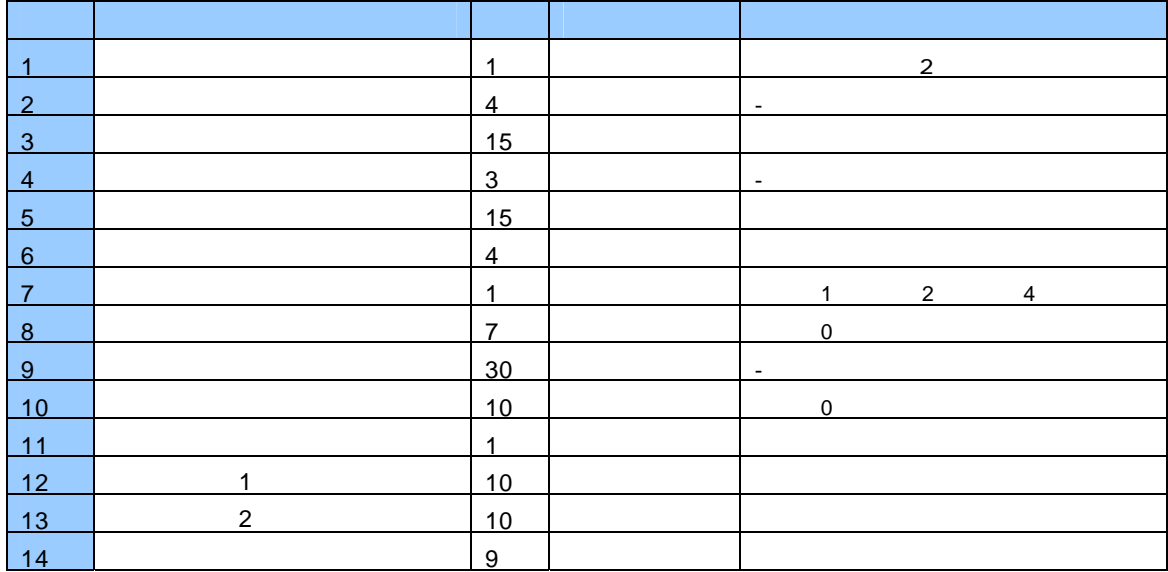

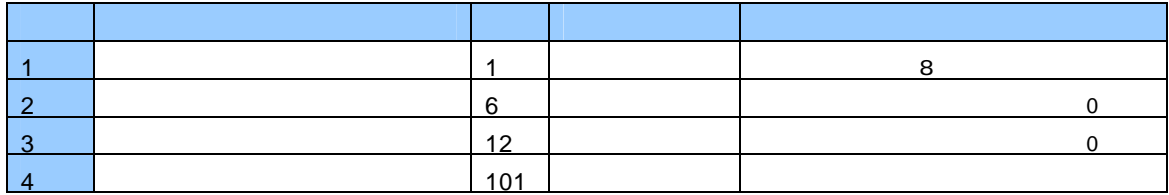

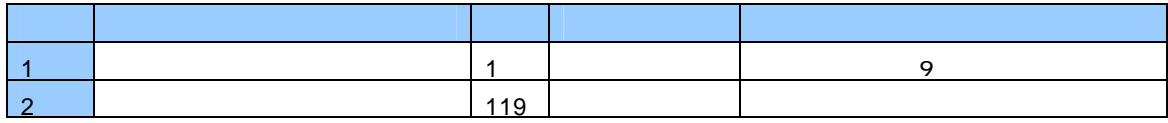

Ė.

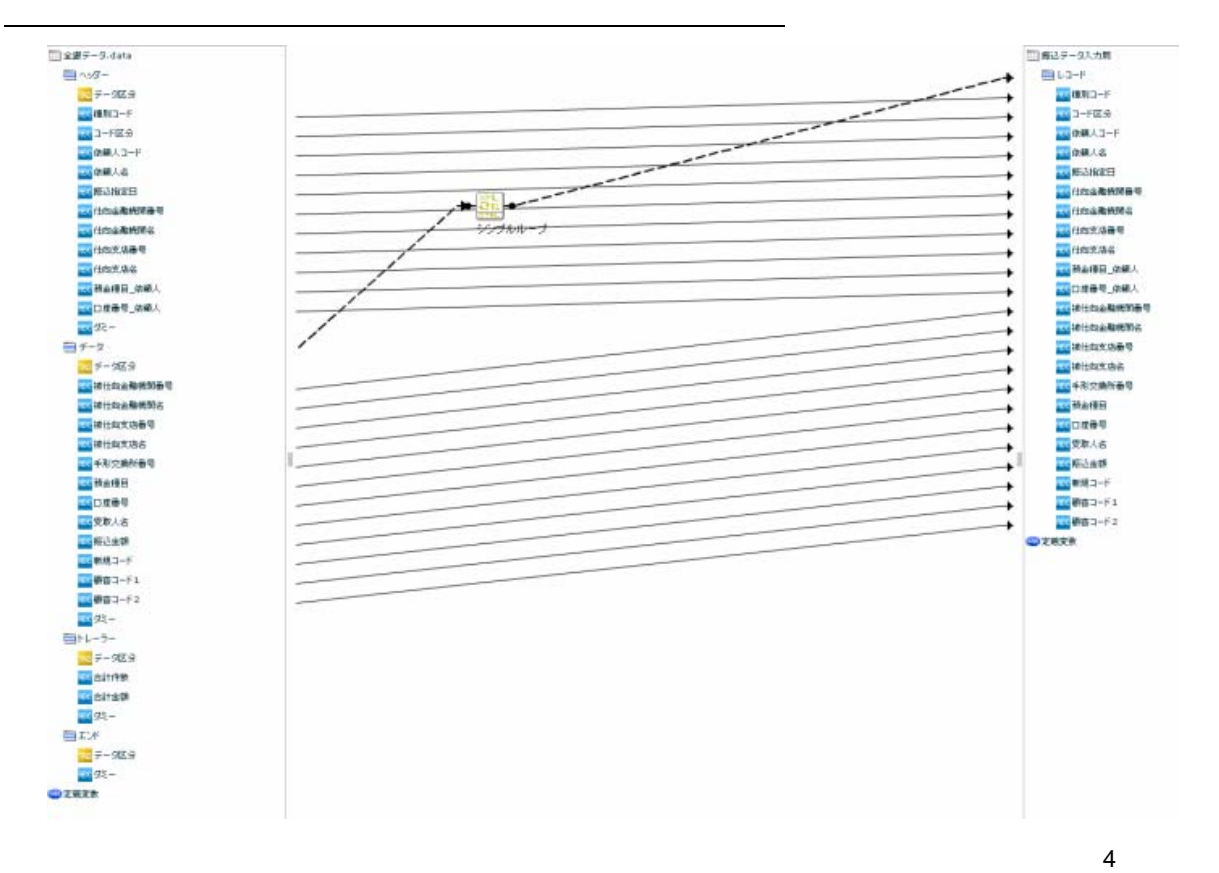

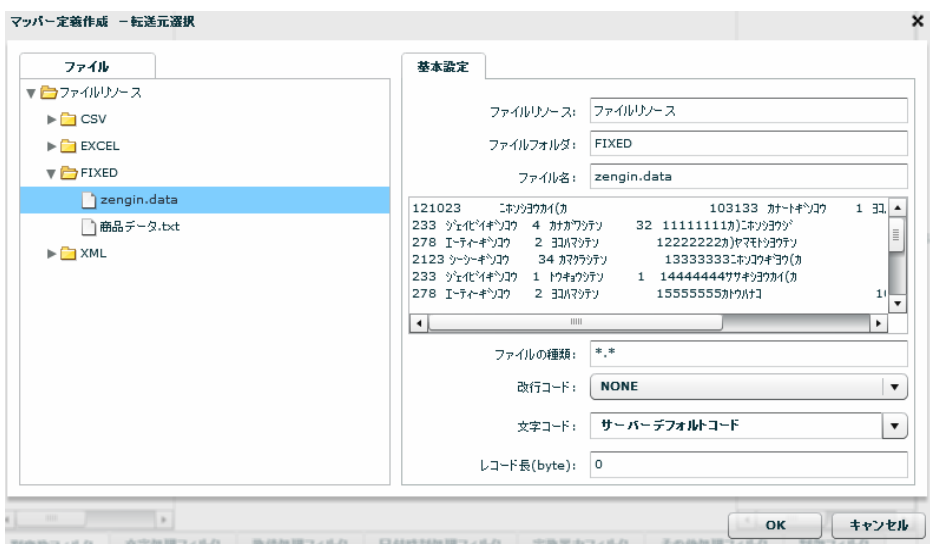

zengin.data

【改行コード】:CR+LF

SHIFT\_JIS

122byte

 $\equiv$ 

 $\equiv$ 

×

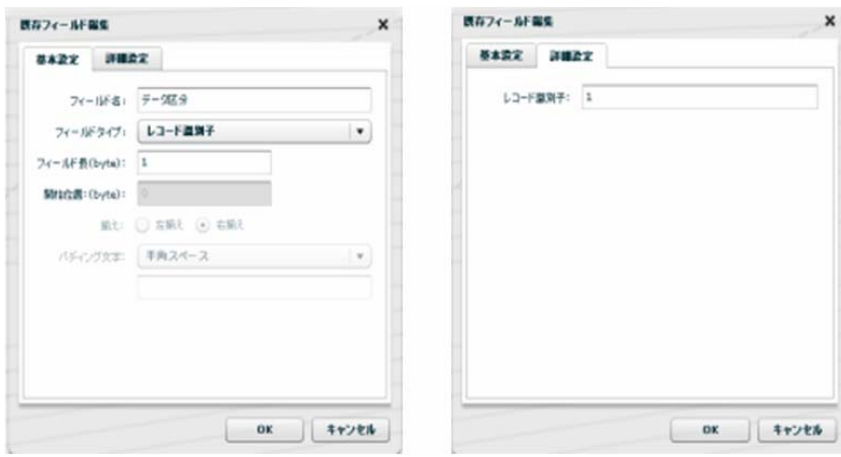

 $\blacksquare$ 

#### $\bullet$  byte

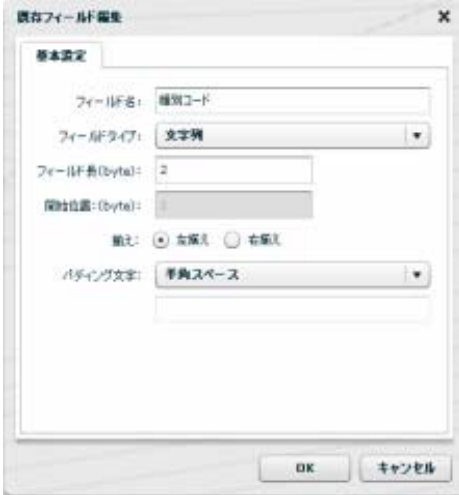

 $\overline{2}$ 

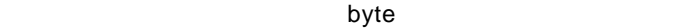

Ė,

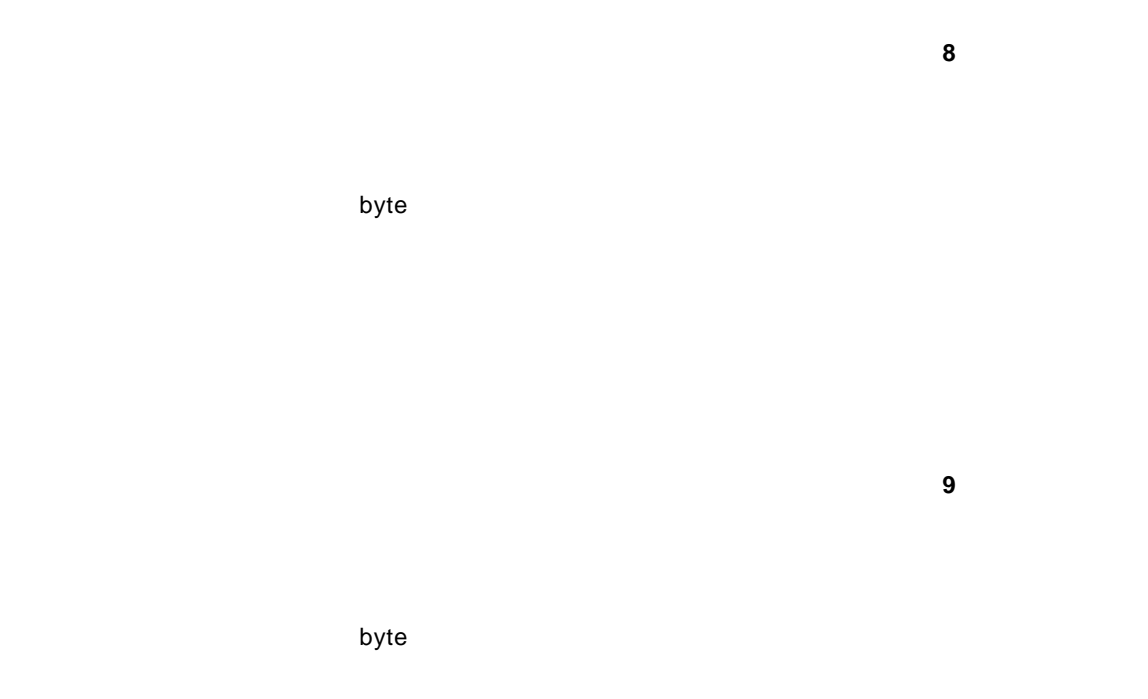

CD /Sample/Tutorial/db2\_zengin\_nodata.sql

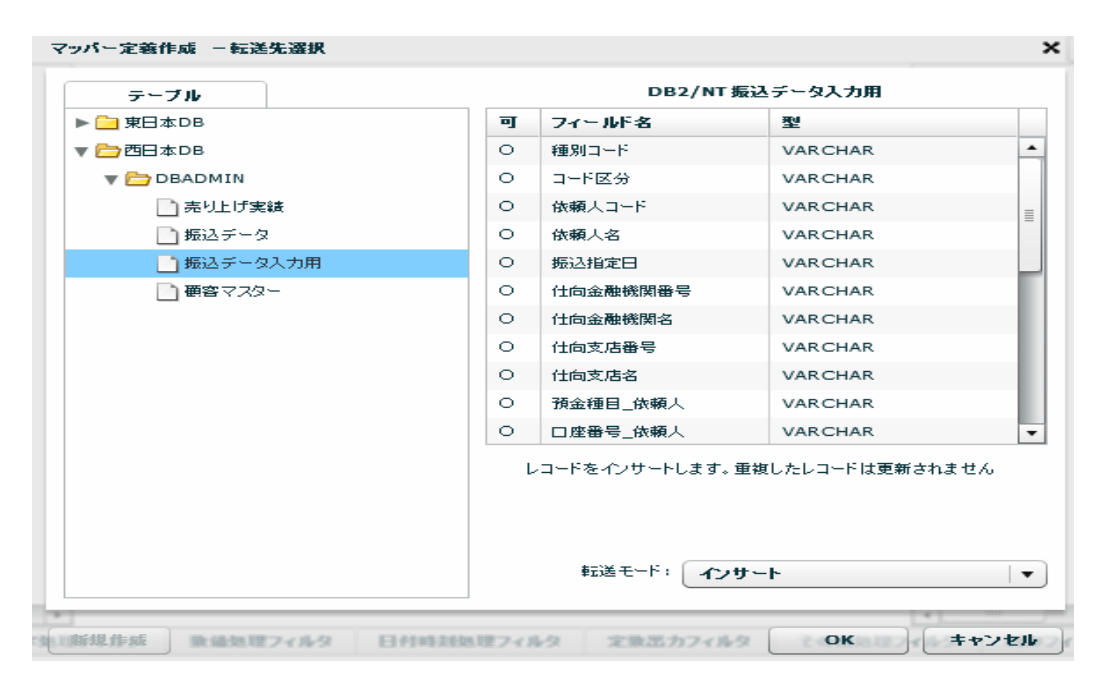

 $SQL$ 

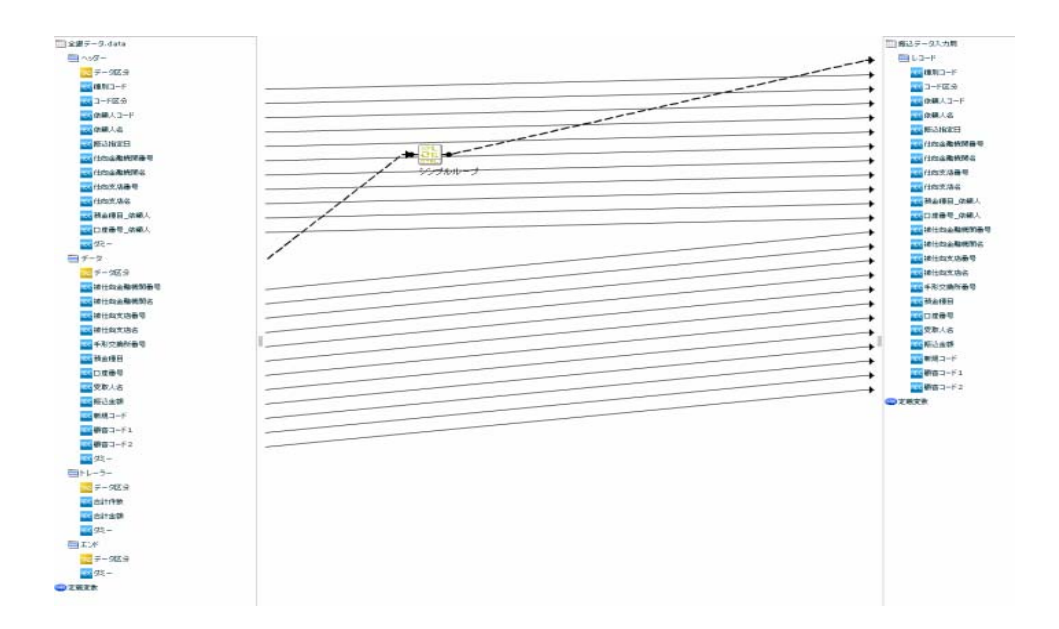

### $[ \begin{array}{ccc} 1 & 1 & -1 \\ -1 & 1 & -1 \end{array} \begin{array}{ccc} 1 & -1 & -1 \\ -1 & 1 & -1 \end{array}$

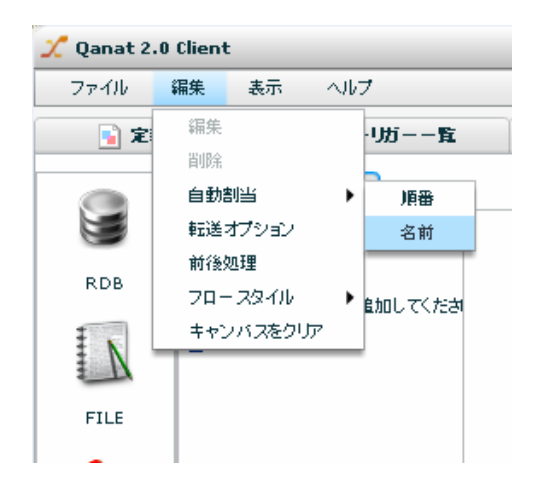

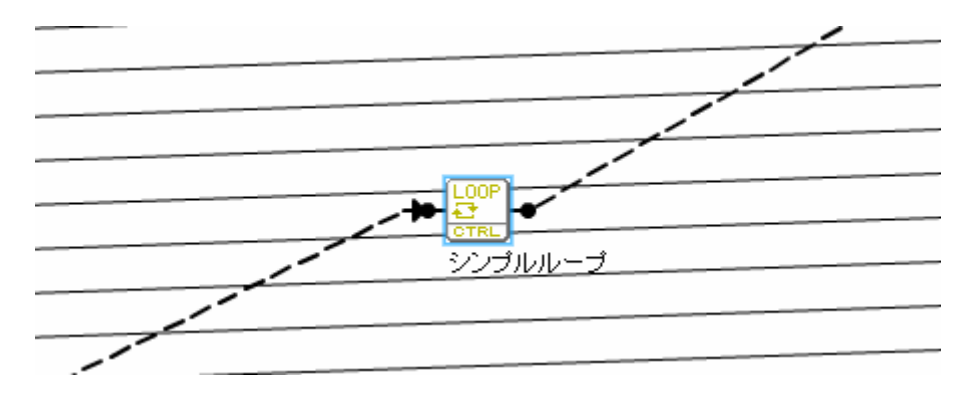

**Contract Contract** 

<u> Tanzania (</u>

 $\frac{1}{2}$   $\frac{1}{2}$   $\frac{1}{2}$ 

/Sample/Tutorial/db2\_zengin.sql

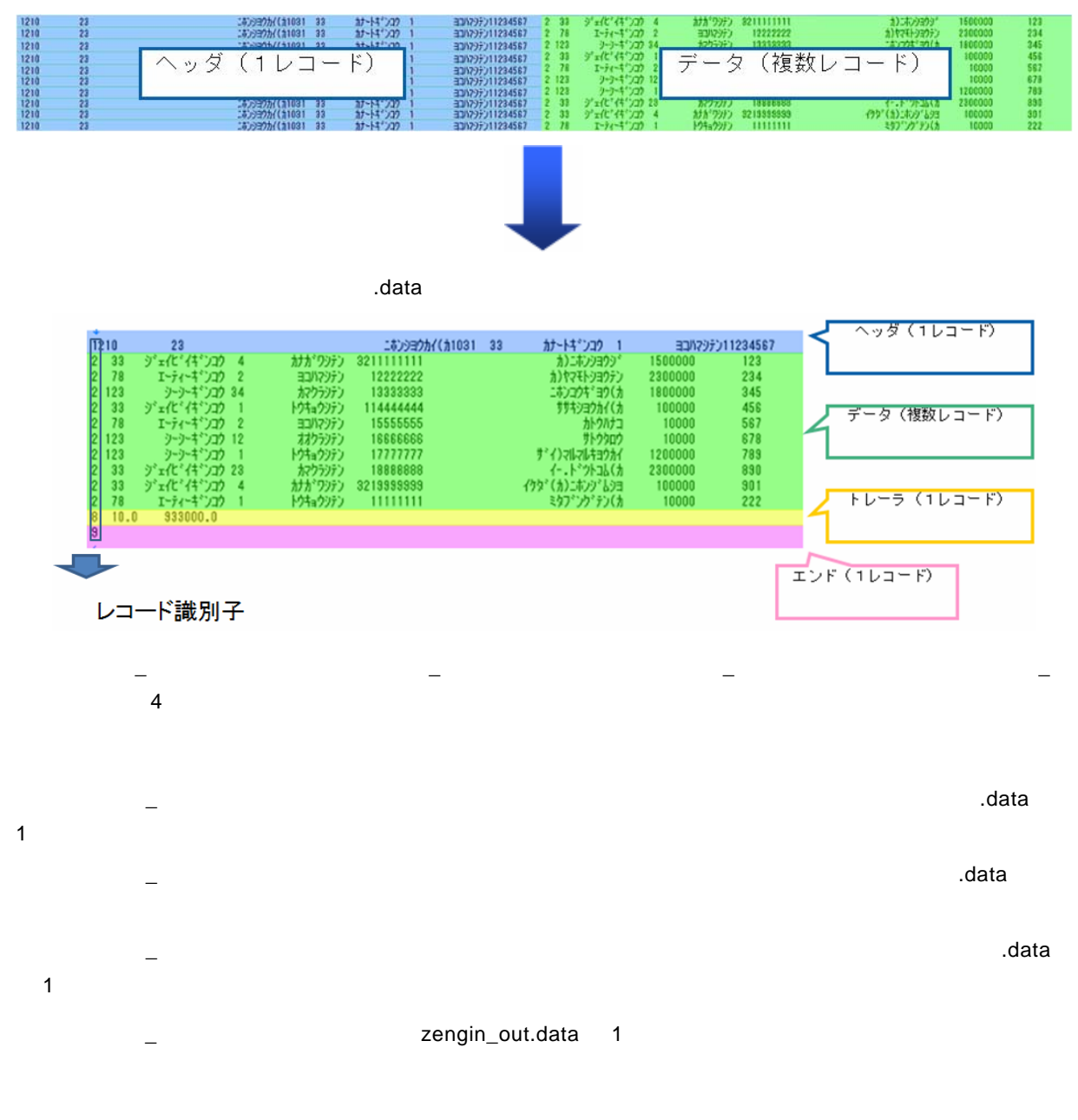

 $\mathcal A$  and the set of the set of the set of the set of the set of the set of the set of the set of the set of the set of the set of the set of the set of the set of the set of the set of the set of the set of the set of t

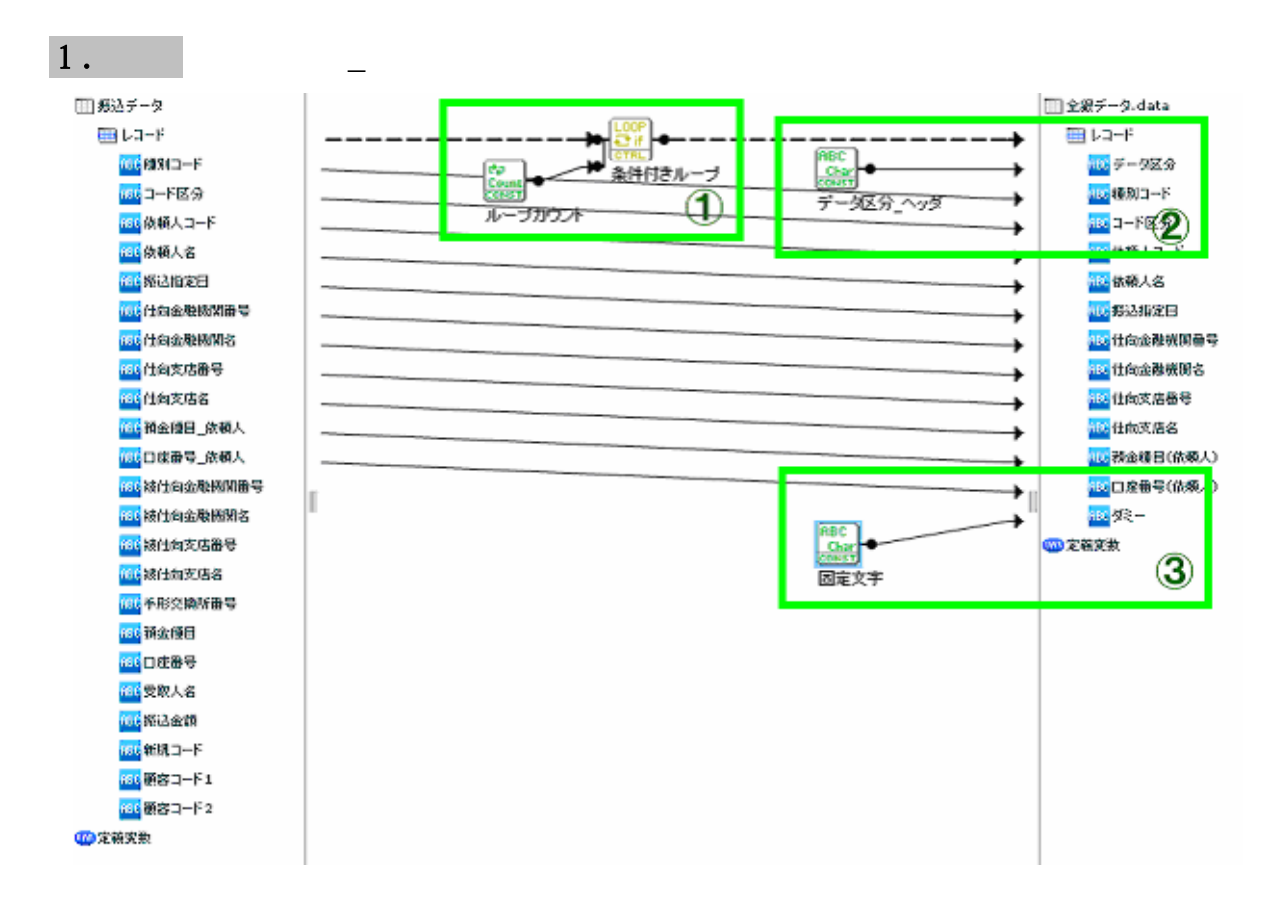

 $\Lambda$ data $\Lambda$ 

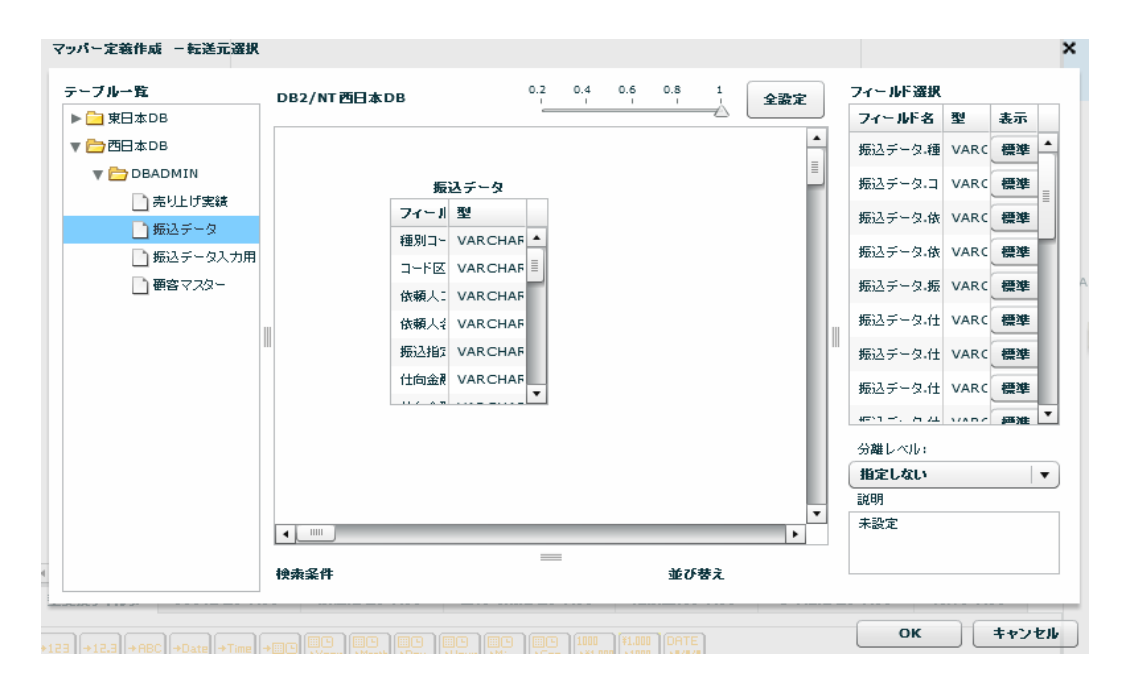

 $SQL$ 

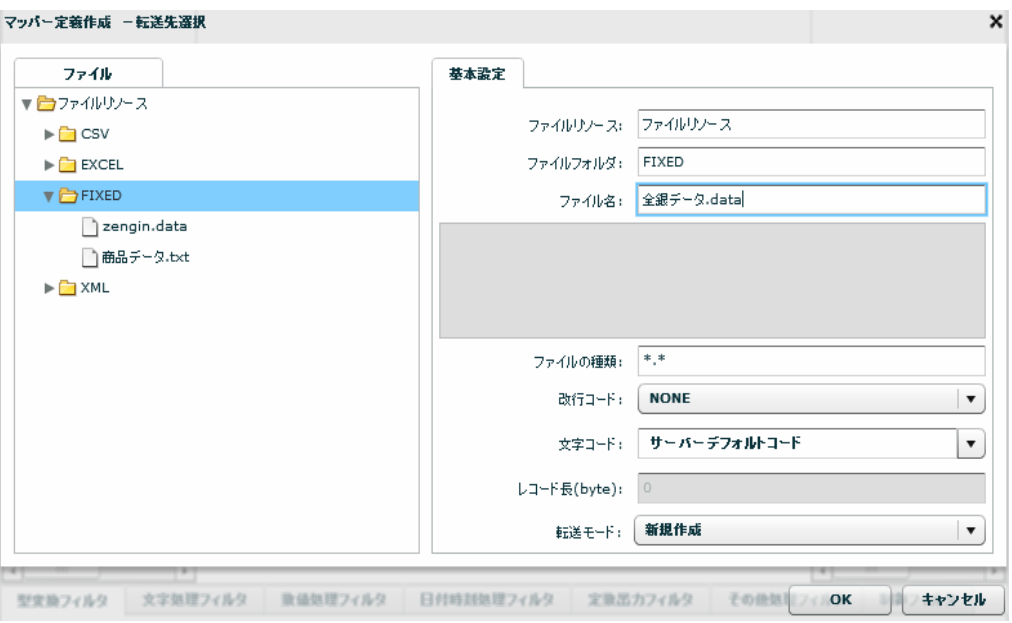

 $\mathcal{A}$ について、これはこれは、これはこれはこれは、全線データ.data

#### $\bullet$  byte

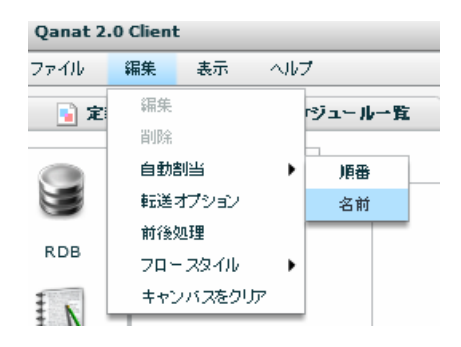

( ) 1

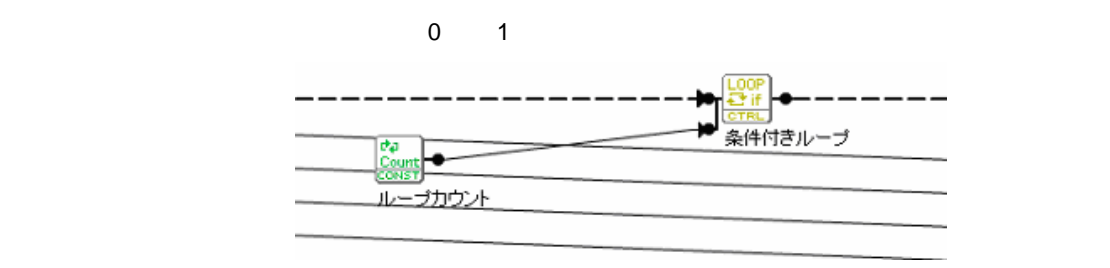

Ξ

<u> Tanzania (</u>

1  $\blacksquare$ 

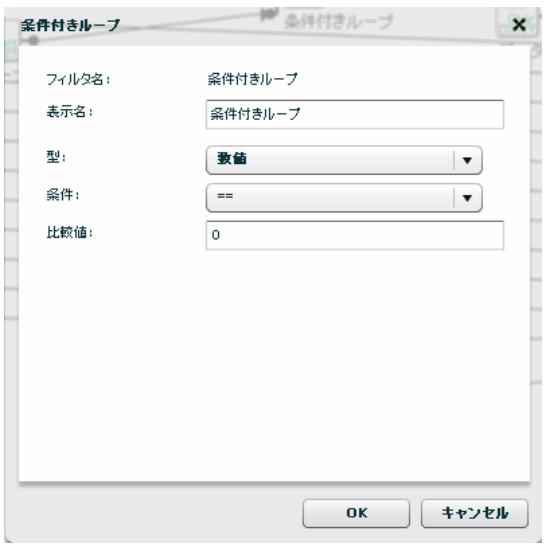

 $\sim$  1  $\sim$  1  $\sim$ 

**(2)**データ区分は固定で <sup>1</sup> を出力します。固定長ファイル固有の情報のため、データベースには含まれていな

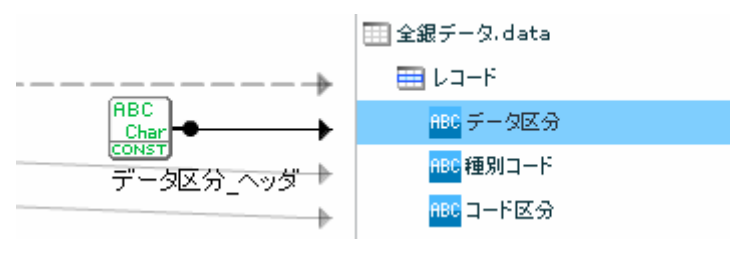

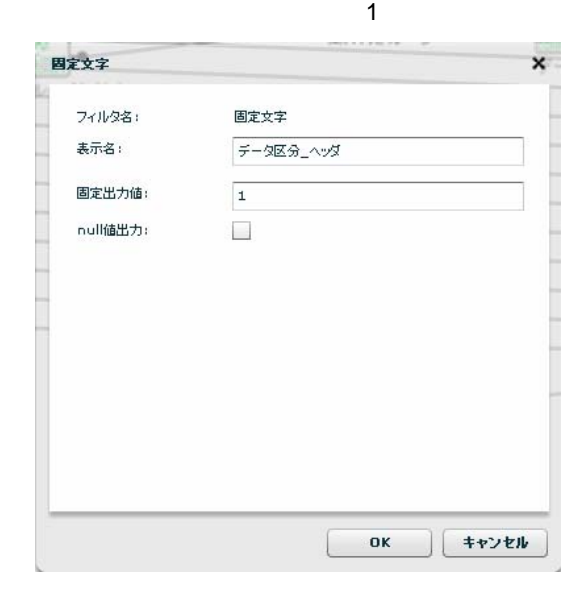

=

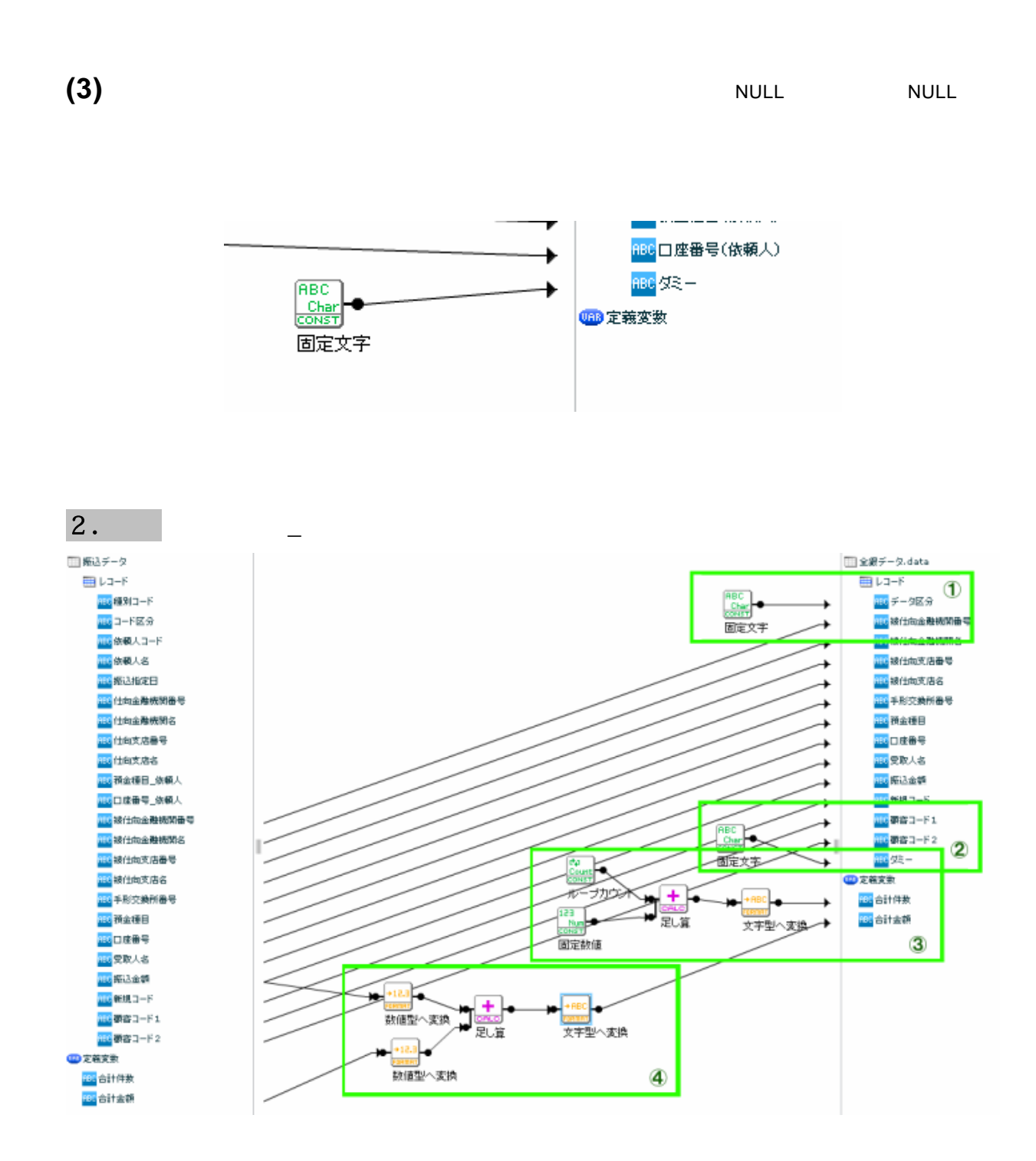

 $\Lambda$ data $\Lambda$ 

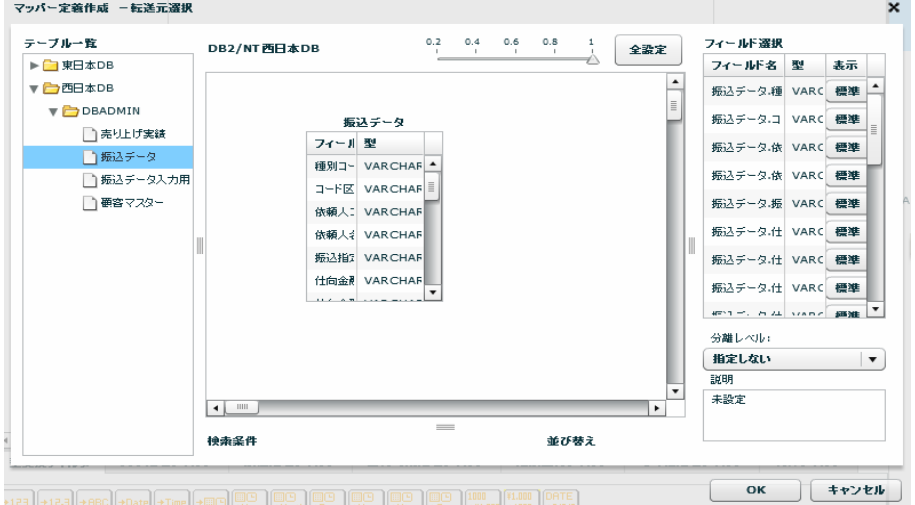

 $SQL$ 

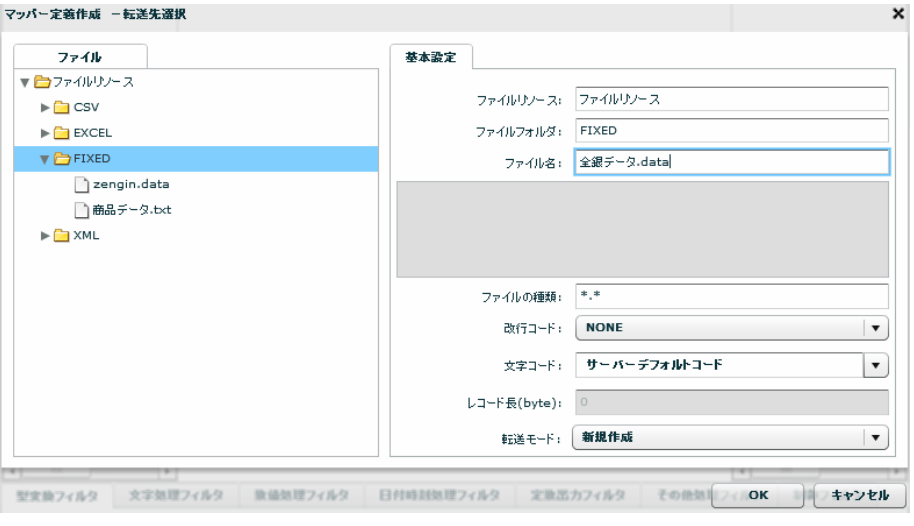

 $\mathcal{A}$ についてはなください。このことは全線データ.data

 $\bullet$  byte

Ė.

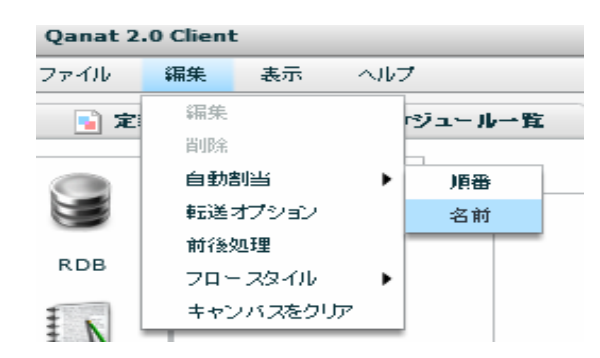

**(1)**データ区分は固定で <sup>2</sup> を出力します。固定長ファイル固有の情報のため、データベースには含まれていな

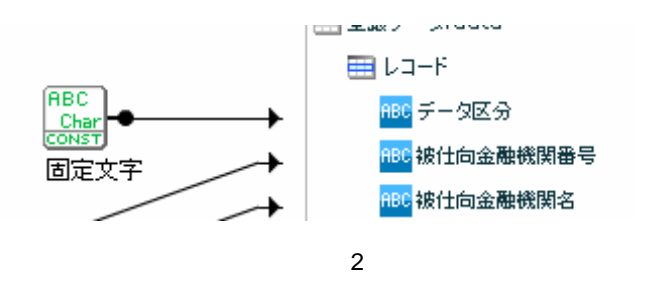

**(2)**ダミーに半角スペースを1文字指定します。

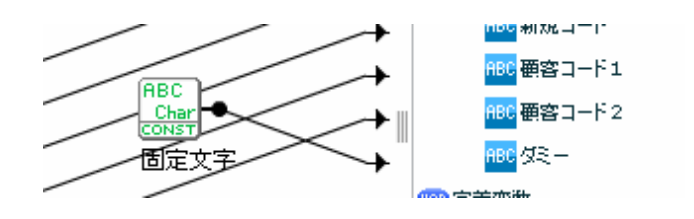

**(3)**レコード数を定義変数の「合計件数」に設定します。ループカウントを使用していますが、ループカウン  $\overline{0}$  2  $\overline{1}$  2  $\overline{1}$  2  $\overline{2}$   $\overline{1}$  2  $\overline{2}$   $\overline{2}$   $\overline{2}$   $\overline{3}$   $\overline{2}$   $\overline{3}$   $\overline{2}$   $\overline{3}$   $\overline{2}$   $\overline{3}$   $\overline{4}$   $\overline{2}$   $\overline{3}$   $\overline{2}$   $\overline{3}$   $\overline{2}$   $\overline{3}$   $\overline{3}$   $\overline{4$ 

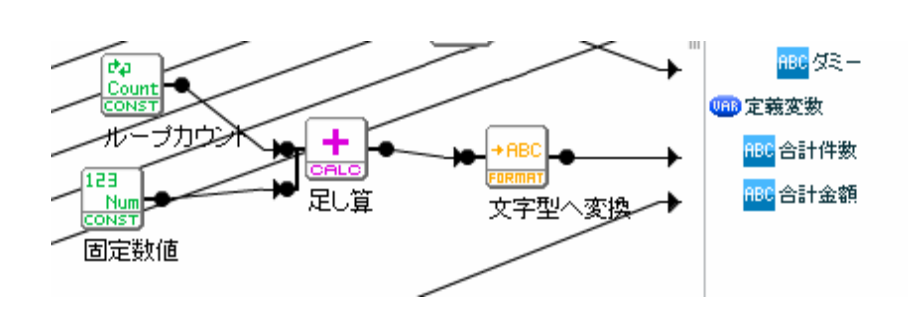

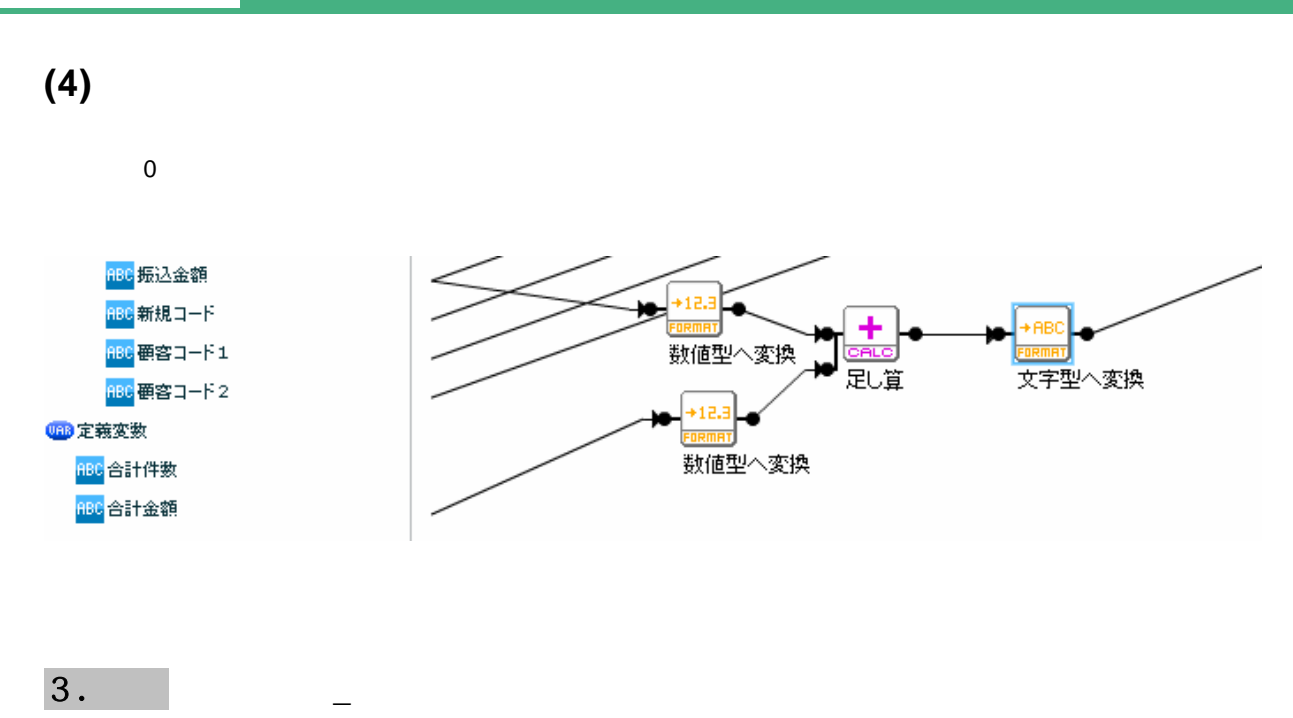

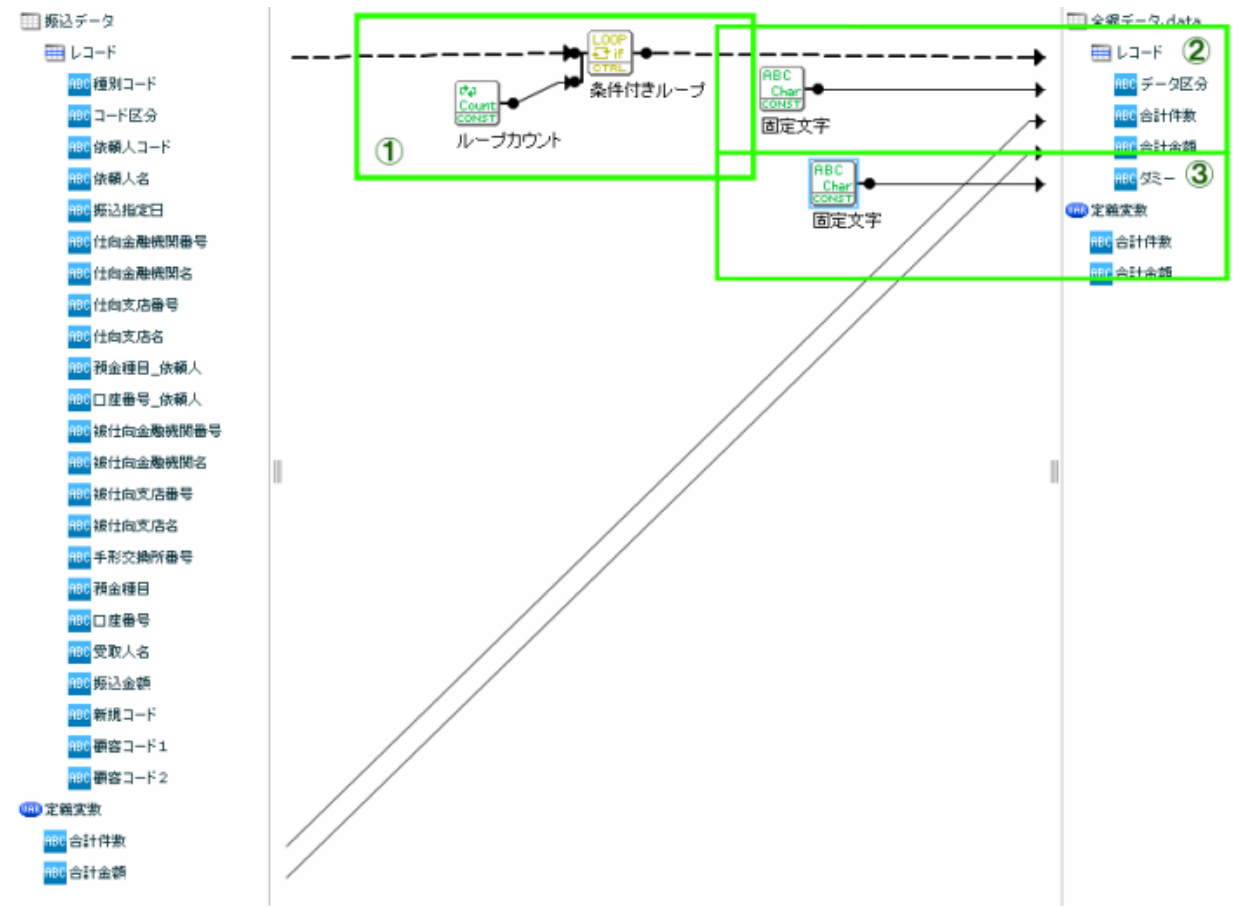

 $\sim$  2011 - January  $\sim$  2011 -  $\sim$  2012 -  $\sim$  2013 -  $\sim$  2014 -  $\sim$  2014 -  $\sim$ 

 $\bf{1}$ 

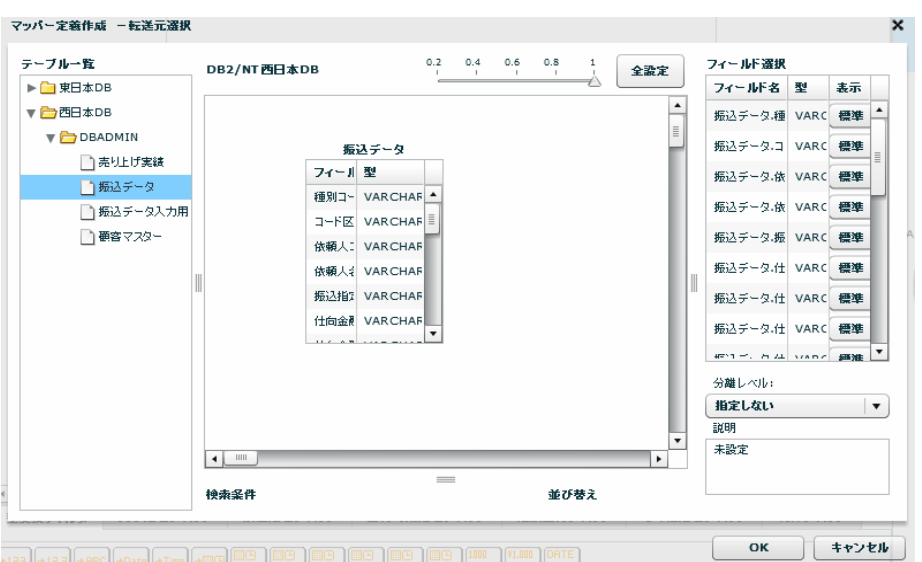

 $SQL$ 

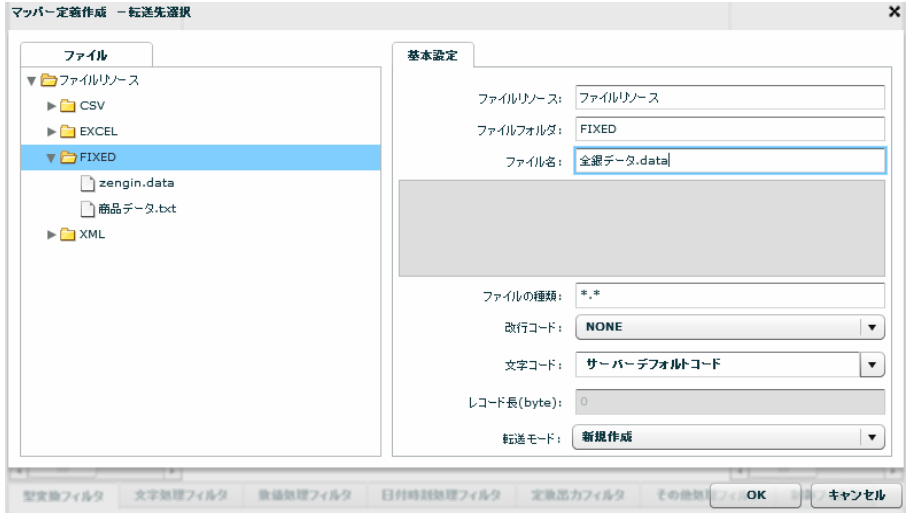

転送先に固定長ファイルの「全銀データ.data」を指定します。

 $\bullet$  byte

## (1) 1

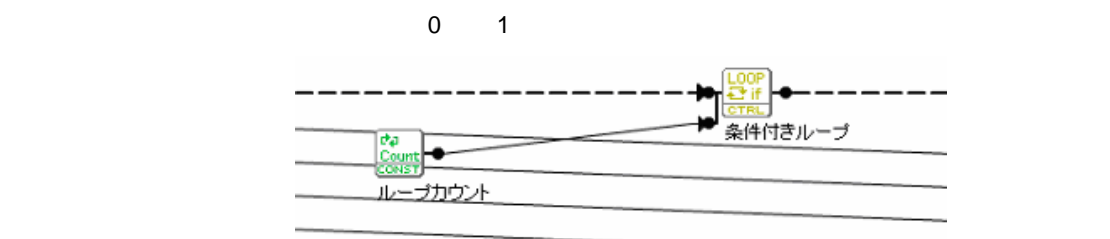

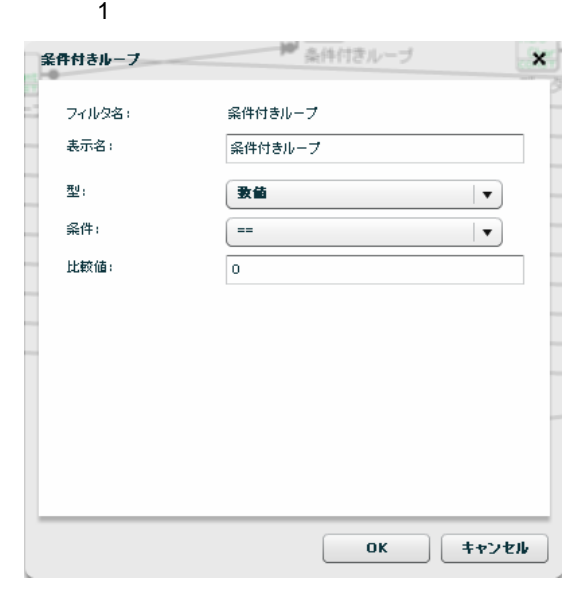

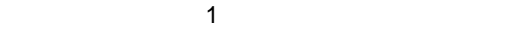

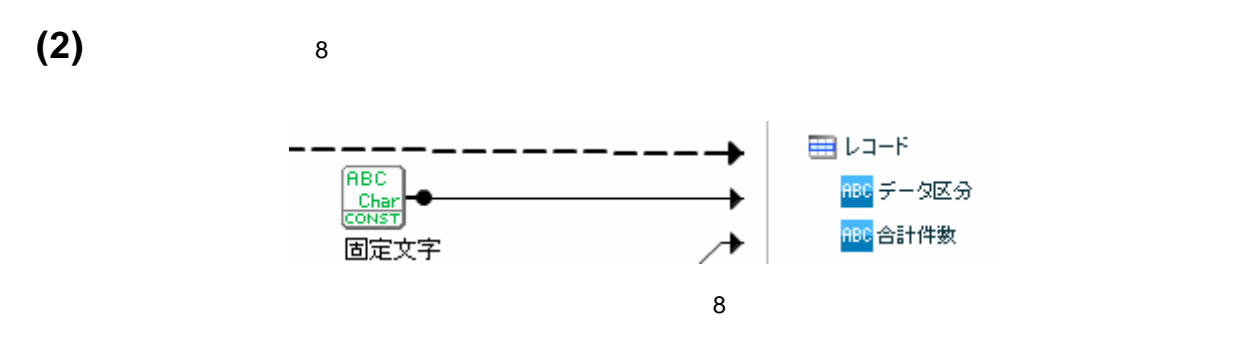

**(3)**ダミーに半角スペースを1文字指定します。

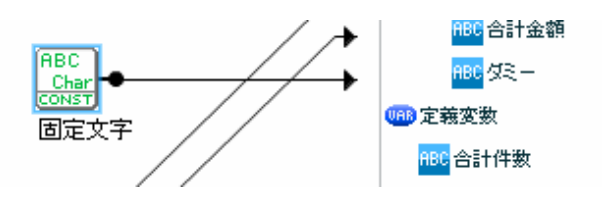

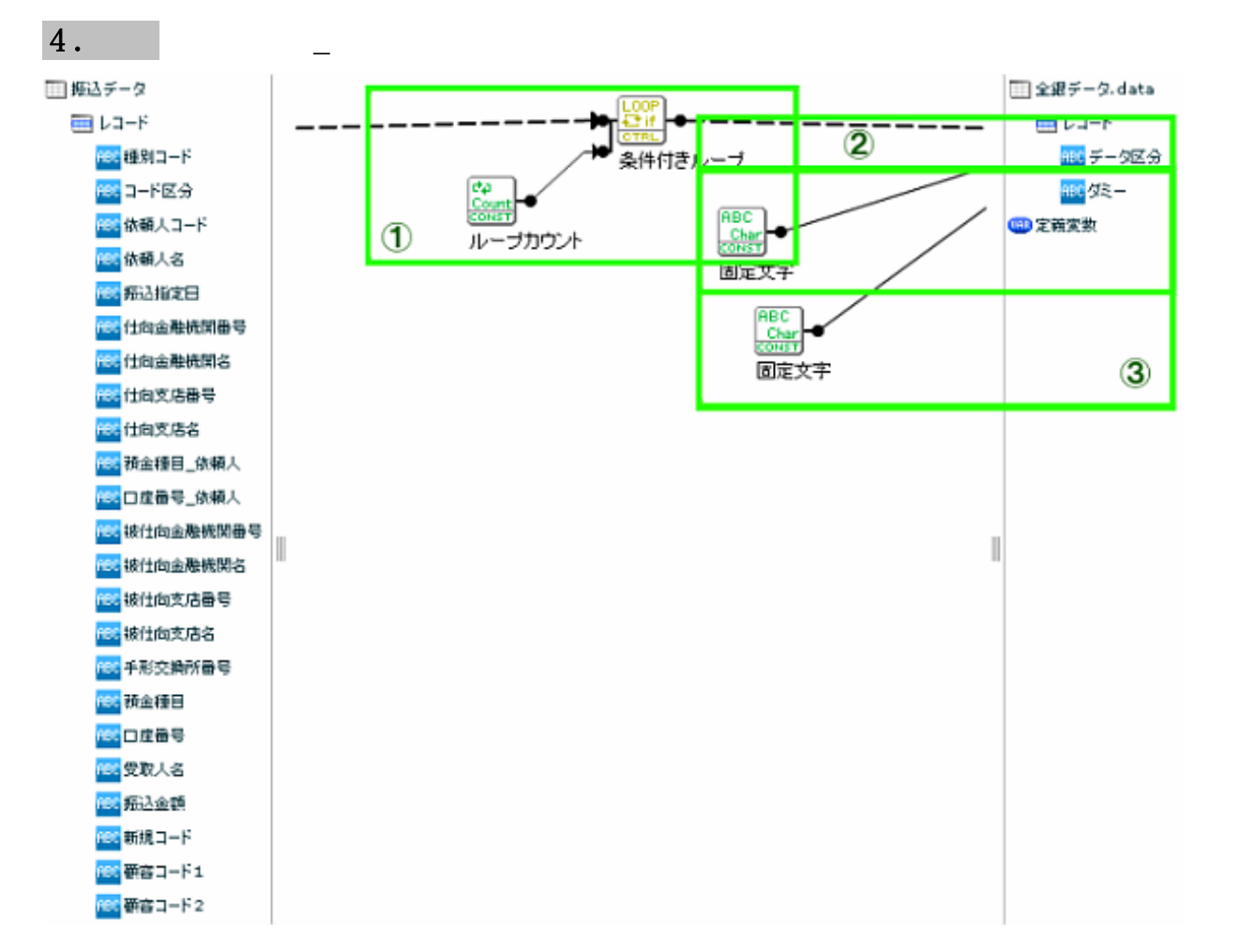

 $9$ 

 $R$ data $\alpha$ 

| テーブル一覧    | DB2/NT西日本DB              | $0.2$ $0.4$ $0.6$ $0.8$<br>The Contract of the Con- | $-1$<br>$\sim$<br><b>Contract Contract</b> | 全設定 | フィールド選択                         |                          |
|-----------|--------------------------|-----------------------------------------------------|--------------------------------------------|-----|---------------------------------|--------------------------|
| ▶■東日本DB   |                          |                                                     |                                            |     | フィールド名量                         | 表示                       |
| ▼ つ西日本DB  |                          |                                                     |                                            | ٠   | 振込データ.種 VARC 標準                 |                          |
| DBADMIN   | 振込データ                    |                                                     |                                            | E   | 振込データ.コ VARC 標準                 |                          |
| │↑売り上げ実績  | フィール型                    |                                                     |                                            |     |                                 |                          |
| ■主振込データ   | 種別コー VARCHAF ^           |                                                     |                                            |     | 振込データ.依 VARC 標準                 |                          |
| □振込データ入力用 | 그나 KE VARCHAF            |                                                     |                                            |     | 振込データ.依 VARC 標準                 |                          |
| □ 要容マスター  | 依頼人: VARCHAF             |                                                     |                                            |     | 振込データ.振 VARC 標準                 |                          |
|           | 依頼人: VARCHAF             |                                                     |                                            |     | 振込データ.仕 VARC 標準                 |                          |
|           | 振込指】 VARCHAF             |                                                     |                                            |     | 振込データ.仕 VARC 標準                 |                          |
|           | 仕向金刷 VARCHAF             |                                                     |                                            |     | 振込データ.什 VARC 標準                 |                          |
|           | $11.6$ A.M., and manager |                                                     |                                            |     | <b>WENT PL. In AL MANN SENE</b> |                          |
|           |                          |                                                     |                                            |     | 分離レベル:                          |                          |
|           |                          |                                                     |                                            |     | 損定しない                           | $\overline{\phantom{a}}$ |
|           |                          |                                                     |                                            |     | 説明                              |                          |
|           | $\leftarrow$             |                                                     |                                            | ٠   | 未設定                             |                          |
|           |                          | $\qquad \qquad = \qquad \qquad$                     |                                            |     |                                 |                          |
|           | 検索条件                     |                                                     | 並び替え                                       |     |                                 |                          |

 $SQL$ 

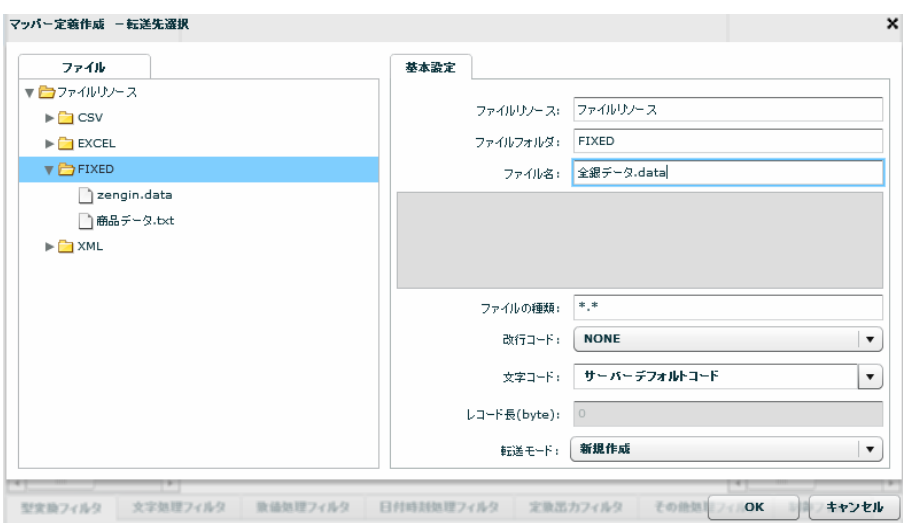

 $\mathcal{A}$ について、これはこれは、これはこれはこれは、全線データ.data

 $\bullet$  the byte  $\bullet$ 

(1) 1

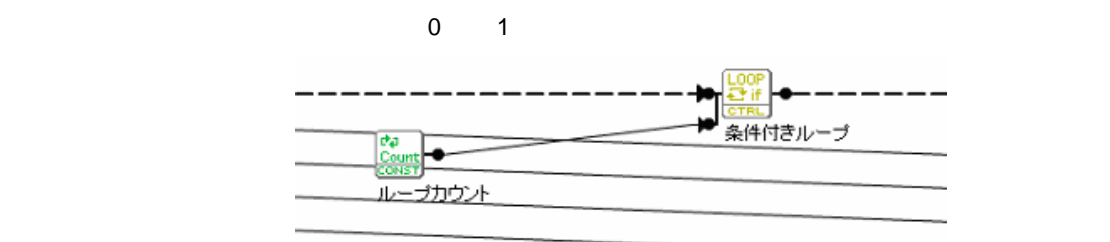

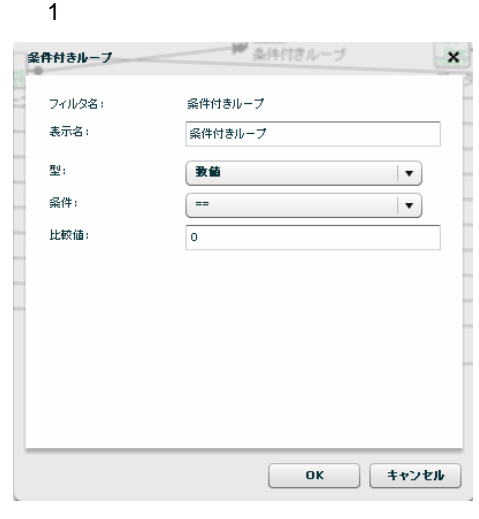

 $\sim$  1  $\sim$  1  $\sim$ 

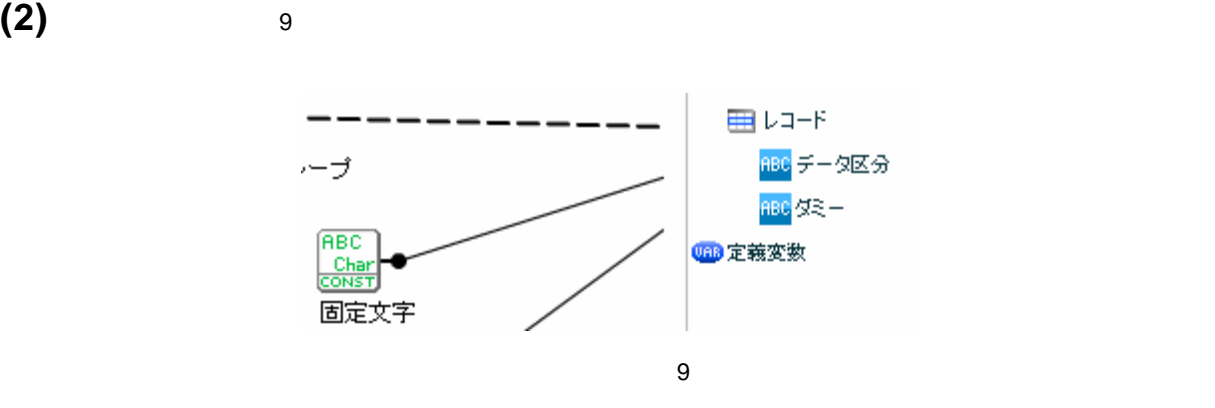

 $(3)$ 

 $\mathbb{Z}_2$  is the contract of the contract of the contract of the contract of the contract of the contract of

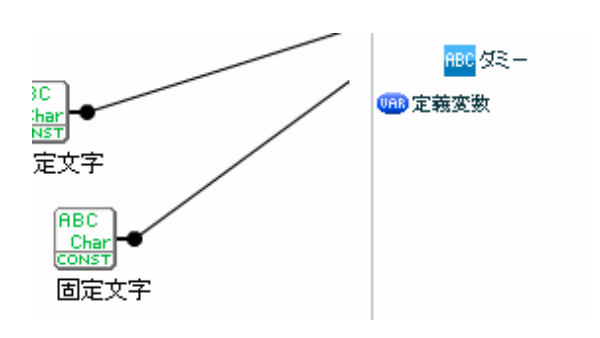

これらの「全銀データ\_ヘッダ作成」、「全銀データ\_データ作成」、「全銀データ\_トレーラ作成」、「全銀

 $5.$ 

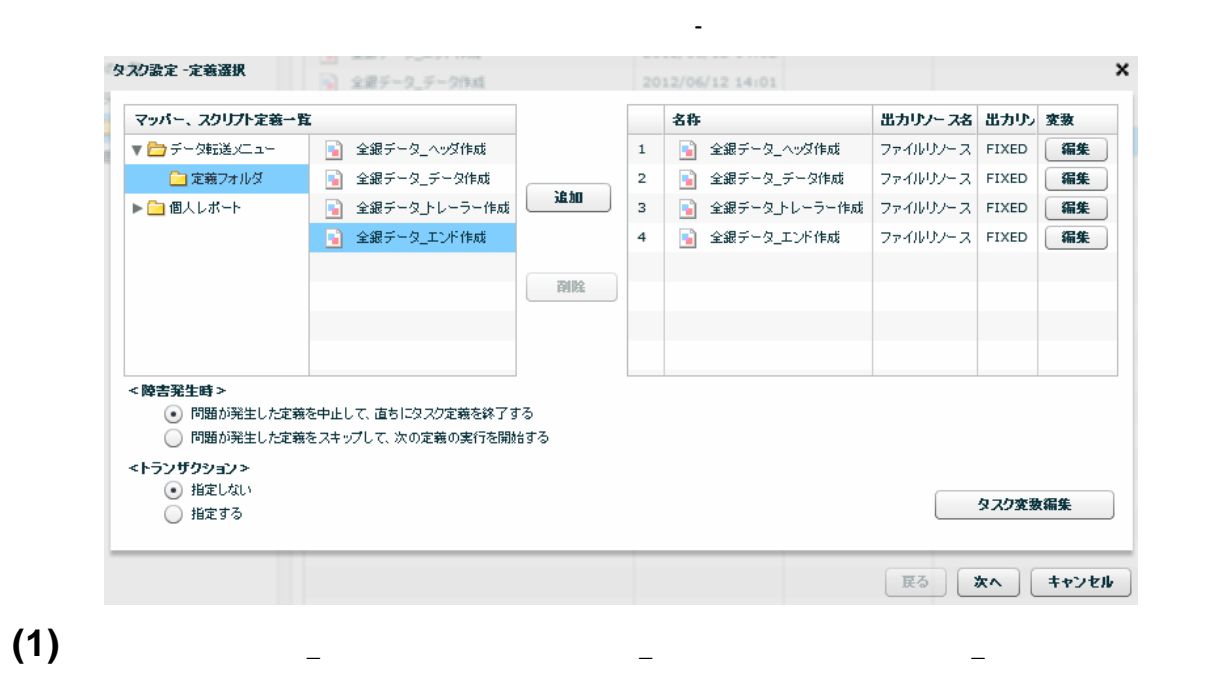

### **(2)**データ作成時に集計した「合計件数」と「合計金額」をトレーラ作成に使用するために、受け渡し用のタ

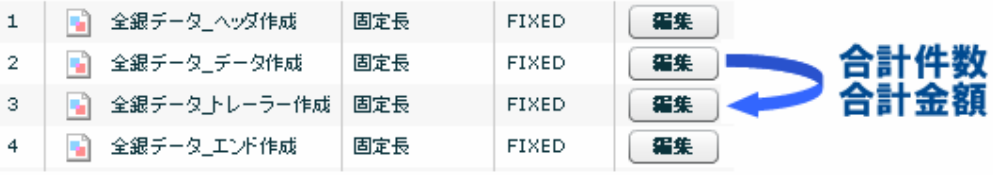

 $\overline{\text{OK}}$ 

#### $\overline{0}$

 $\mathbb{Z}_2$  and  $\mathbb{Z}_2$  and  $\mathbb{Z}_2$  a

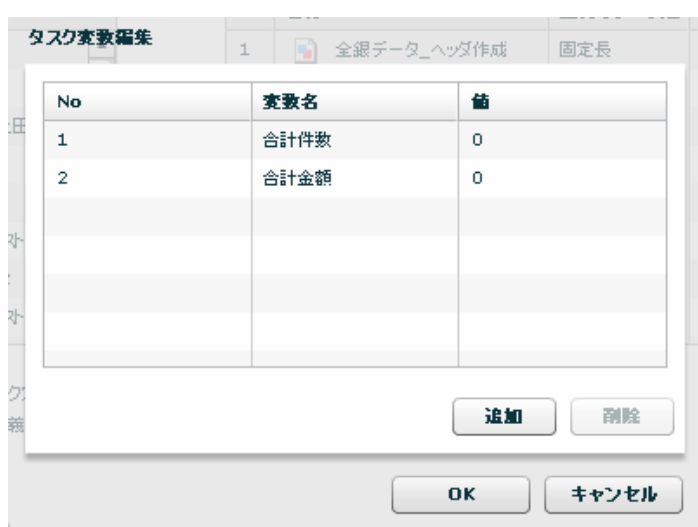

Ė.

**(3)**「全銀データ\_データ作成」で集計した「合計件数」と「合計金額」をタスク変数に渡します。

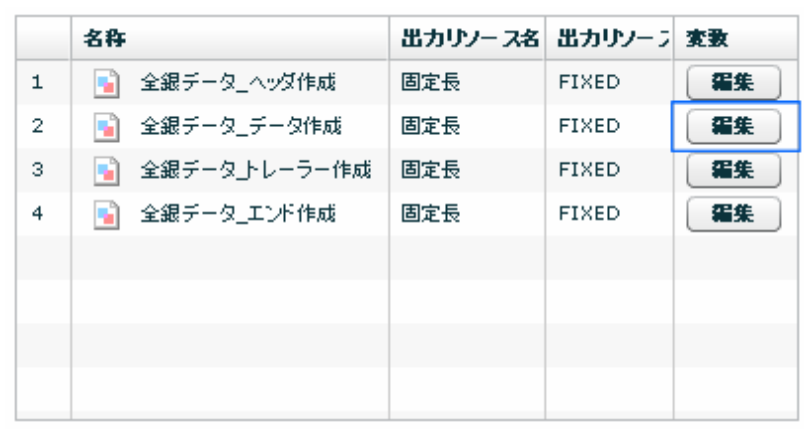

データについて、

定義実行後に「全銀データ\_データ作成」の集計されたマッパー変数「合計件数」、「合計金額」の値をそれ

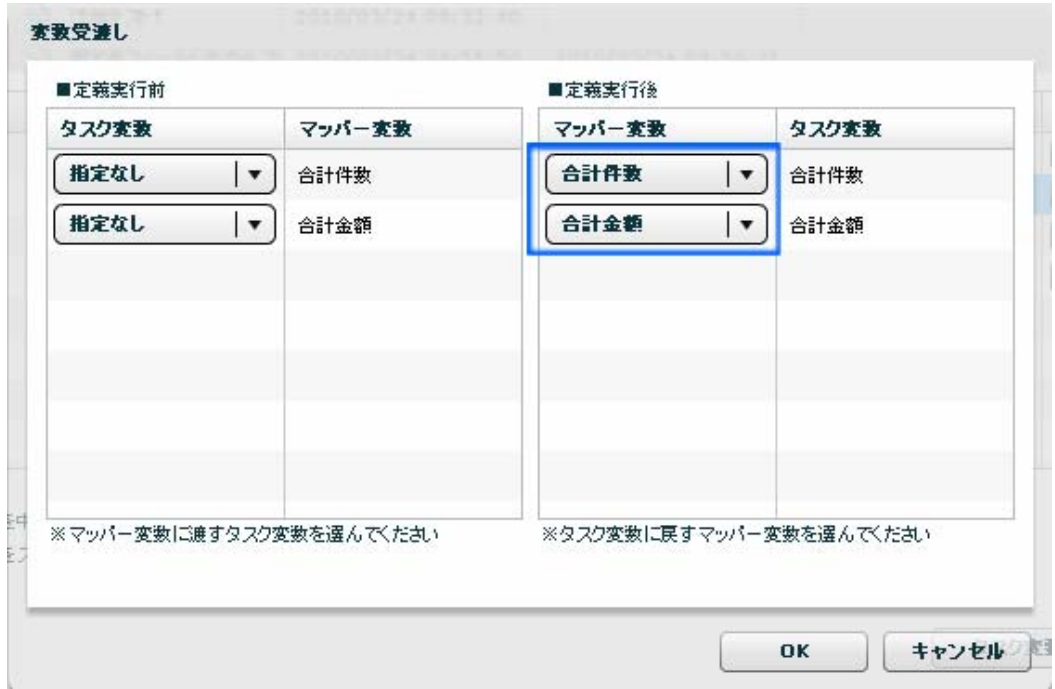

 $\overline{O}$ K $\overline{O}$ 

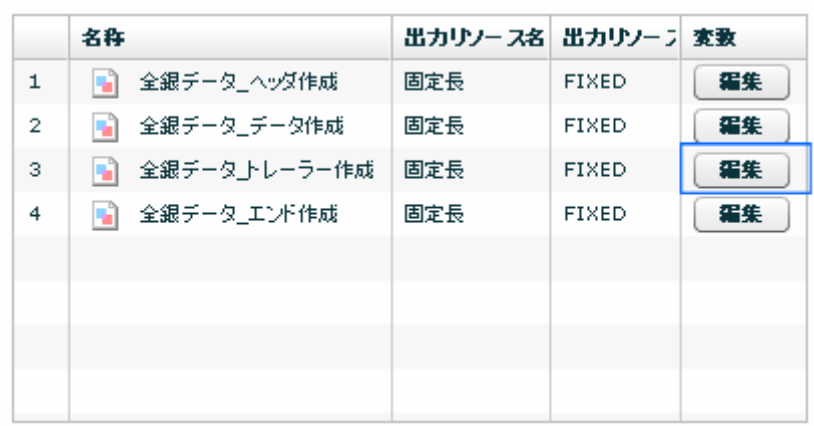

トレーラ こうしょうしょう しゅうしょう

定義実行前にタスク変数の値を「全銀データ\_トレーラ作成」マッパー変数「合計件数」、「合計金額」に渡

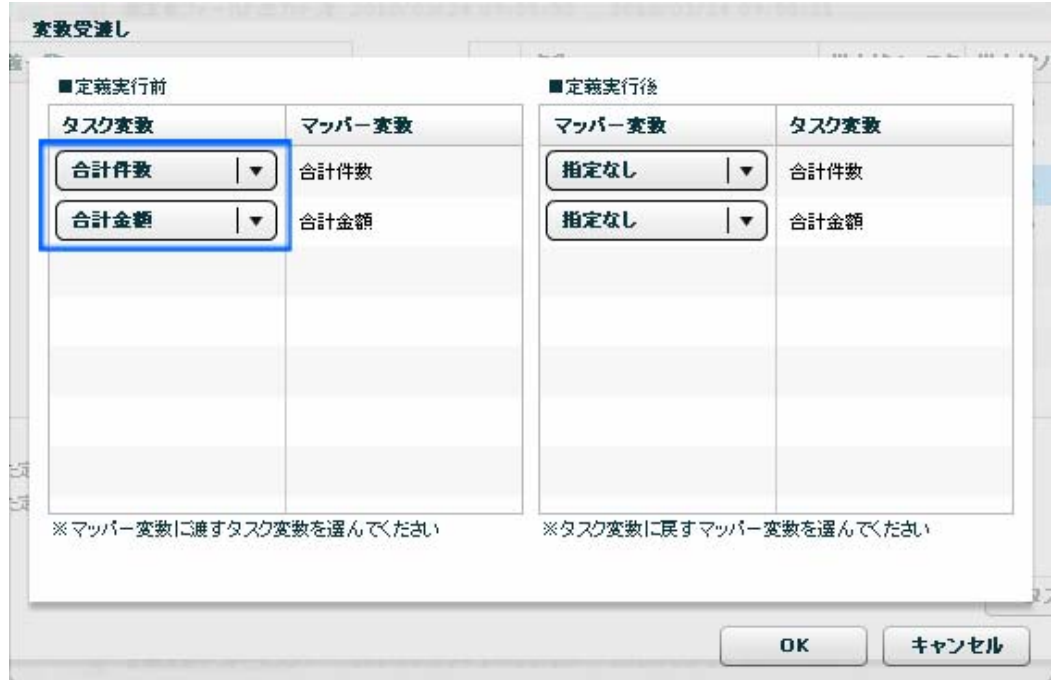

 $\overline{O\text{K}}$ 

タスクを実行し、「全銀データ.data」が全銀協フォーマットの固定長ファイルとして出力されていることを確

**「次の法」と、「次の法」の「次の法」の「次の法」の「次の法」を保存して** 

## **2-7:**作成したファイルを送信する

1. これには、これには、地区コードに出力するということには、それに出力することに出力することに出力することに出力することに出力することに出力することに出力することに出力することに出力することに出力することに出力すること

 $\mathsf{r}$ .xls  $\mathsf{r}$ 

 $\cdot$  CSV  $\cdot$
# 売上げ情報を読み取り、地区コードごとに違う **EXCEL** ファイルに出力する

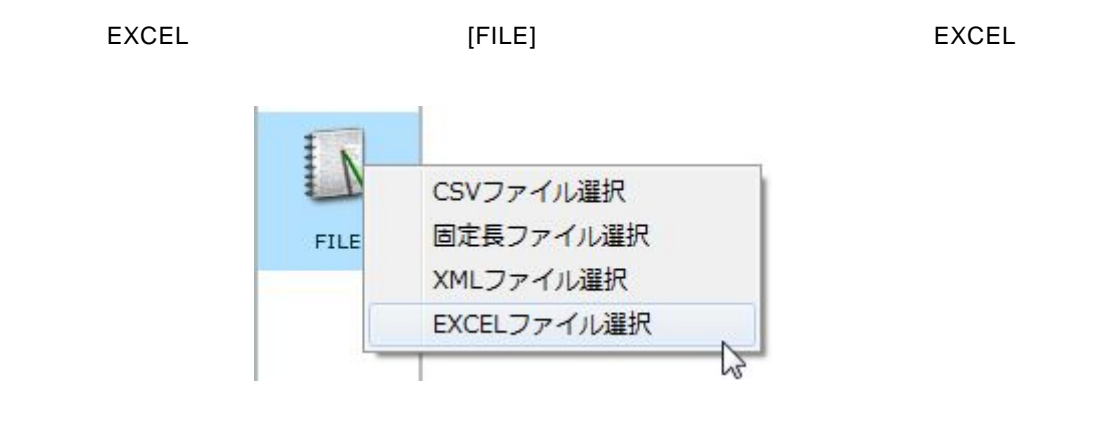

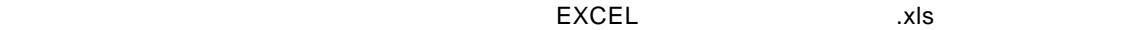

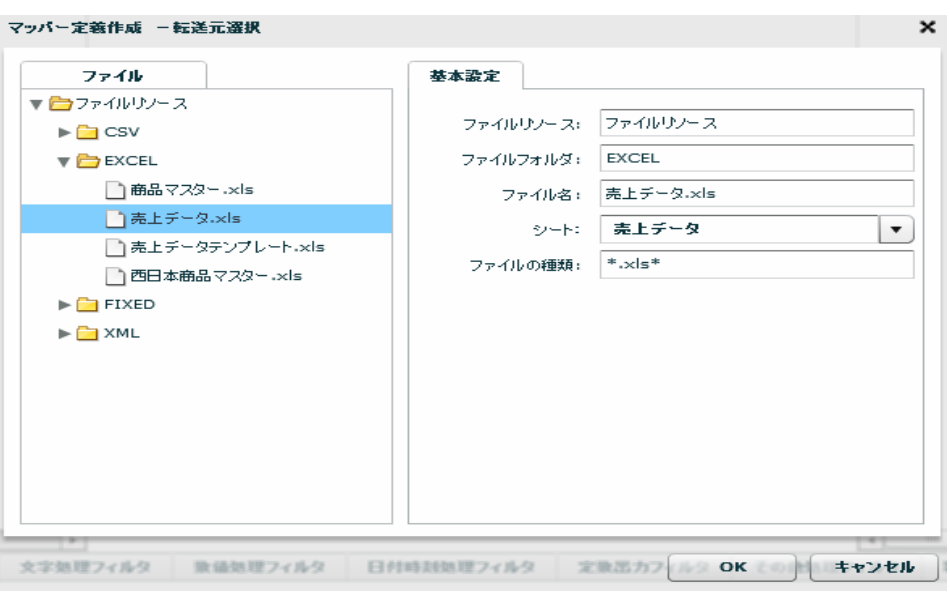

 $[OK]$ 

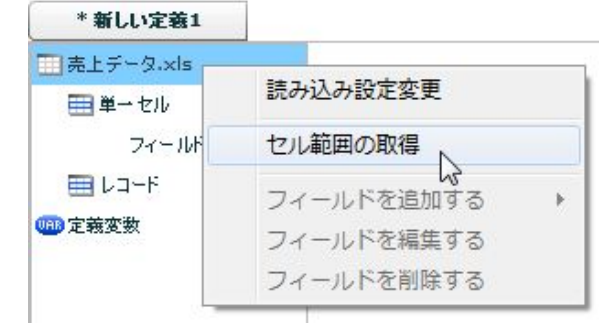

Ξ

 $\sim$  Ns . The contract of the contract of the contract of the contract of the contract of  $[{\sf OK}]$ 

セル範囲の取得  $\boldsymbol{\mathsf{x}}$ 基本設定 ファイル ▼■ファイルリソース  $\blacktriangleright$   $\blacksquare$  CSV 売上データ.xls ファイル名:  $\blacktriangledown$   $\blacktriangleright$  EXCEL ファイルの種類: <sup>\*</sup> .xls\* □ 商品マスター.xls □ 売上データ.×ls □ 売上データテンプレート.xls □ 西日本商品マスター.xls  $\blacktriangleright$   $\Box$  FIXED  $\blacktriangleright$   $\Box$  XML OK ++>+W

EXCEL QanatExcel

 $[OK]$ 

IFGHIJKLMAN A B C D  $E$ 資料作成日 2010/1/1 山田太郎 資料作成者 年度 四半期 担当者コード 担当者名 地区コード 担当地区 商品コード商品名 教量 売り上げ金額 粗利益 定価 仕入れ単 r <sub>担当者</sub>名<br>1 山田太郎<br>1 山田太郎  $\frac{2003}{2002}$ -<br>1 横浜<br>1 横浜 1 ラーメン<br>2 ラーメン  $\begin{array}{c}\n 30 \\
 10\n \end{array}$ 15000 5000 500  $\overline{2}$  $10$ 1 2 3 1 3<br>(東大横大<br>(東大横大) 2 佐藤次郎  $3$ 寿司  $\frac{1}{20}$ 30000 10000 1500  $\frac{1}{5}$  $2004$ 3 れた「焼き」<br>2 目玉焼き<br>2 目玉焼き 2008 3 鈴木三郎  $20$ 20000 5000 1000  $\frac{1}{4}$ - <sub>朝外二郎</sub><br>1 山田太郎<br>3 鈴木三郎 2002<br>2003 10000 1500 2000 3  $\begin{array}{c}\n5 \\
10\n\end{array}$  $10$  $\overline{3}$  $\overline{4}$ X Qanat Excel  $\vert x \vert$ レコードー 単一セル セル範囲: 方向: 名称 せル位置 名称 セル位置 削除 追加 | 削除 |読定 | クリア  $\chi$  Qanat 20  $\overline{\alpha}$ キャンセル

107

**Contract Contract** 

 $D2$ 資料作成者の値が入力されている D3 となります。それぞれのセルを選択状態にして、 QanatExcel

 $[1]$ 

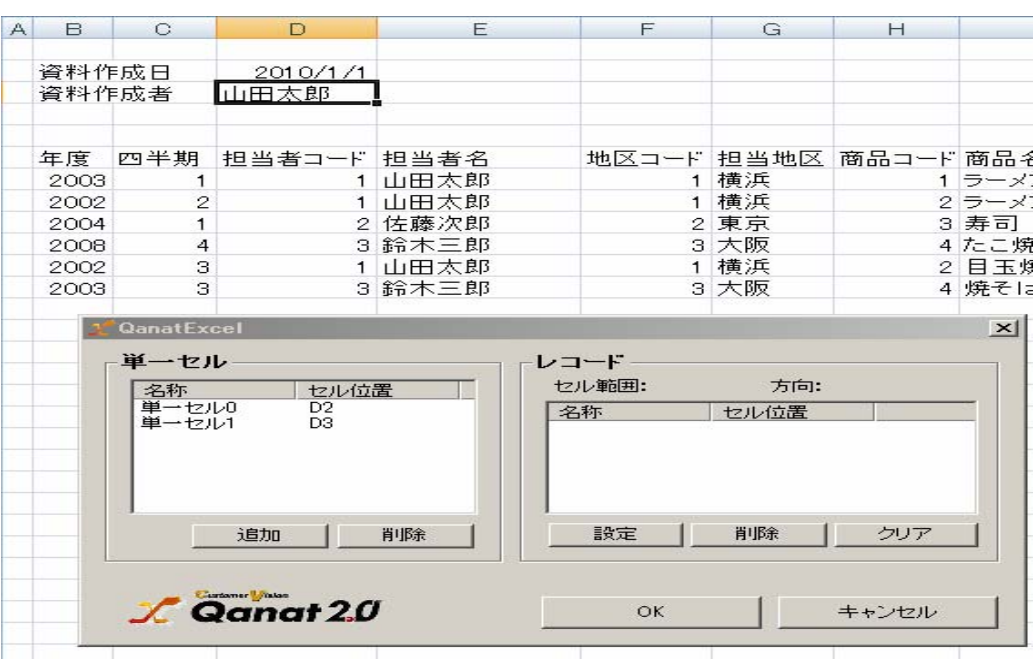

 $\overline{0}$ 

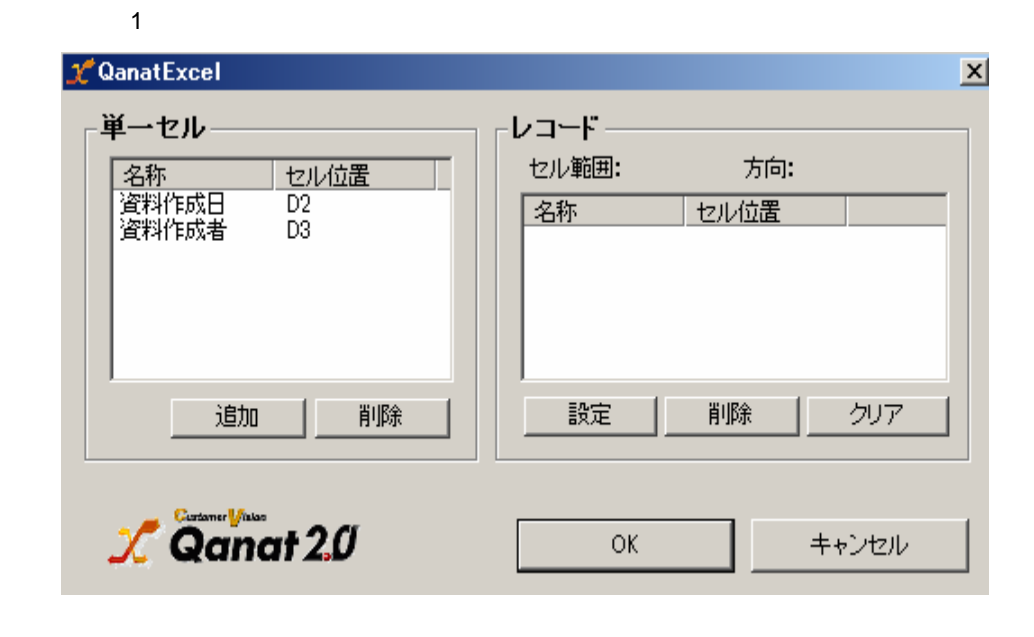

 $N12$  B6  $N12$ QanatExcel [ ]

 $\mathsf{B6}$ 

÷

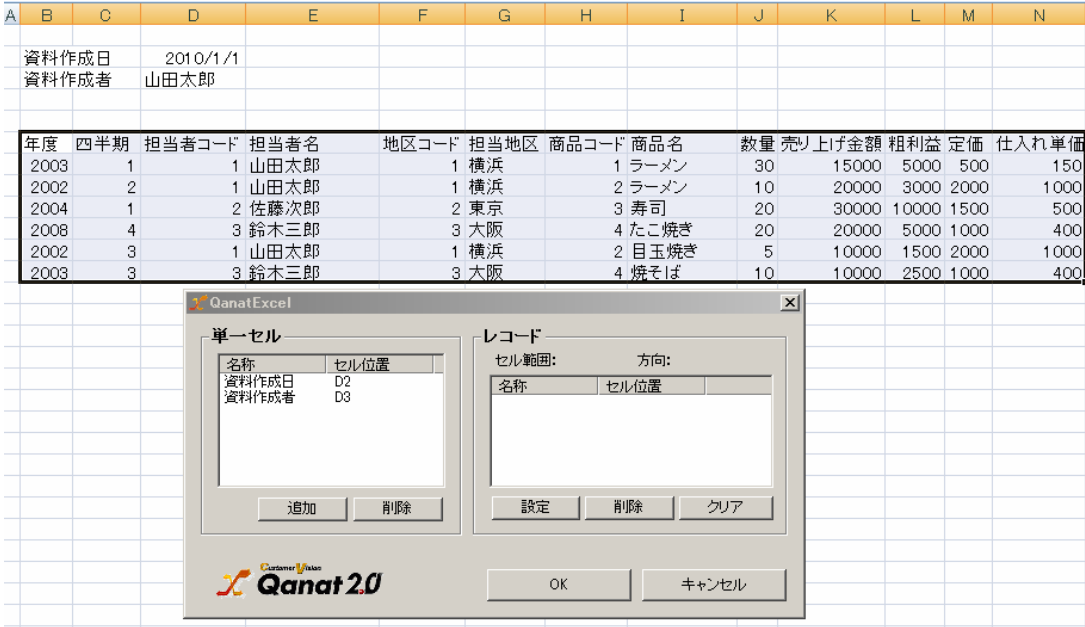

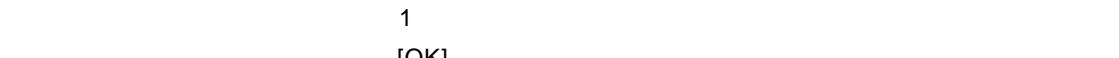

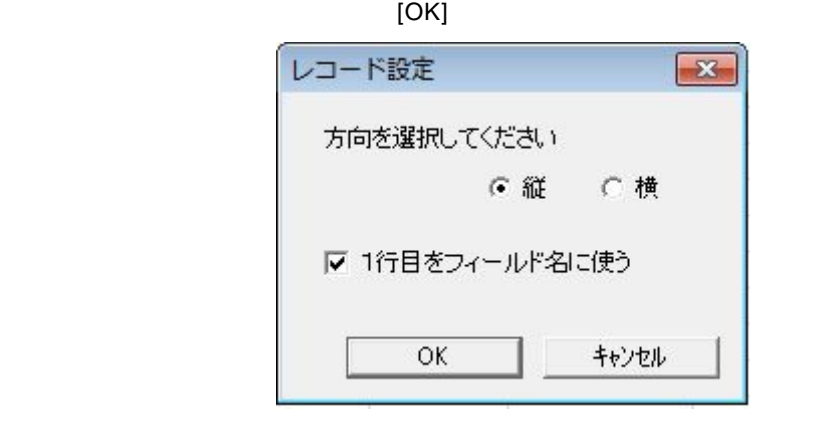

QanatExcel

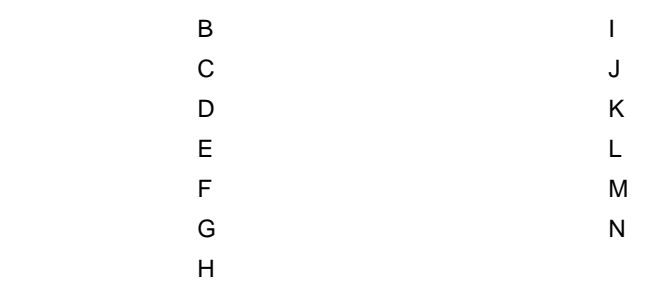

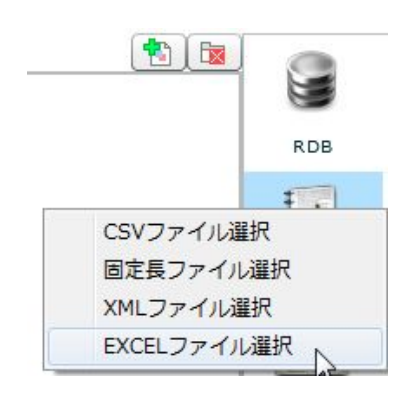

 $[{\sf FILE}]$  excel

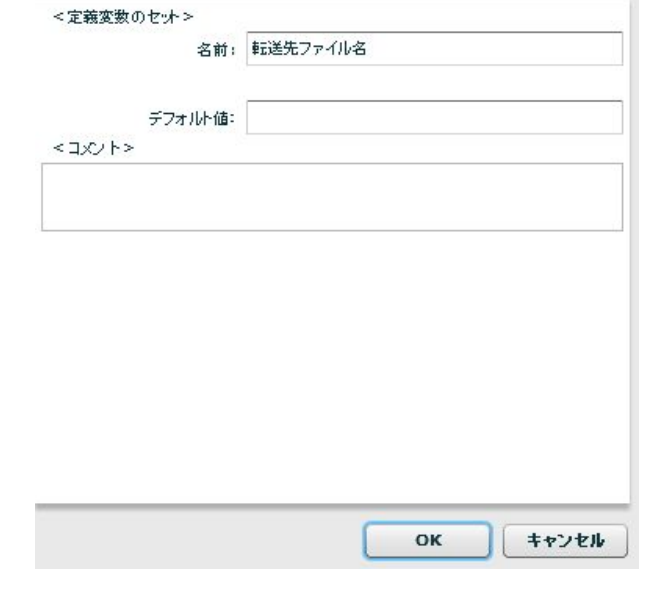

 $[OK]$ 

×

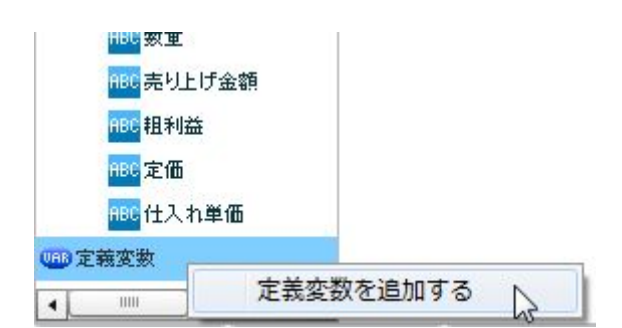

 $\sim$  2

 $\mathfrak{F}\left\{ \right\}$ 

 $\{ \}$ 

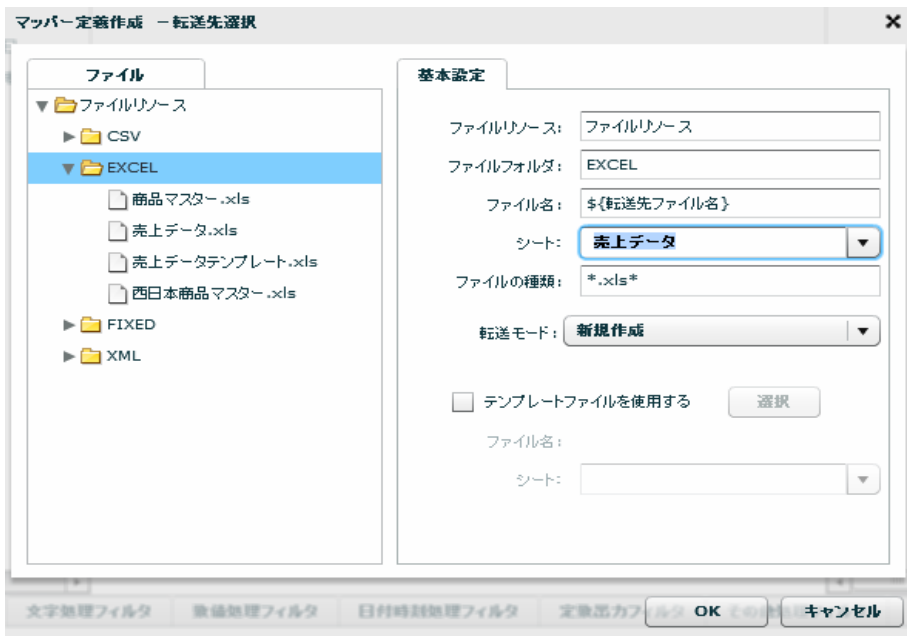

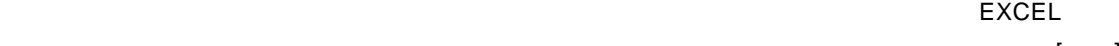

イルに出力するように設定します。「テンプレートファイルを使用する」にチェックを入れ、[選択]

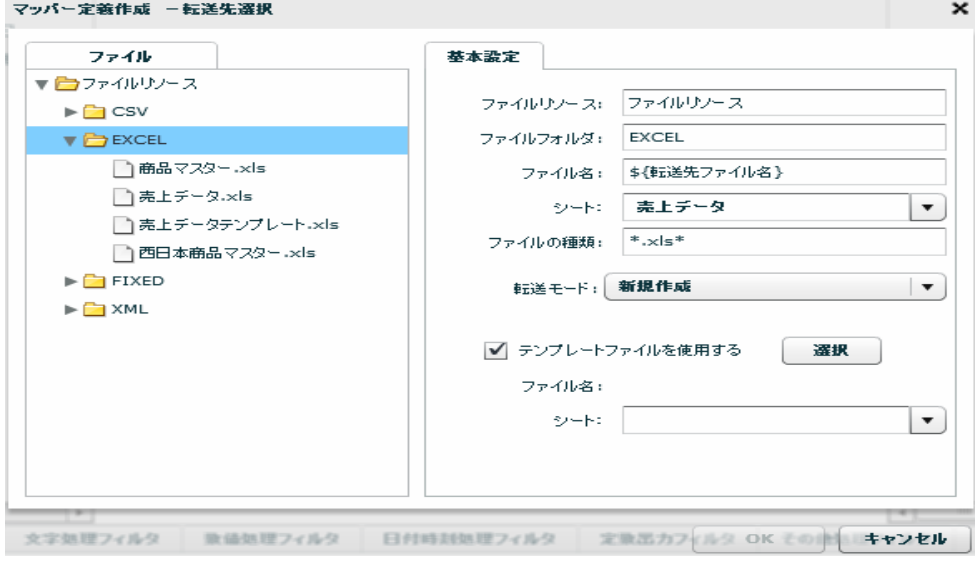

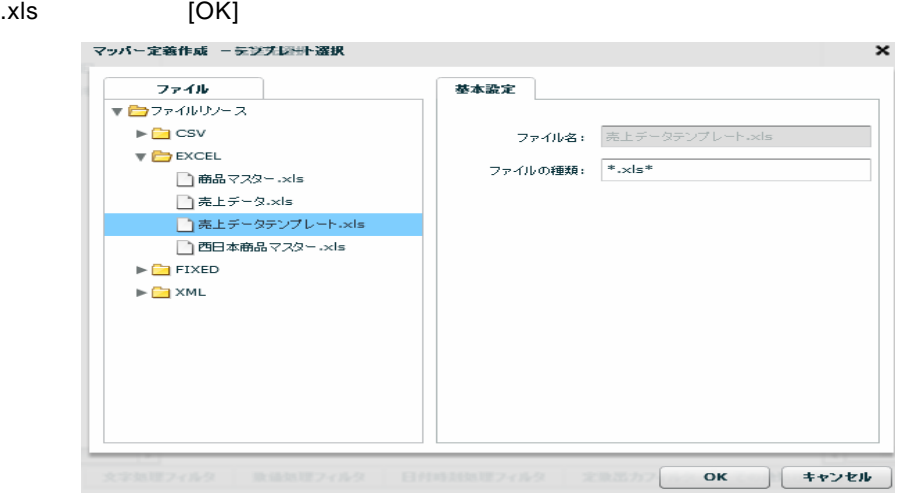

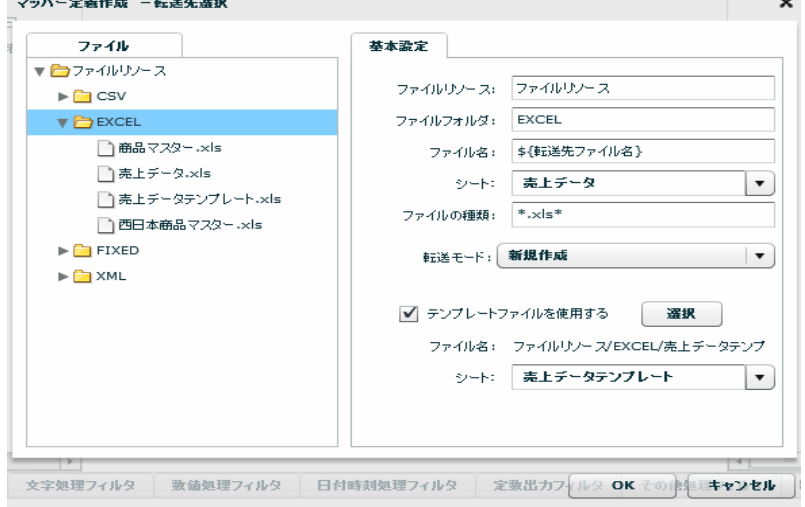

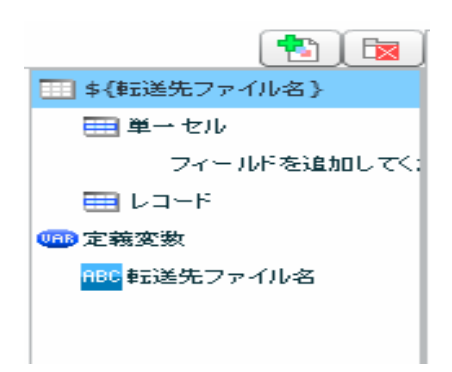

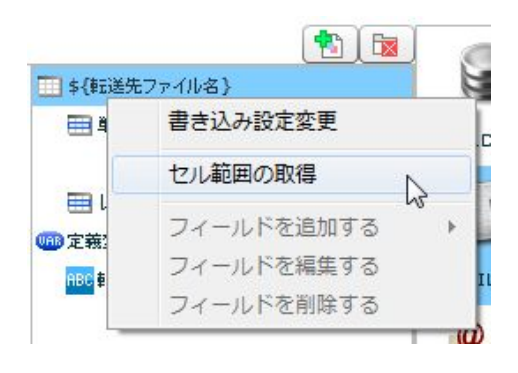

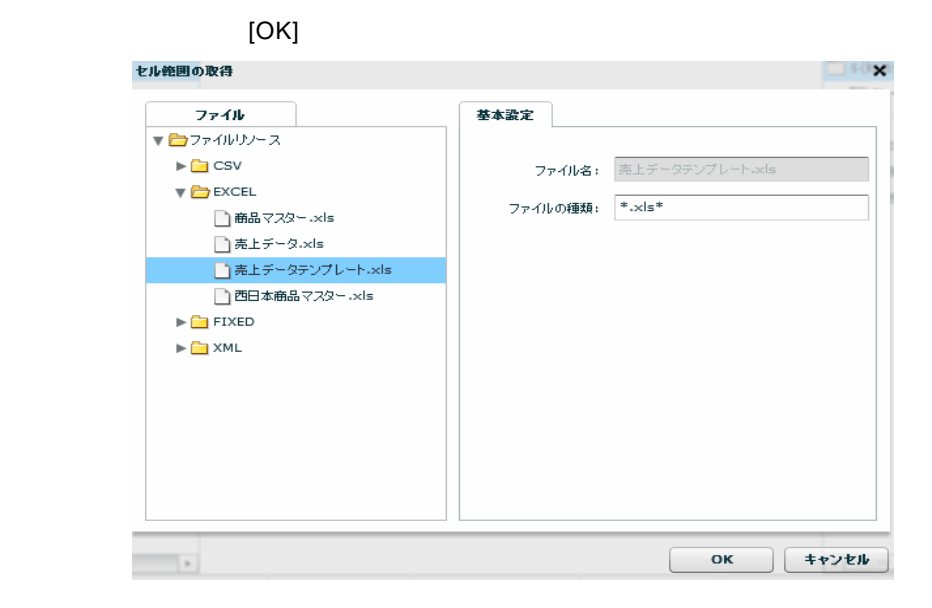

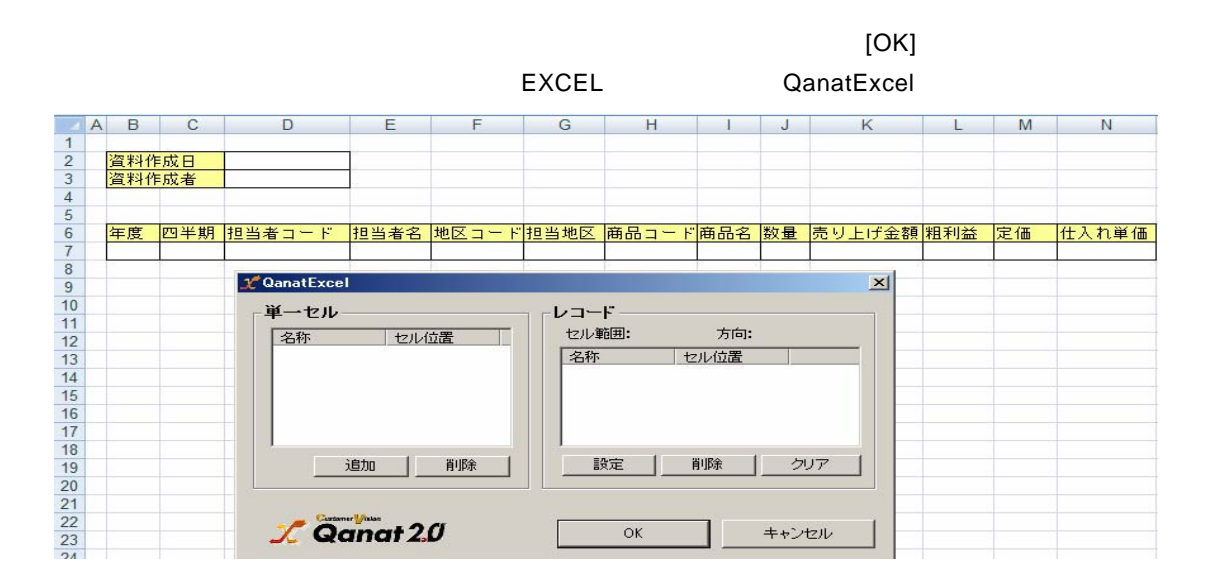

 $D2$ 資料作成者の値が入力されている D3 となります。それぞれのセルを選択状態にして、 QanatExcel

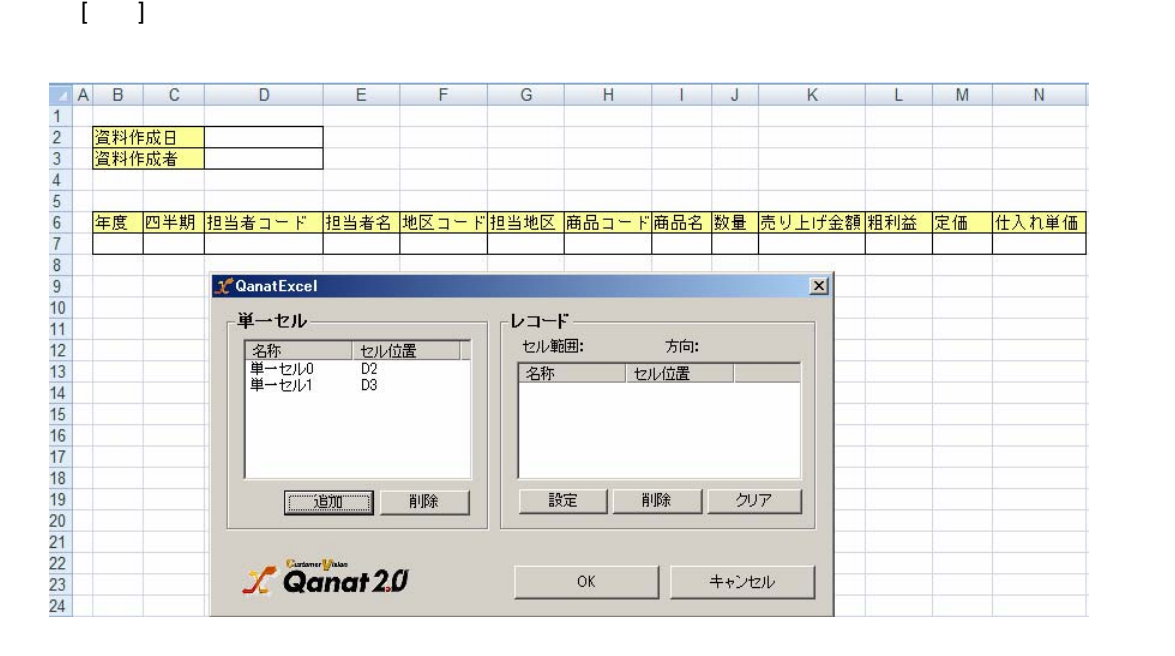

 $\overline{\mathbf{0}}$ 

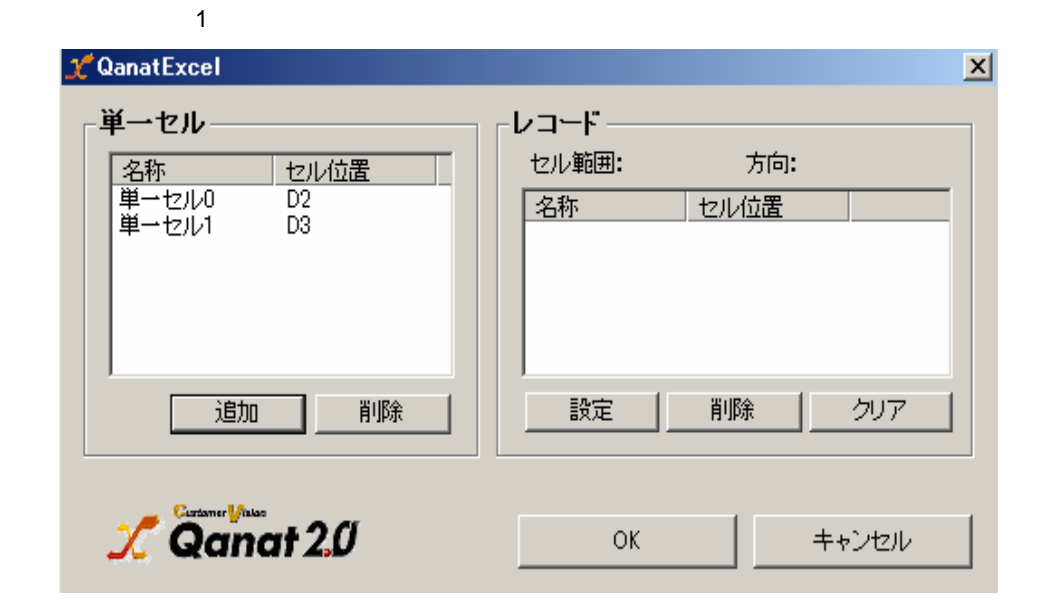

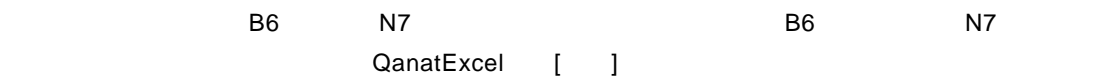

**Contract Contract Contract** 

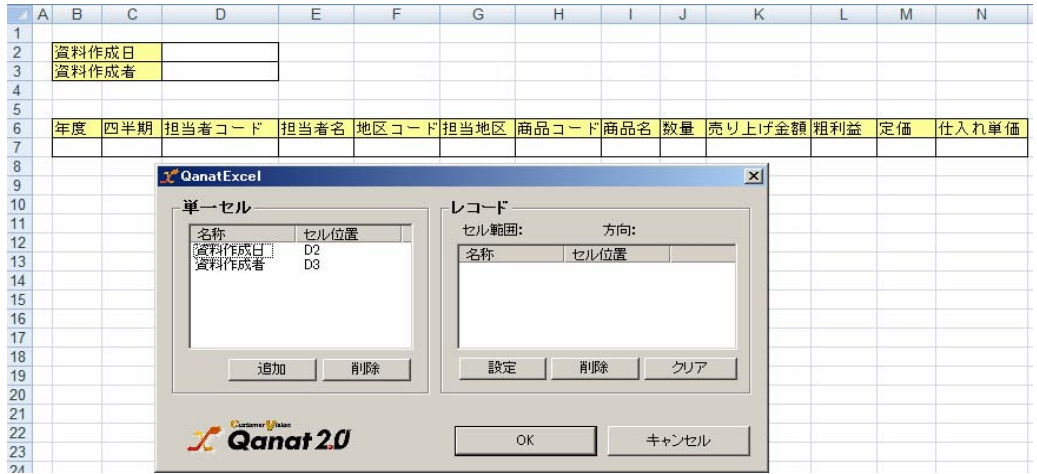

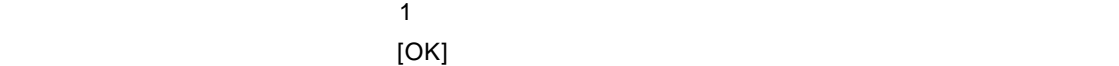

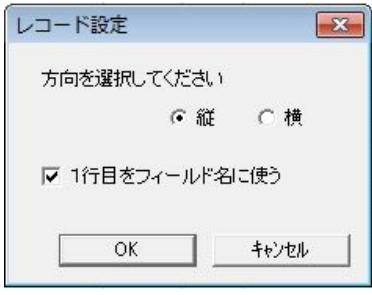

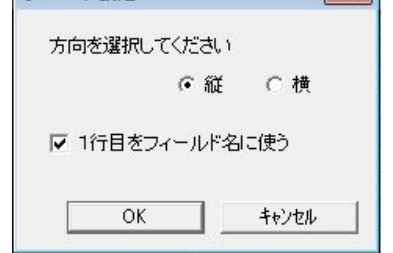

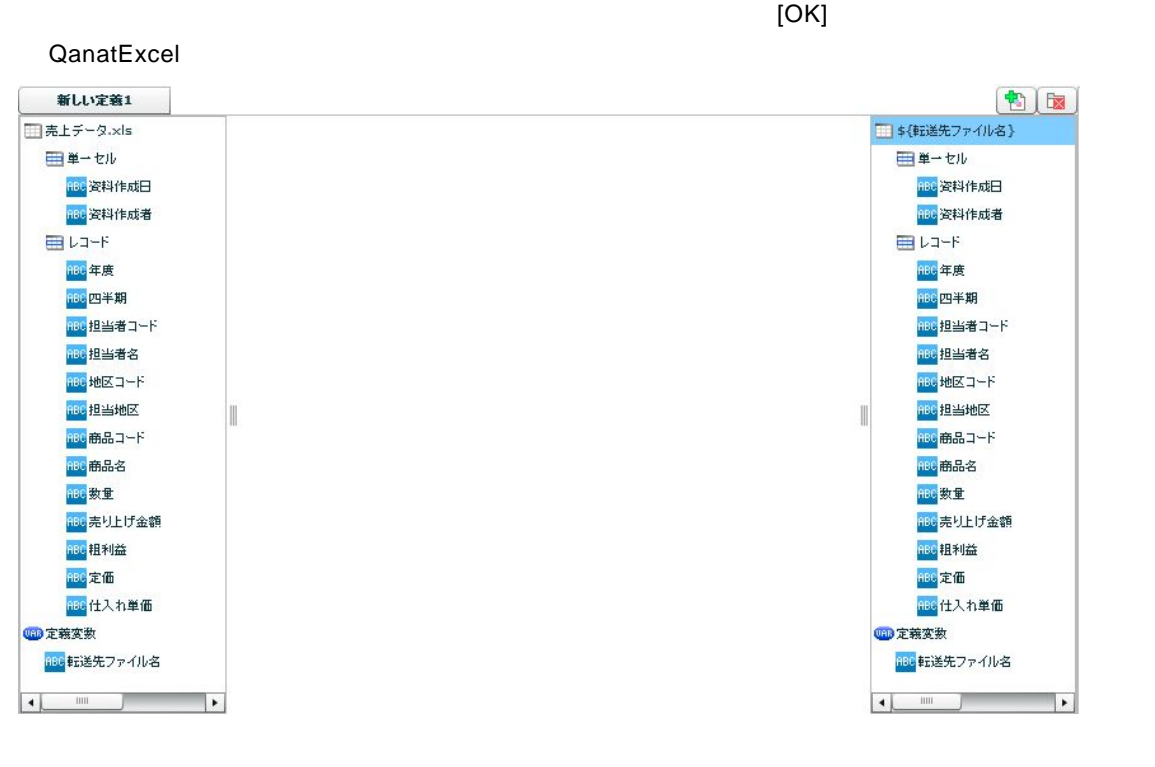

<u> Tanzania (</u>

115

**Contract Contract Contract** 

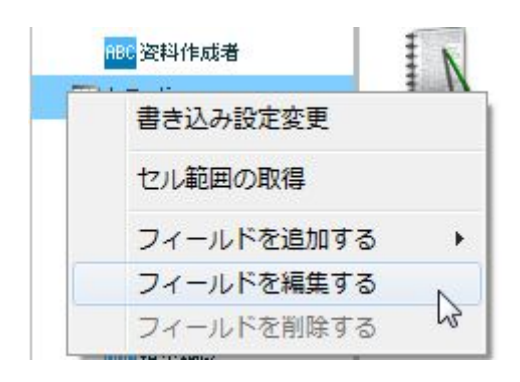

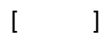

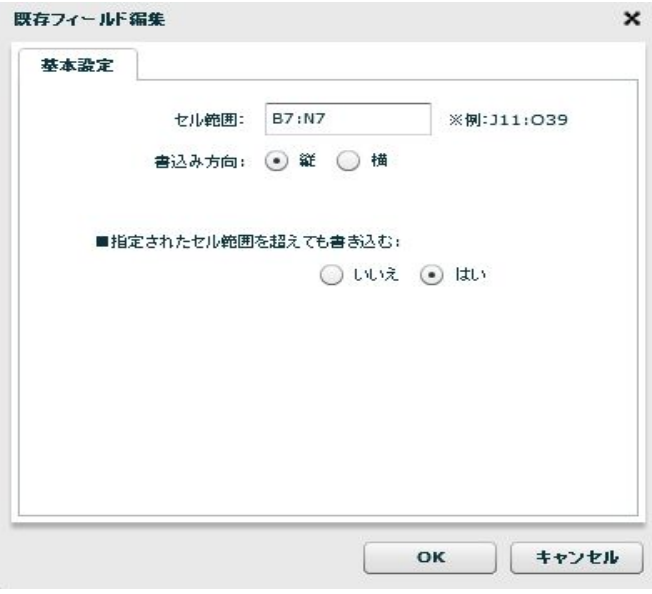

# $[ \begin{array}{ccc} \begin{array}{ccc} \end{array} & \text{J-} & \text{J-} & \text{J-} & \text{J-} & \text{J-} \\ \end{array} \end{array}$

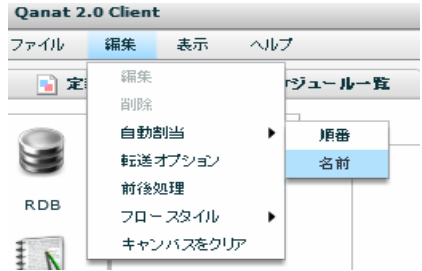

\* 1. 売上情報地...

 $\blacksquare$ ■ \${転送先ファイル名}  $\overline{\phantom{a}}$ ■単一セル

子が付いていないため、フィルタ[文字列フィルタ]-[文字列連結] と [定数出力フィルタ]-[固定文字]

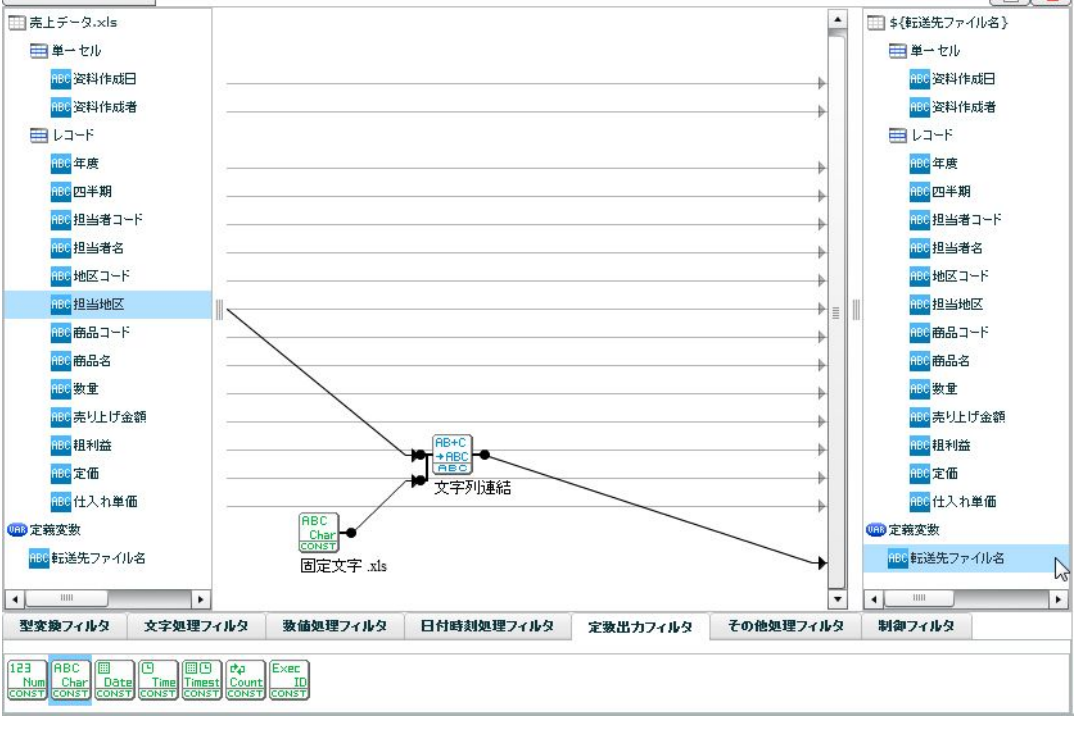

 $[$   $]$ -[  $]$ -[  $]$  $\begin{bmatrix} 1 & 1 \end{bmatrix}$ 

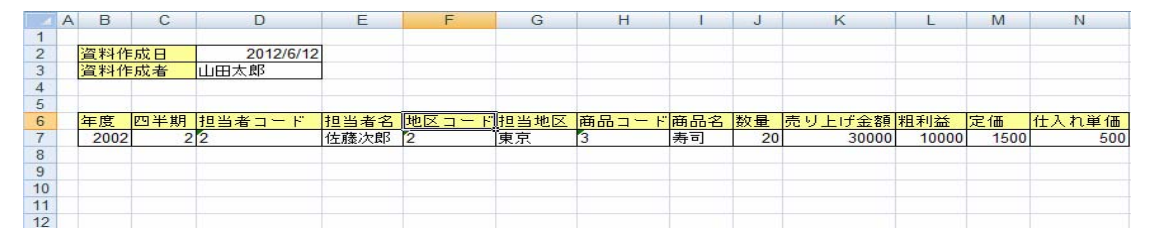

東京.xls

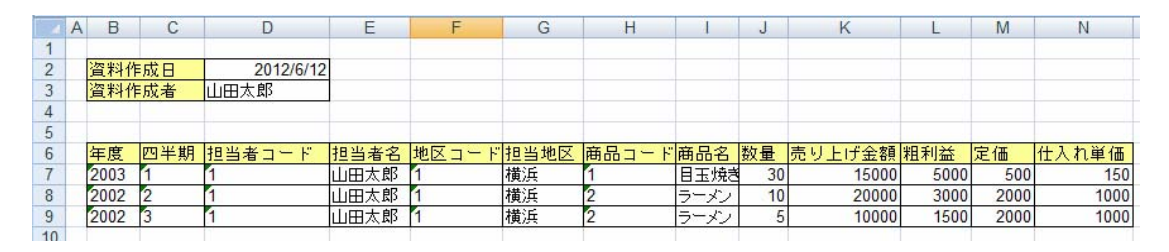

横浜.xls

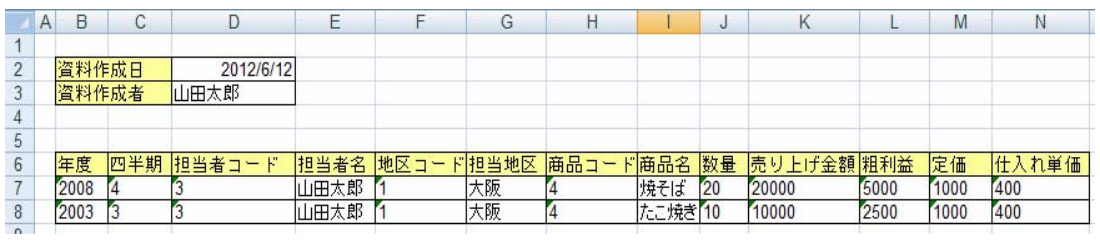

大阪.xls

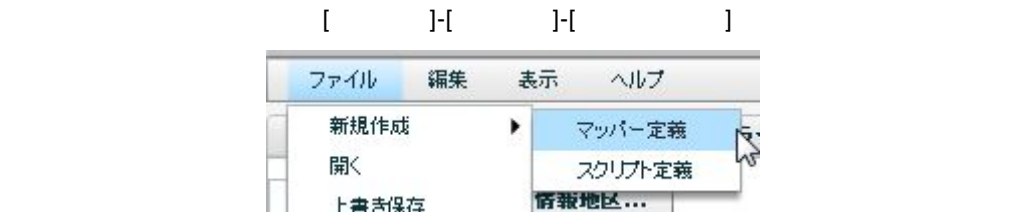

上書き保存

 $\sim$  1  $\sim$   $\sim$  1

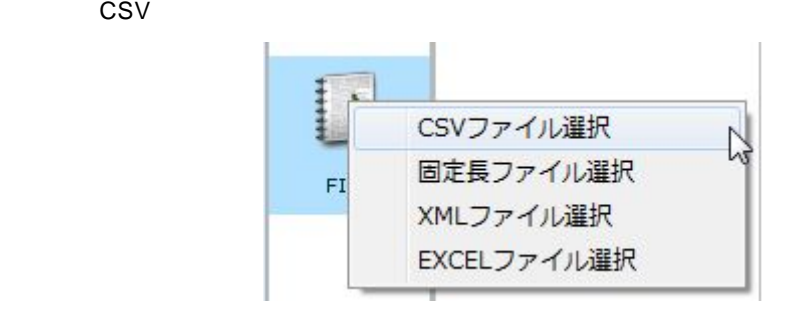

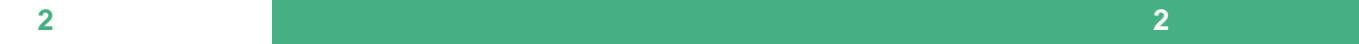

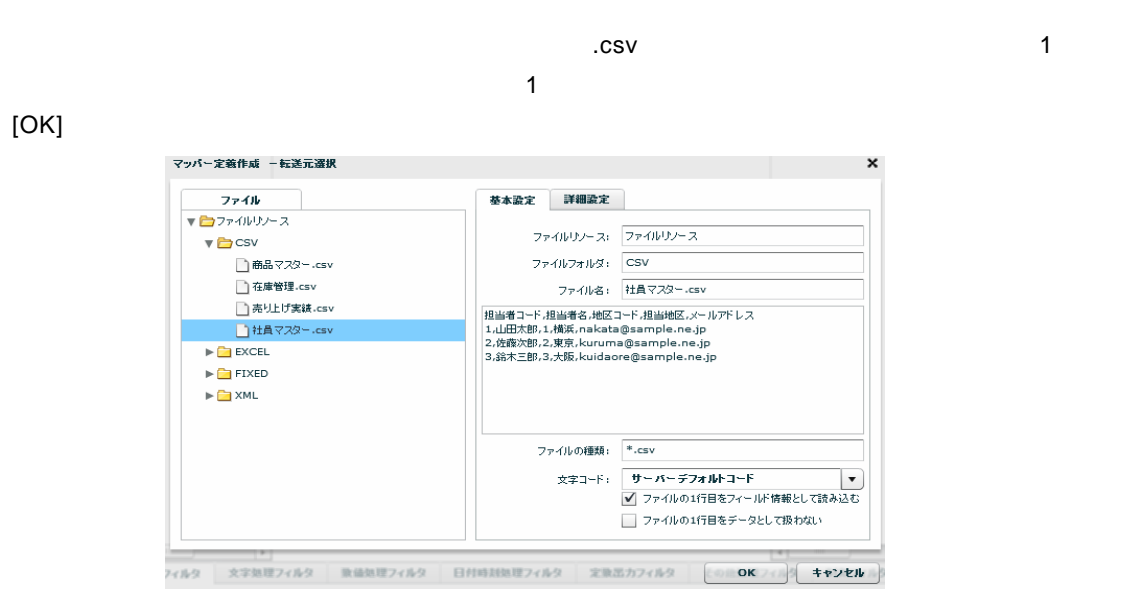

### $M$ AIL」 $M$

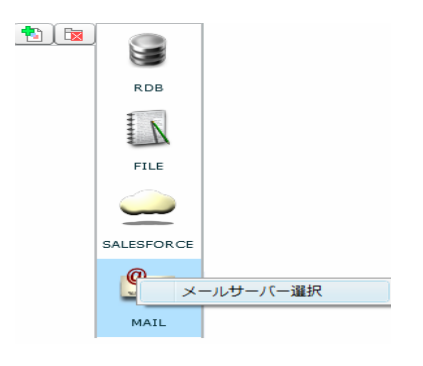

 $\begin{bmatrix} 1 \end{bmatrix}$ 

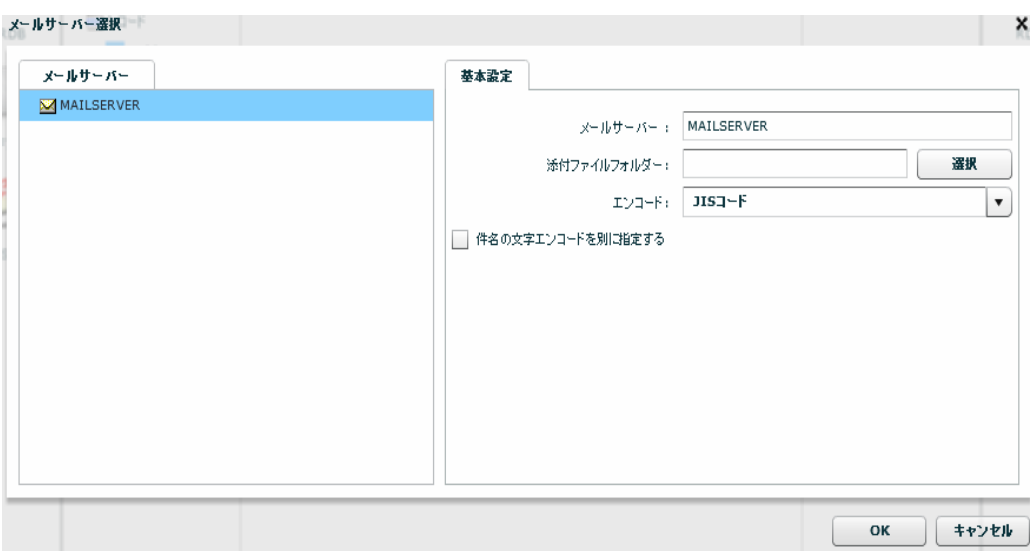

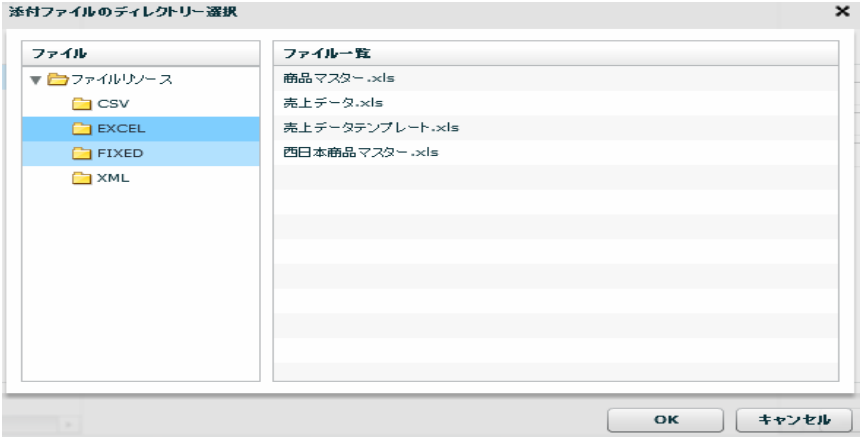

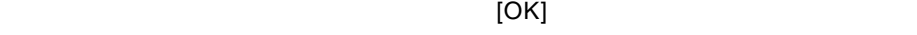

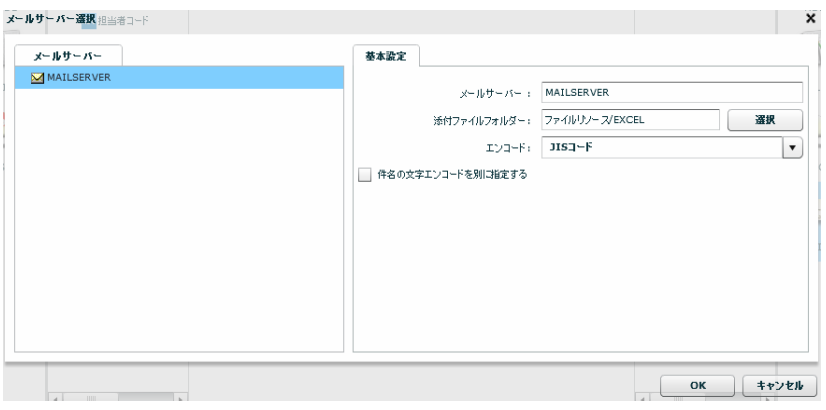

 $\tau$ 

 $\begin{bmatrix} 1 & 1 \end{bmatrix}$ 

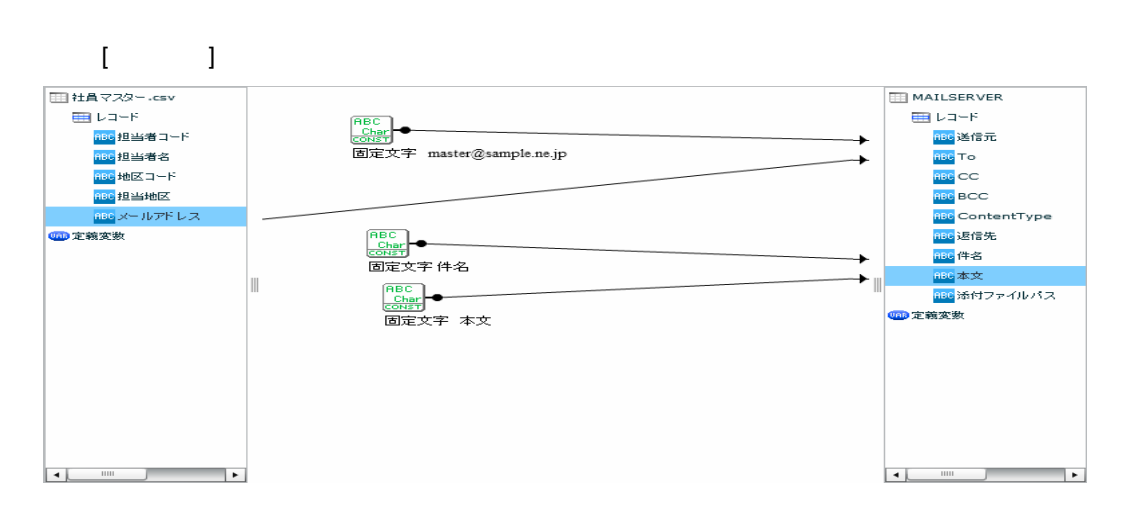

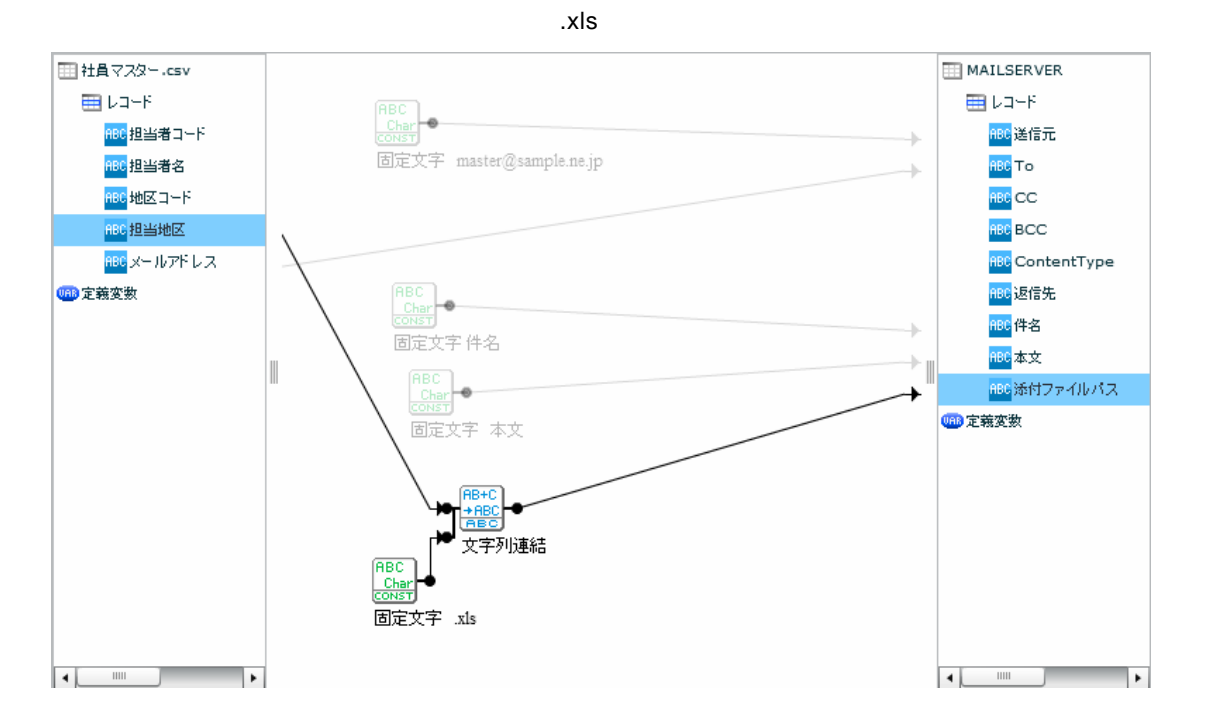

 $\begin{array}{ccc} \text{I} & \text{I} & \text{I} & \text{I} & \text{I} \end{array}$ 

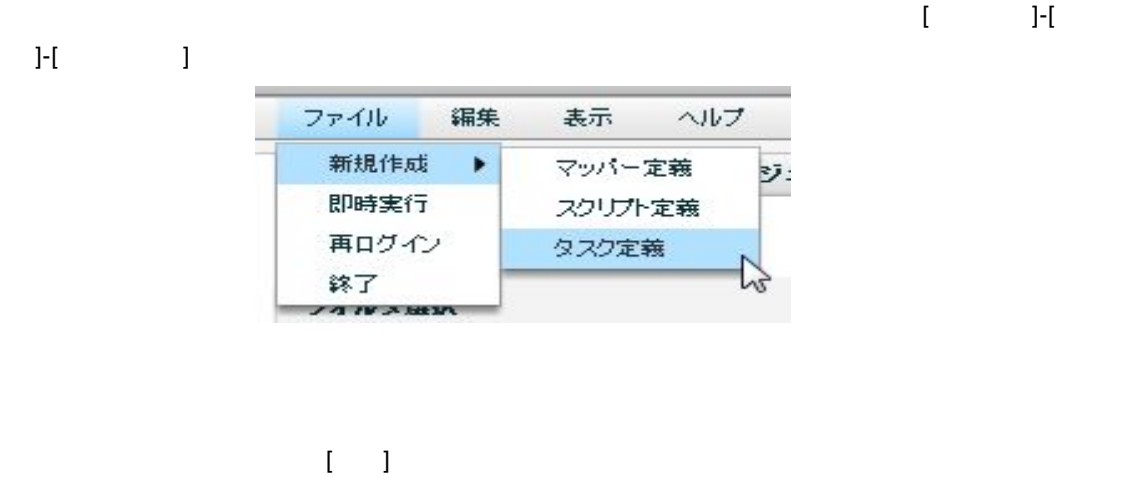

**Contract Contract Contract** 

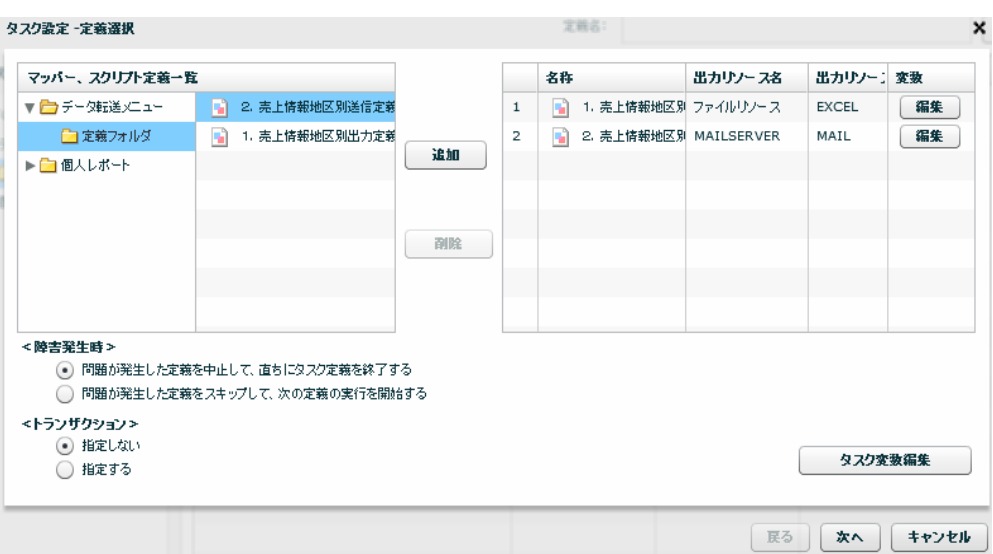

 $\Gamma = 1$ 

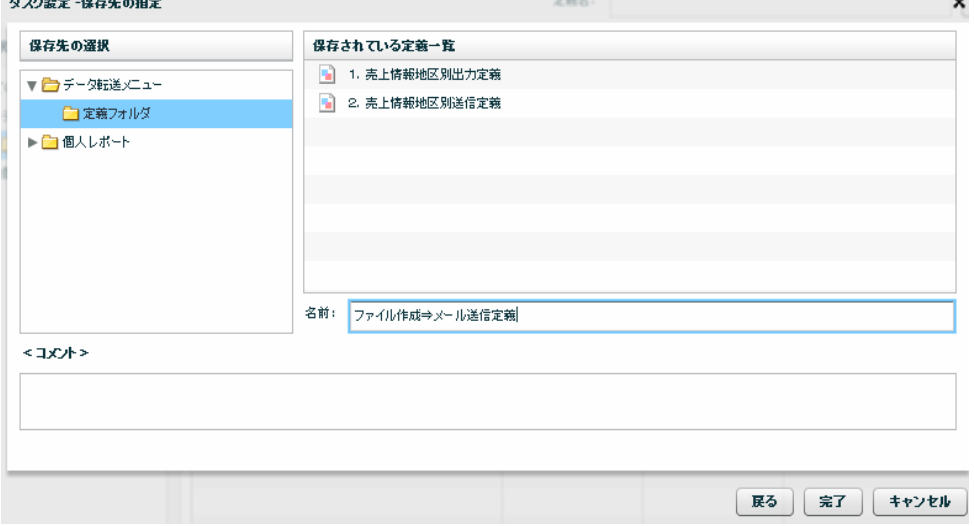

 $\equiv$ 

# **2-8:Web**

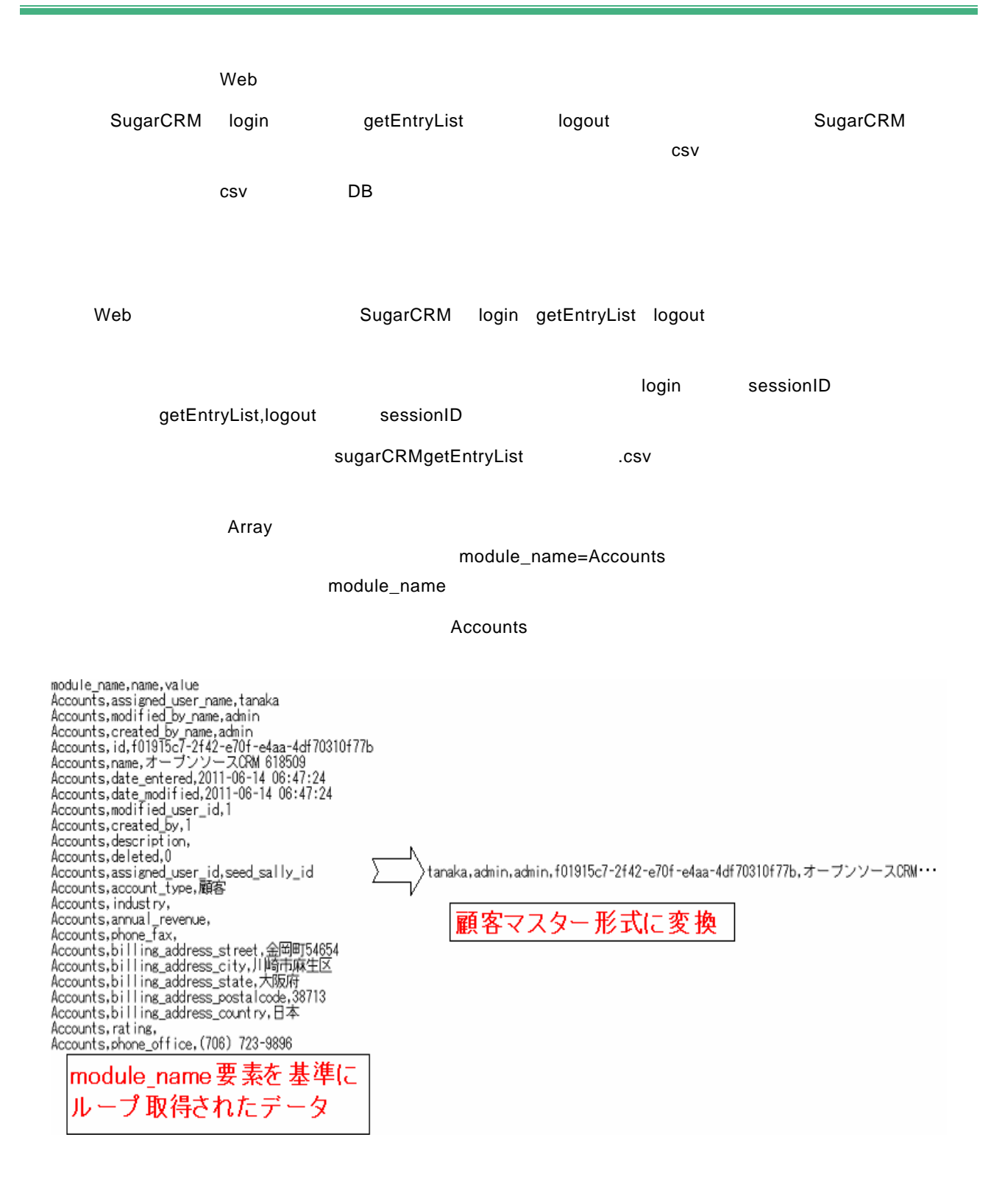

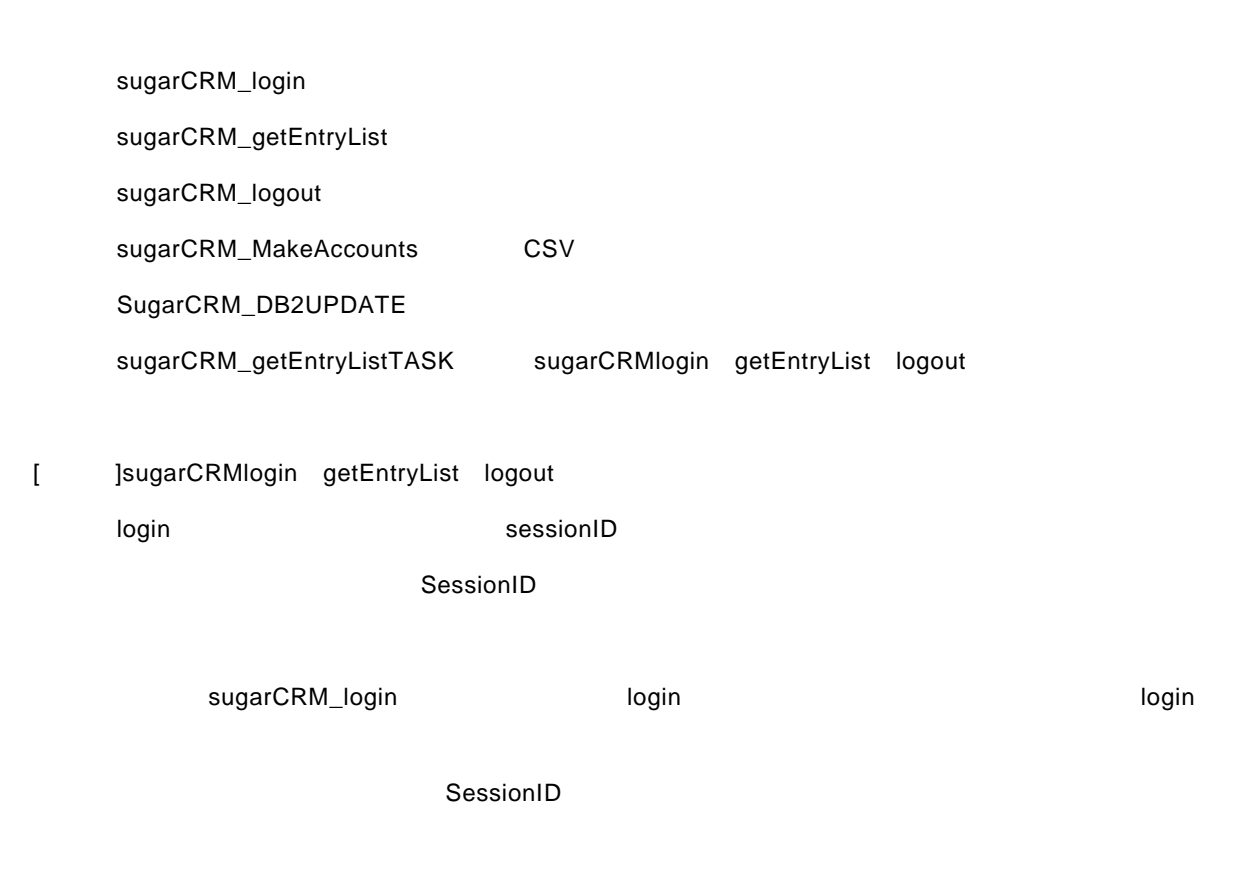

 $\overline{\text{csv}}$   $\overline{\text{DB}}$ 

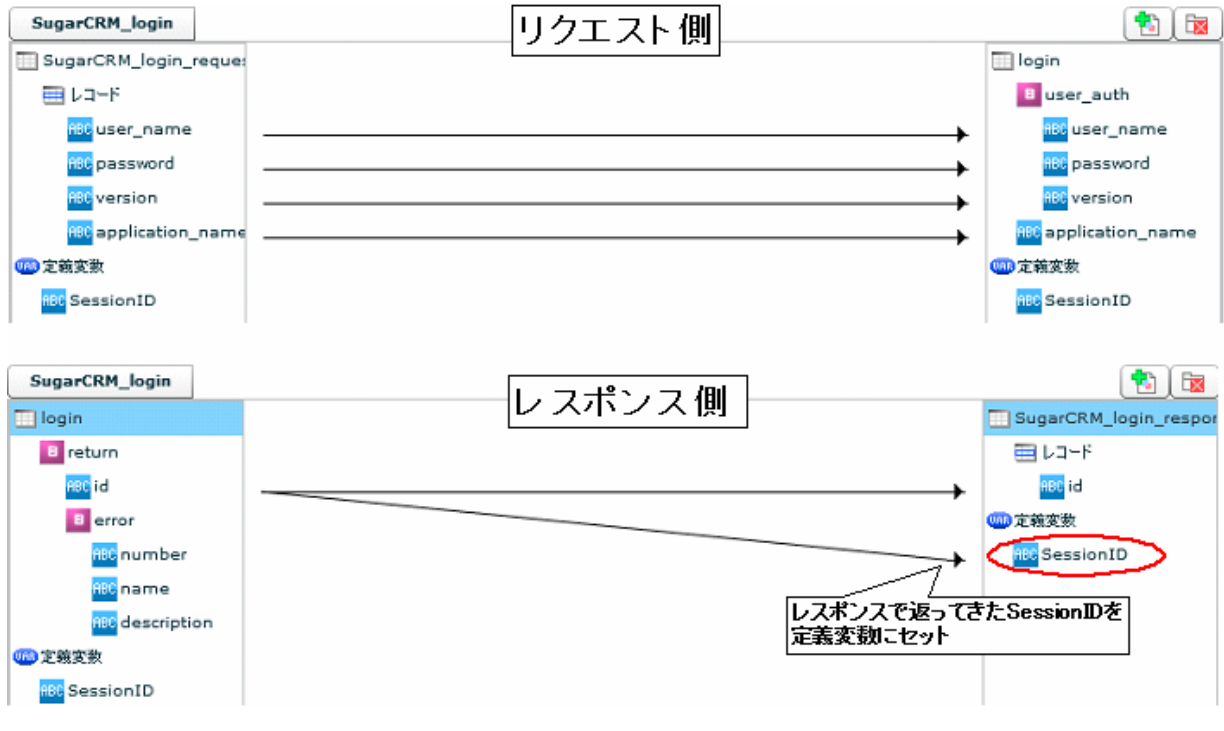

sugarCRM\_login

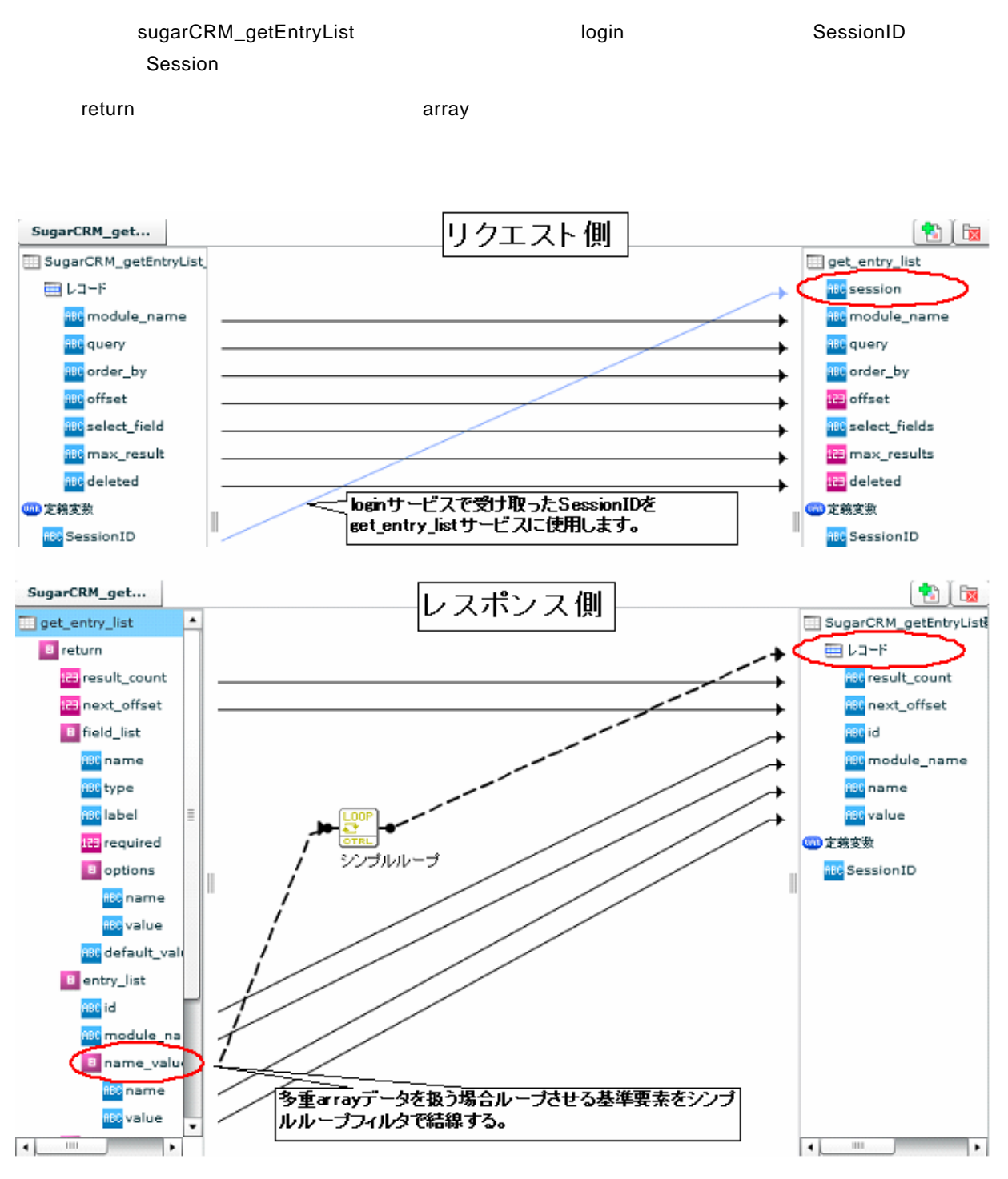

sugarCRM\_getEntryList

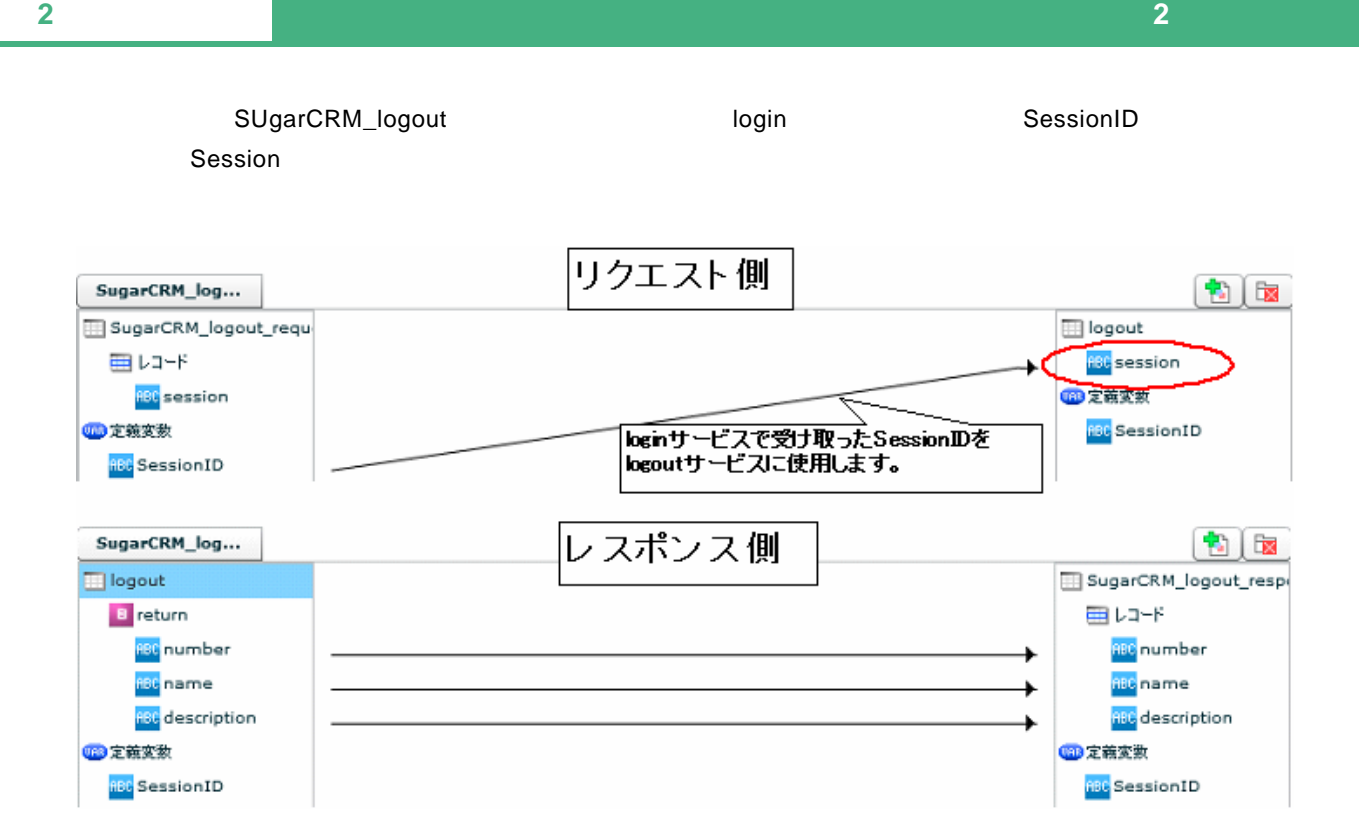

sugarCRM\_logout

## [ ]sugarCRMlogin getEntryList logout

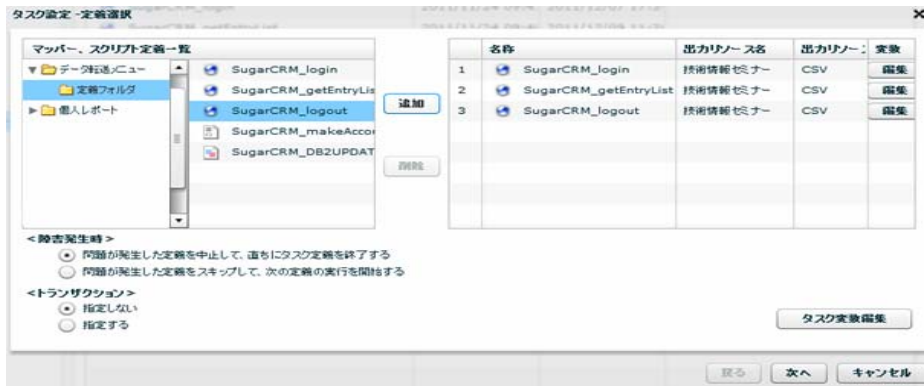

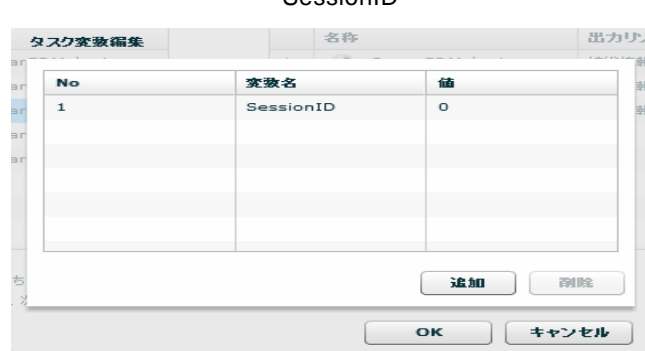

**SessionID** 

 $\overline{\phantom{a}}$ login sessionID examples sessionID examples  $\overline{\phantom{a}}$ 

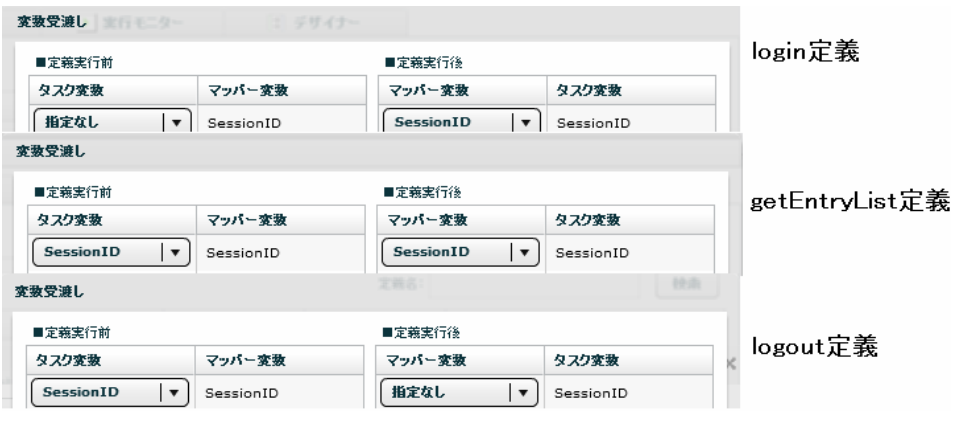

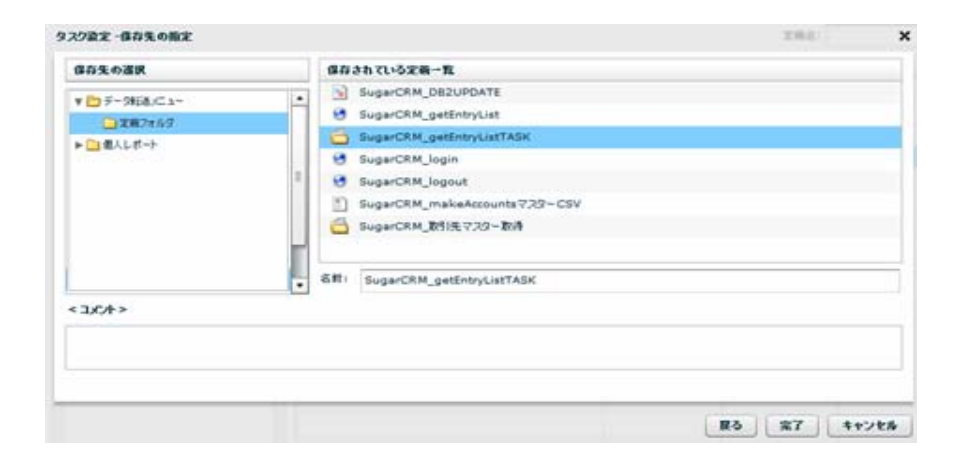

[手順3] 手順2で作成したタスク定義を実行してできた sugarCRM\_getEntryList 顧客リスト.csv を顧客マスタ

**SugarCRM** 

 $\sim$  1 and  $\sim$  1  $\sim$   $\sim$   $\sim$   $\sim$  DB  $\sim$ 

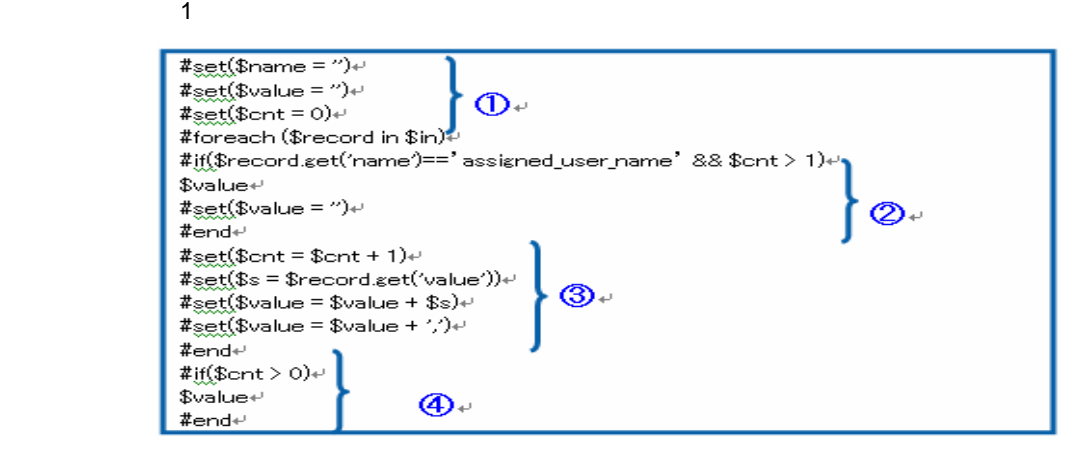

SugarCRM\_makeAccounts CSV

Ξ

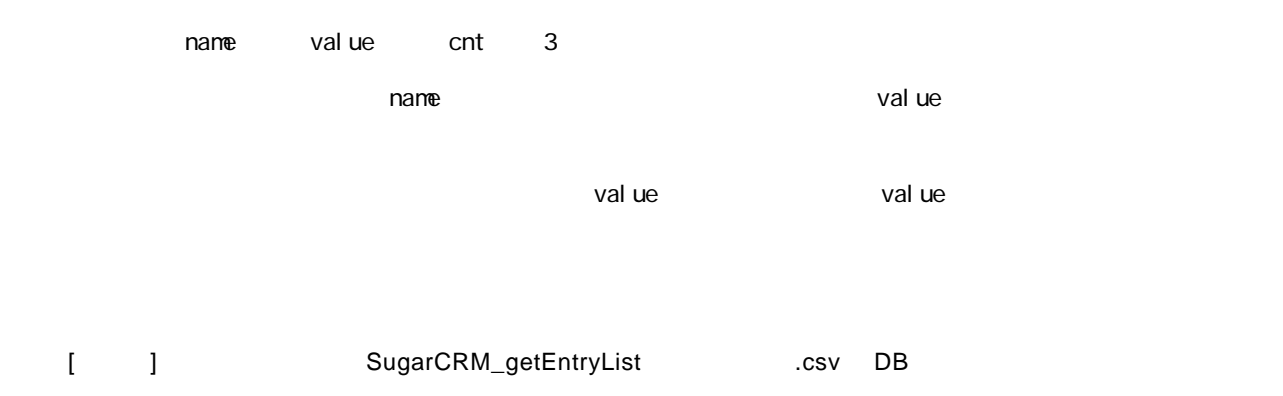

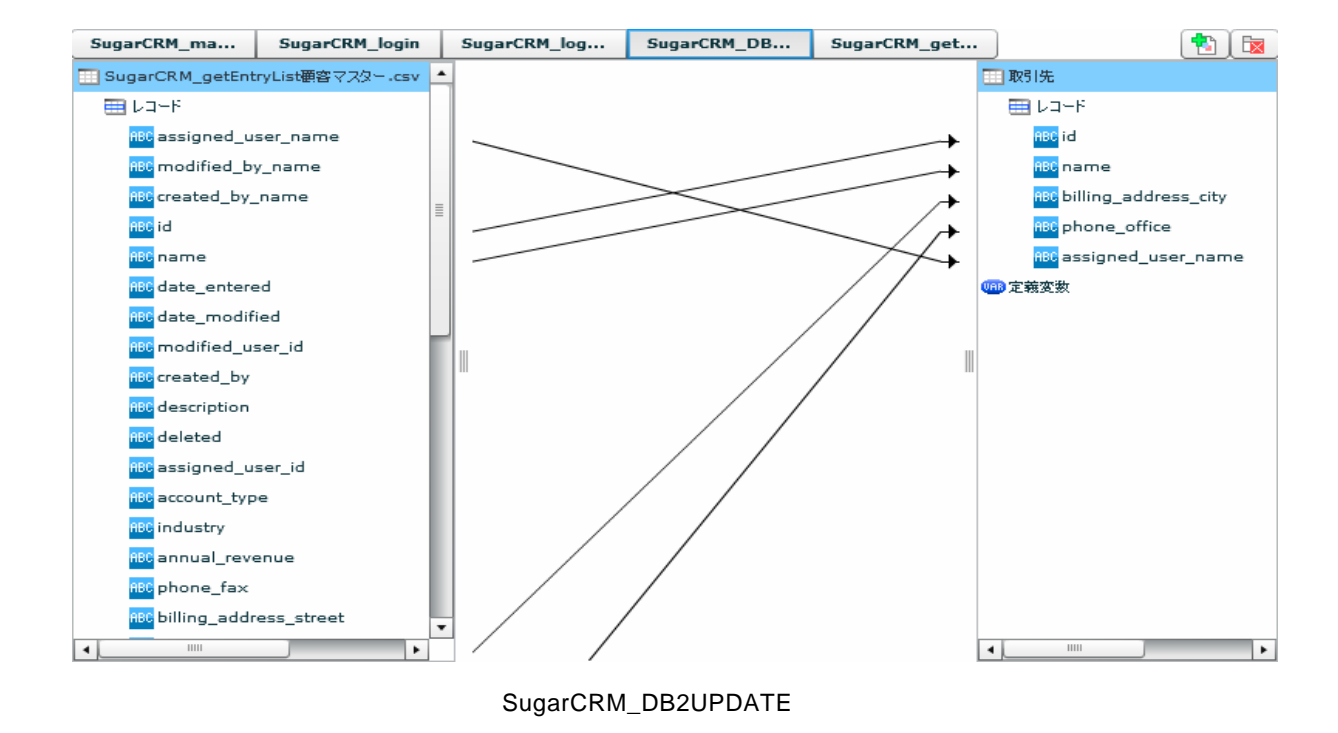

**SugarCRM** レントル DB

<u> Tanzania (</u>

Qanat 2.0 1 2010 1 29 3 2010 7 16 4 2011 2 18 5 2011 12 10  $\overline{\mathsf{J}}\mathsf{B}$   $\overline{\mathsf{J}}\mathsf{B}$ 221-0022 3 9 C http://www.jbat.co.jp/  $\overline{\mathsf{J}}$ B  $\overline{\mathsf{J}}$  B

資料番号:CVQA014U-03

∴.

<u> Tanzania (</u>